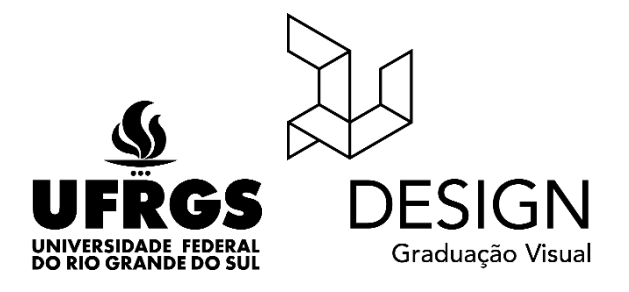

**Universidade Federal do Rio Grande do Sul Faculdade de Arquitetura Curso de Design Visual**

NATHÁLIA NUNES DA CONCEIÇÃO

# **APLICATIVO DE AUXÍLIO ACADÊMICO PARA OS ALUNOS DOS CURSOS DE DESIGN DA UFRGS**

Porto Alegre 2017

NATHÁLIA NUNES DA CONCEIÇÃO

# **APLICATIVO DE AUXÍLIO ACADÊMICO PARA OS ALUNOS DOS CURSOS DE DESIGN DA UFRGS**

Trabalho de Conclusão de Curso II submetido ao curso de Design Visual, da Faculdade de Arquitetura como requisito para obtenção de título de Designer.

Prof. Orientador: Dr. Régio Pierre da Silva

Porto Alegre 2017

# **BANCA AVALIADORA**

# NATHÁLIA NUNES DA CONCEIÇÃO

# **APLICATIVO DE AUXÍLIO ACADÊMICO PARA OS ALUNOS DOS CURSOS DE DESIGN DA UFRGS**

Trabalho de Conclusão de Curso II submetido ao curso de Design Visual, da Faculdade de Arquitetura como requisito para obtenção de título de Designer.

Prof. Orientador: Dr. Régio Pierre da Silva

Profª. Dra. Marion Pozzi Universidade Federal do Rio Grande do Sul

Thiago da Silva Krening Universidade Federal do Rio Grande do Sul

Henrique Monteiro Externa

#### **AGRADECIMENTOS**

Um trabalho que foi desenvolvido para os alunos dos cursos de design da UFRGS com certeza contou com o apoio de várias pessoas no período de um ano, no qual este projeto foi elaborado.

Primeiramente, eu gostaria de agradecer aos meus pais Simone e Paulo que sempre me apoiaram e estiveram presentes em todos os momentos importantes da minha vida, e também por me proporcionarem o privilégio de eu conseguir dedicar-me exclusivamente a universidade num período de cinco anos e meio de curso, no qual, não é a realidade de muitos que estudam na UFRGS.

Segundamente, gostaria de agradecer ao meu orientador Régio, que acreditou na minha ideia, me auxiliou incondicionalmente neste projeto e esteve sempre disponível para as minhas orientações semanais. A Rejane Gularte, membro importantíssimo da COMGRAD, que está se aposentando no ano de 2018, o meu muito obrigada por sempre ter movido céu e terra para ajudar os alunos nos seus problemas curriculares e também por apoiar este projeto e ter dado muita força.

Por fim, gostaria de agradecer aos meus amigos Bruno e Renata que verdadeiramente me apoiarem e estiveram presentes não apenas em todo o percurso acadêmico, mas na minha vida pessoal. E, aos colegas que participaram diretamente e indiretamente deste projeto e me auxiliaram na elaboração e execução do mesmo.

#### **RESUMO**

O presente trabalho propõe a criação de um aplicativo para dispositivos móveis, que auxilie os alunos dos cursos de Design da UFRGS ao longo de sua trajetória acadêmica. O objetivo principal do aplicativo é auxiliar os estudantes que ingressam nos cursos da universidade a obterem informações importantes, e principalmente sobre o funcionamento de sua estrutura curricular, proporcionando a oportunidade do aluno planejar a sua trajetória acadêmica durante o curso. Para tal, foi aplicada uma metodologia estruturada pensada em seus usuários. Então, foram realizadas pesquisas com os mesmos para identificação de suas necessidades e definir o conceito geral do projeto, para assim, elaborar um modelo funcional navegável que abrangesse os anseios dos usuários na obtenção de informações importantes sobre o curso, compreender a estrutura curricular e o impacto que cada disciplina possui, além de poder planejar sua grade de horários e poder solicitar sua intenção de adquirir vaga nas disciplinas anteriormente a matrícula, auxiliando a Comissão de Graduação na organização e gerenciamento dos cursos de Design.

**Palavras-chave:** design de interação, design de interfaces, experiência do usuário, trajetória acadêmica, planejamento acadêmico

## **ABSTRACT**

The present project proposes the creation of an application for mobile devices, that will help the students of the UFRGS Design courses in their academic trajectory. The main objective is to help students entering university courses to obtain important information, especially on the functioning of their curricular structure, providing the opportunity for students to plan their academic trajectory during the course. For this, a structured methodology was applied to its users. So, researches were carried out with them to identify their needs and define the general concept of the project, in order to elaborate a navigable functional model that encompasses the users' desires to obtain important information about the course, to understand the curricular structure and the the impact that each discipline has, besides being able to plan your schedule grid and request your intention to acquire a vacancy in the disciplines before matriculation, assisting the Graduation Committee in the organization and management of the courses of Design.

**Keywords:** interaction design, interface design, user experience, academic trajectory, academic planning

# **SUMÁRIO**

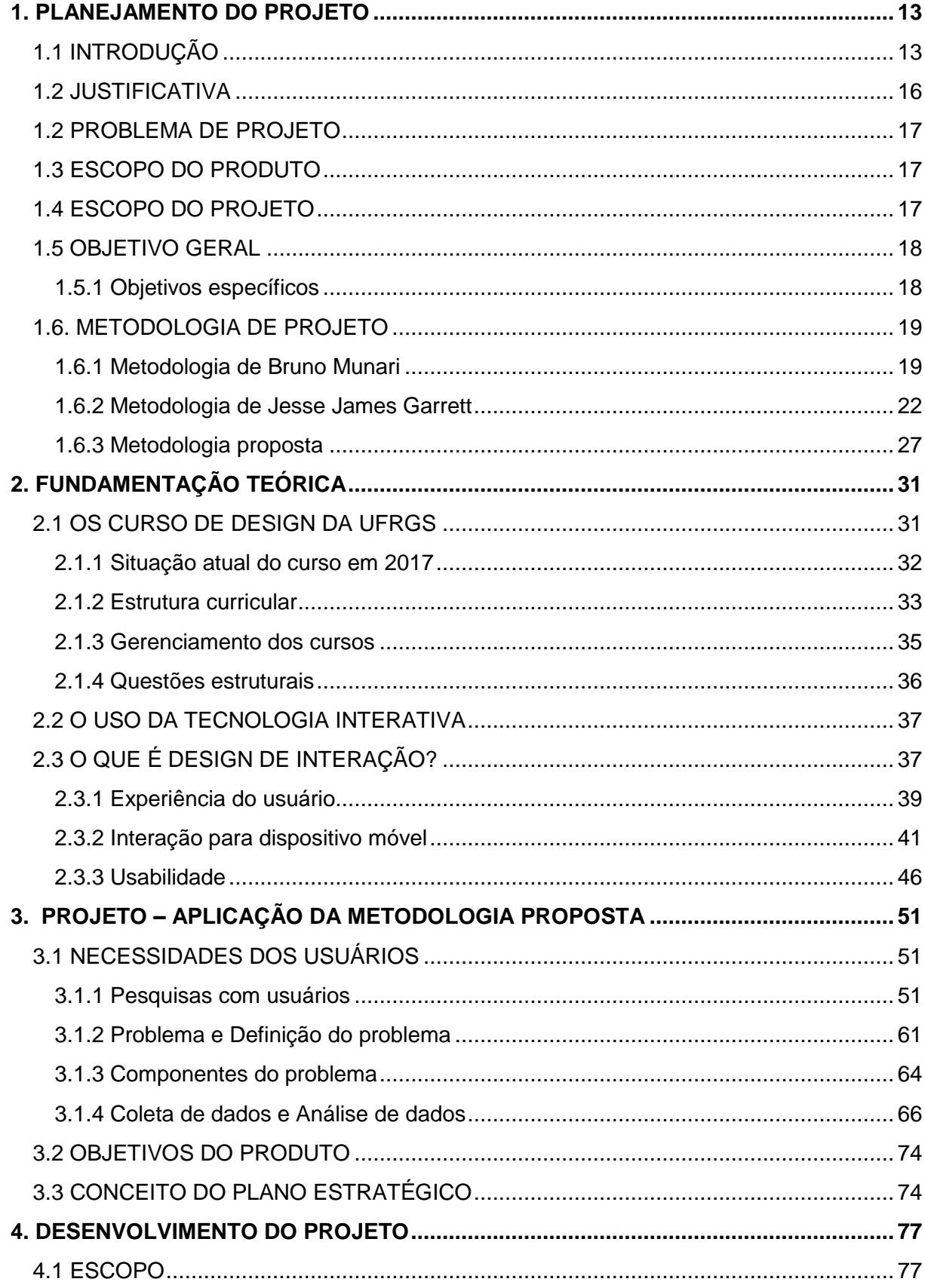

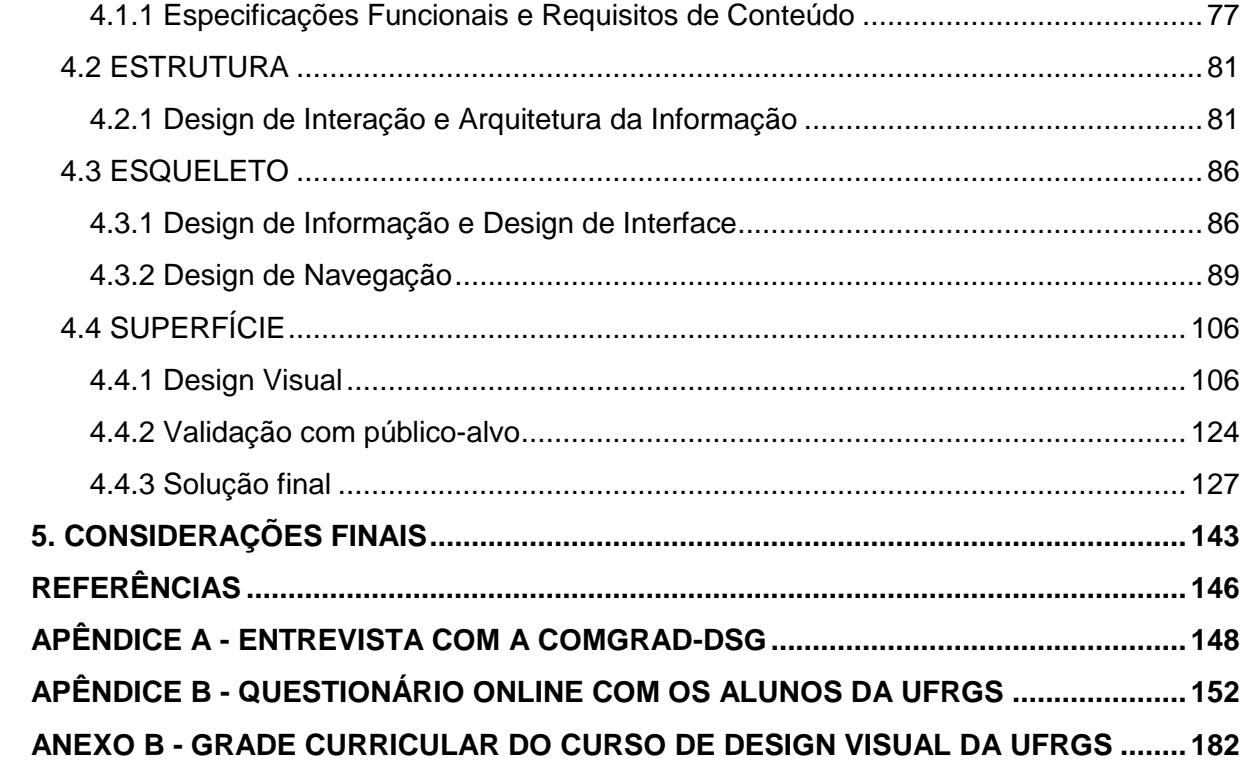

# **LISTA DE FIGURAS**

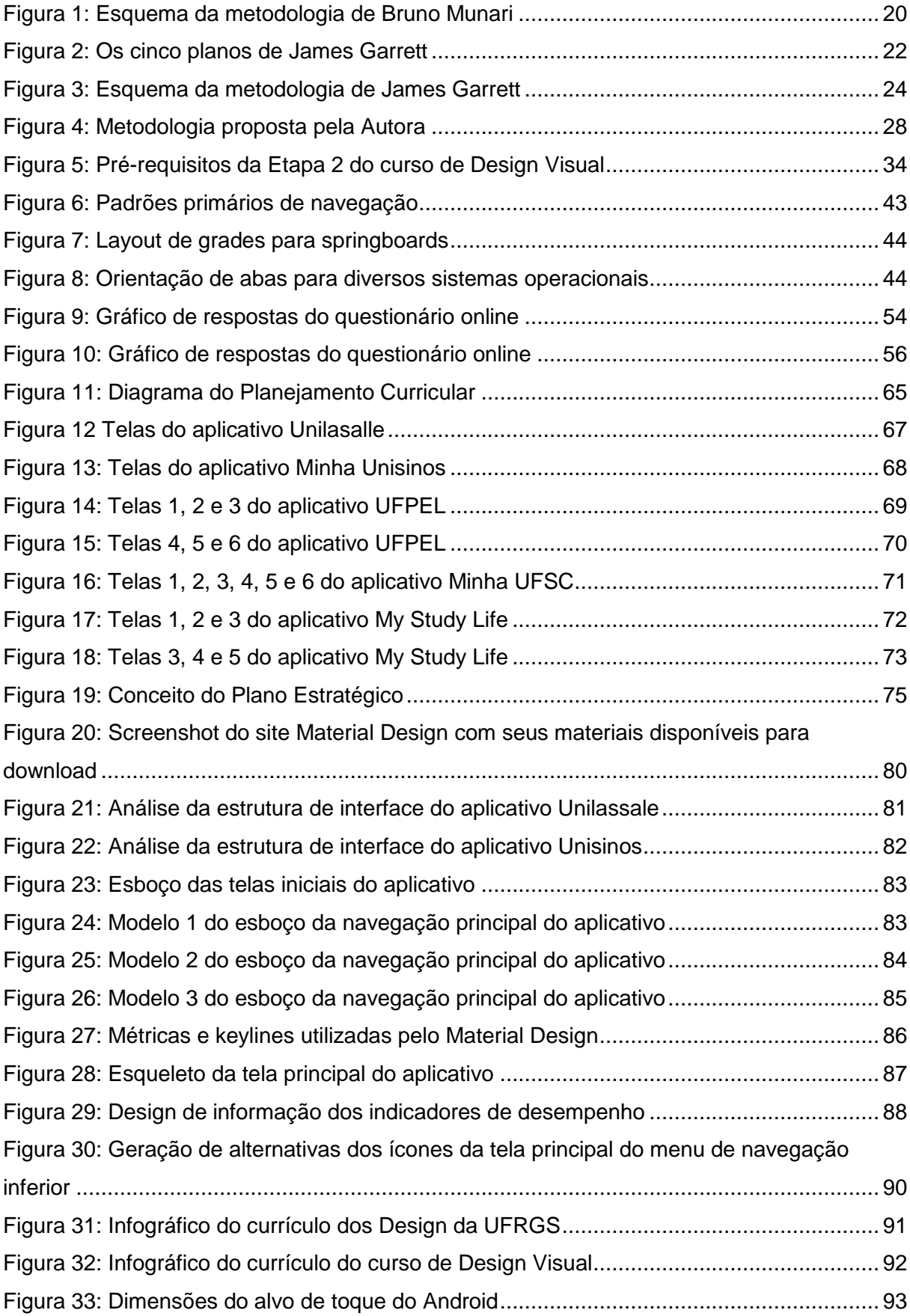

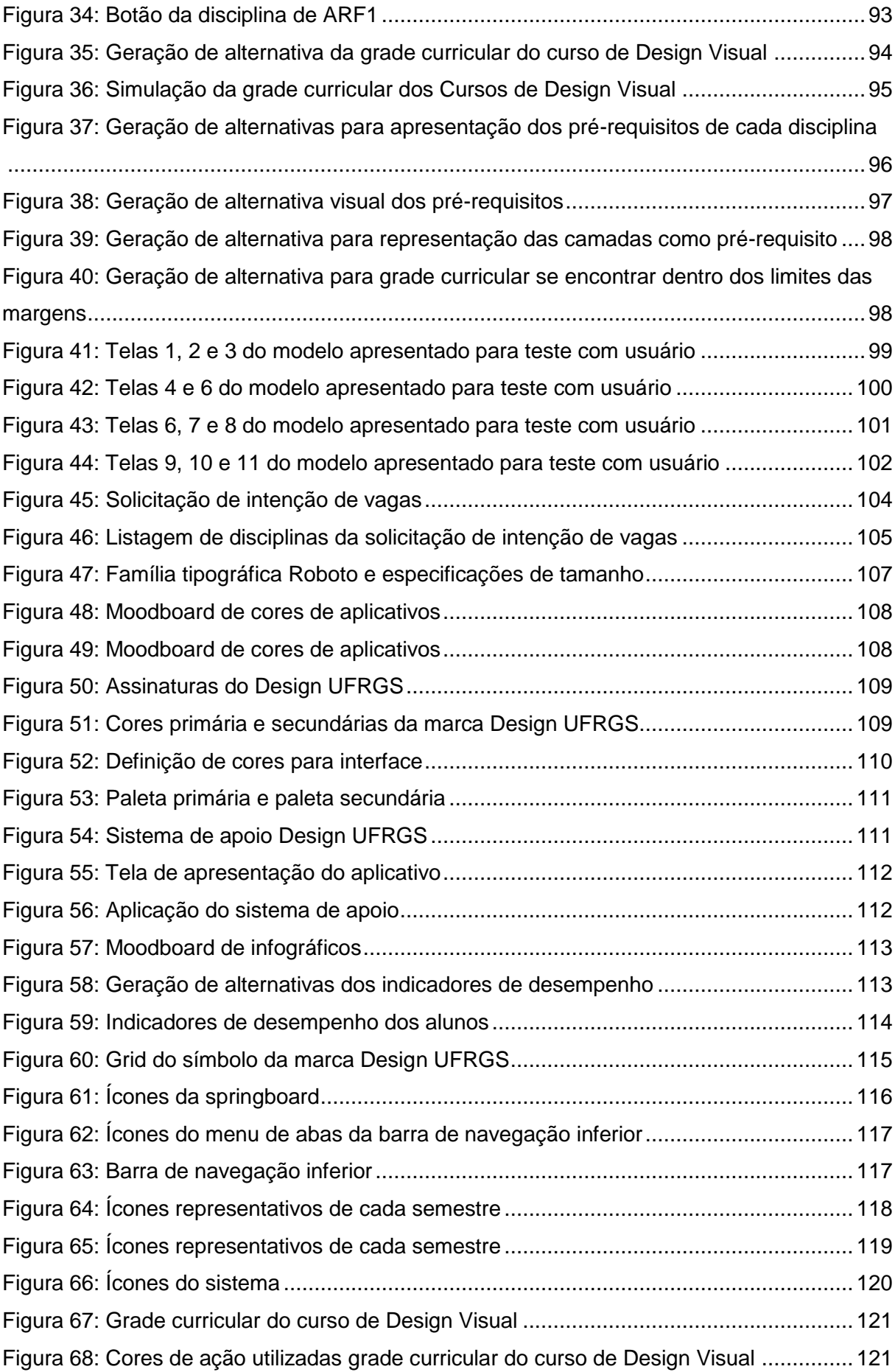

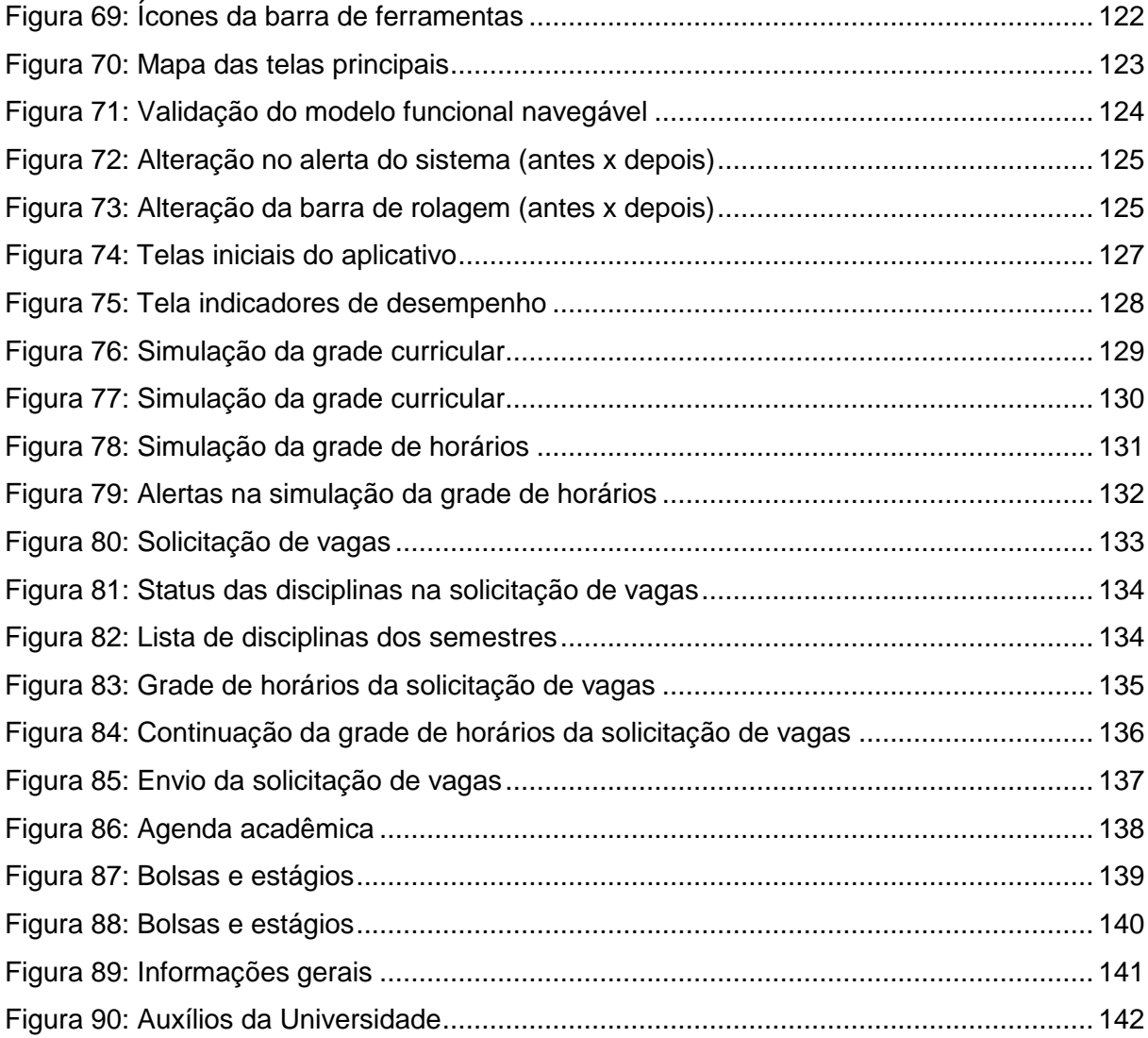

# **LISTA DE QUADROS**

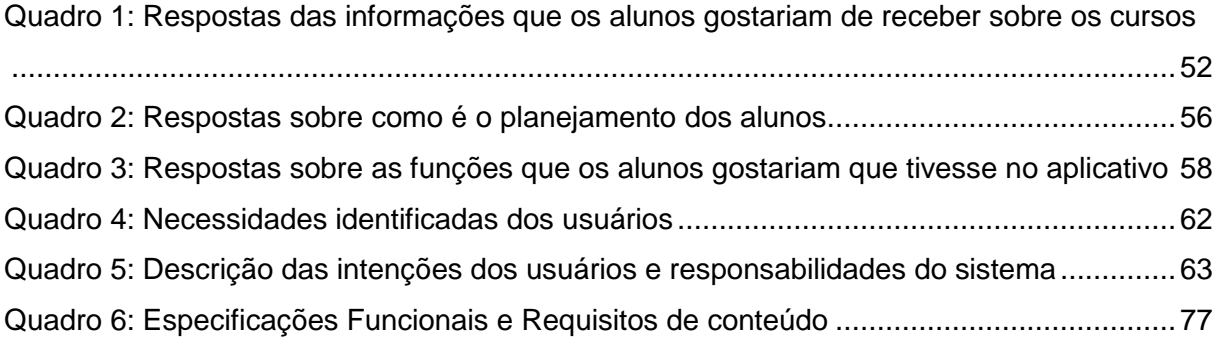

## <span id="page-12-0"></span>**1. PLANEJAMENTO DO PROJETO**

## <span id="page-12-1"></span>1.1 INTRODUÇÃO

Os cursos de Design da Universidade Federal do Rio Grande do Sul (UFRGS), (Design de Produto e Design Visual), tiveram o início de suas atividades no primeiro semestre de 2006. Atualmente, têm uma carga horária total de quase 4 mil horas, e uma grade curricular em torno de 60 disciplinas obrigatórias, além de outras atividades que precisam ser realizadas durante o período do curso.

A Universidade contém um sistema de pré-requisitos que é um recurso de prévia aprovação, para estar habilitado a cursar outras disciplinas dos semestres seguintes. Conforme pesquisa realizada pela autora, cerca de 70% dos alunos não conseguem cursar todas as disciplinas ofertadas em alguma(s) etapa(s) devido a diversos fatores internos e externos à universidade, mas principalmente por não obterem o pré-requisito necessário para cursá-las.

No entanto, a maioria dos alunos quando ingressam no seu curso, não tem conhecimento da importância desses pré-requisitos, que o fazem avançar total ou parcialmente para uma próxima etapa. Muitos deixam de cursar disciplinas importantes que o habilitariam para o semestre seguinte, e acabam por se atrasar, muitas vezes em anos no curso, gerando frustrações e questionamentos sobre suas escolhas. Além disso, a não aquisição destes pré-requisitos desencadeia uma série de problemas, afetando a seriação do aluno no ordenamento, podendo impossibilitálo de conseguir vagas nas disciplinas devido a sua classificação baixa, e a possível colisão de horários por não ter cursado as disciplinas nas etapas aconselhadas. Logo, o recebimento de informações sobre toda sistemática do meio acadêmico e possibilidade de planejamento curricular se faz importante para o aluno que ingressa e se mantém no seu curso.

Ademais, já foi proposto na disciplina de Projeto Visual II, que aborda design de informação, a criação de infográficos informativos sobre a grade curricular dos cursos de design, que dê alguma orientação para os alunos, mas estes não são disponibilizados fora da disciplina. Recentemente, foi criado o site da Comissão de Graduação do Design (COMGRAD-DSG)<sup>1</sup>, que o aluno pode acessar para obter

-

<sup>1</sup> [https://www.ufrgs.br/comgrad-dsg/#](https://www.ufrgs.br/comgrad-dsg/)

informações referente aos cursos e suas exigências, além de acesso a documentos. Mas não existe um sistema mais interativo que auxilie os estudantes no seu planejamento e na sua trajetória acadêmica, de forma a se pensar em suas necessidades e nas do próprio curso.

Bruno Munari (1997) fala em seu livro *Design e Comunicação Visual* sobre a adaptação dos programas aos indivíduos e não a dos indivíduos aos programas. O autor exemplifica sobre os dois modos de preparar programas de ensino: um estático e um dinâmico, nas escolas de artes. E estes modos podem influenciar em sentimentos de insatisfação dos alunos com o curso. Pois a forma estática, por exemplo, faz com que os indivíduos se adaptem a um esquema fixo, muitas vezes obsoleto, ou, ultrapassem este tipo de esquema pela realidade prática do dia-a-dia porque o sistema não é eficaz. Isso gera mal-estar e rebeldia por partes dos estudantes, por perceberem a ineficácia destes sistemas estáticos de ensino, de se adaptarem aos reais interesses dos estudantes. Já o modo dinâmico, que se forma aos poucos, é modificado pelos seus indivíduos e pelos seus problemas atuais, isto é, ele muda conforme os interesses dos indivíduos vêm surgindo ao longo do curso. Portanto, essa problemática que o autor expõe pode ser trazida para os sistemas digitais da Universidade que costumeiramente não se adaptam e não são pensados nas necessidades atuais dos seus alunos.

A tecnologia interativa, baseada em web, multimídia e realidade virtual, vem sendo explorada e trazendo muitos benefícios nos meios acadêmicos como forma de auxílio a estudantes para compreenderem determinados tópicos, que não são possíveis com as tecnologias tradicionais. Os novos meios interativos podem ser importantes para uma mudança de postura, com sistemas que estimulam a interação, pois podem despertar interesse dos alunos para determinados conteúdos, que com sistemas tradicionais não era despertado (ROGERS, SHARP e PREECE; 2013).

Com a expansão da tecnologia, os dispositivos móveis passaram a ser um produto importante em nossas vidas. Utilizamos todo o tipo de ferramenta e tarefas possíveis que o celular proporciona, seja realizando transferências bancárias, pagando contas, comprando produtos, conversando ou interagindo com pessoas, aplicações ou sistemas, atualizando redes sociais, e uma infinidade de outros recursos. Isso tudo devido a principal característica de um dispositivo móvel: a sua portabilidade. Muitos serviços que não tínhamos acesso a poucos anos atrás, estão disponíveis atualmente em *smartphones*.

Segundo a *Global Mobile Consumer Survey 2016*, estudo da consultoria Deloitte que avalia o hábito de consumo de equipamentos e serviços de tecnologia móvel, 80% dos brasileiros já usam seus *smartphones* no dia-a-dia. Isso corresponde a um aumento de 176% comparado ao ano de 2013 quando apenas 29% das pessoas possuíam um celular com tecnologia avançada. A sócia-líder para atendimento à indústria de tecnologia e telecomunicações da *Deloitte*, Marcia Ogawa, avalia que "as facilidades proporcionadas pelas tecnologias condensadas em um único smartphone estão transformando o dia-a-dia das pessoas em todo o mundo".

De acordo com a 11ª edição da pesquisa TIC Domicílios 2015, que mede a posse, o uso, o acesso e os hábitos da população brasileira em relação às tecnologias de informação e de comunicação, com 89%, o telefone celular é o dispositivo mais utilizado para o acesso individual da internet pela maioria dos usuários, seguido pelo computador de mesa (40%), computador portátil ou *notebook* (39%), *tablet* (19%), televisão (13%) e videogame (8%). O levantamento mostra que a proporção de domicílios brasileiros com computador estabilizou em 50% – mesma proporção registrada em 2014 – o que representa 33,2 milhões de domicílios com acesso a computador.

Podemos concluir que os dispositivos móveis já ultrapassaram a maioria dos meios de comunicação que estão à nossa disposição no dia-a-dia, incluindo computadores, devido a uma série de potencialidades. Sua mobilidade o torna uma ferramenta de auxílio na execução de tarefas diárias que antes não se realizavam ou só poderiam ser feitas pessoalmente, por exemplo. Hoje, mais pessoas acessam a web através de um dispositivo móvel do que através de um computador.

Portanto, neste trabalho é investigado como os cursos de Design da UFRGS são gerenciados, para compreender a sistemática de organização de um curso, referente a sua grade curricular. E são pesquisadas referências bibliográficas sobre como criar um aplicativo que promova acesso a informação facilitada para poder auxiliar e estimular os estudantes na sua trajetória acadêmica, buscando metodologias que sejam pensadas nas necessidades dos usuários e na sua experiência em meios digitais.

#### <span id="page-15-0"></span>1.2 JUSTIFICATIVA

Atualmente todas as informações necessárias aos alunos para a gestão de sua vida acadêmica no curso dependem diretamente da secretária da Comissão de Graduação do Design, Rejane Gularte, ou de algumas informações contidas no site do referido órgão. Considerando que os servidores públicos têm o direito de aposentadoria, em alguns anos muitas informações importantes sobre o curso vão depender da existência de outro servidor que venha a substituir a atual secretária, e assim sucessivamente.

Os cursos da graduação se moldam a um sistema digital engessado da Universidade no que concerne à transmissão das informações essenciais, que são normatizadas em formatos de documentos textuais, sem nenhum tipo de contextualidade com as necessidades dos alunos em ambiente acadêmico. Com esta forma de apresentação da informação, é mais complicado dos alunos compreendam certos conceitos, e dificulta ou o impossibilita de projetar e planejar suas ações com base em decisões que possa tomar, como por exemplo, de não cursar uma disciplina importante, ou até mesmo, deixar de frequentar uma disciplina e reprovar por frequência. Essas ações desencadeiam diversos problemas no avanço do aluno no curso, porque a forma como a informação está exposta não é mais incisiva e ilustrativa. Então, muitas vezes, os alunos recorrem a secretária da COMGRAD-DSG para dar-lhes mais informações ou ajudá-los depois que o problema já está instalado, pois os meios digitais da Universidade não auxiliam o suficiente.

Os novos meios tecnológicos, como os aplicativos para *smartphones*, promovem mobilidade para seus usuários e acesso rápido e facilitado à informação. Agregando métodos adequados de design, como o design de interação e suas áreas, pode-se construir uma ferramenta para auxiliar os estudantes no seu planejamento acadêmico no curso, que esteja também interligado a comissão de graduação, pois a mesma necessita de certas informações dos alunos para gerenciar melhor o curso, como por exemplo, saber anteriormente da matrícula, as disciplinas que os alunos pretendem cursar, para serem solicitadas aos departamentos. E este aplicativo promoveria um canal de informação mais direto e atual com os estudantes.

À vista disso, a principal motivação para a realização deste projeto vem do fato da autora estar inserida no público-alvo que tem acesso direto a internet e a *smartphones*, e de verificar por meio de conversas, convivência e grupos nas redes

sociais, que muitos estudantes não obtêm informações essenciais sobre o funcionamento do curso e, principalmente sobre como fazer o seu planejamento curricular. Pois uma decisão de não cursar uma determinada disciplina, por exemplo, pode acarretar muitas vezes numa permanência maior do que o previsto pelo aluno na Universidade. E ter um material que esteja disponível num formato amigável que guie o estudante e permita o seu planejamento durante o seu período no curso, poderá ser de grande valia também, para obtenção de informações que possam contribuir para comissão de graduação no gerenciamento do curso. Então, este projeto surge como uma tentativa de dar resposta a estas necessidades, projetando uma ferramenta de auxílio, em formato digital para dispositivo móvel.

## <span id="page-16-0"></span>1.2 PROBLEMA DE PROJETO

Como o design de interação, de interfaces e o design centrado no usuário podem contribuir na elaboração de um aplicativo de apoio aos cursos de design, que oriente os alunos na graduação durante sua trajetória acadêmica na UFRGS?

#### <span id="page-16-1"></span>1.3 ESCOPO DO PRODUTO

O produto consiste em um aplicativo para os cursos de Design da UFRGS, que auxilie os alunos no planejamento da sua trajetória acadêmica ao longo de sua formação, para auxiliá-lo a compreender a estrutura curricular do curso, além de fornecer informações para a COMGRAD-DSG e departamentos envolvidos sobre a intenção de cursar as disciplinas por parte dos alunos.

## <span id="page-16-2"></span>1.4 ESCOPO DO PROJETO

O projeto visa estudar a base teórica referente ao design de interação, design de interface, e experiência do usuário, e compreender como esses métodos podem ajudar na criação de um projeto centrado em seu público-alvo. O escopo de projeto inclui pesquisa com alunos e com a coordenação do curso; desenvolvimento de geração de alternativas, testes e validação através de modelo funcional navegável.

# <span id="page-17-0"></span>1.5 OBJETIVO GERAL

Auxiliar os estudantes dos cursos de design no seu planejamento curricular durante sua trajetória acadêmica na universidade.

# <span id="page-17-1"></span>**1.5.1 Objetivos específicos**

Os objetivos do TCC MÓDULO 01 são:

- Detalhar a metodologia de projeto;
- Analisar como funciona a estrutura curricular do curso;
- Pesquisar sobre a importância do design de interação, design de interfaces e design centrado no usuário na elaboração de um dispositivo móvel digital;
- Realizar pesquisas e entrevistas com o público-alvo;
- Identificar atributos e funções de aplicativos similares;
- Definir o conceito geral do projeto.

Os objetivos do TCC MÓDULO 02 são:

- Definir especificações funcionais do aplicativo;
- Desenvolver e selecionar as alternativas;
- Desenvolver o projeto;
- Elaborar um modelo funcional navegável.

#### <span id="page-18-0"></span>1.6. METODOLOGIA DE PROJETO

A metodologia é essencial na criação de um projeto, pois projetar sem um método pode gerar um desperdício de tempo desnecessário tendo que corrigir erros que poderiam ser evitados se o projetista estivesse utilizando uma metodologia já existente, e que tenha sido experimentada. Pois quando se projeta, existem tarefas que precisam ser cumpridas, umas antes das outras, para se ter resultados satisfatórios ao final do projeto (MUNARI, 1998).

Garrett (2011), assim como Munari (1998), propõe uma metodologia estruturada, através de planos que são dependentes de outras etapas para serem resolvidos. Estas duas metodologias serão detalhadas a seguir por serem métodos bastante utilizados, eficientes e, por obterem características importantes que auxiliarão na proposta de uma adequação metodológica que auxiliará na elaboração do projeto.

#### <span id="page-18-1"></span>**1.6.1 Metodologia de Bruno Munari**

A metodologia de Munari é bastante utilizada no mundo do design pela sua versatilidade de poder ser aplicada a diferentes tipos de projetos, e pode ser adaptada conforme o projetista sinta a necessidade, desde que suas operações sejam realizadas na ordem indicada. O autor inicia sua metodologia focando no problema que gerará uma solução final, e entre essa etapa inicial e final, propõe uma série de passos a serem seguidos, conforme Figura 1, para que o projeto alcance um melhor resultado.

Figura 1: Esquema da metodologia de Bruno Munari

**PROBLEMA** V DEFINIÇÃO DO **PROBLEMA** ۷ **COMPONENTES** DO PROBLEMA ۷ **COLETAS** DE DADOS ۷ **ANÁLISE** DE DADOS ۷ CRIATIVIDADE ۷ **MATERIAIS E TECNOLOGIAS** ۷ EXPERIMENTAÇÃO ۷ **MODELO** v VERIFICAÇÃO ۷ **DESENHOS DE** CONSTRUÇÃO ۷ SOLUÇÃO Fonte: MUNARI (1998)

As etapas apresentadas acima significam:

- **a) problema:** o problema é a primeira etapa a ser identificada e é a que resulta numa necessidade, então é necessário conhecê-los e utilizá-los no projeto de solução;
- **b) definição do problema:** quando se definir o problema, servirá também para definir os limites dentro dos quais o projetista irá trabalhar;
- **c) componentes do problema:** é necessário decompor o problema em seus componentes para melhor conhecê-lo. Essa operação tende a pôr em evidência os pequenos problemas isolados que ocultam subproblemas;
- **d) coleta de dados:** busca por similares e projetos já realizados;
- **e) análise de dados:** os dados coletados podem fornecer algumas soluções já existentes para o projeto;
- **f) criatividade:** é a etapa onde já se tem bastante material para iniciar o projeto. A criatividade processa-se de acordo com os dados coletados nas etapas anteriores;
- **g) materiais e tecnologias:** recolhe dados sobre os materiais e tecnologias que estão à disposição do projeto;
- **h) experimentação:** etapa na qual acontece a experimentação dos materiais e as técnicas disponíveis para o projeto, assim podem-se obter outros dados que sejam úteis ao projeto;
- **i) modelo:** nesta etapa pode-se começar a realizar esboços para construção de modelos parciais que podem demonstrar as possibilidades materiais ou técnicas a serem utilizadas no projeto;
- **j) verificação:** ocorre a verificação do modelo com testes realizados com os usuários, para verificar se algo precisa ser modificado no projeto e, posteriormente poder validá-lo;
- **k) desenho de construção:** é nesta etapa que todos os dados recolhidos tomarão forma de desenho de construção, que terão todas as informações úteis à confecção do protótipo final;
- **l) solução:** por fim, chega-se a solução do problema de projeto.

#### <span id="page-21-0"></span>**1.6.2 Metodologia de Jesse James Garrett**

James Garrett publicou em 2011 a segunda edição o seu livro: *The Elements of User Experience*, que trata de uma metodologia de projeto pensada na experiência dos usuários em sites da web. Neste método, o usuário é o protagonista do projeto, pois é ele quem irá interagir e navegar pelos sites. Apesar desta metodologia ter sido proposta para websites, ela vem sendo muita utilizada em diversos projetos digitais, pois não está relacionada diretamente com um único formato, mas sim com quem irá usá-lo.

Para estruturar sua metodologia, Garrett (2011) construiu cinco planos que vão desde a forma mais abstrata até a forma mais concreta do projeto. Cada plano é dependente dos que estão abaixo dele, ou seja, o plano superior só deve começar quando o inferior estiver resolvido. Esses cinco planos - estratégia, escopo, estrutura, esqueleto e superfície - fornecem uma estrutura conceitual para falar sobre os problemas da experiência do usuário e as ferramentas que são utilizadas para resolvêlos, conforme ilustrado na Figura 2.

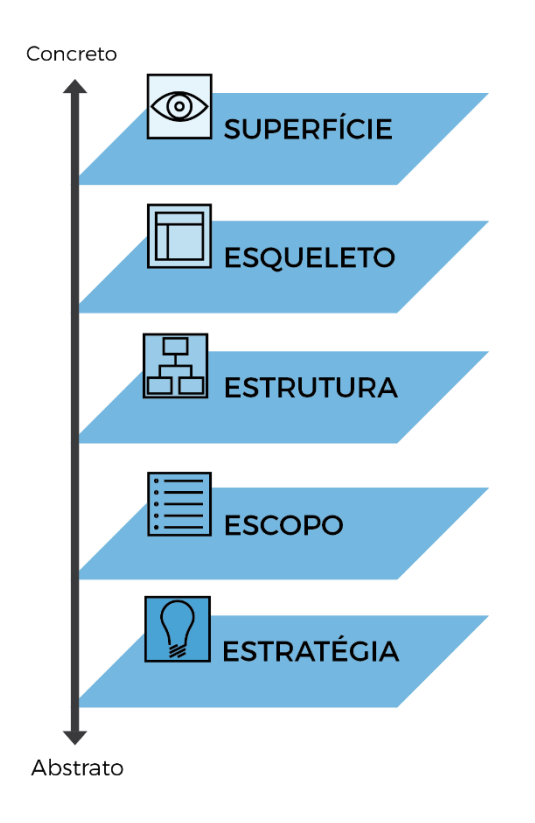

Figura 2: Os cinco planos de James Garrett

As páginas de um site da web são compostas por imagens - podem ser uma ilustração, uma tipografia ou um logotipo - e por textos, que passam informações e o usuário pode interagir com elas. Isso se trata do plano de **superfície** do site, no qual o usuário vê o resultado final do projeto já concretizado (GARRETT, 2011).

A utilização de botões, abas, fotos e blocos de textos é definido pelo plano de **esqueleto** que vem abaixo do plano de superfície. Este esqueleto é projetado para otimizar o arranjo destes elementos para que seja eficiente ao máximo para o usuário. Assim, ele consegue lembrar-se de elementos importantes que o farão encontrar o que precisa, quando estiver navegando por um site (GARRETT, 2011).

Assim como o esqueleto define a utilização dos elementos de interface numa página, a **estrutura**, que é uma forma mais abstrata do site, definirá como o usuário chegará a esta página e onde ele pode ir depois que terminar. Ou seja, a estrutura define quais caminhos o usuário poderá percorrer quando estiver navegando em um site (GARRETT, 2011).

A estrutura define a forma como as várias características e funções do site se encaixam. Existem sites que oferecem recursos e funcionalidades aos seus usuários quando estão navegando, e isto é definido pelo **escopo** do projeto, que trata dos conteúdos necessários e específicos que estarão no site (GARRETT, 2011).

O escopo é definido fundamentalmente pela **estratégia** do site. A estratégia é o plano mais abstrato, onde se buscam as necessidades dos usuários para se traçar os objetivos estratégicos do projeto (GARRETT, 2011).

Portanto, a cada plano as questões com as quais o projetista deve lidar tornam o projeto mais concreto. No plano mais baixo, não se está preocupado com a forma final do site - a preocupação é com a forma como o site se enquadra na estratégia do projeto (ao mesmo tempo que satisfaz as necessidades dos usuários). No plano mais alto, a preocupação é com os detalhes mais concretos da aparência do site. Plano por plano, as decisões que precisam ser tomadas tornam-se um pouco mais específicas e detalhadas (GARRETT, 2011). E, por mais que um plano dependa do outro, sempre que for detectado um problema em uma etapa anterior, deve-se voltar imediatamente a este problema e resolvê-lo de forma ordenada, para que não aconteça um descarrilamento do projeto e os prazos de entrega sejam perdidos.

Além dos cinco planos que Garrett (2011) estruturou, de modo a propor uma metodologia mais abrangente e totalmente pensada em seus usuários, o autor

resolveu dividir esses planos pela metade: à esquerda, foram colocados os elementos específicos para usar a web como interface de software; à direita, foram colocados os elementos específicos para usar a web como sistemas de informação de hipertexto, conforme Figura 3.

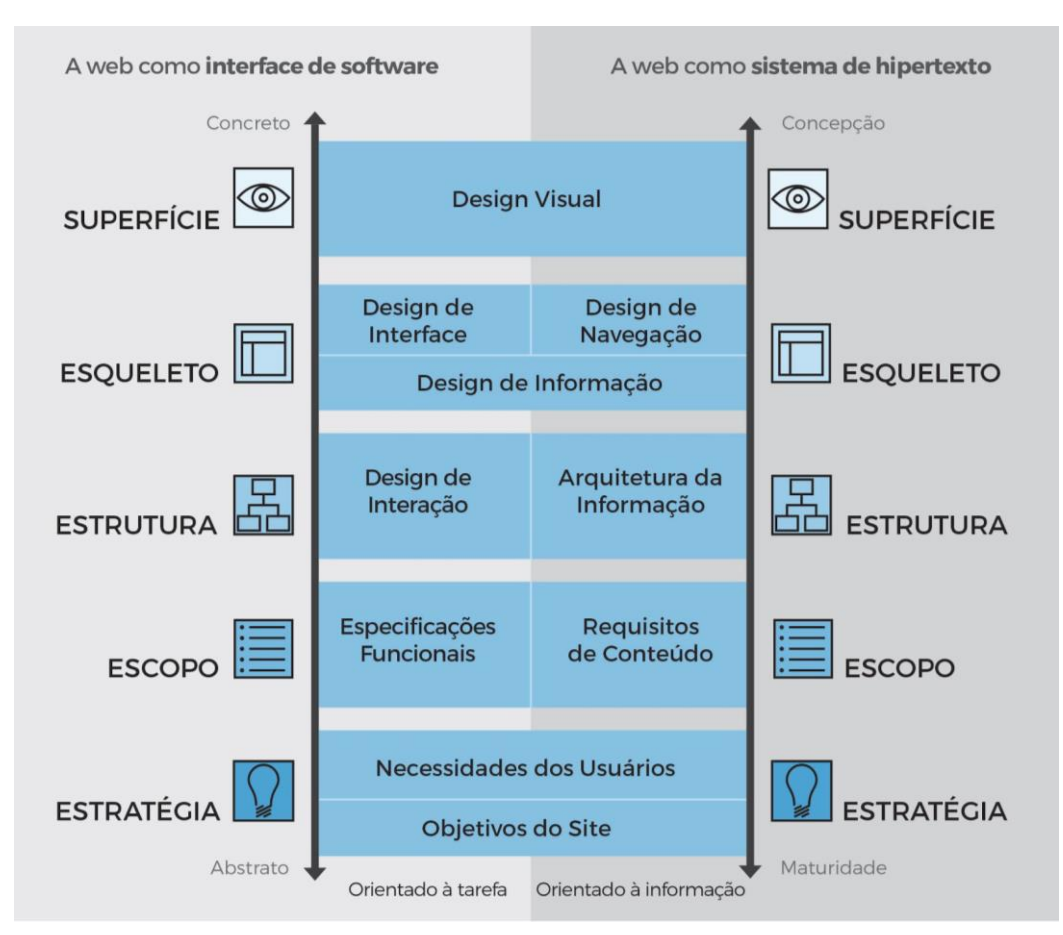

Figura 3: Esquema da metodologia de James Garrett

Fonte: Adaptado de GARRETT (2011)

Garrett (2011) explica, que no lado esquerdo, na parte de interface de softwares, a preocupação principal é com as tarefas - as etapas envolvidas em um processo e como as pessoas pensam em completá-las. Nessa parte se considera o site como uma ferramenta ou conjunto de ferramentas que o usuário utilizará para completar as tarefas.

E, no lado direito, na parte de sistemas de hipertextos, a preocupação principal é com a informação, ou seja, precisa ser pensado que informações o site irá oferecer e o que isso significará para os usuários.

Agora, com a divisão desses planos, será possível detalhar cada um deles e vê-los como se encaixam para criar toda a experiência de usuário, num projeto a ser desenvolvido (GARRETT, 2011):

**a) plano estratégico:** no plano estratégico, a mesma estratégia é aplicada, tanto para interface de softwares quanto para sistemas de informação de hipertextos. Há muitas razões para um *web site* falhar, e não se trata de sua tecnologia, mas sim porque quem está projetando pode não ter se preocupado em fazer duas perguntas básicas: *O que eu quero obter com esse produto (website)? O que o usuário quer obter com ele?*

A primeira pergunta está associada ao **objetivo do site** que vem de origem interna, de dentro da organização. E a segunda, aborda ás **necessidades dos usuários** e objetivos do site que são de origem externa, que podem ser identificados por meio de pesquisas, por exemplo. A partir das respostas obtidas sobre os objetivos do produto e as necessidades dos usuários, cria-se um plano estratégico;

- **b) plano de escopo:** na parte orientada à tarefa, a estratégia é traduzida em escopo através da criação de **especificações funcionais**, trazendo um conjunto de funcionalidade com suas descrições detalhadas que o site deve incluir para ir de encontro ás necessidades do usuário. Na parte orientada à informação, o escopo toma a forma de **requisitos de conteúdo**, que define os elementos do conteúdo necessários ao site para ir ao encontro das necessidades do usuário;
- **c) plano de estrutura:** na parte de interface de software, o escopo é dado pela estrutura, através do **design de interação**, no qual é definido como o sistema se comporta em resposta ao usuário, desenvolvendo fluxos de aplicação para facilitar as tarefas e definindo como este interage com as funcionalidades do site. Para os espaços de informação, a estrutura é a **arquitetura de informação,** que é formada pela disposição de elementos de conteúdo dentro do espaço de informação para facilitar o acesso intuitivo ao conteúdo;
- **d) plano de esqueleto:** o plano do esqueleto divide-se em três componentes. Em ambos os lados, aborda-se o **design da informação**, que apresenta a informação de uma forma que facilite a compreensão. Para os produtos de software, o esqueleto também inclui **design de interface** ou organização de elementos de interface para permitir que os usuários interajam com a

funcionalidade do sistema. A interface para um espaço de informação se dá através do seu **design de navegação**, que é o conjunto de elementos de tela que permitem ao usuário mover-se através da arquitetura de informações;

**e) plano de superfície:** e por último, temos a superfície. Independentemente de se tratar de uma interface de software ou de um espaço de informação, a preocupação é a mesma: o **design visual** ou a aparência do produto tem de estar bem-acabado. Mas na parte da interface de software, aborda-se o tratamento gráfico dos elementos da interface (a "cara" do site). E do lado da informação aborda-se o tratamento visual do texto, elementos gráficos da página e componentes de navegação.

Ao final dos planos detalhados, Garrett (2011) fala que poucos sites se baseiam exclusivamente em um único lado do modelo proposto por ele. Pois, dentro de cada plano, os elementos devem ser trabalhos em conjunto para atingir os objetivos desse plano. O autor exemplifica que o design de informação, design de navegação e o design de interface definem juntos o esqueleto de um site, uma vez que, todos os elementos de cada plano acabam tendo uma função em comum, mesmo que elas sejam executadas de maneiras diferentes.

Ademais, o autor elucida que a tecnologia é de suma importância, tanto quanto o conteúdo da criação de uma experiência de usuário bem-sucedida. Pois, em muitos casos é a tecnologia quem determina a experiência fornecida para os usuários. No início da web, as ferramentas para se conectar aos sites e aos bancos de dados eram bem primitivas e extremamente limitadas. Conforme a tecnologia foi avançando, os bancos de dados foram amplamente utilizados nos direcionamentos dos sites da web, o que permitiu abordagens mais sofisticadas para a experiência do usuário, como sistemas com navegabilidade mais dinâmica que respondem ao usuário conforme ele navega pelo site.

 Portanto, a tecnologia está em constante mudança e a experiência do usuário precisa se adaptar a ela. No entanto, os elementos que fundamentam a experiência do usuário sempre permanecerão os mesmos (GARRETT, 2011). Desse modo, apesar da metodologia do autor ter sido elaborada em meados dos anos 2000 na primeira edição de seu livro, onde não existiam *smartphones*, ela pode ser aplicada para qualquer ferramenta digital, inclusive para os aplicativos de dispositivos móveis.

#### <span id="page-26-0"></span>**1.6.3 Metodologia proposta**

A partir das duas metodologias expostas, podemos aferir que cada uma delas possui características importantes que irão contribuir no desenvolvimento do projeto final.

A metodologia de Bruno Munari, é mais generalista, isto é, abrange diversos tipos de projetos, seja ele gráfico, de produto ou digital. Munari enfatiza bastante no problema do projeto, que está relacionado diretamente às necessidades do usuário, assim como a metodologia de Garrett. Mas, como estamos falando da elaboração de um aplicativo onde a seleção do conteúdo incluso no mesmo será de extrema importância para atingir as necessidades dos usuários, a metodologia de Munari auxiliará no aprofundamento dos problemas destes conteúdos e ajudará na seleção final das informações que estarão no aplicativo.

Já a metodologia de James Garrett é mais focada no design digital com métodos bem especificados em cada um dos cinco planos propostos. O autor aborda métodos específicos para interface de software e sistema de informação de hipertexto, os quais auxiliarão na organização da interface e do conteúdo que conterá no aplicativo.

Portanto, a metodologia proposta foi dividida nos mesmos cinco planos que Garrett propõe, mas com a de Munari complementando-a. As duas respeitam a ordem que os autores propuseram para que as etapas sejam melhor desenvolvidas.

A metodologia de Garrett permaneceu intacta por ser dividida em cinco etapas importantes para o desenvolvimento de interfaces digitais, já a de Munari, que auxiliará no aprofundamento e na filtragem dos conteúdos que irão no aplicativo, foi distribuída pelas cinco etapas de Garrett. Como a última possui 12 etapas, foi feita uma divisão com base no que diz respeito ao método de cada uma delas, conforme Figura 4.

Figura 4: Metodologia proposta pela Autora

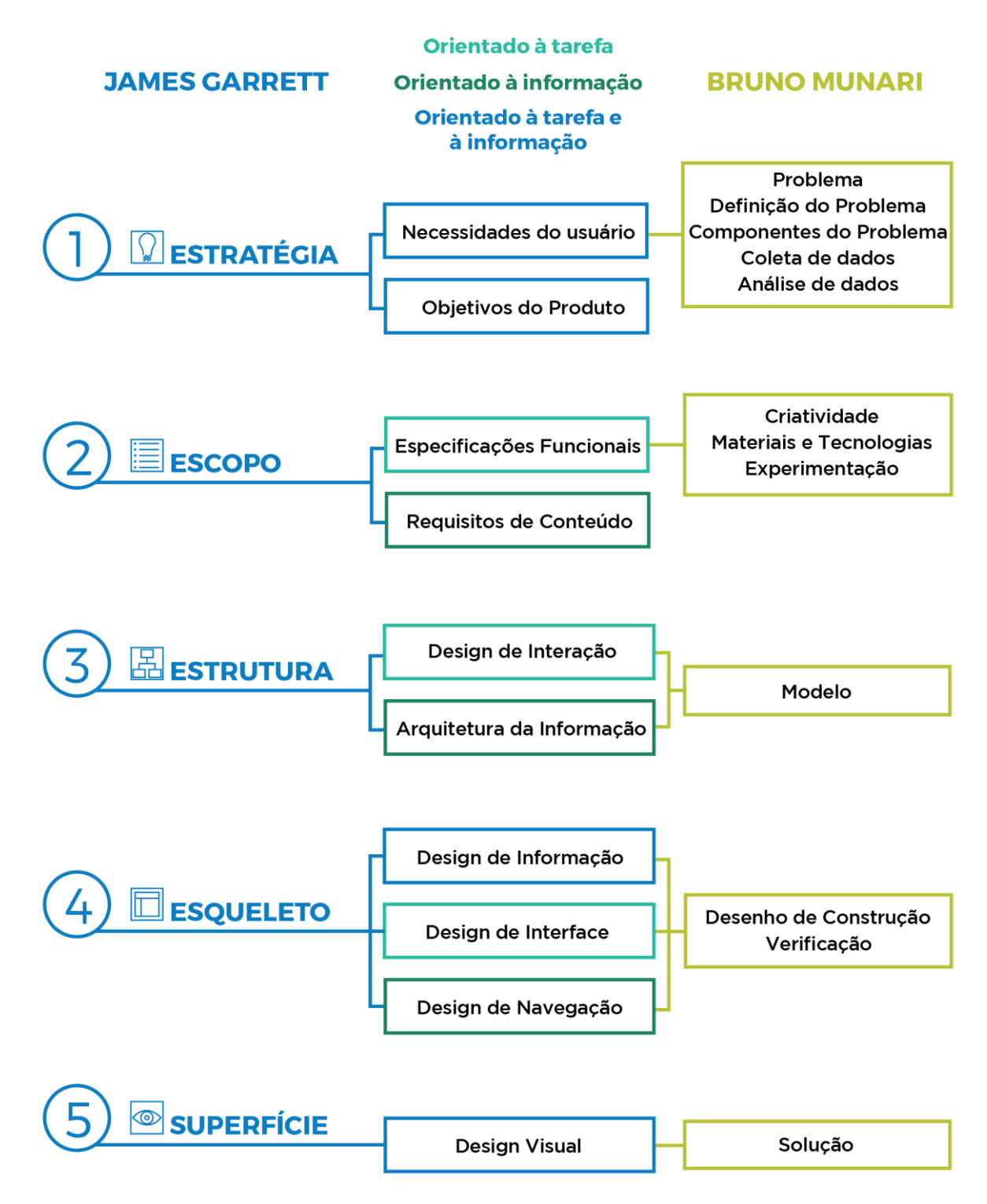

Fonte: Munari (1998) e Garrett (2011) (adaptado pela autora

**a) primeira etapa:** trata da estratégia do projeto, isto é, da identificação das necessidades e problemas dos alunos e da COMGRAD-DSG que será realizada por meio de pesquisas. Onde estes problemas serão identificados e

decompostos em seus componentes para que os pequenos problemas isolados possam ficar em evidência e não ocultem um subproblema. São coletados dados de similares que serão analisados para que o aplicativo não contenha erros que já existem em algum outro sistema. Concomitante a isto, identificar quais são os objetivos com este aplicativo, para que as necessidades dos usuários estejam incluídas no mesmo.

- **b) segunda etapa:** trata do escopo do projeto, onde ocorre a criatividade, que sai do campo da ideia e se mantém nos limites do problema, para assim, poder começar as descrições detalhadas das funcionalidades e definição dos elementos do conteúdo, que o aplicativo deve incluir para ir ao encontro às necessidades dos alunos. Nesta etapa ocorre também a pesquisa e experimentação de materiais e tecnologias disponíveis para desenvolver o projeto.
- **c) terceira etapa:** corresponde a criação de modelo estrutural da interface para definir como o usuário interage com a aplicação e como serão distribuídos os espaços de informação;
- **d) quarta etapa:** corresponde ao esqueleto do aplicativo onde os dados recolhidos tomarão forma de desenhos de construção mais definidos, dos elementos de interface, facilitando a compreensão das informações, da interação e da navegação dos alunos com as funcionalidades do aplicativo. E onde ocorre a verificação dos fluxos de navegação do esqueleto da interface.
- **e) quinta etapa:** trata da superfície, que se refere a estética do aplicativo com a composição dos elementos gráficos da interface e componentes de navegação definidos, que concluirá a solução final do aplicativo.

Esta metodologia proposta é a base para a elaboração do projeto. Ao longo do mesmo podem ocorrer algumas alterações ou a necessidade de inserção de alguma etapa que possa auxiliar na construção final do projeto.

## <span id="page-30-0"></span>**2. FUNDAMENTAÇÃO TEÓRICA**

O objetivo deste capítulo é coletar informações que sejam pertinentes ao tema e ao problema de projeto, do trabalho a ser desenvolvido. Para dar início a este capítulo foi feita uma pesquisa sobre a história dos cursos de Design da UFRGS, para compreender a forma que um curso universitário é estruturado e gerenciado, com o objetivo de identificar possíveis restrições da sistemática dos cursos.

Paralelo a esta pesquisa, o capítulo aborda também a fundamentação teórica do problema de projeto, sobre como o design de interação e as áreas ligadas a ele, design de interfaces, experiência do usuário e usabilidade, contribuem na elaboração de um produto interativo para dispositivo móvel.

## <span id="page-30-1"></span>2.1 OS CURSO DE DESIGN DA UFRGS

Conforme o Plano Pedagógico dos cursos de Design de Produto e Design Visual, de 2014, a criação do curso de Design da Universidade Federal do Rio Grande do Sul foi solicitada pelo então Vice-Reitor, José Carlos Ferraz Hennemann que, em novembro de 2004, aos professores do grupo de pesquisa Virtual Design (ViD), do então departamento de Expressão Gráfica da Faculdade de Arquitetura, que iniciasse estudos para implementação de um curso de Design na UFRGS.

Montou-se então uma comissão responsável pela elaboração da proposta de curso que foi constituída inicialmente pelos professores do grupo ViD, contendo cinco engenheiros e uma arquiteta que planejaram e elaboraram o currículo base do curso. Posteriormente, a comissão foi ampliada, incluindo professores que tinham interesse e liderança em determinadas áreas do Design na UFRGS, como uma professora arquiteta do Gabinete de Apoio ao Ensino (GAPE), e um professor engenheiro mecânico do Laboratório de Design e Seleção de Materiais (LdSM).

No período compreendido entre dezembro de 2004 a março de 2005, a comissão elaborou o Projeto Pedagógico do Curso de Design que fosse coerente, generalista, centrado no conhecimento, no rigor metodológico e científico e, na tecnologia, aproveitando o máximo dos recursos existentes e, suficientemente flexível para que o curso pudesse se ajustar às emergentes mudanças sociais, tecnológicas e científicas do contexto no qual a UFRGS se inseria na época.

O curso foi aprovado em meados de 2005 com início de suas atividades no primeiro semestre de 2006, com duas habilitações oferecidas, Design de Produto e Design Visual que dentro de seus respectivos currículos possuem disciplinas em comum e específicas a cada uma das formações.

O Curso de Design da UFRGS tem qualidade reconhecida pelo Ministério da Educação (MEC), que levou em conta o desempenho dos alunos na prova do ENADE, o Curso de Design da UFRGS obteve a nota máxima (5), tendo sido classificado como o melhor curso de Design do Brasil. Apesar disso, mudanças no cenário nacional da educação, levaram à COMGRAD-DSG a buscar soluções para manter a qualidade do curso e, uma delas foram as habilitações, que na prática foram extintas pelo MEC, pois o mesmo lançou uma plataforma de gerenciamento on-line (e-MEC) para cadastramento de todos os cursos de graduação do país que não comporta a inserção de habilitações. Em paralelo, as universidades passaram a adotar (além do vestibular) o sistema de seleção Unificada (SISU), como modalidade de ingresso nos cursos de graduação (um ingresso único por curso, que não considera vagas distintas por habilitações).

Portanto, apesar das mudanças burocráticas, os cursos de Design sempre foram tratados como dois cursos distintos, mesmo fazendo parte da mesma Comissão de Graduação.

## <span id="page-31-0"></span>**2.1.1 Situação atual do curso em 2017**

Os cursos de Design de Produto e Design Visual oferecem 40 vagas cada, com o ingresso semestral de 20 alunos, nos respectivos cursos. Conforme dados obtidos pela COMGRAD-DSG, até o final do ano de 2016, os cursos de Design da UFRGS tiveram um total de 516 alunos ativos, sendo 264 do Design de Produto e 252 alunos do Design Visual, com 150 designers já formados. Neste mesmo ano, o número de discentes que realizaram estágio curricular foram de 106 alunos, sendo 51 do Design de Produto e 55 do Design Visual. E a realização de monitorias presenciais, a distância (EAD) e bolsas, foram de 63 alunos. Com estes dados, podemos atestar que no ano de 2016, aproximadamente 33% dos alunos dos cursos de Design estiveram envolvidos em atividades complementares aos cursos, como bolsas e estágios.

#### <span id="page-32-0"></span>**2.1.2 Estrutura curricular**

Desde sua criação, o curso de Design da UFRGS (com suas duas habilitações) teve seus currículos refinados e melhorados através de diversas alterações curriculares provenientes de profundas reflexões, do acompanhamento contínuo do desempenho discente, de reuniões com departamentos e COMGRAD-DSG, e de relatos das experiências dos professores das disciplinas do curso ao longo dos últimos dez anos.

Os cursos de Design, possuem 10 etapas cada, contabilizando um total de 59 disciplinas obrigatórias para o Design de Produto<sup>2</sup> e 57 disciplinas obrigatórias para o Design Visual (Anexo A). Há também, as atividades didáticas que são exclusivas de cada habilitação, como Estágios Obrigatórios, Estágios Não-obrigatórios e Trabalhos de Conclusão de Curso.

Os cursos de graduação do Design da UFRGS, em função de sua característica multidisciplinar, têm uma duração mínima prevista de 5 anos e máxima de 10, para obtenção do título de Designer, com uma carga horária total de 3975 horas para o Design de Produto e 3855 horas para o Design Visual. As aulas normalmente são ministradas nos três turnos, conforme disponibilidade de horários.

A estrutura curricular dos cursos de Design (Produto e Visual) é suprida por 21 departamentos da universidade, sendo que estes pertencem às seguintes unidades de ensino: Antropologia, Arquitetura, Arte Dramática, Artes Visuais, Ciências Administrativas, Comunicação, Direito Privado e Processo Civil, Engenharia Civil, Engenharia Mecânica, Engenharia de Produção e Transportes, Estatística, Design e Expressão Gráfica, Física, informática Aplicada, História, Matemática Pura e Aplicada, Materiais, Psicologia, Sociologia e Urbanismo.

Além das disciplinas obrigatórias, o aluno necessita de 12 créditos eletivos que são adquiridos cursando disciplinas eletivas, e 12 créditos complementares que podem ser obtidos ao longo de sua formação, participando de atividades extracurriculares, ou com bolsas de extensão e iniciação científica, monitorias, entre outras atividades relacionadas ao design.

1

<sup>2</sup> **Estrutura curricular completa do curso de Design de Produto**. Disponível em:

[<sup>&</sup>lt;http://www.ufrgs.br/ufrgs/ensino/graduacao/cursos/exibeCurso?cod\\_curso=1481>](http://www.ufrgs.br/ufrgs/ensino/graduacao/cursos/exibeCurso?cod_curso=1481) Acesso em: maio de 2017

# *2.1.2.1 Pré-requisitos*

Os pré-requisitos das disciplinas são uma condição indispensável para que o aluno obtenha conhecimentos prévios necessários e esteja apto para se matricular nas disciplinas oferecidas a partir do segundo semestre dos dois cursos de Design, conforme exemplo da Figura 5. As disciplinas podem ter inúmeros pré-requisitos necessários para cursá-las, dependendo de suas necessidades. Para realizar o Trabalho de Conclusão do Curso I, por exemplo, são necessários 7 pré-requisitos para realizá-lo

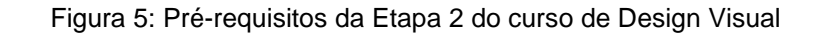

| Código   | Disciplina/Pré-Requisito                                                                                                    |  |
|----------|----------------------------------------------------------------------------------------------------|--|
| ARQ03068 | ANÁLISE E REPRESENTAÇÃO DA FORMA II<br>ARQ03063 - ANÁLISE E REPRESENTAÇÃO DA FORMA I<br>- e ARQ03131 - DESENHO TÉCNICO APLICADO AO DESIGN I |  |
| ENG02040 | ECODESIGN<br>ARQ03064 - INTRODUÇÃO AO DESIGN                                                                                                |  |
| MAT02280 | ESTATÍSTICA BÁSICA I                                                                                                    |  |
| ARO03095 | ESTUDOS TIPOGRÁFICOS<br>ARQ03062 - PRÁTICA INTEGRADA DE CRIAÇÃO I                                                                           |  |
| ARQ03065 | GEOMETRIA DESCRITIVA PARA DESIGNERS<br>ARQ03060 - DESENHO GEOMÉTRICO PARA DESIGNERS<br>- e ARQ03131 - DESENHO TÉCNICO APLICADO AO DESIGN I  |  |
| ARQ03067 | PRÁTICA INTEGRADA DE CRIAÇÃO II<br>ARQ03062 - PRÁTICA INTEGRADA DE CRIAÇÃO I<br>- e ARQ03066 - OFICINA DE MODELOS E PROTÓTIPOS              |  |
| ARQ03113 | PROCESSOS DE PRODUÇÃO GRÁFICA<br>ARQ03064 - INTRODUÇÃO AO DESIGN                                                                            |  |
| ARQ03111 | TEORIA E HISTÓRIA DO DESIGN I<br>ARQ03064 - INTRODUÇÃO AO DESIGN                                                                            |  |

Fonte: UNIVERSIDADE FEDERAL DO RIO GRANDE DO SUL<sup>3</sup>

À medida que o aluno cursa as disciplinas nas etapas aconselhadas, mais ele avança sem prejuízos de tempo na sua formação. Mas, atualmente isso não acontece com cerca de 70% dos alunos, pois muitos não obtêm os pré-requisitos necessários para avançar no curso de maneira contínua e acabam por cursar as disciplinas faltantes da etapa que lhe foi aconselhada em outros semestres.

-

<sup>3</sup> **Estrutura curricular completa do curso de Design Visual.** Disponível em:

[<sup>&</sup>lt;http://www.ufrgs.br/ufrgs/ensino/graduacao/cursos/exibeCurso?cod\\_curso=1482>](http://www.ufrgs.br/ufrgs/ensino/graduacao/cursos/exibeCurso?cod_curso=1482) Acesso em: maio de 2017

#### <span id="page-34-0"></span>**2.1.3 Gerenciamento dos cursos**

A Comissão de Graduação dos Cursos de Design é o órgão que gerencia a grade curricular dos dois cursos, e os departamentos são os que disponibilizam os professores e oferecem as vagas das disciplinas pertencentes aos currículos dos cursos de Design.

Para fazer a solicitação de vagas para os 21 departamentos, a COMGRAD-DSG precisa estimar a quantidade de vagas que irá requisitar, com base no número de alunos que cursaram cada uma das disciplinas no semestre anterior. Se ocorrer, de mais alunos estarem interessados em cursar uma determinada disciplina do que foi estimado pelo órgão, os alunos excedentes dificilmente conseguirão uma vaga, tendo que tentar uma solicitação via processo. Além disso, há disciplinas (as projetuais) cujas vagas são limitadas devido a estrutura das salas de aula, como os laboratórios de informática que possuem um número determinado de computadores disponíveis, e também a disponibilidade da carga horária dos professores.

Conforme relato da COMGRAD-DSG, já houve a tentativa, através de questionário online, de pedir aos estudantes que selecionassem as disciplinas que iriam cursar no semestre seguinte para que houvesse uma estimativa real de quantos iriam cursar cada disciplina destinada a seu curso, mas os números não eram condizentes com o número de alunos que realmente se matriculavam nas disciplinas. Então, o órgão eliminou esse processo antes da matrícula, pois não gerava os dados necessários.

Ademais, há um impasse ainda maior relacionado às disciplinas eletivas, principalmente as que os alunos julgam muito interessantes como complemento a sua formação. Pois dificilmente são oferecidas vagas pelos departamentos responsáveis, uma vez que os mesmos, além de não serem obrigados a oferecê-las, necessitam ter um professor e local disponível para realização da aula. Além disso, todo o professor tem sua carga horária semanal de trabalhos, a qual deve ser respeitada e não pode ser ultrapassada. Portanto, se não houver um docente disponível, local e indicação de interesse dos alunos em cursar as disciplinas eletivas, os departamentos não oferecerão vagas necessárias para estas disciplinas.

#### <span id="page-35-0"></span>**2.1.4 Questões estruturais**

A Universidade Federal do Rio Grande do Sul (UFRGS) possui mais de 300 prédios, possui 29 unidades de ensino, nas quais se distribuem 94 Departamentos e são ministradas aulas dos cursos de graduação e pós-graduação.

Para que os cursos de Design pudessem ser criados, era necessária a utilização de o máximo de recursos já existentes da universidade. Seria inviável criar quase 100 disciplinas obrigatórias novas para as duas habilitações. Devido a isto, foi criado o Departamento de Design e Expressão Gráfica que mantém por volta de 60% das disciplinas obrigatórias relacionadas diretamente aos cursos de Design, conforme dados do próprio departamento, e os 40% restantes são oriundos de outros departamentos no qual as disciplinas já existiam e algumas são lecionadas juntamente com outros cursos da universidade.

Apesar destes 40% das disciplinas serem ministradas por professores de outros departamentos e prédios, nem todas são lecionadas para outros cursos da universidade e sim, exclusivamente, para os cursos de Design. Mas, por uma otimização dos recursos de verbas federais, os alunos precisam se deslocar entre os prédios e *campi* diferentes, pois estes professores pertencem a departamentos que são instalados nestes lugares.

Portanto, para um professor de outro departamento dar uma aula específica aplicada ao design e na Faculdade de Arquitetura, seria necessária a contratação e abertura de concurso público para um professor de Design ou da área requerida, feita pelo Departamento de Design e Expressão Gráfica, o que inviabiliza econômica e estruturalmente.

Compreender como o curso foi criado e é gerenciado expõe uma visão mais ampla de como todo um curso é estruturado. Muitos alunos clamam por mudanças na estrutura curricular dos cursos de Design, mas muitos fatores precisam ser analisados, discutidos e organizados para que mudanças sejam feitas. A elaboração desse projeto não é para tentar modificar a forma como o sistema estrutural funciona, mas sim de melhorar a qualidade e a forma de apresentação da informação, para que assim os estudantes sintam-se mais amparados em relação a como o meio acadêmico funciona. Posto isto, os próximos tópicos tratam sobre como um produto interativo
pode se comunicar e trazer uma experiência positiva para os usuários nos sistemas digitais.

## 2.2 O USO DA TECNOLOGIA INTERATIVA

A tecnologia interativa, baseada em web, multimídia e realidade virtual, vem sendo explorada e muito benéfica nos meios acadêmicos como forma de auxílio à estudantes para compreenderem determinados tópicos, que não são possíveis com as tecnologias tradicionais. As autoras colocam que as simulações de multimídia interativa foram projetadas para auxiliar no entendimento de conceitos mais abstratos e de difícil compreensão por parte dos alunos (ROGERS, SHARP e PREECE (2013). Estes novos meios de interação podem ser essenciais para uma mudança de postura, perante os sistemas mais tradicionais e estáticos, pois estimulam a interatividade e podem despertar mais interesse dos alunos com determinados conteúdos.

Rogers, Sharp e Preece (2013), contam que em uma pesquisa realizada, foi apurado que as pessoas acham muito difícil aprender sobre algo tendo que seguir conjuntos de instruções em um manual, pois elas têm a preferência por aprender determinado assunto na prática. As interfaces de manipulação direta e as *Graphical User Interfaces* - Interface Gráfica do Usuário (GUIs) contribuem para interação exploratória mais ativa e permitem que os usuários possam desfazer suas ações devido a algum erro que possa ter cometido clicando em alguma opção errada.

Assim sendo, a tecnologia interativa tem o poder de ser utilizada como estratégia para persuadir as pessoas a modificarem seu comportamento em relação a algum hábito ou atitude, e o design de interação, através de seus recursos cognitivos, é a ponte para estimular essa mudança.

## 2.3 O QUE É DESIGN DE INTERAÇÃO?

Para Rogers, Sharp e Preece (2013) há diversos termos sendo utilizados para ressaltar diferentes aspectos do que está sendo projetado, como: design de interface do usuário, design centrado no usuário, design de produto, design de software, design de experiência, web design e design de sistemas interativos. Porém, o termo design de interação é cada vez mais utilizado como um termo "guarda-chuva", pois abrange todos esses aspectos.

Mas o que exatamente seria interação? Segundo Dix *et al.* (2004), a interação se refere a qualquer comunicação entre o usuário e o computador, seja direta ou indireta. Os autores se referem a usuário tanto como uma pessoa individual, quanto como um grupo de pessoas trabalhando juntas, pois é a mesma quem está tentando fazer o trabalho utilizando a tecnologia. E a computadores, desde um computador de mesa que utilizamos em casa, até um sistema de computadores com grande escala de processamento.

A interação direta é aquela em que o usuário dialoga com a tecnologia, recebe um retorno (*feedback*) e tem um controle das tarefas realizadas, enquanto a interação indireta possui o processamento em *batch*<sup>4</sup> (lote) e por sensores inteligentes que controlam o ambiente. Para os autores, independente dos tipos de interações, o importante é o usuário estar interagindo com o computador para realizar algum tipo de tarefa.

Para Rogers, Sharp e Preece (2013, p.8) por design de interação entende-se que é "projetar produtos interativos para apoiar o modo como as pessoas se comunicam e interagem em seus cotidianos, seja em casa ou no trabalho", ou seja, o foco do design de interação é desenvolver produtos interativos que sejam pensados e projetados para o usuário, visando em quem vai executá-lo, para que a experiência do mesmo com o produto seja agradável, fácil e eficaz.

Passos (2010, p.33) coloca, que

O design de interação surge com a intenção de tornar a experiência do usuário a melhor possível e estender suas possibilidades de trabalho, comunicação e interação. Por isso, é centrado no usuário, visando o conforto na execução de tarefas e a eficácia de resultados.

Já a autora Andrea Filatro, fala que a interação está relacionada ao comportamento das pessoas com outras pessoas e aos sistemas. "Ela está ligada à ação recíproca pela qual indivíduos e objetos se influenciam mutuamente" (FILATRO 2008, p 107). A interatividade é um pré-requisito para interação, pois descreve a capacidade ou o potencial de um sistema que propicia interação.

Os autores mencionados expõem conceitos parecidos sobre interação, trata-se da comunicação do indivíduo com o computador, e o design de interação estabelece

<sup>4</sup> No contexto de sistemas operacionais, é um termo referente a um processamento de dados que ocorre através de um lote de tarefas enfileiradas, de modo que o sistema operacional só processa a próxima tarefa após o término completo da tarefa anterior.

que o usuário tem papel fundamental no projeto, pois é para ele que se está projetando o sistema interativo.

#### **2.3.1 Experiência do usuário**

Garrett (2011) exemplifica que quando compramos um livro num site, por exemplo, a experiência é semelhante em alguns aspectos, pois passamos por algumas etapas até chegarmos na etapa final da compra do livro: entramos na página inicial do site, escolhemos pelo livro que queremos, muitas vezes, passando por motor de busca, adicionamos no carrinho de compras, colocamos o número do nosso cartão de crédito, endereço e o site nos envia o livro. Essa experiência resulta num conjunto de decisões organizadas: sobre qual a aparência do site; como ele se comporta; e o que ele permite que façamos nele. Estas decisões se baseiam uma na outra, informando e influenciando todos os aspectos da experiência do usuário.

"Umas das principais metas do design de interação é desenvolver produtos que provoquem reações positivas nos usuários, como fazer com que se sintam à vontade, confortáveis e que aproveitam a experiência de usar o produto" (ROGERS, SHARP e PREECE, 2013, p. 127). Os designers precisam se preocupar também com a forma de criar produtos interativos que estimulam o usuário com respostas emocionais como a motivação para ser criativo, social, e até mesmo aprender.

Muitas vezes os usuários se sentem frustrados porque a interface é resultado de um design ruim, de nenhum design ou por ser mal projetada. E o resultado de uma experiência ruim pode ser decisivo no abandono de uma aplicação ou ferramenta, pelo usuário (ROGERS, SHARP e PREECE, 2013).

Portanto, a experiência que o usuário terá com qualquer produto ou formato de sistema digital deve ser levada em consideração quando o projeto for desenvolvido, pois o sentimento que o usuário terá ao utilizar esse produto ou sistema determinará o quanto a experiência dele foi boa ou não.

## *2.3.1.1 Experiência do usuário em dispositivo móvel*

O avanço da tecnologia os equipamentos portáteis vêm modificando a maneira como as pessoas interagem com serviços e informações, que há pouco tempo, eram acessados apenas por computadores fixos. Estes novos dispositivos, aplicações e

serviços surgem para atender as necessidades dos usuários móveis (CYBIS, BETIOL, FAUST, 2010).

A experiência do usuário em dispositivo móvel é definida como uma composição de cinco fatores: utilidade, usabilidade, disponibilidade, estética e processo *off-line*. Pois exercem uma opinião geral dos usuários sobre o sistema. A seguir será detalhado cada uma delas (CYBIS, BETIOL, FAUST, 2010):

- **a) utilidade:** a utilidade na experiência do usuário se refere ao quanto um serviço é importante dentro do seu contexto, ou seja, o quanto pode ser vantajoso para o usuário utilizar aquele sistema em relação às outras opções;
- **b) usabilidade:** a experiência do usuário com um sistema deve ser eficaz, eficiente e gerar satisfação na realização dos objetivos do usuário com o sistema interativo;
- **c) disponibilidade do sistema:** para que a experiência do usuário não se torne frustrante, o serviço tem de estar sempre on-line funcionando perfeitamente, sem quedas na conexão, interrupções ou longos períodos de espera na transmissão das informações. Apesar do projetista não ter controle sobre a conexão de internet, ele deve considerar no seu projeto de interação esses fatores, colocando por exemplo, elementos de *feedback* que avisem o estado da conexão para o usuário, e também criar mecanismos que evitem a perda informações neste caso;
- **d) estética:** o apelo visual é um fator importante de atração para o usuário, apesar das limitações dimensionais das telas de *smartphones* comparadas a um computador de mesa, o projetista deve tomar cuidado com a quantidade das informações e qualidade gráfica do sistema interativo;
- **e) processo off-line:** é um complemento da experiência do usuário, que não depende apenas do processo de interação em si, mas também de elementos que contribuem para uma experiência melhor do mesmo, como o nível de confiança de quem oferece o serviço, segurança dos dados pessoais e disponibilidade de ajuda ao usuário.

#### **2.3.2 Interação para dispositivo móvel**

É muito importante levar em consideração o contexto da interação móvel e a dinâmica do contexto em que o usuário está inserido, pois diferentemente dos computadores fixos ou de mesa, os dispositivos móveis são voltados para aplicações mais rápidas, executadas em um curto período de tempo, (CYBIS, BETIOL, FAUST, 2010). Além das interfaces terem normalmente um espaço mais limitado às informações, a navegação acaba se tornando mais restritiva, portanto o designer deve levar em conta essas restrições na hora de projetar a interface, (ROGERS, SHARP e PREECE (2013).

O ambiente de uso do usuário de dispositivo móvel é mais dinâmico pois o mesmo está envolvido em várias atividades ao mesmo tempo. A quantidade de tarefas que ele executa pode aumentar sua carga cognitiva, por isso as aplicações devem exigir o mínimo de concentração possível, para que o usuário possa retomar alguma tarefa sem precisar recordar tudo novamente. Além de poder retomar a interação exatamente de onde parou (CYBIS, BETIOL, FAUST, 2010).

Além de compreender o contexto que o usuário está exposto, existem algumas recomendações ergonômicas específicas para projetos de interface destinado a estes usuários (CYBIS, BETIOL, FAUST, 2010). São elas:

- **a) adequação ao contexto do usuário que utiliza dispositivo móvel:** o usuário de dispositivo móvel anseia por um acesso rápido às informações no momento e no lugar que ele deseja estar. Os aplicativos devem se adequar ao contexto em que o usuário está inserido e as suas necessidades, além de explorar a mobilidade do dispositivo móvel fornecendo informações dentro do contexto de sua localização;
- **b) interface não "miniaturizada":** as limitações físicas do dispositivo móvel e a perspectiva do usuário devem ser levadas em consideração na hora de projetar a interface da aplicação. As dimensões da tela podem tornar a leiturabilidade mais difícil, exigindo uma forma de apresentação das informações em que o espaço seja melhor aproveitado para não sobrecarregar a área de visualização do usuário;
- **c) consistência interna e externa:** os elementos de interface da aplicação móvel devem ser consistentes em diferentes formatos de tela. Além disso é

importante utilizar elementos que sejam conhecidos dos usuários, pois independentemente da plataforma que esteja utilizando ele deve perceber que se trata da mesma aplicação.

- **d) minimização de custo e carga de trabalho:** na aplicação móvel, o número de cliques e passos para executar uma tarefa deve ser reduzido ao máximo e a informação deve ser acessada rapidamente para que os usuários não tenham gastos a mais desnecessários com plano de dados da internet. Os usuários mais frequentes da aplicação devem contar com atalhos que os levam mais rapidamente as informações. Para diminuir carga cognitiva e o tempo de navegação do usuário em dispositivo móvel, a utilização de ícones representativos é uma solução de economia para diminuir a carga de trabalho, pois diminui a necessidade de memorização.
- **e) facilidade de navegação:** a aplicação móvel tem uma capacidade limitada de espaço para informação, e com distrações e falta de atenção os usuários se perdem com frequência na navegação. Portanto, é importante definir a estrutura de informação e comandos mais simples para que os usuários identifiquem o que procuram rapidamente.

As aplicações devem conter uma página principal para o usuário manter como referência. Os menus longos que são cheios de sub-menus devem ser substituídos por menus mais simples. A função "voltar à tela anterior" é muito importante, deve estar sempre acessível e visível e a função que retorna à tela principal tem de ter um nome que indique essa função como "Página inicial, "Menu principal" ou algo que aponte para esta ação. Motores de busca podem ser sempre inseridos quando necessário, para o usuário ter acesso mais rápido a informação que procura.

A autora Theresa Neil (2012, p. 18) fala em seu livro que "a boa navegação, como um bom design, é invisível". Os aplicativos que possuem uma boa navegação facilitam a realização das tarefas e são intuitivos para o usuário. Apesar de ter inúmeras formas de navegar por um aplicativo, a autora exemplifica seis padrões primários de navegação, que podem ser aplicados ao menu principal de uma aplicação móvel (Figura 6), são eles:

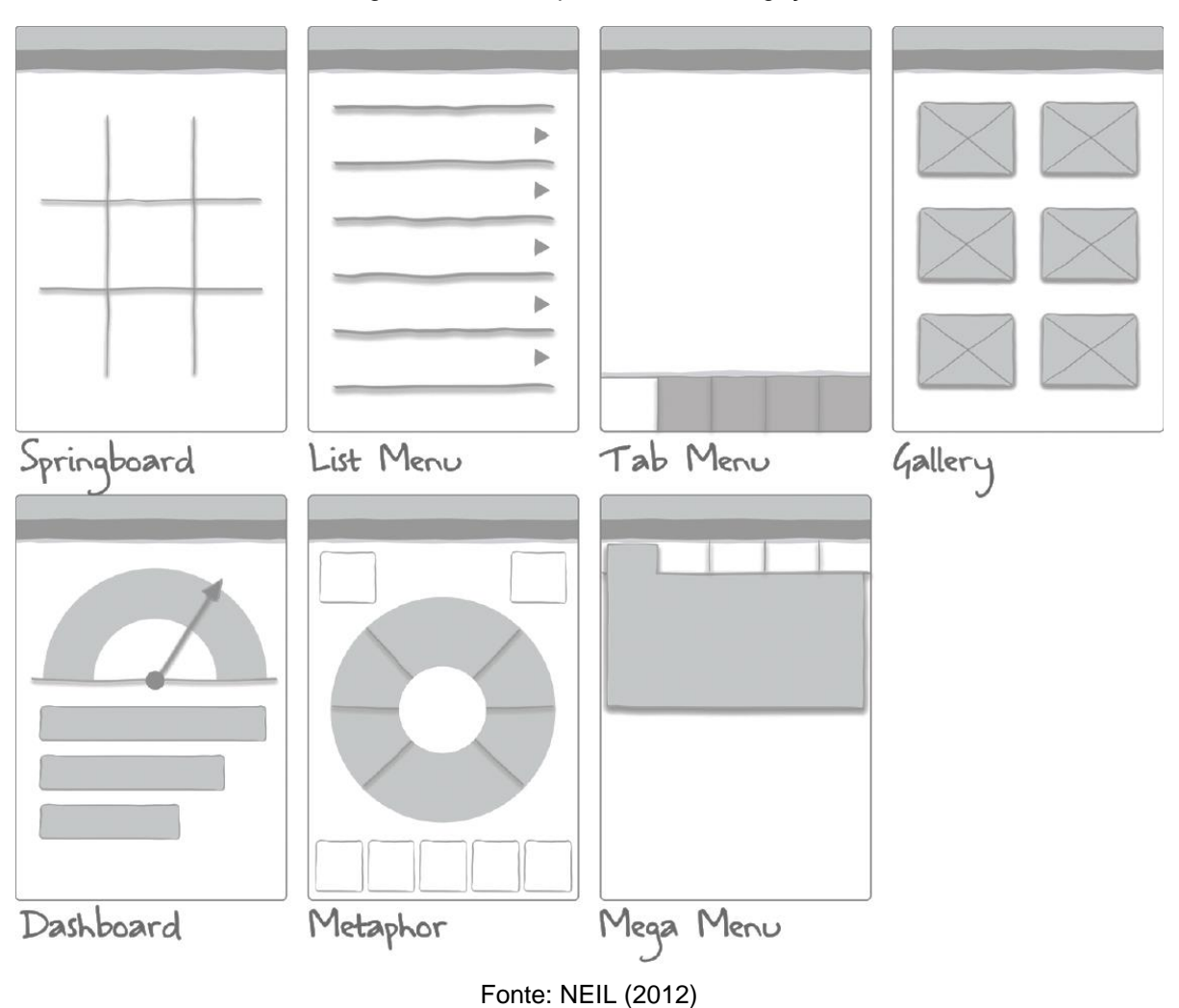

Figura 6: Padrões primários de navegação

 *SPRINGBOARD* (TRAMPOLIM) OU *LAUNCHPAD* (PLATAFORMA DE LANÇAMENTO): este tipo de padrão se caracteriza por uma página inicial no qual o usuário tem acesso a um menu em grades, além de ser neutro e funcionar bem para qualquer dispositivo, independentemente do sistema operacional. Os *springboards* podem ter um recurso de personalização para serem usadas na exibição de informações pessoais de perfil de acordo com as opções de menu.

As grades 3x3, 2x3, 2x2, e 1x2 são os leiautes mais comuns de um *springboard*, mas além deste, existem algumas opções proporcionalmente maiores para indicar importância de determinado menu (Figura 7);

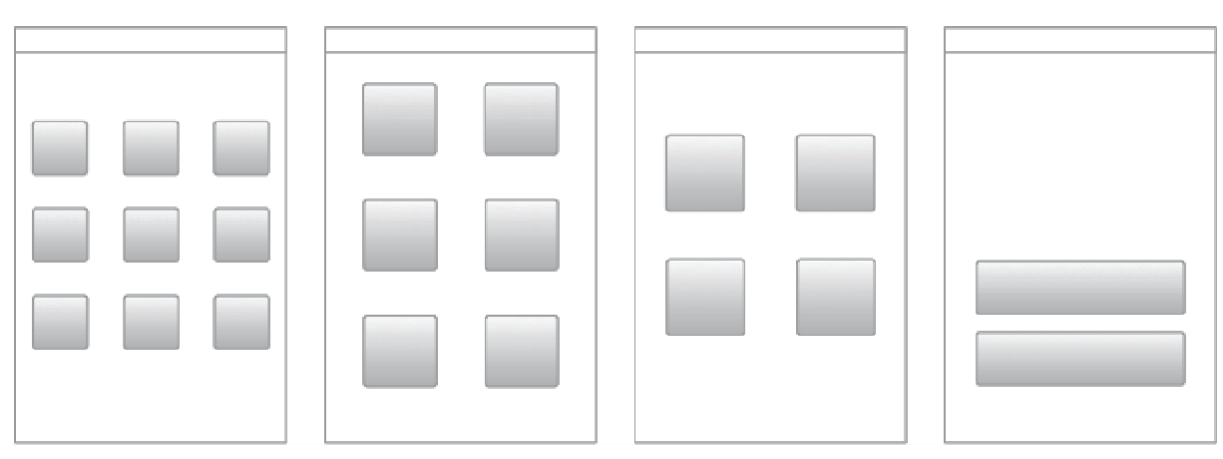

Figura 7: Layout de grades para springboards

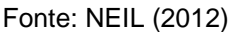

- MENU DE LISTA (*LIST MENU*): O menu de lista também funciona como um ponto de partida ao usuário assim como o *springboard.* Funcionam bem para textos longos ou para os que necessitam de subtexto. Além disso, quando utilizado deve-se indicar nas telas internas a estes menus uma opção para retornar ao menu de lista. Normalmente se utiliza um botão na barra de títulos com um ícone de lista ou a palavra "menu";
- ABAS (*TAB MENU*): as abas são neutras como o *springboard,* em termos de sistema operacional, pois cada sistema tem suas instruções para localização do leiaute das abas (Figura 8). Mas independentemente do sistema, o menu deve ser sempre diferenciado visualmente para indicar a aba selecionada. A utilização de ícones auxilia nessa diferenciação;

Figura 8: Orientação de abas para diversos sistemas operacionais

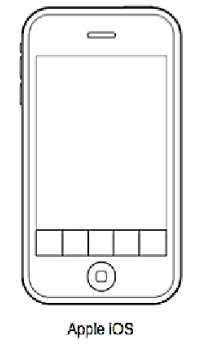

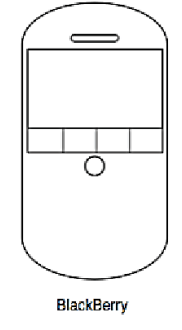

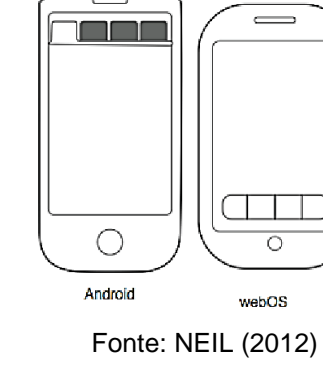

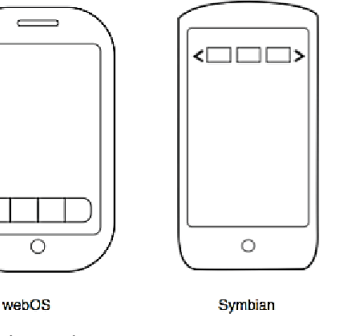

OPTION OPTION OPT **Windows Mobile** 

 GALERIA (*GALLERY*): este tipo de padrão funciona melhor para conteúdo que são utilizados frequentemente. É mais indicado para exibir

itens de conteúdo individual, normalmente utilizado para exibição de fotos, produtos, artigos ou receitas;

- *DASHBOARD* (PAINEL DE BORDO): a *dashboard* é utilizada para fornecer um resumo de indicadores principais de desempenho, exibindo métricas. Além disso, a *dashboard* não deve ser sobrecarregada de informações. A condução de pesquisas com os usuários para determinar as métricas-chave que serão incluídas é uma boa maneira de não sobrecarregá-la;
- METÁFORA (*METAPHOR*): este tipo de padrão é apresentado na *landing page* (página de entrada) do aplicativo, utilizado para refletir sua metáfora, ou seja, o conceito da aplicação. Ela é muito utilizada em jogos, mas também em aplicativos que ajudam o usuário a catalogar, categorizar itens, como notas, livros, vinhos etc. Mas deve ser utilizada com prudência pois uma metáfora mal-empregada pode não traduzir o que o projetista gostaria e dificultar a interação;
- MEGAMENU (*MEGA MENU*): o megamenu é um painel sobreposto com formatação e agrupamento personalizados das opções de menu. É importante determinar sua arquitetura de informação antes de escolher o padrão de navegação. Se houver poucas sessões principais no aplicativo é mais apropriado utilizar menu de abas.
- **f) apoio à seleção de opções:** o aplicativo, deve fornecer preferencialmente funções de selecionar a informação ao usuário, em vez de fazê-lo digitar. Além disso, o usuário deve poder diferenciar nomes de categorias e links. Para auxiliá-lo na navegação de categorias e links, a interface pode apresentar opções de ajuda e um link para voltar à página inicial.

Para o usuário poder diferenciar onde termina e começa um link, os marcadores de links são utilizados para fazer estas distinções, como por exemplo o "+" que indica categorias, o ">" que indica um link, o "..." indica a continuidade dentro de um link.;

**g) cuidado com a rolagem de tela:** a rolagem de tela deve ser utilizada com parcimônia, as informações mais importantes devem sempre estar no topo da página, pois se utilizada em excesso o usuário não poderá ver o que precisa ser lembrado por ele, além de sobrecarregar a memória de trabalho do

aplicativo. Além disso, deve-se apresentar um indicador de continuidade na página de rolagem para apresentar a posição de conteúdo ao usuário;

**h) apoio às interrupções:** o usuário de dispositivo móvel é constantemente interrompido, seja por distrações externas como falhas na conexão, ou por internas como notificações ou até mesmo mudar de aplicativo para responder uma mensagem, por exemplo. Portanto a interface e o sistema deve armazenar todos os dados quando o usuário retornar a interação do ponto exato em que parou;

**i) apoio à personalização da interface:** diferentes contextos em que o usuário se encontra podem gerar diferentes necessidades que afetam a usabilidade. Por exemplo, fontes pequenas podem ter uma leiturabilidade quando lidas em um ambiente com iluminação apropriada, mas pode não ocorrer quando o usuário está exposto a intensa luz do sol ou baixa iluminação. Portanto, é interessante que o sistema permite personalização de interface de acordo com as necessidades de seus usuários.

## **2.3.3 Usabilidade**

Rogers, Sharp e Preece (2013) descrevem que a usabilidade tem um papel fundamental para a qualidade da experiência do usuário, a qual visa garantir que os produtos interativos sejam mais fáceis de se utilizar e aprender. A usabilidade e a experiência do usuário não têm uma distinção muito clara entre suas metas, mas é importante que as duas sejam sempre consideradas juntas no design para promover a experiência do usuário. Isto é, como a qualidade da experiência é apresentada e sentida, está ligada intimamente ao quão o produto é usável.

Ademais, as autoras expõem que para elaborar um projeto que promova usabilidade, deve-se considerar especificamente suas metas. Para tal, o produto tem de ter:

- **a) eficácia:** é uma meta geral em que o produto deve ser eficaz em seu uso, isto é, deve ser efetivo para seus usuários no cumprimento das tarefas propostas;
- **b) eficiência**: o produto deve ser eficiente em seu uso, facilitando a vida dos usuários nas realizações das tarefas, num número mínimo de etapas;
- **c) segurança:** o produto interativo precisa ser seguro para seus usuários, o protegendo de condições e situações perigosas e ações indesejáveis,

permitindo a recuperação de dados e podendo desfazer as tarefas, para assim, construir confiança e tornar a exploração da interface mais tranquila;

- **d) utilidade:** o produto interativo deve ter uma boa utilidade oferecendo funcionalidade para aquilo que o usuário deseja ou precisa fazer;
- **e) l***earnability* **(capacidade de aprendizado)***:* o produto interativo deve ser de fácil aprendizagem, não fazendo o usuário perder tempo aprendendo a como utilizar o sistema;
- **f) m***emorability* **(capacidade de memorização):** o produto interativo deve ser fácil lembrar como utilizar o sistema depois de já tê-lo aprendido, pois se os usuários ficarem meses sem mexer nas operações, eles devem ser capazes de lembrar ou voltar a lembrar rapidamente das ações que precisam realizar. A utilização de ícones por exemplo pode auxiliá-lo a recordar as sequências de operações em diferentes estágios de uma mesma tarefa.

Os critérios de usabilidade são extraídos de suas metas específicas, pois permitem a avaliação da usabilidade do produto em poder melhorar o desempenho do usuário. São comumente utilizados os critérios de tempo que o usuário leva para completar uma tarefa (eficiência), o tempo que ele leva para aprender uma tarefa (*learnability -* capacidade de aprendizado), e o número de erros que são cometidos na realização de uma determinada tarefa (*Memorability -* capacidade de memorização) (ROGERS, SHARP e PREECE, 2013). Esses critérios podem ser utilizados para promover uma melhor usabilidade e fazer possíveis ajustes no projeto.

Os métodos descritos acima têm envolvimento com a interação ou a observação direta dos usuários. Mas existem outros métodos de usabilidade que pretendem entender os usuários por meio do conhecimento codificados em heurísticas e de dados coletados remotamente ou ainda de modelos que preveem o desempenho dos usuários (ROGERS, SHARP e PREECE, 2013).

A *International Organization for Standardization (ISO 9241-11) -* Organização Internacional de Normalização – define que o objetivo da concepção e avaliação de sistemas, produtos e serviços para usabilidade é permitir que os usuários alcancem seus objetivos efetivamente, de forma eficiente e com satisfação, levando em consideração seu contexto de uso. Além disso, é descrito na norma a relevância que a usabilidade tem para:

- **a)** uso regular permitindo que os usuários alcancem seus objetivos com efetividade, eficiência e satisfação;
- **b)** aprendizagem permitindo que novos usuários sejam efetivos, eficientes e satisfeitos ao começar a usar um sistema, produto ou serviço;
- **c)** uso infrequente permitindo que os usuários sejam efetivos, eficientes e satisfeitos, com o sistema em cada reutilização;
- **d)** uso por pessoas com capacidades variadas;
- **e)** minimização da probabilidade e as consequências indesejáveis dos erros de usabilidade;
- **f)** manutenção permitindo que as tarefas de manutenção sejam concluídas de forma eficaz, eficiente e com satisfação.

Jakob Nielsen e seus colegas desenvolveram em 1990<sup>5</sup> um método de inspeção de usabilidade: a avaliação heurística - conjunto de princípios da usabilidade, no qual os elementos da interface do usuário, como caixa de diálogos, menus, estrutura de navegação e ajuda online, são seguidos com base nestes princípios. Mais tarde foi feita uma versão revisada dessas heurísticas que foram refinadas nos 10 princípios abaixo (Nielsen, 1995):

- **a) visibilidade do status do sistema:** o sistema deve enviar *feedbacks* apropriados em tempo razoável para que os usuários se mantenham informados sobre o que está acontecendo;
- **b) correspondência entre sistema e mundo real:** o sistema não deve focar em termos técnicos, mas sim na linguagem dos usuários com palavras, frases e conceitos mais familiares para ele. Utilizando as convenções do mundo real e fazendo com que as informações surjam de forma mais natural e lógica;
- **c) controle do usuário e liberdade:** o fornecimento das ações "desfazer" e "refazer" auxiliam os usuários a saírem de situações indesejáveis, pois os mesmos seguidamente escolhem algumas funções por engano e precisam sair rapidamente daquela situação;

<sup>5</sup> MOLICH, Rolf; NIELSEN, Jakob. *I mproving a human-computer dialogue.* Communications of the ACM, 1990.

- **d) consistência e padrões:** as palavras, situações ou ações do sistema que têm o mesmo significado devem ser consistentes e semelhantes para facilitar o seu reconhecimento. Se a plataforma já existe, suas convenções devem ser seguidas para que o usuário reconheça com mais facilidade seus comandos e operações;
- **e) Prevenção de erros:** além de boas mensagens de erros que apresentem uma opção de confirmação antes que o usuário concretize a ação, eliminar as condições propensas ao erro é imprescindível, pois o design do sistema, primeiramente, deve ser cuidadoso para que não ocorra nenhum tipo de erro;
- **f) reconhecimento em vez de relembrança:** a carga de memória do usuário deve ser minimizada, pois o mesmo não deve precisar se lembrar de todas as funções do sistema. As instruções de uso devem ser visíveis ou recuperadas com facilidade quando necessário;
- **g) flexibilidade e eficiência de uso:** os aceleradores, que são imperceptíveis para o novo usuário, podem ser criados para acelerar a interação do usuário mais frequente. O sistema pode permitir que o usuário personalize suas ações frequentes, enquanto o usuário mais inexperiente pode ter acesso às mesmas funções de forma mais tradicional, pois o sistema deve servir tanto para um quanto para outro;
- **h) estética e design minimalista:** informações irrelevantes ou pouco necessárias devem ser eliminadas, pois toda a informação extra que o usuário recebe compete com as informações relevantes e diminui sua visibilidade relativa dos elementos apresentados;
- **i) ajudar os usuários a reconhecer, diagnosticar e recuperar de erros:**  mensagens de erros não devem ser apresentadas codificadas, mas sim numa linguagem que o usuário compreenda facilmente, para que os problemas possam ser indicados com precisão e sugerir uma solução de forma mais construtiva;
- **j) ajuda e documentação:** pode ser necessário oferecer ajuda e documentação, mesmo que o sistema possa ser utilizado sem documentação. Estas informações devem ser fáceis de pesquisar, focada na tarefa do usuário e não ser muito extensa.

## **3. PROJETO – APLICAÇÃO DA METODOLOGIA PROPOSTA**

### 3.1 NECESSIDADES DOS USUÁRIOS

Apesar da autora estar inserida no público-alvo deste projeto, ainda como estudante da graduação em Design Visual, e verificar algumas necessidades que podem ser contempladas com este projeto, é necessário e, de suma importância identificar também as necessidades dos outros alunos dos cursos de Design da UFRGS e da própria COMGRAD-DSG, que é órgão responsável pelo gerenciamento dos cursos e poderá ser beneficiada com o aplicativo, com a obtenção de mais informações sobre os alunos. Para tanto, foi realizada pesquisas com os alunos e entrevista com a COMGRAD-DSG (ANEXO A).

### **3.1.1 Pesquisas com usuários**

Foi realizada uma pesquisa em ambiente virtual, divulgada nos grupos do design da UFRGS no Facebook, por mensagens privadas e via e-mail que foi enviado pela COMGRAD-DSG. A pesquisa se dirigiu aos alunos que ainda estão no curso, mas não teve restrição para os alunos que já estão formados. Foram realizadas perguntas abertas (as respostas completas encontram-se no APÊNDICE B), nas quais os mesmos tiveram a liberdade de responder sem restrições, e perguntas com opções de marcações. Os objetivos desta pesquisa foram:

- a) validar alguns requisitos iniciais do projeto;
- b) descobrir que tipo de informações os alunos gostariam de receber sobre os cursos e o quanto a obtenção de algumas informações são importantes para os mesmos;
- c) averiguar se os alunos conseguem cursar as disciplinas nas etapas aconselhadas e identificar os motivos pelos quais os mesmos não conseguem obter os pré-requisitos necessários para cursar as disciplinas obrigatórias;
- d) descobrir como os alunos se planejam semestralmente antes da matrícula e o quanto é importante modificar a forma de apresentação da grade curricular;
- e) constatar se os alunos lêem os e-mails que a COMGRAD-DSG envia diariamente, os quais contêm diversos informes, e verificar os motivos de aversão com estes informes;

f) por fim, identificar a importância de algumas funções para os alunos que o aplicativo possa ter e que outras funções o mesmo acharia interessante ter para auxiliar mais a sua trajetória acadêmica.

Para atender os objetivos da pesquisa, foram realizadas algumas perguntas para identificar as necessidades dos alunos dos cursos de design da UFRGS e, definir as funções e informações que estarão no aplicativo. O questionário obteve 97 respostas, com as seguintes perguntas:

## ● *Quando você entrou na universidade, gostaria de ter recebido mais informações sobre como o curso funciona?*

A maioria dos alunos (92,6%) respondeu que gostaria de receber mais informações, e apenas 7,4% respondeu que não gostaria.

## ■ *Que tipo de informações você gostaria de receber sobre o curso?*

Esta foi uma pergunta aberta para que os alunos pudessem ter mais liberdade para respondê-la. Apesar desta questão ser facultativa a maioria dos alunos optaram por escrever sobre o tipo de informações que gostariam de receber sobre o curso. As respostas foram analisadas uma a uma e colocadas de modo geral no Quadro 1, para melhor organização dos dados.

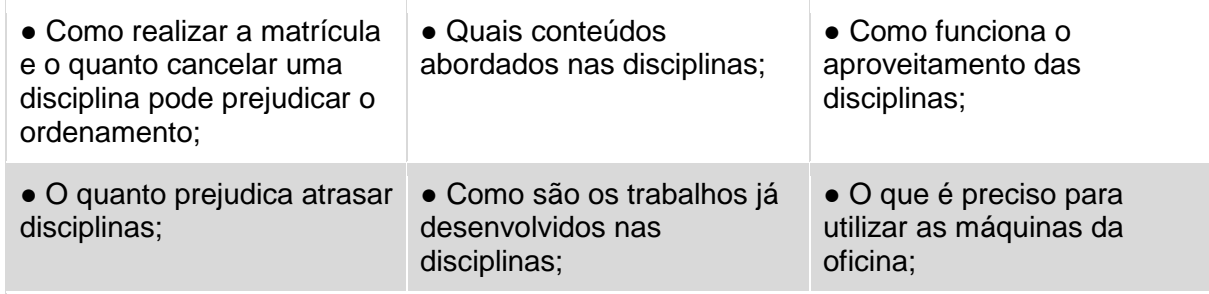

Quadro 1: Respostas agrupadas das informações que os alunos gostariam de receber sobre o curso

**Tipos de informações que os alunos gostariam de receber sobre os cursos:**

*(Continua)*

## *(Continuação)*

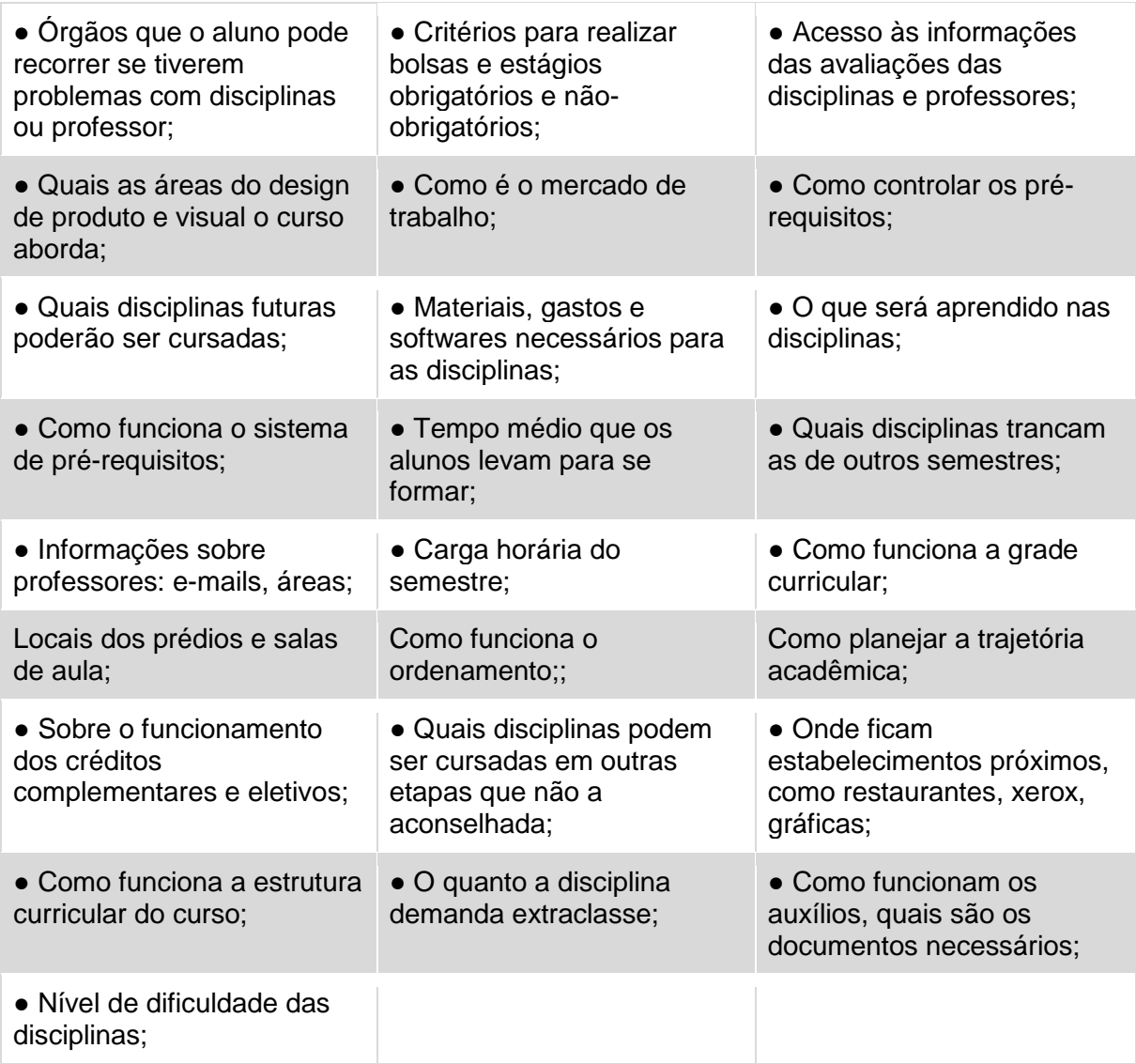

Fonte: Autora

Podemos verificar que a maioria das informações que os alunos gostariam de receber estão relacionadas às disciplinas.

# ■ *Das disciplinas obrigatórias aconselhadas para a sua etapa, você já conseguiu cursar todas em um mesmo semestre?*

A maioria dos alunos responderam que conseguem cursar em alguns semestres e outros não (55,8%), uma parcela menor (24,2%) disse que até o momento não conseguiu cursar todas num mesmo semestre, e uma parcela menor ainda (17,9%) respondeu que conseguiu até o momento cursar todas as disciplinas da sua etapa aconselhada.

Podemos atestar que cerca de 70% dos alunos, de alguma forma, não conseguem cursar todas as disciplinas, e a parcela de alunos que nunca conseguiu cursar todas as disciplinas na etapa aconselhada é maior que a de alunos que conseguiram.

# ■ *Você já deixou de cursar alguma disciplina obrigatória, por algum dos motivos abaixo?*

Foi perguntado, com opções de respostas, com a possibilidade de selecionar mais de uma opção, quais seriam os motivos, conforme Figura 9.

A maioria dos alunos respondeu que deixou de cursar disciplinas obrigatórias porque a carga horária ficaria muito pesada, outros porque estava trancado (a) e não tinha o pré-requisito necessário. Uma parcela menor porque precisava ou quis realizar um estágio ou bolsa, ou porque não conseguiu vaga. E uma pequena parcela porque estava em controle de desempenho e porque fez intercâmbio. Apenas 15% responderam que até o momento conseguiram cursar todas as disciplinas obrigatórias sem nenhum problema.

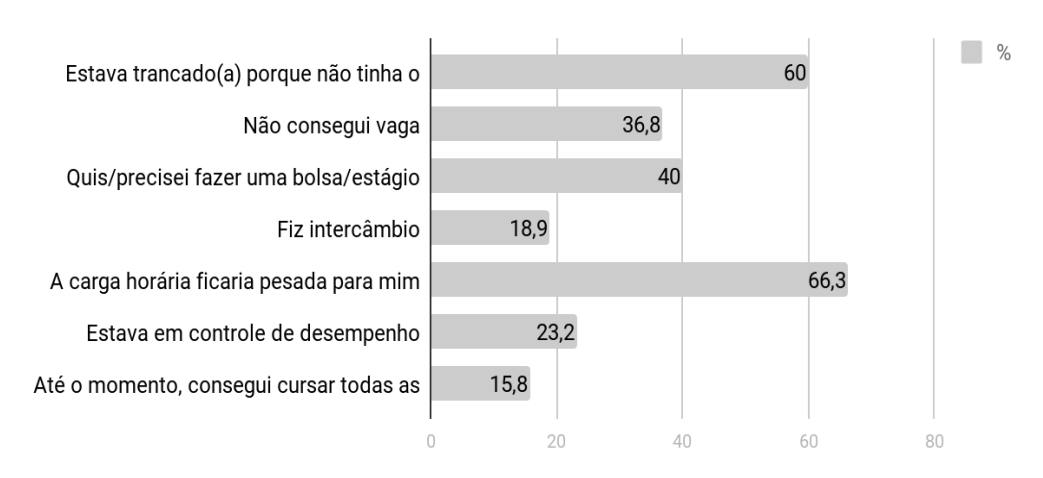

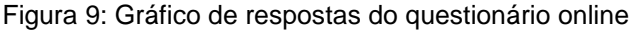

Fonte: Elaborado pela a Autora

Além destas opções, o aluno poderia marcar a opção "outros", onde poderia escrever sobre as questões que o fizeram não cursar às disciplinas obrigatórias. Muitos reafirmaram que quiseram fazer um estágio ou bolsa, o que confirma os dados obtidos da COMGRAD-DSG, pois em 2016, em média 33% dos alunos se mantiveram em estágios e bolsas. Outros escreveram que foi devido aos horários ruins,

principalmente à noite, e por conflito de disciplinas. Podemos atestar que a carga horária alta é um dos principais motivos pelos quais os alunos não cursam as disciplinas na etapa indicada.

# ■ *Com que frequência você acessa essa grade curricular, do seu respectivo curso?* (ANEXO A)

A maioria (62,4%) respondeu que acessa a grade curricular quando sente a necessidade de se organizar; uma parcela menor (26,9%) respondeu que acessa quando vai realizar a matrícula; apenas 3% respondeu que normalmente não acessa a grade curricular e apenas 2% nunca acessou e nem sabe onde encontrar.

A pergunta apresentava a opção de marcar "outros", nos quais alguns alunos escreveram que acessam a estrutura curricular durante o semestre, para saber as possíveis disciplinas futuras que poderão cursar. Podemos identificar que os alunos acessam utilizam a grade curricular para se organizar de alguma forma durante os semestres.

# ■ *Você gostaria que essa (ANEXO A) grade curricular fosse apresentada de outra forma?*

A maioria dos alunos (86%) respondeu que gostaria de ver a grade curricular apresentada de uma outra forma, e 14% disse que não gostaria.

# ■ Se respondeu sim, por que você acha que ela poderia ser apresentada *de outra forma?*

Esta pergunta foi feita para compreender melhor os motivos pelos quais os alunos gostariam que a grade curricular fosse apresentada de outra forma. Para facilitar, a questão continha caixa de seleção, onde mais de uma questão poderia ser selecionada.

A maioria respondeu que se a grade curricular estivesse apresentada de outra forma poderia facilitar mais o seu planejamento, que o *layout* não é bom, e que é meio complicado de se organizar/planejar com ela. Uma parcela menor respondeu que têm informações que não são relevantes, conforme Figura 10.

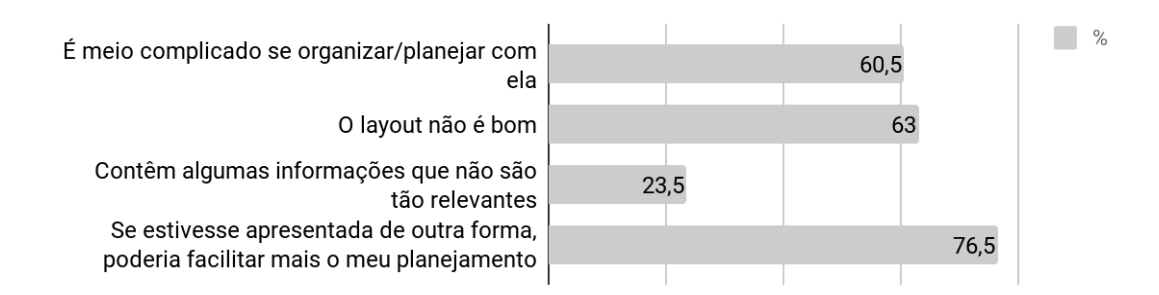

### Figura 10: Gráfico de respostas do questionário online

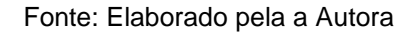

Além dessas questões, havia a opção "outros", nos quais os alunos escreveram outros motivos pelos quais ela poderia ser apresentada de outra forma. Escreveram sobre a dificuldade de chegar até a página onde a estrutura curricular se encontra, a dificuldade de entendê-la a longo prazo, pois o aluno só consegue se situar no semestre em que está e a navegação se torna cansativa devido às diversas rolagens de páginas que precisam ser feitas para comparar as informações.

# ■ *Você já fez ou faz, algum tipo de planejamento antes de realizar a matrícula? Chega a utilizar a grade curricular como auxílio?*

Esta foi uma pergunta aberta para que os alunos pudessem ter mais liberdade para respondê-la. Apesar dessa questão ser obrigatória e aberta, todos os alunos responderam que se organizam de alguma forma (Quadro 2).

Quadro 2: Respostas agrupadas sobre como é o planejamento dos alunos

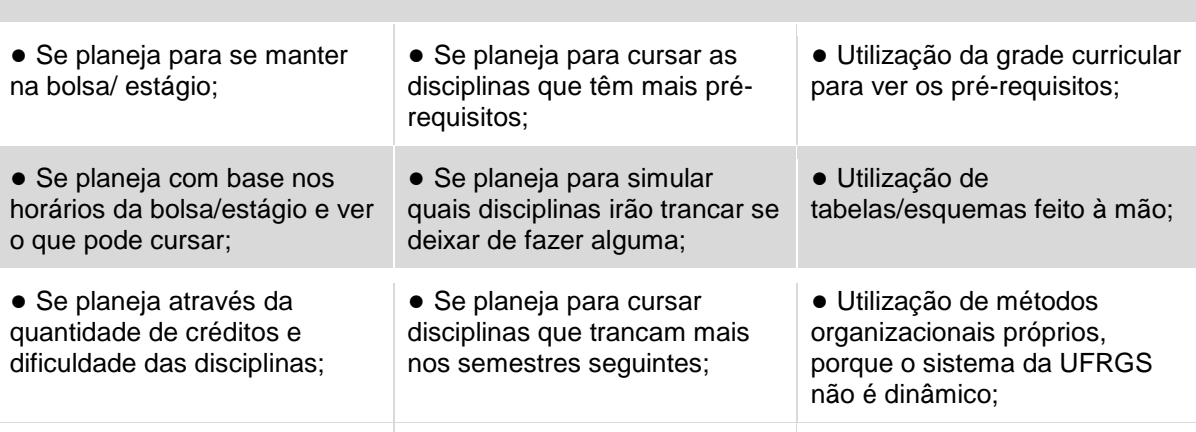

## **COMO É O PLANEJAMENTO DOS ALUNOS**

*(Continua)*

#### *(Continuação)*

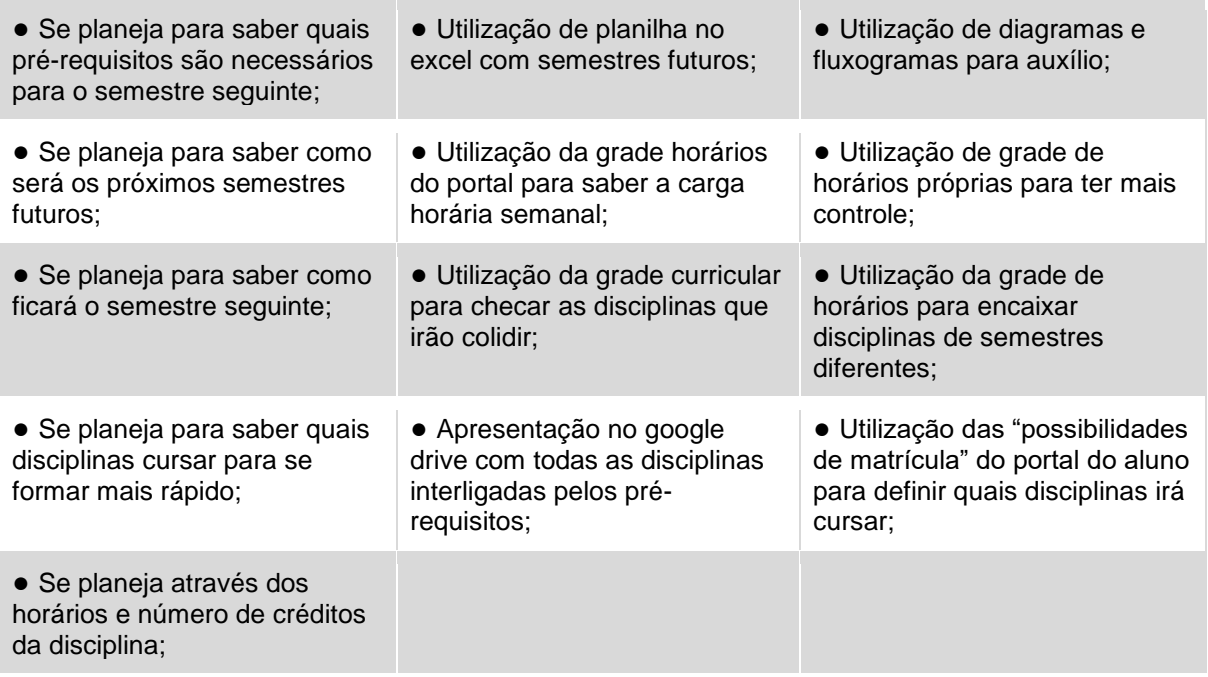

#### Fonte: Autora

Pode-se averiguar que a maioria utiliza a grade curricular para verificar quais são os pré-requisitos das disciplinas, assim a utilizam para construção própria de seu planejamento através de tabelas, fluxogramas, diagramas, entre outros. Alguns alunos utilizam meios mais elaborados para saber quais serão as disciplinas do(s) semestre(s) seguinte(s) ou até a formatura. E outros se organizam somente quando a matrícula está próxima, para ver como ficarão seus horários com as disciplinas que estão disponíveis no sistema.

## ■ *Numa escala de 1 a 5, qual é a importância de ter as funções listadas abaixo, num aplicativo de auxílio acadêmico?*

Algumas funções foram listadas para que os alunos pudessem assinalar seu grau de importância.

Das 10 funções que o aluno pôde marcar o grau de importância, 7 funções foram marcadas como "muito importante". São elas: informar os pré-requisitos das disciplinas; informar os horários das disciplinas; informar os locais das disciplinas; avaliar os professores; dar sugestões para o melhoramento do curso; informar bolsas e estágios; poder planejar sua grade de horários. As outras 3 funções que foram

marcadas como "importante": Informar sobre a estimativa de tempo que você levará para concluir o curso; informar as súmulas das disciplinas; avaliar as disciplinas.

Podemos atestar que os alunos julgaram todas as funções importantes para o aplicativo, mas informar os pré-requisitos, os horários das disciplinas e poder planejar a grade de horários, foi quase unanimidade no seu nível de importância, ou seja, quase todos alunos que responderam, assinalaram essas funções como importante ou muito importante. Além disso, foi perguntado se os alunos gostariam de obter uma estimativa de tempo que ficará no curso, com base nas disciplinas que já cursou ou pretende cursar. Mais de 94% disseram que gostaria de receber essa informação, até porque é uma função que auxiliaria no seu planejamento semestral e até mesmo na possível mudança de decisões acerca de se matricular ou não em determinada disciplina

# ■ *Quais funções você acha que poderiam ter no aplicativo, além das listadas na pergunta acima, que pudessem lhe auxiliar e/ou planejar sua trajetória acadêmica?*

Esta foi uma pergunta aberta para que os alunos pudessem ter mais liberdade para respondê-la. Apesar dessa questão ser aberta, metade dos alunos a responderam, indicando algumas funções que poderiam ter no aplicativo, conforme Quadro 3.

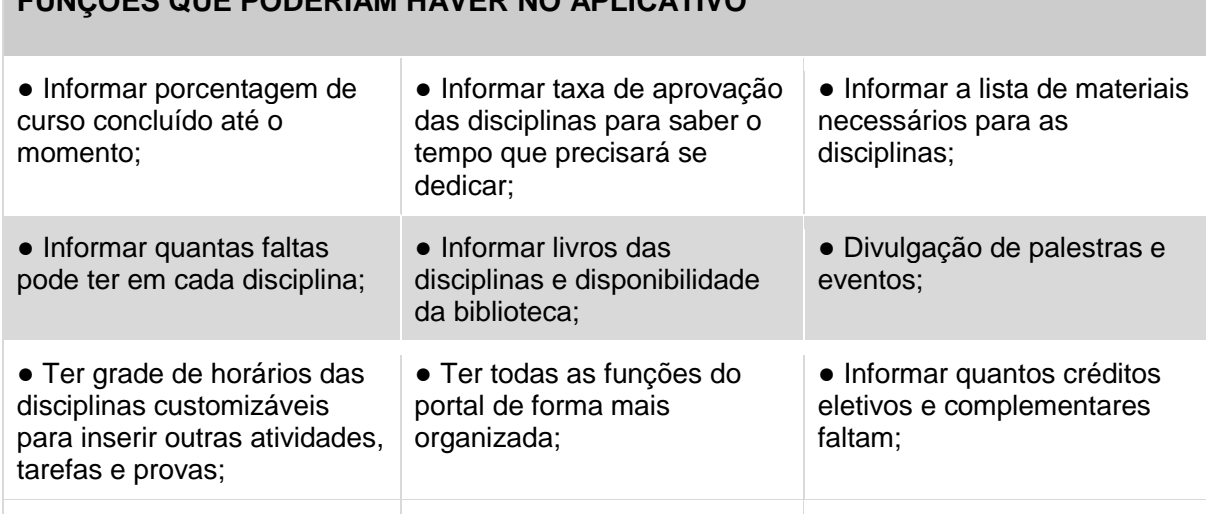

Quadro 3: Respostas agrupadas sobre as funções que os alunos gostariam que tivesse no aplicativo

**FUNÇÕES QUE PODERIAM HAVER NO APLICATIVO**

*(Continua)*

### *(Continuação)*

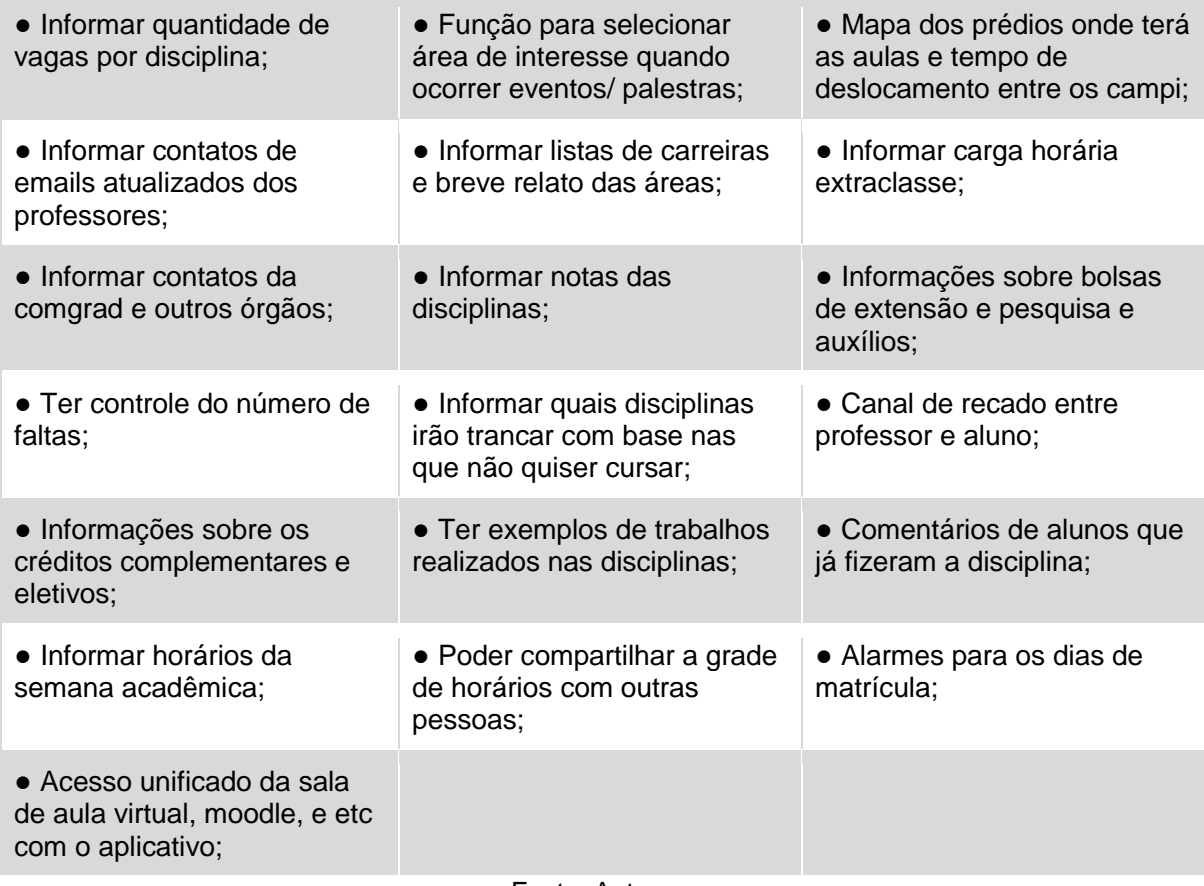

#### Fonte: Autora

Podemos atestar que a maioria das funções indicadas estão ligadas diretamente com as disciplinas que são a base da grade curricular dos cursos. E muitas informações que os alunos responderam que gostariam de receber sobre o curso, são as funções que eles desejam no aplicativo, como informações sobre disciplinas que irão trancar no semestre seguinte, por exemplo.

#### ■ *Com que frequência você lê os e-mails da COMGRAD-DSG?*

A COMGRAD-DSG envia e-mails para os alunos com diversas informações que possam interessá-los, mas há reclamações frequentes no grupo do design, no facebook sobre a quantidade de informação nestes e-mails e o quanto algumas informações importantes podem acabar sendo perdidas.

Um pouco mais da metade dos alunos (54,6%) respondeu que sempre lê os emails que são enviados pelo órgão. Uma parcela menor (37,1%) respondeu que lê às vezes, e apenas 8% respondeu que lê muito raramente.

Então, para compreender melhor os motivos pelos quais os alunos não leem com alguma frequência estes e-mails, foi feita uma pergunta aberta para que os mesmos expusessem seus motivos: a grande maioria respondeu que não lê por falta de tempo e porque acham as informações muito densas e dificulta a leitura dos emails. Alguns acham que o conteúdo acaba não sendo relevante, mas outros acham que são, devido a divulgação de palestras, bolsas, workshops, estágios e outras informações sobre o curso, apesar da quantidade de informações num único e-mail. Logo, podemos atestar que os alunos não gostam de receber uma quantidade de informações excessivas, que não atendem seus interesses. Informações muito condensadas e sem hierarquização acabam cansando e fazendo com o que o aluno desista de se interessar pelos informes.

Além destas duas perguntas, foi perguntado se aluno gostaria de informar a COMGRAD-DSG sobre as disciplinas que gostaria de cursar, para que a mesma pudesse solicitar vagas aos departamentos. Como entrevista feita com a COMGRAD-DSG (Apêndice A), o órgão tem dificuldades de mensurar a quantidade de vagas que precisa solicitar nos departamentos, então 92,8% dos alunos respondeu que gostaria de enviar essa informação.

## *3.1.1.1 Análise da pesquisa*

Na pesquisa, foi possível confirmar o quanto os alunos necessitam de informações sobre o seu curso e o quanto elas são importantes não apenas para auxiliá-los durante seu percurso nos cursos de Design da UFRGS, mas também estarem disponíveis em um único local onde os estudantes possam acessar com mais facilidade. Além de identificar que a maioria dos alunos não gostam de receber uma enxurrada de informações ao mesmo tempo.

Foi possível identificar também que a maioria dos alunos se planeja de alguma forma, mas a maneira como as informações estão disponíveis dificulta esse processo. Porém, muitos dos alunos passam a fazer um planejamento mais elaborado quando já estão numa situação mais complicada no curso e sentem a necessidade de planejar semestres à frente para não levar mais tempo ainda para concluir o curso, pois muitos estudantes necessitam ou optam por realizar outras atividades além dos seus respectivos cursos, seja por questões econômicas, sociais, ou obtenção de mais aprendizado, então alguns se vêem obrigados a fazer planejamentos para se manter nessas atividades.

Analisando as respostas de maneira geral, identifica-se que os alunos necessitam e gostariam de um aplicativo que o auxiliasse durante seu tempo na academia, principalmente em relação ao seu controle e planejamento das disciplinas que irá cursar semestralmente. É com base nessas informações que será definida a responsabilidade do sistema em atender essas necessidades e, os objetivos do produto.

## **3.1.2 Problema e Definição do problema**

Como foi visto na metodologia proposta para esse projeto, identificar e definir os problemas é essencial para se chegar numa boa solução de projeto. E, a identificação destes problemas possibilitará a construção de um aplicativo que contenha funções essenciais para os estudantes.

Conforme foi identificado na pesquisa realizada com os alunos dos cursos de Design da UFRGS, o planejamento que estes realizam ao longo dos semestres, é muito importante para sua gestão acadêmica. Mas a interface estática, não-interativa, com layout pouco convidativo, dificulta esse processo ou até mesmo a perda do interesse em realizá-lo. Para elaborar um aplicativo que seja interativo, possibilite o planejamento e auxilie os estudantes na obtenção de informações, as respostas do questionário foram filtradas.

## *3.1.2.1 Necessidades identificadas*

No questionário realizado com os alunos, foram identificadas diversas informações que os mesmos gostariam de receber sobre o curso. A maioria das respostas estão relacionadas às disciplinas, como visto no Quadro 1. Apesar dos alunos terem feito diversos apontamentos no questionário, foi feita uma filtragem para se estabelecer requisitos consistentes a proposta do aplicativo.

O planejamento é um ponto essencial para se manter organizado durante os semestres e para não estender demasiadamente o tempo de formação do estudante. Como visto no questionário, alguns alunos utilizam métodos esquemáticos próprios porque não há material específico para sua organização e planejamento. Então, as necessidades listadas são às informações que os mesmos desejam obter, e que estão relativas ao planejamento e a obtenção de informações durante a sua trajetória

acadêmica. Para melhor elucidação, foi feita uma justificativa para cada necessidade apontada, para fundamentar a sua importância, conforme Quadro 4.

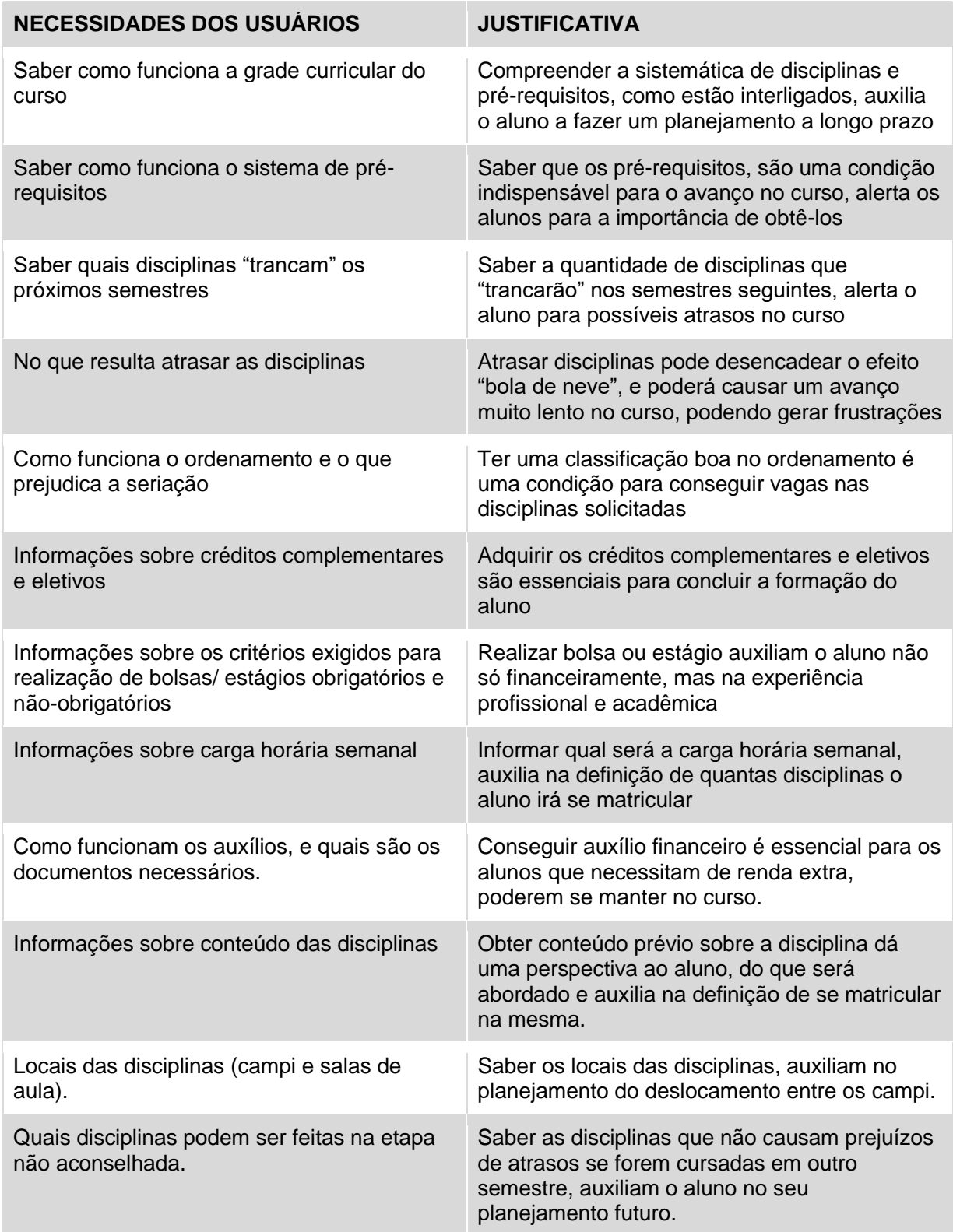

Quadro 4: Necessidades identificadas dos usuários

### *3.1.2.2 Descrição da Tarefa - Casos de usos essenciais*

Com a experiência do usuário sendo utilizada como foco central dos projetos de interações atuais, com participação do usuário no início do seu desenvolvimento, as descrições das tarefas passaram a ser utilizadas ao longo da criação do projeto, desde as atividades iniciais de requisitos até a fase de prototipação, avaliação e testes. As tarefas podem ser utilizadas para diferentes fins, destacando elementos diferentes do produto que está sendo desenvolvido (ROGERS, SHARP e PREECE, 2013).

As autoras colocam que os *casos de usos essenciais* ou *casos de tarefas* são desenvolvidos sem compromisso com um design de interação particular, ou seja, ele não se compromete especificamente com a tecnologia que será utilizada no projeto, mas sim com a intenção do usuário sobre o sistema a ser desenvolvido. São utilizados para descrever tarefas que já existam ou que foram previstas para um novo produto. Este processo tem por sua característica uma narrativa estruturadas em três partes: um nome que expressa a intenção geral do usuário, que neste caso é "auxílio no planejamento curricular"; uma descrição das intenções dos usuários perante o sistema, que neste caso foi estabelecida com base nas funções que os alunos responderam que gostariam no aplicativo; e uma descrição em passos das responsabilidades do sistema com base nas intenções dos alunos. A responsabilidade do sistema e do usuário é muito útil no projeto conceitual, pois considera a alocação das tarefas e o escopo do sistema, conforme Quadro 5.

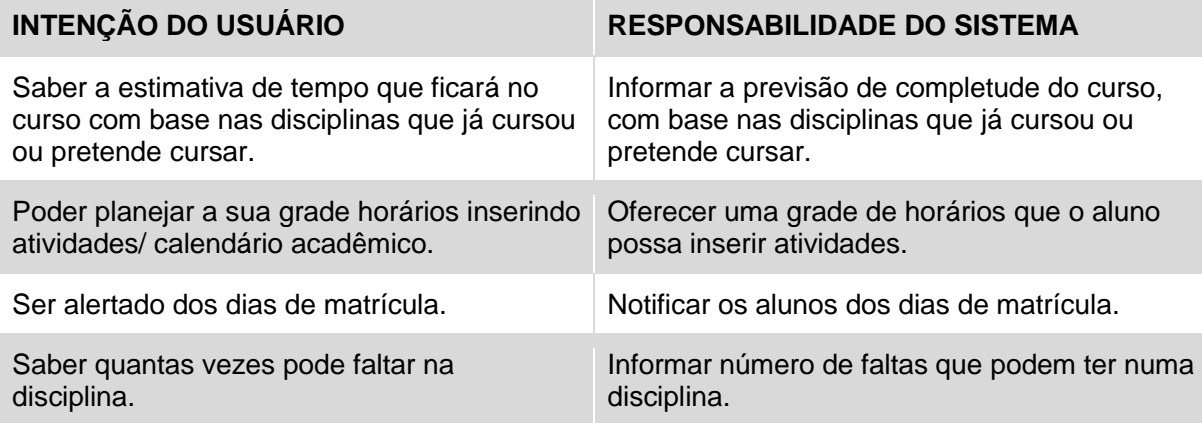

Quadro 5: Descrição das intenções dos usuários e responsabilidades do sistema

*(Continua)*

### *(Continuação)*

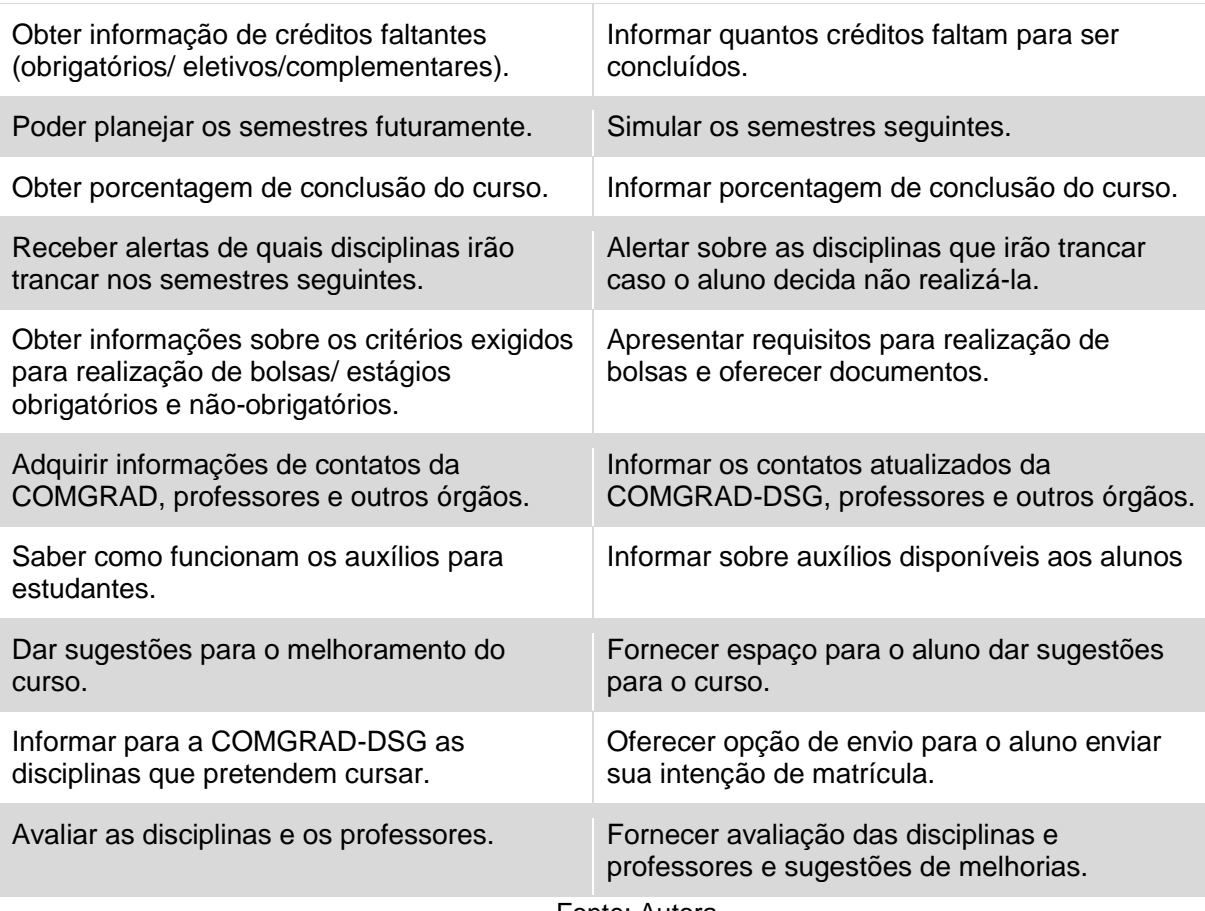

Fonte: Autora

## **3.1.3 Componentes do problema**

Além de identificar as necessidades dos alunos, e responsabilidade do sistema com base na intenção dos usuários, é necessário definir também o aprofundamento do conteúdo das informações importantes que conterão no aplicativo, para apresentar uma melhor qualidade das informações. Munari (1981) explica em sua metodologia, que qualquer problema pode ser divido em seus componentes e, que essa operação coloca os pequenos problemas em evidência e o projetista consegue ter uma visão mais ampla de todos os seus problemas.

O planejamento curricular envolve diversas questões que não se referem apenas à organização da grade curricular ou poder planejar os semestres seguintes, mas também, pelo recebimento de informações sobre as definições e regras que fazem o aluno avançar para as etapas seguintes dos cursos. Para entender um pouco melhor o que permeia o planejamento curricular, foi feito um diagrama, conforme Figura 11.

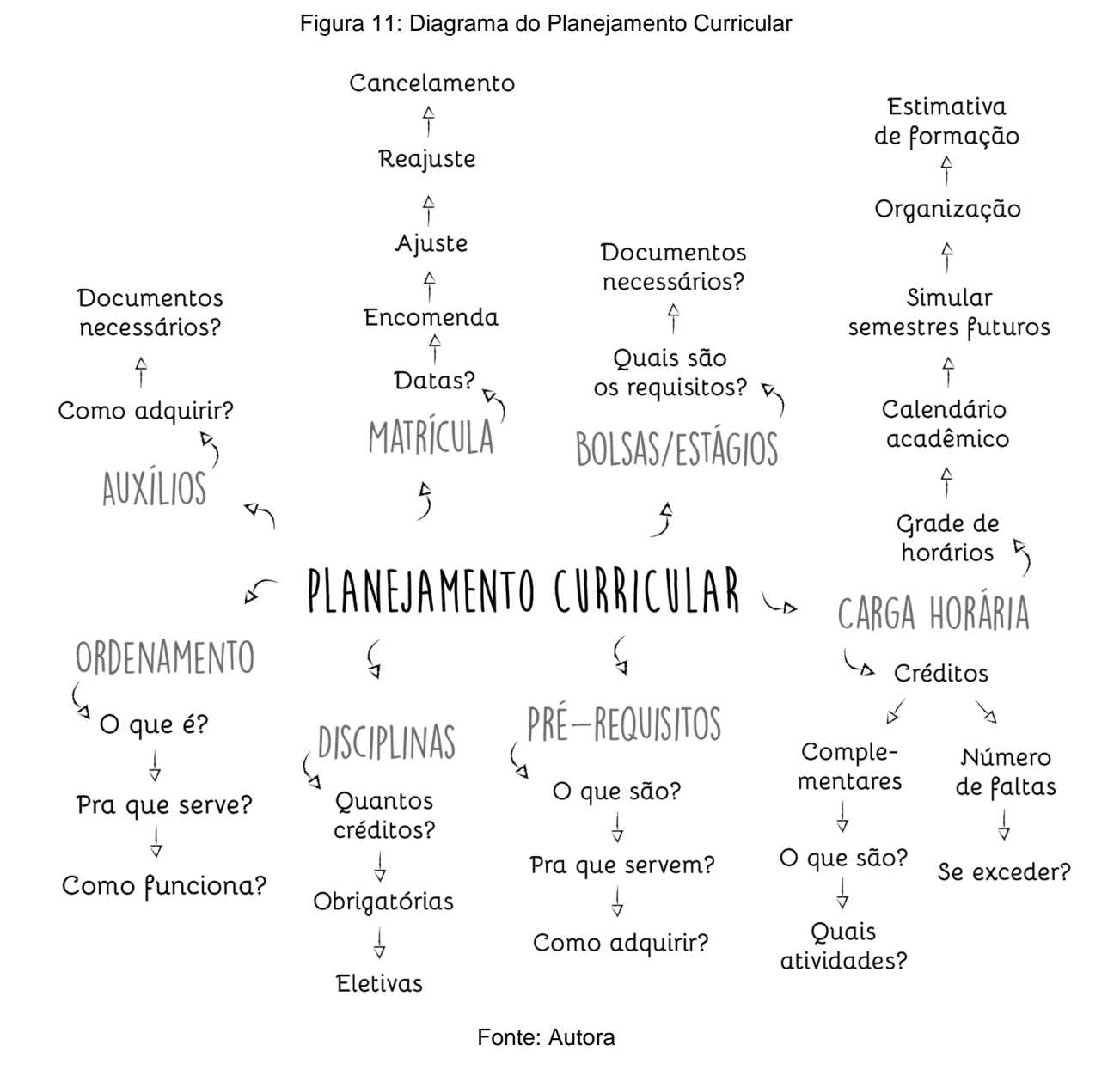

Evidenciar o problema maior e decompô-lo em sub-problemas nos permite observar o que precisa ser explicado e informado ao aluno para que ele compreenda determinadas questões.

Portanto, os alunos precisam ser informados do que se tratam os pré-requisitos das disciplinas; como funciona o ordenamento e quais são suas regras; a importância da realização da matrícula no período recomendado; a quantidade de créditos necessários para disciplinas obrigatórias e eletivas; a aquisição de créditos complementares e tipo de atividades necessárias, bem como as consequências de ultrapassar o número de faltas máxima em uma disciplina. Os auxílios, bolsas e estágios, como visto na pesquisa, são assuntos muito requisitados pelos alunos, pois as informações de requisitos e documentações necessárias para obtenção e

realização dos mesmos, são importantes para auxiliar os alunos no seu planejamento semestral, dado que, alguns organizam o semestre conforme os horários de suas bolsas e estágios.

## **3.1.4 Coleta de dados e Análise de dados**

Este tópico aborda a coleta e análise de dados realizada com aplicativos similares de produto e de função. Com o objetivo de identificar como as informações e funções semelhantes funcionam e estão apresentadas nestes aplicativos. Foram coletados dados de quatro aplicativos de universidades e um de organização acadêmica para estudantes.

## *3.1.4.1 Exemplo 1 - Aplicativo Unilasalle*

O aplicativo da Universidade Unilasalle oferece diversas informações de controle aos seus alunos, como histórico de disciplinas, aula do dia, disciplinas sendo cursadas no semestre, informações financeiras, notas, mapa do campus em 3D e informações de salas de aula, entre outros. Mas principalmente o progresso do aluno durante o curso: quantos créditos já foram cursados e qual a porcentagem concluída. Além de ter acesso direto com a plataforma *Moodle<sup>6</sup>* , conforme Figura 12.

<sup>6</sup> Plataforma acadêmica

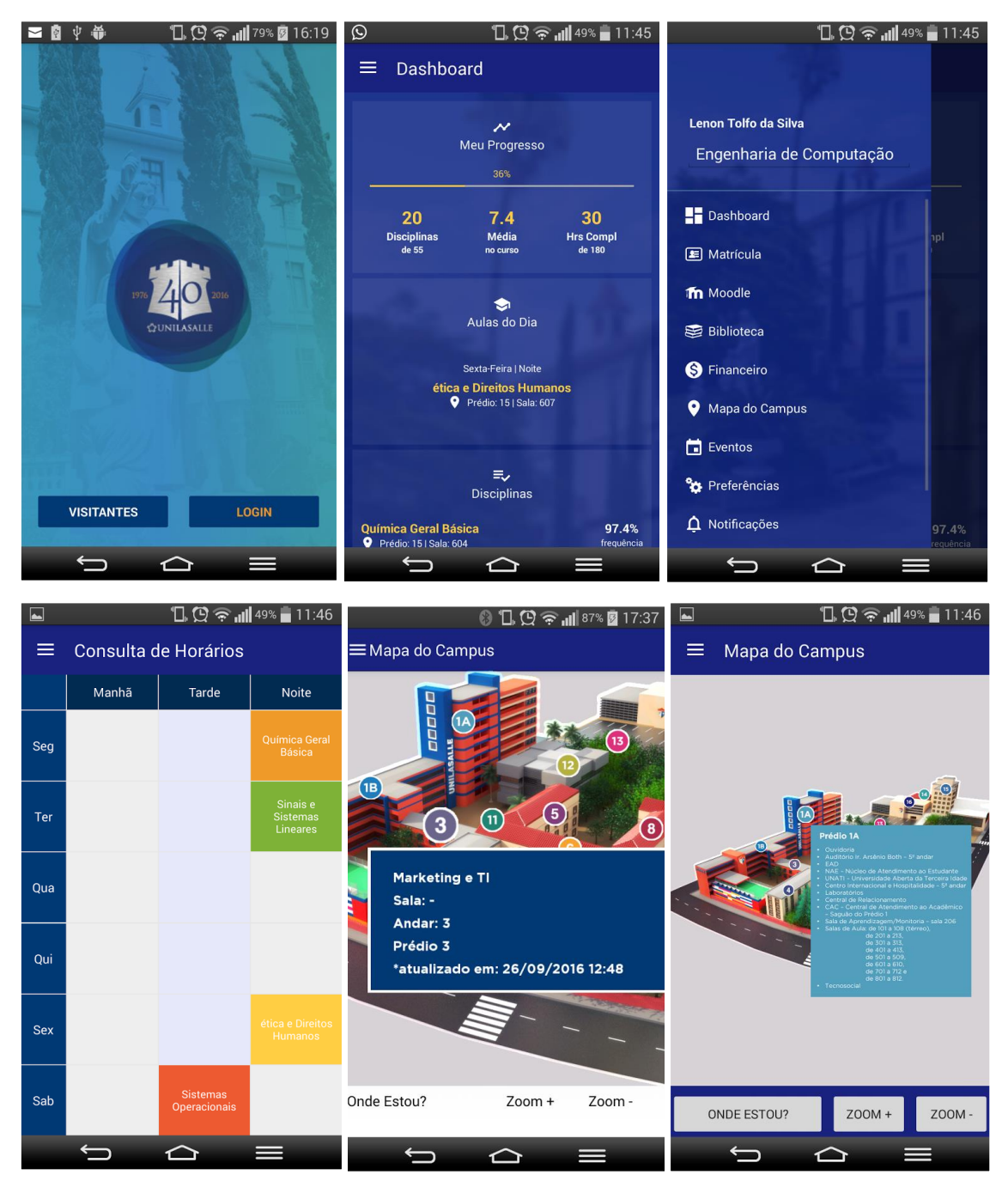

Figura 12 Telas do aplicativo Unilasalle

Fonte: Google Play<sup>7</sup> (2017)

O aplicativo possui as cores da identidade visual da Universidade e possui um *layout* amigável, com uma *dashboard* que contém informações organizadas e setorizadas conforme sua importância. A mesma, primeiramente, fornece o progresso do aluno no curso, informação que foi requisitada pelos alunos no questionário,

<sup>7</sup> **Aplicativo Unilasalle.** Disponível em:

[<sup>&</sup>lt;https://play.google.com/store/apps/details?id=br.com.unilasalle&hl=pt\\_BR>](https://play.google.com/store/apps/details?id=br.com.unilasalle&hl=pt_BR) Acesso em: jun 2017.

seguido de suas aulas do dia, disciplinas matriculadas com sua frequência, e mural de recados. Os ícones minimalistas são utilizados para referenciar o tipo de informação de um tópico, e a cor amarela é utilizada para destacar o conteúdo importante da informação. Assim, possibilita que os alunos acessem estas informações com mais facilidade. A grade de horários é apenas para consulta de horários e dias da semana, sem a possibilidade de inserir outras atividades acadêmicas.

## *3.1.4.2 Exemplo 2 - Minha Unisinos*

O aplicativo Minha Unisinos é integrado ao sistema acadêmico da Unisinos, com funcionalidades que facilitam o cotidiano de alunos e professores. São disponibilizadas diversas informações como notas e faltas por disciplina, extrato de faltas detalhado, histórico escolar, quadro de horários, atividades complementares, agenda, 2ª via de boleto, extrato financeiro, material didático, mensagens do professor, avaliações e pesquisas, notificações da universidade, conforme Figura 13.

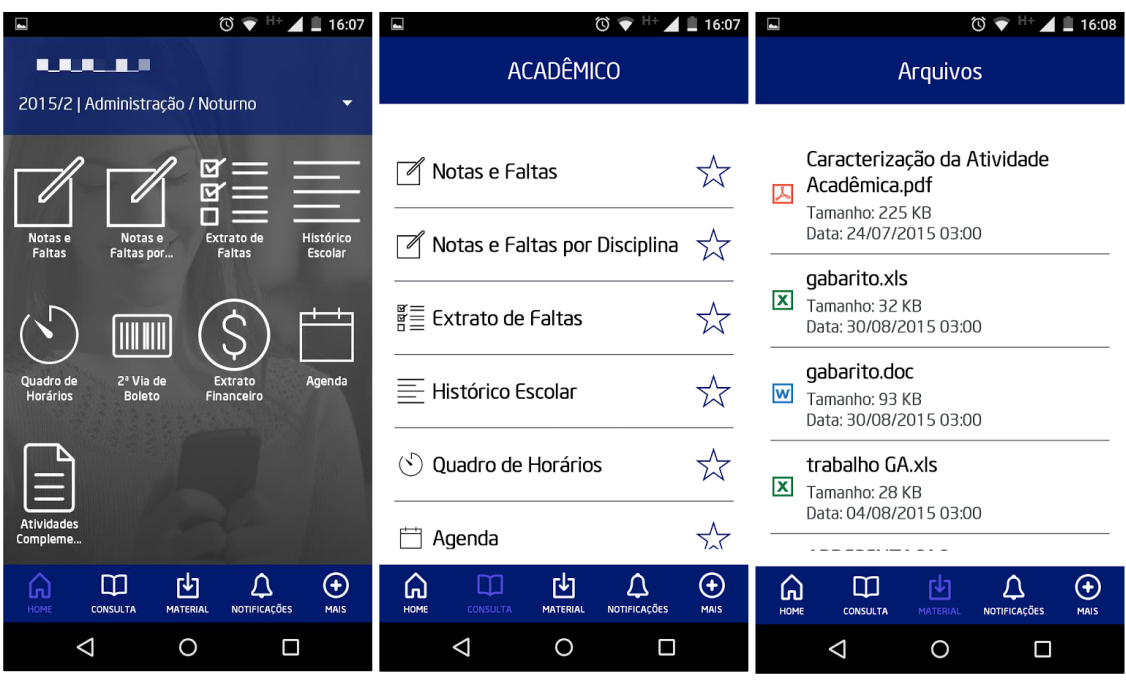

### Figura 13: Telas do aplicativo Minha Unisinos

Fonte: Google Play<sup>8</sup> (2017)

<sup>8</sup> **Aplicativo Minha Unisinos.** Disponível em:

[<sup>&</sup>lt;https://play.google.com/store/apps/details?id=br.com.verga.vmobile.unisinos&hl=pt\\_BR>](https://play.google.com/store/apps/details?id=br.com.verga.vmobile.unisinos&hl=pt_BR) Acesso em: jun 2017.

O aplicativo conta com um menu de navegação em *springboard,* onde os menus principais da aplicação se encontram na página de entrada, com ícones em *outline* referenciando o conteúdo do menu. Além de fornecer outro menu fixo em abas para voltar à página inicial, consultar suas informações acadêmicas, e acessar seus arquivos, além de configurar suas notificações. Portanto, o aplicativo coloca a disposição dos seus alunos na página inicial todos os tópicos importantes referenciados por meio de ícones. Isso facilita o acesso e a memorização da localização do conteúdo.

## *3.1.4.3 Exemplo 3 - Aplicativo da Universidade Federal de Pelotas*

No aplicativo da UFPEL o aluno encontra informações sobre os prédios, telefones, cardápio do Restaurante Universitário, notícias, grade de horário das disciplinas e salas de aula. Além de obter uma agenda acadêmica que mostra todos os eventos importantes que irão acontecer na universidade, como data para realização de matrículas, rematrículas, trancamento de disciplinas, entre outros eventos relacionados à universidade, conforme Figuras 14 e 15.

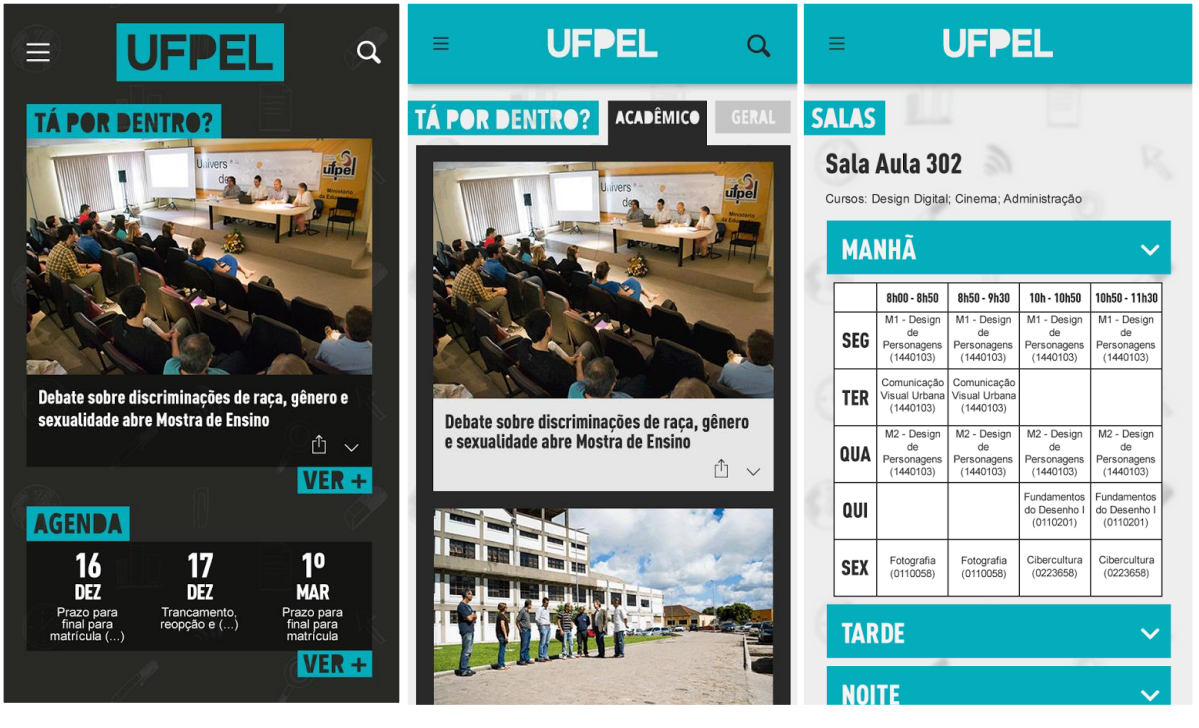

Figura 14: Telas 1, 2 e 3 do aplicativo UFPEL

Fonte: Google Play (2015)

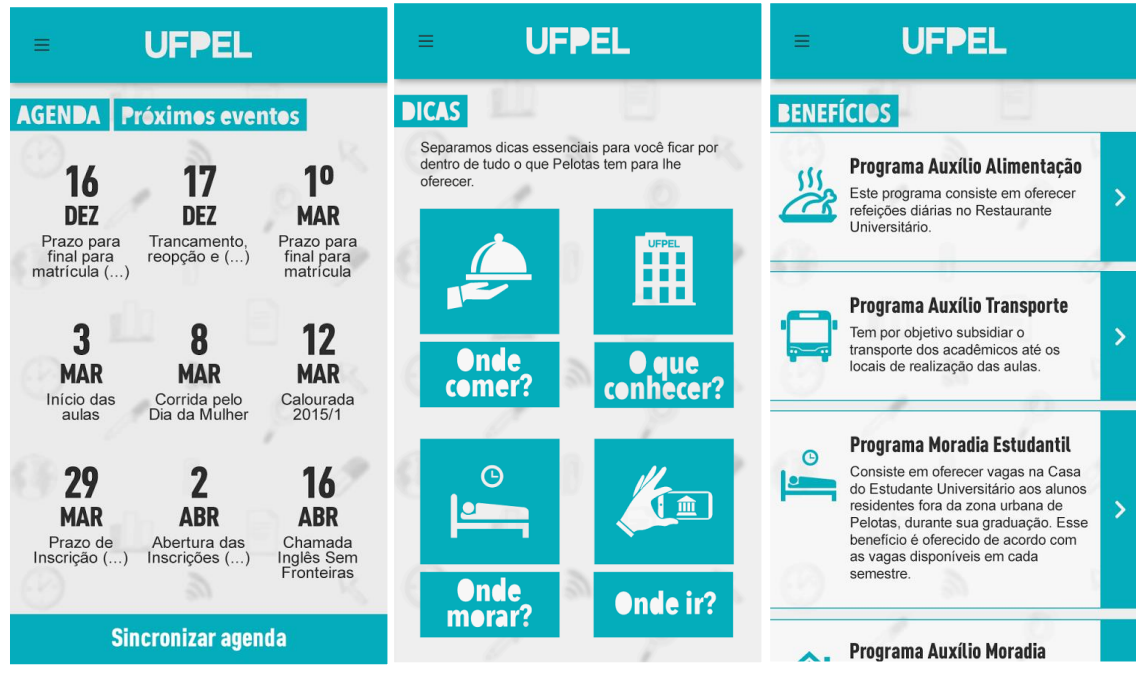

#### Figura 15: Telas 4, 5 e 6 do aplicativo UFPEL

Fonte: Google Play<sup>9</sup> (2015)

O aplicativo funciona mais como um guia para o estudante, os ícones e tipografia de sua interface são mais modernos, com uma linguagem de aproximação com o estudante, saindo do formato mais padronizado que os aplicativos das outras universidades. A *dashboard* é bem simples e possui apenas informações sobre eventos que estão acontecendo e agenda.

O usuário também tem acesso às informações sobre os benefícios disponíveis como os programas de auxílio, de transporte, acomodação, alimentação, entre outros, além de onde comer, onde ir, onde morar e etc. Na pesquisa com os alunos, muitos escreveram que gostariam de obter informações sobre auxílios que a universidade oferece, e indicaram uma função de alerta para os dias da matrícula. O aplicativo da UFPEL, tem um espaço onde constam todos os benefícios que a universidade oferece e uma agenda com as datas importantes de matrícula.

## *3.1.4.4 Exemplo 4 - Aplicativo Minha UFSC*

O aplicativo da Universidade Federal de Santa Catarina tem como funcionalidades principais a consulta da grade de horários do semestre atual, do

<sup>9</sup> **Aplicativo UFPEL.** Disponível em:

[<sup>&</sup>lt;https://play.google.com/store/apps/details?id=hut8.ganimedes&hl=pt\\_BR>](https://play.google.com/store/apps/details?id=hut8.ganimedes&hl=pt_BR) Acesso em: jun 2017.

histórico escolar, do cardápio do Restaurante Universitário, estatística do Índice de Aproveitamento Acumulado (I.A.A), avisos da universidade e, consulta de pendências de livros com a Biblioteca, conforme Figura 15.

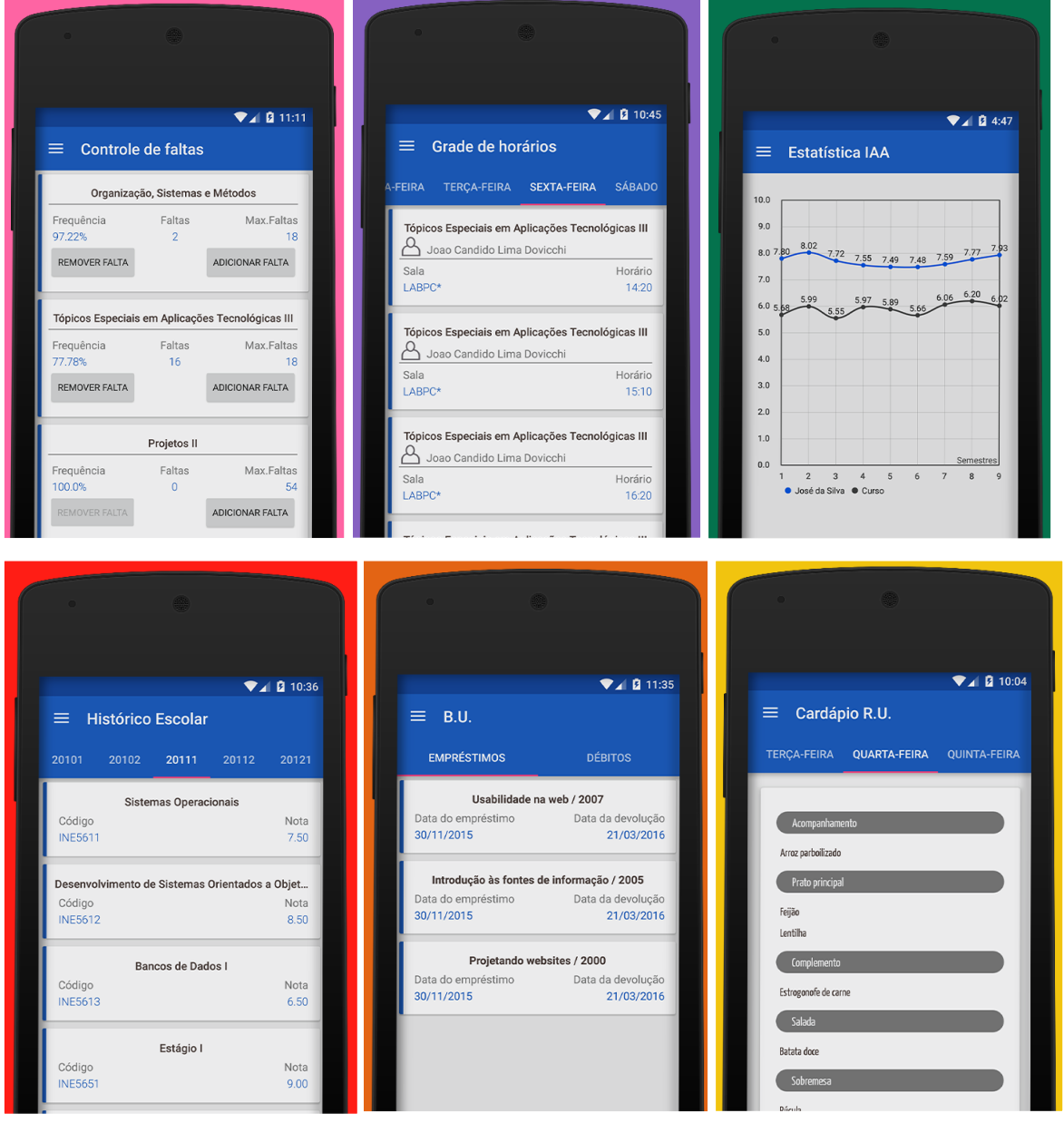

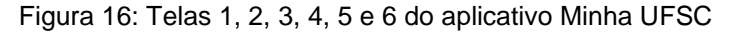

Fonte: Google Play<sup>10</sup> (2016)

O aplicativo possui uma interface simplificada, sem muitos elementos gráficos, como ícones ou variação de cores, mas é informativa, e apresenta uma função para adição de faltas nas disciplinas, uma função muito requisitada no questionário

1

<sup>10</sup> **Aplicativo Minha UFSC.** Disponível em:

<sup>&</sup>lt;https://play.google.com/store/apps/details?id=br.ufsc.minhaufsc&hl=pt\_BR> Acesso em: jun 2017.

realizado com os alunos. Possui também uma funcionalidade para consulta da evolução do Índice de Aproveitamento Acumulado (I.A.A), que é um parâmetro de avaliação para a concessão do mérito estudantil ao final da formação, apresentado ao usuário em forma de um gráfico que ilustra o desempenho do aluno no decorrer do curso.

## *3.1.4.5 Exemplo 5 - Aplicativo My Study Life*

O aplicativo My Study Life é uma plataforma multimídia destinada a estudantes e professores com o propósito de auxiliar no gerenciamento da vida acadêmica. Possibilita que o usuário armazene suas aulas com informações do local, sala de aula, professor, trabalhos e provas na nuvem, o que torna as informações disponíveis em qualquer dispositivo, além de fornecer a porcentagem concluída dos trabalhos e lembretes de tarefas inacabadas. E, na página inicial, o aplicativo mostra as aulas e atividades do dia corrente e as do próximo dia, conforme Figuras 17 e 18.

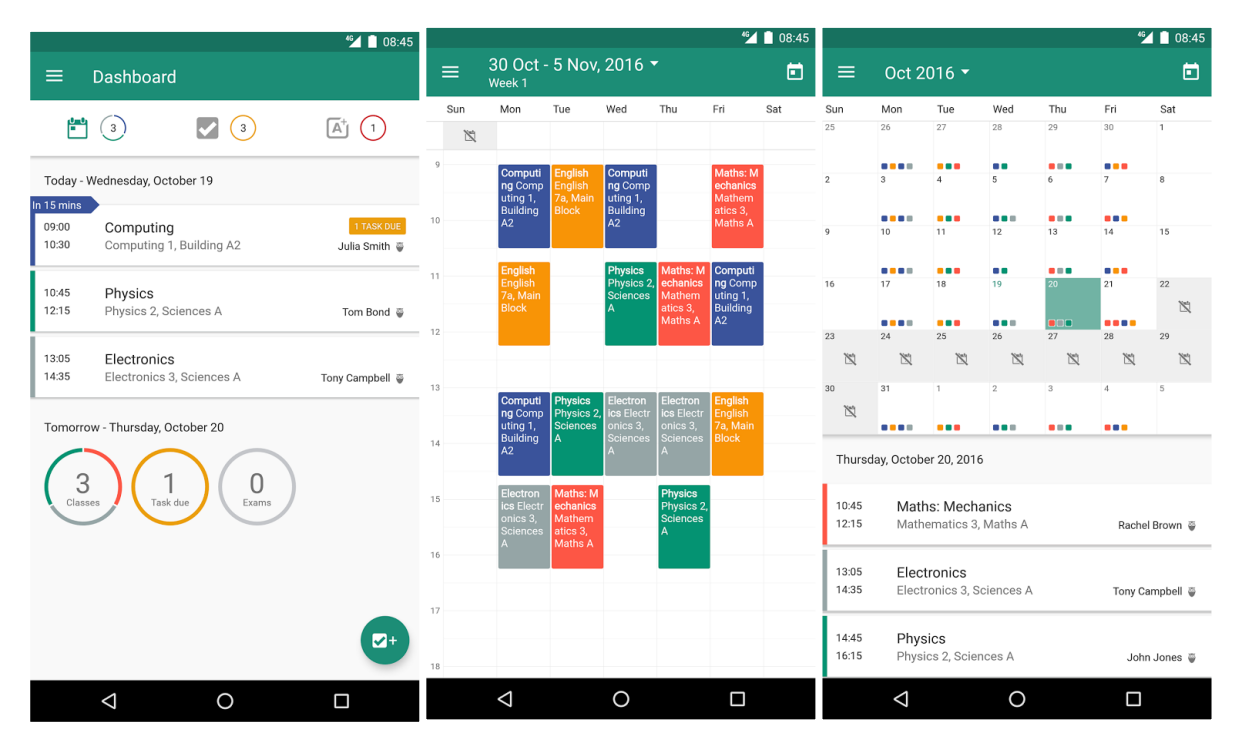

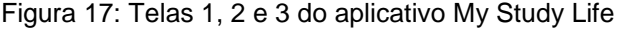

Fonte: Google Play (2017)
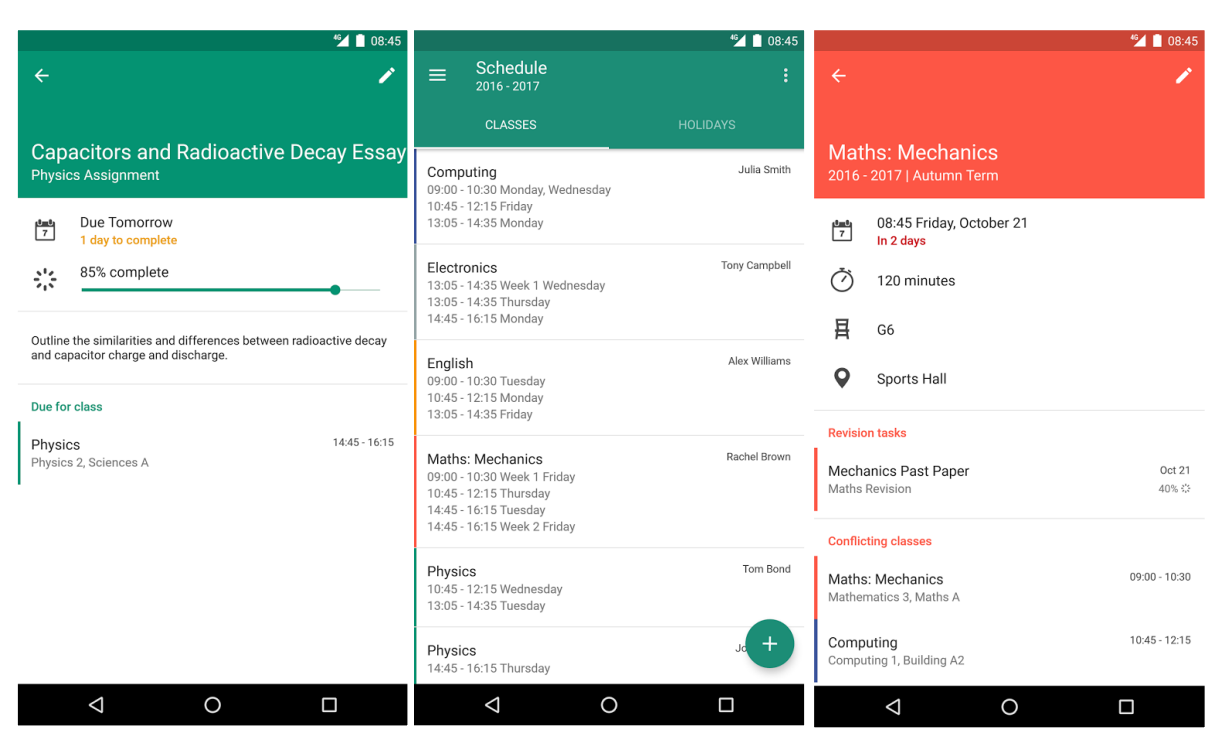

Figura 18: Telas 3, 4 e 5 do aplicativo My Study Life

Fonte: Google Play<sup>11</sup> (2017)

A interface do aplicativo contém alguns ícones representativos para funções, além de utilizar cores diferenciadas para cada disciplina, ela é utilizada também, como recurso de memorização e associação das tarefas e datas de aulas que são marcadas na grade de horários e no painel inicial. Este último notifica as atividades do dia, e o número de atividades para o dia seguinte, associando com as cores das disciplinas. Assim o usuário sabe que tem atividade marcada para a disciplina "x" devido a sua cor.

O aplicativo possui dois modos de visualização da grade de horários, uma com datas semanais e outra com datas de todo o mês. Como cada disciplina está associada a uma cor, a sua identificação é facilitada nos dois diferentes modos de visualização dos calendários. A forma organizacional que o aplicativo disponibiliza as informações no calendário acadêmico com horários das disciplinas e tarefas possibilita que o usuário tenha um panorama geral de suas atividades. Este tipo de personalização de calendário foi muito requisitado pelos alunos no questionário realizado.

1

<sup>11</sup> **Aplicativo My Study Life - School Planner.** Disponível em:

[<sup>&</sup>lt;https://play.google.com/store/apps/details?id=com.virblue.mystudylife&hl=pt\\_BR>](https://play.google.com/store/apps/details?id=com.virblue.mystudylife&hl=pt_BR) Acesso em: jun 2017.

#### *3.1.4.6 Conclusão da análise de dados*

Conforme coleta de dados realizada, todos os aplicativos possuem funções e fornecem algumas informações que os alunos mencionaram ter interesse que tivesse num aplicativo de auxílio acadêmico. Cada um dos aplicativos universitários têm propostas diferentes, mas o conceito de passar informações básicas aos alunos referentes aos seus cursos é recorrente nos quatro exemplos analisados. A análise dos aplicativos foi importante para identificar a navegabilidade, a forma que algumas funções e informações são apresentadas na interface. Assim sendo, estes similares servirão de apoio ao desenvolvimento do produto.

# 3.2 OBJETIVOS DO PRODUTO

A partir da identificação das necessidades dos alunos, responsabilidade do sistema (aplicativo), composição dos problemas e análise de dados, apresentados no item anterior, foram estabelecidos os objetivos gerais do produto.

O aplicativo deve apresentar as informações que auxiliem o aluno na sua trajetória acadêmica, fornecer ferramenta de planejamento curricular para projetar seus semestres futuros e montar seu próprio calendário acadêmico. Deve identificar os dados dos alunos, oferecendo informações das disciplinas já cursadas, porcentagem de conclusão, carga horária, horários e locais das aulas e fornecer dados dos alunos referente às realizações de suas avaliações, sugestões e intenção de se matricular nas disciplinas para a COMGRAD-DSG, assim ajudando no desenvolvimento do curso. Deve também considerar as metas de usabilidade estabelecidas pelas autoras Roger, Sharp e Preece (2013) e pelas diretrizes de análise de heurísticas listadas por Nielsen (1995).

# 3.3 CONCEITO DO PLANO ESTRATÉGICO

O conceito do plano estratégico do projeto foi constituído por meio de uma análise geral de todo o trabalho gerado nessa primeira etapa da metodologia. Este, sustenta os três pilares do plano estratégico: alunos, aplicativo e design de interação, conforme Figura 19.

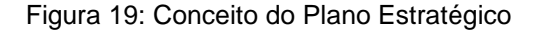

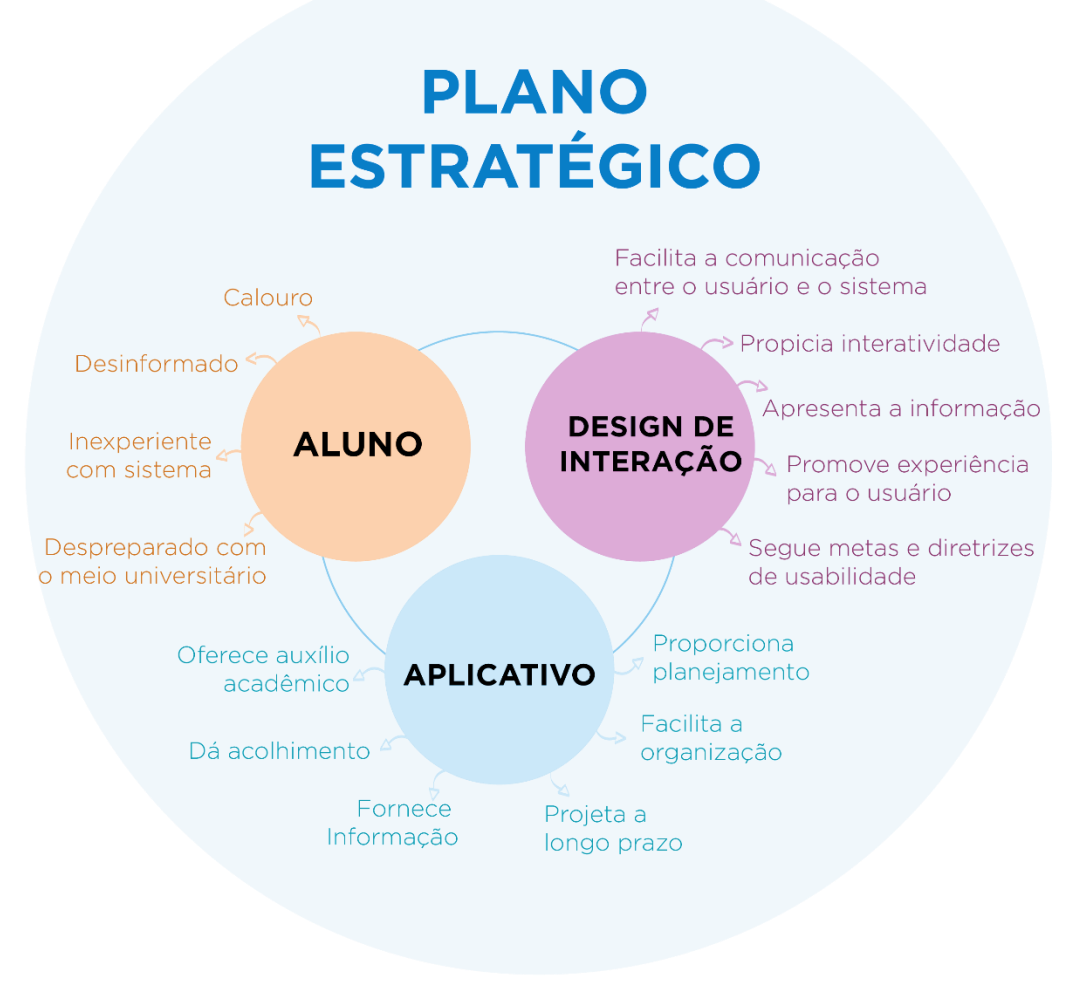

Fonte: Autora

O conceito do plano estratégico, é auxiliar os alunos que ingressam nos cursos despreparados ou que ainda estão desinformados quanto ao funcionamento e a dinâmica do sistema universitário. Muitos alunos passam a ter preocupações com o planejamento curricular após alguns semestres depois de ingressarem na faculdade.

O propósito do aplicativo é facilitar a informação proporcionando auxílio aos estudantes com informações essenciais para sua formação, fazendo com que ele sinta-se mais próximo da universidade e que o sistema (aplicativo) foi pensado para dar apoio ao seu planejamento acadêmico, enquanto estiver inserido no meio universitário. A incorporação do design de interação permite a utilização de novas formas de apresentação da informação aos usuários e comunicação com o sistema, seguindo metas e diretrizes de usabilidade, promovendo melhor sua experiência com a interface do dispositivo.

#### **4. DESENVOLVIMENTO DO PROJETO**

#### 4.1 ESCOPO

A partir das informações coletadas na etapa anterior, inicia-se a segunda etapa da metodologia que é definida por Munari (1998) como criatividade, visto que, há material suficiente para pensar como o projeto será desenvolvido. Portanto, o escopo do projeto será definido pelas especificações funcionais, requisitos de conteúdo que que estarão contidos no aplicativo e materiais e tecnologias disponíveis para o desenvolvimento do modelo funcional navegável.

# **4.1.1 Especificações Funcionais e Requisitos de Conteúdo**

Com base no Quadro 5 (página 57) que apresenta a intenção do usuário e a responsabilidade do sistema consoante as suas necessidades, o mesmo foi reorganizado para estabelecer como será a organização das funções e informações que o usuário necessita, conforme Quadro 6.

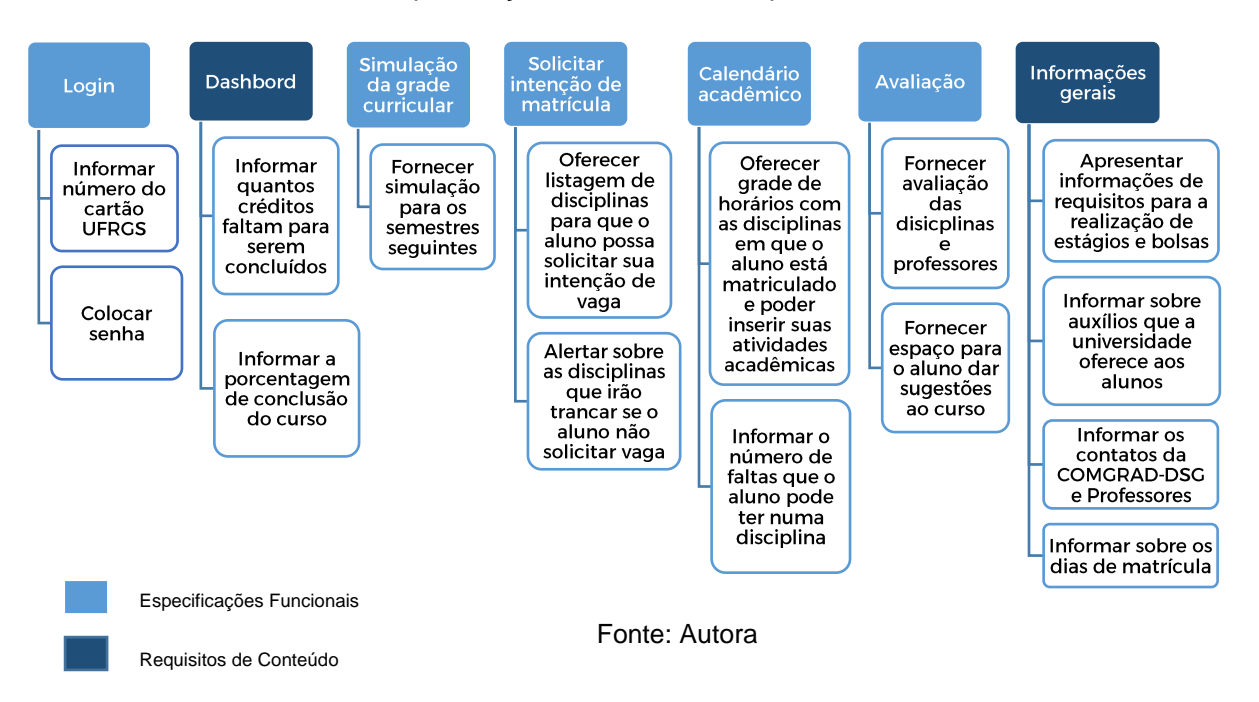

#### Quadro 6: Especificações Funcionais e Requisitos de conteúdo

# **1. Especificações Funcionais:**

- **a) login:** o aluno deverá informar o número da sua matrícula na universidade e cadastrar uma senha para que assim, seu curso e seus dados acadêmicos possam ser identificados;
- **b) simulação da grade curricular:** a função fornecerá ao aluno a grade curricular do seu curso (Design de Produto ou Design Visual), e a partir desta identificação o aluno poderá clicar na disciplina e ver quais a mesma trancará nos próximos semestres;
- **c) solicitar intenção de matrícula:** a função informará a COMGRAD-DSG sobre quantos alunos têm intenção de realizar determinada disciplina, assim a comissão pode solicitar a quantidade de vagas necessárias aos departamentos, possibilitando assim, organizar as turmas, salas de aula e professores que lecionarão na disciplina.

Para tanto, esta função fornecerá a listagem dos semestres que o curso tem e as disciplinas pertencente a cada um. O aplicativo identificará quais disciplinas o aluno já foi aprovado, quais disciplinas ele terá os prérequisito(s) necessário(s) mas ainda não cursou, e quais ele ainda não tem o(s) pré-requisito(s) necessários. O sistema também fornecerá alertas informativos para determinadas ações que o usuário venha realizar, como:

- se o aluno deixar de solicitar alguma disciplina que já está liberada para ele cursar, o sistema notificará quais disciplinas irão trancar se ele não a fizer;
- se o aluno clicar na disciplina que ele não tem o(s) pré(s) requisito(s) necessário(s) o sistema notificará quais disciplinas ele precisa cursar para realizá-la;
- se o aluno clicar na disciplina que ele já foi aprovado, o sistema fará a notificação que esta já foi realizada, logo, ele não precisa solicitar vaga.

Após o aluno selecionar as disciplinas que pretende solicitar vagas para a COMGRAD-DSG, aparecerá a(s) opção(ões) de grade(s) de horários e notificará se alguma disciplina está colidindo em horários.

**d) calendário acadêmico:** após a confirmação de matrícula nas disciplinas em que o aluno se matriculou no portal do aluno da universidade, o mesmo terá sua grade de horários semanal e mensal disponível nesta função, podendo administrar suas faltas em cada disciplina;

**e) avaliação:** o aluno poderá realizar uma avaliação de disciplinas e professores a cada final de semestre e também fazer sugestões de melhoramento para o curso. Esta avaliação será enviada via formulário para a COMGRAD-DSG;

# **2. Requisitos de conteúdo**

- **a)** *dashboard***:** o aplicativo conterá uma *dashboard,* na qual é apresentado um resumo de indicadores principais de desempenho, ou seja, apresentará as informações sobre a quantidade total de créditos e os que faltam serem concluídos pelo estudante. São eles: créditos obrigatórios, créditos eletivos, créditos complementares, créditos obrigatórios convertidos. E será apresentado a porcentagem de conclusão do curso até o momento;
- **b) informações:** o aplicativo fornecerá informações sobre os requisitos para a realização de bolsas e estágios; auxílios que universidade oferece aos estudantes; contatos da COMGRAD-DSG e dos professores; datas da encomenda de matrícula; e informações sobre o ordenamento.

A partir do detalhamento das funções e do conteúdo, deu-se início a fase de experimentação, onde os materiais e tecnologias disponíveis foram testados para dar início a construção do modelo funcional navegável.

#### *4.1.1.1 Materiais, Tecnologias e Experimentação*

Esta etapa do projeto consiste na experimentação de materiais e tecnologias disponíveis para a realização do projeto. Com base nos dados obtidos no questionário respondido pelos usuários (APÊNDICE B), 69% dos estudantes responderam que utilizam o sistema operacional Android e 31% utilizam o iOS. Portanto, para dar início a pesquisa de materiais, foi definido que a interface será criada conforme as *guidelines* do sistema operacional Android.

O *Material Design* é uma linguagem visual criada pela Google em 2014 para os usuários que queiram desenvolver uma interface para aplicativos. O objetivo da criação desta linguagem é a sintetização dos princípios clássicos de um bom design com inovação e possibilidade de tecnológica e ciência, segundo a Google.

A linguagem está disponível em seu site<sup>12</sup>, onde possui um material importante para a criação de uma interface completa, e que se mantém em constantes atualizações pela Google e possui uma biblioteca com materiais para auxiliar na construção da interface, conforme Figura 20.

← → C | Seguro | https://material.io/guidelines/resources/sticker-sheets-icons.html#sticker-sheets-icons-components Q 配 ☆ f? :  $\alpha$ MATERIAL DESIGN Resources - Sticker sheets & icons **Material Design** Components Motion The sticker sheets contain the latest refinements to the components, integrated into a comprehensive sticker sheet that is easier Style to use The sticker sheet includes the elements that make up layouts, including light and dark symbols for status bars, app bars, bottom Layout toolbars, cards, dropdown menus, search field, dividers, side navs, dialogs, floating action buttons, and other components Components The sticker sheet elements align to an 8dp grid. Type baselines fall on a 4dp grid. Patterns └ Components sticker sheet for Sketch Growth & communications 24.00 MB (.sketch) Usability  $\frac{1}{\sqrt{25}}$  Components sticker sheet for Adobe XD<br>2.11 MB (xd) Platforms Resources Components sticker sheet for Adobe After Effects Color palettes 136.72 MB (.zip) Devices  $\begin{tabular}{ll} \hline \textbf{w} & \textbf{Components sticker sheet for Adobe Photoshop} \\ \hline 81.32 MB (psd) & \end{tabular}$ Layout templates Roboto & Noto fonts Sticker sheets & icons  $\frac{1}{2}$  Con nents sticker sheet for Adobe Illustrator Shadows 53.36 MB (.ai) In Illustrator, the text box offset is set to Leading (Type > Area Type Options). The sticker sheet also contains character styles that

Figura 20: *Screenshot* do site Material Design com seus materiais disponíveis para download

Fonte: Material Design, 2017

Os arquivos estão disponibilizados em alguns softwares do pacote *Adobe*<sup>13</sup> que são conhecidos e utilizados pelos designers em geral, como o *Adobe Illustrator, Adobe Photoshop, Adobe After Effects e Adobe XD*. Este último foi lançado em 2016 em uma versão beta e gratuita, o software foi criado exclusivamente para o desenvolvimento e prototipação de interfaces móveis e websites, e além disso obtém uma boa comunicação com outros softwares da *Adobe*, que são utilizados pela autora. Portanto, o *Material Design* e o Adobe XD serão utilizados para o desenvolvimento da interface e modelo funcional navegável deste projeto.

-

<sup>12</sup> **Disponível em:** <https://material.io/guidelines/> Acesso em: ago 2017

<sup>13</sup> **Disponível em:** [<http://www.adobe.com/br/>](http://www.adobe.com/br/) Acesso em: set 2017

#### 4.2 ESTRUTURA

# **4.2.1 Design de Interação e Arquitetura da Informação**

A partir das especificações e requisitos de conteúdos que foram estabelecidos no tópico anterior, deu-se início a construção estrutural da interface, ou seja, a definição de como será a interação do usuário com as funcionalidades e arquitetura de informação da aplicação.

Esta etapa inicializou com uma análise de estrutura dos aplicativos similares que foram coletados na primeira etapa deste projeto. O aplicativo da Universidade Unilasalle, conforme Figura 21, apresenta uma tela principal que possui alguns indicadores de desempenho onde mostra o progresso do aluno em todo o curso. Estes indicadores foram definidos como requisito de conteúdo para a este projeto. O menu de navegação que está localizado na barra de ferramentas, possui a identificação do nome e curso do aluno, e há utilização de texto e ícones para identificar cada função.

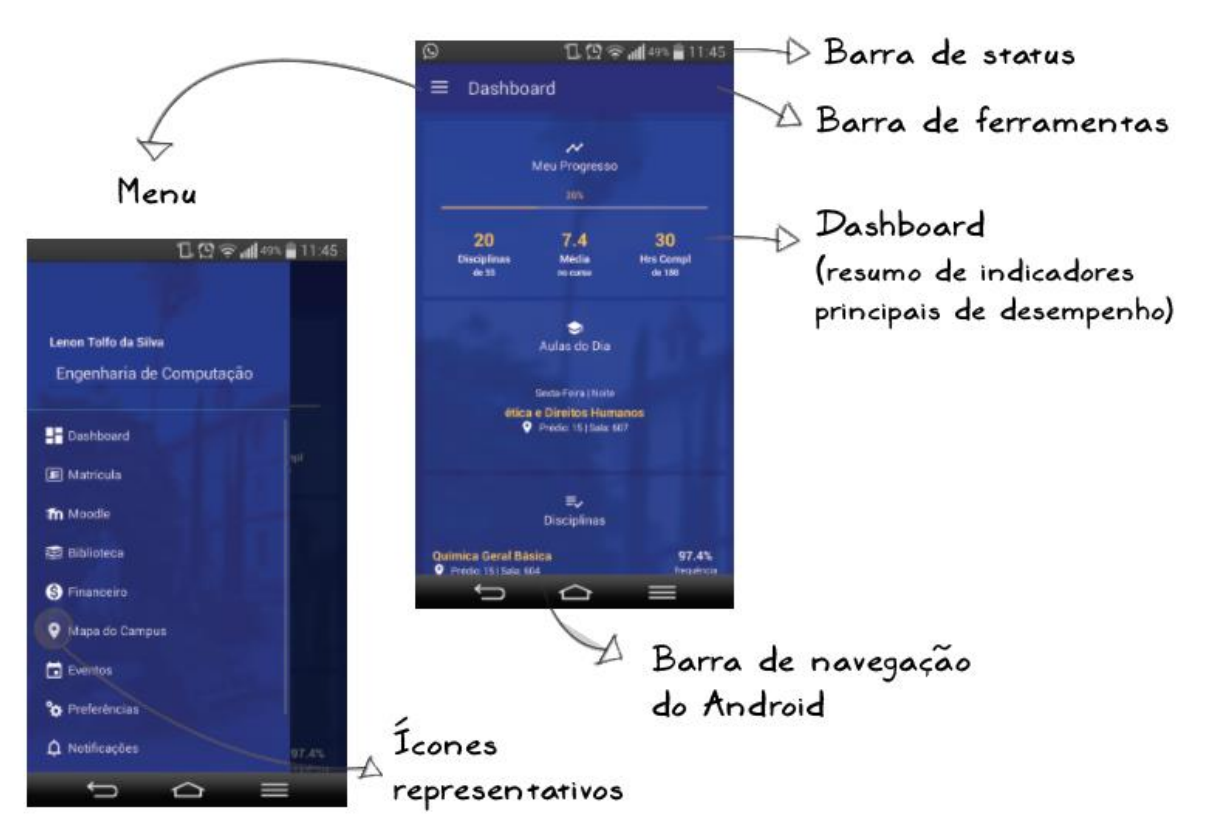

Figura 21: Análise da estrutura de interface do aplicativo Unilassale

Fonte: Autora

A estrutura do aplicativo da Unisinos apresenta em sua tela principal uma *springboard*, ou seja, um menu de grades com suas principais funções e um menu em abas que funciona como uma barra de navegação inferior, e na barra de ferramentas fica localizado o curso e semestre do estudante. Portanto, com esta estrutura o aluno tem acesso visível a todas as funcionalidades que o aplicativo possui, conforme Figura 22.

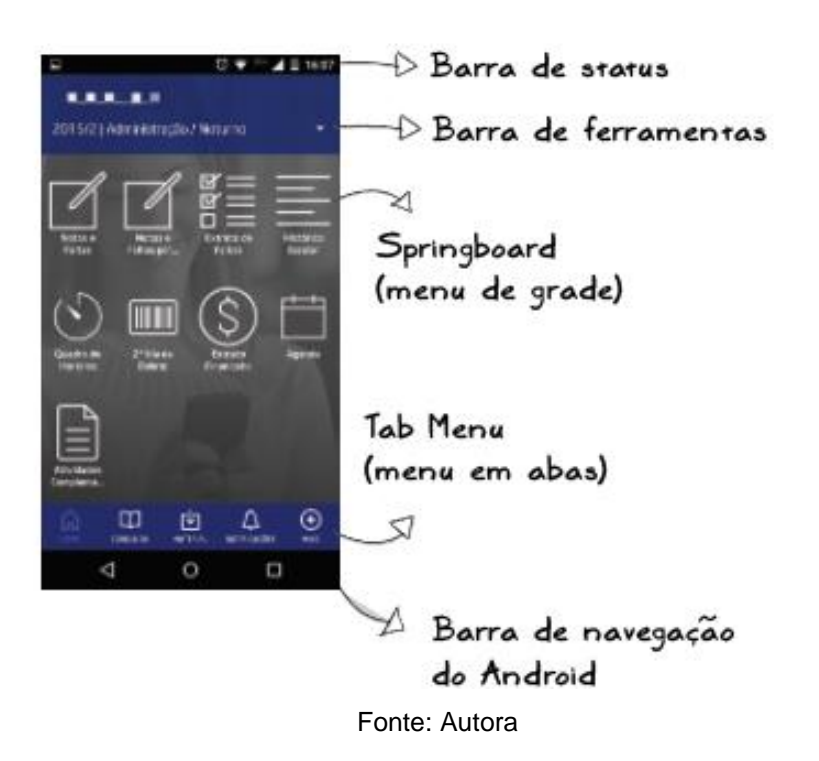

Figura 22: Análise da estrutura de interface do aplicativo Unisinos

Esta análise inicial foi importante para começar a realizar os esboços de como será a estrutura do aplicativo de auxílio acadêmico. Inicialmente foi feito um rascunho de como será a navegação inicial do usuário, no qual o aluno entra e aparece o logotipo da graduação dos cursos de design. Após esta abertura aparece a tela de *login* onde o aluno coloca o número do seu cartão e senha para que seus dados sejam identificados pelo sistema, conforme Figura 23.

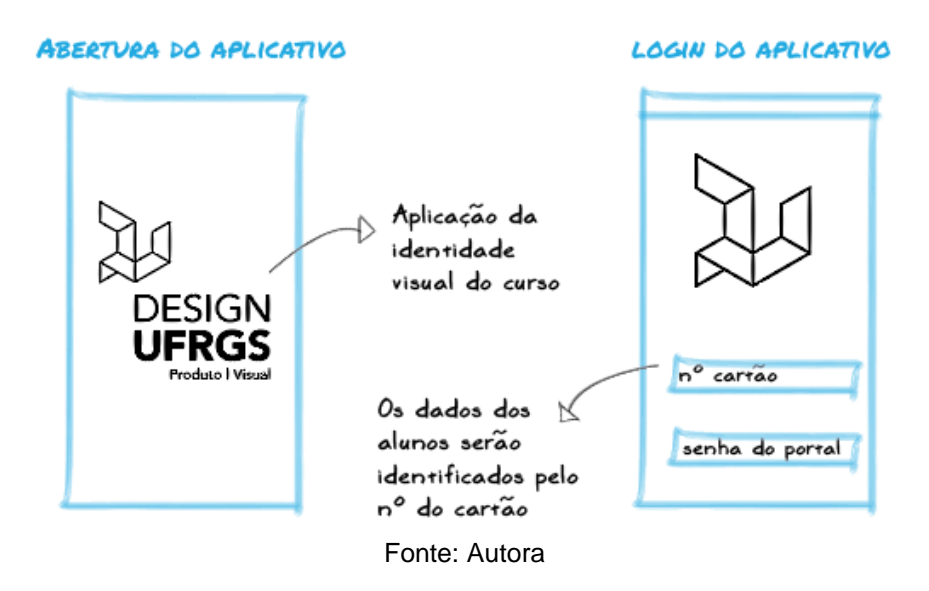

Figura 23: Esboço das telas iniciais do aplicativo

Logo após, realizou-se um esboço de como poderia ser a navegação principal do aplicativo. O primeiro modelo foi construído de maneira similar ao aplicativo da Unilasalle, conforme Figura 21 (página 81), onde a tela principal apresentaria uma dashboard que mostraria o progresso atual do aluno no seu curso. Além disso possuiria um menu de grade 2x2 (*springboard*) de acesso rápido com as funcionalidades definidas nas especificações funcionais e outras informações estariam disponíveis no menu *sidebar* que localiza-se na barra de ferramentas, neste menu apareceria a identificação do aluno e a qual dos cursos o aluno pertence, Figura 24.

Figura 24: Modelo 1 do esboço da navegação principal do aplicativo

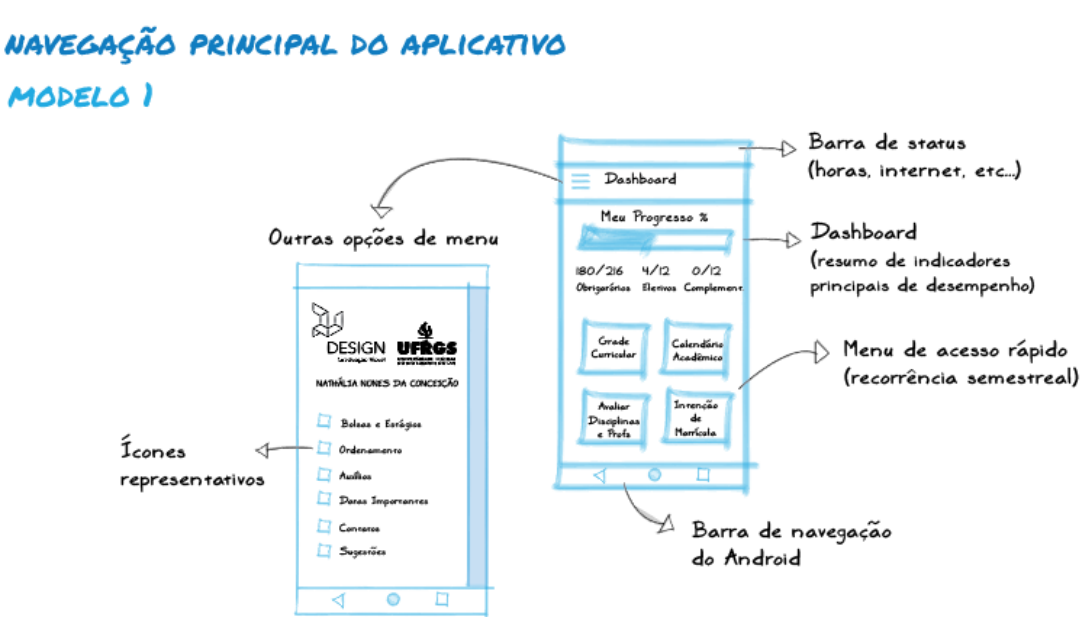

Fonte: Autora

Posteriormente, foi realizado o esboço de um segundo modelo, sobre como poderia ser a navegação principal do aplicativo sem a necessidade de um menu na barra de ferramentas. Pois assim todas as funcionalidades ficariam disponíveis na tela principal, como no aplicativo da Unisinos conforme Figura 22 (página 82), e também diminuiria o número de toques que o usuário precisaria realizar para acessar as informações. A estrutura é muito similar ao modelo 1, mas foi retirada a barra de navegação do Android e foi inserido um menu de abas que auxiliará o usuário a ter acesso as funções e informações em poucos toques. Este menu representado por ícones facilitando a navegação diminuindo a carga de trabalho e memorização, Figura 25.

> Figura 25: Modelo 2 do esboço da navegação principal do aplicativo NAVEGAÇÃO PRINCIPAL DO APLICATIVO MODELO<sub>2</sub>

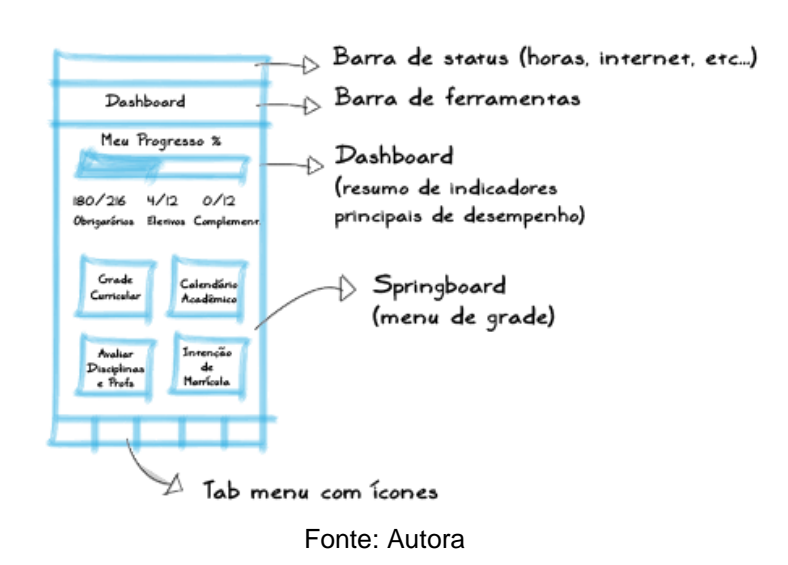

Analisando a arquitetura de informação da *springboard* dos modelos anteriores, foi realizado um esboço de como ficaria a interface se o menu de grade fosse 1x4, ou seja, as 4 funções uma abaixo da outra, pois assim hierarquizaria melhor as funções. Isto é, o sistema oferece um indício sobre a função que é mais interessante acessar primeiro. Mas, as telas de smartphones possuem uma limitação em suas dimensões, portanto uma das quatro funções não ficaria visível sem a necessidade de fazer uma rolagem vertical da tela.

No entanto, a ideia deste modelo é que o usuário possa obter todas as funcionalidades do aplicativo logo após realizar o login, obtendo uma percepção geral sobre o que contém no aplicativo sem a necessidade de realizar nenhum toque.

Assim sendo, foram analisadas as quatro funções para compreender sua importância, e as funções de "simular a grade de horários", "solicitar vagas para a COMGRAD-DSG" e "calendário acadêmico" estão diretamente ligadas a organização e planejamento semestral do aluno, e a função de avaliação das disciplinas e professores não está ligada a este planejamento, logo a mesma não necessita estar no menu de grade, mas pode encontrar-se em outra área da aplicação. Portanto, foi definido que as três funções principais: simulação, solicitação de vagas e calendário, que estão ligadas ao planejamento do aluno, ficam na tela principal do aplicativo, Figura 26.

Figura 26: Modelo 3 do esboço da navegação principal do aplicativo

# NAVEGAÇÃO PRINCIPAL DO APLICATIVO MODELO<sup>3</sup>

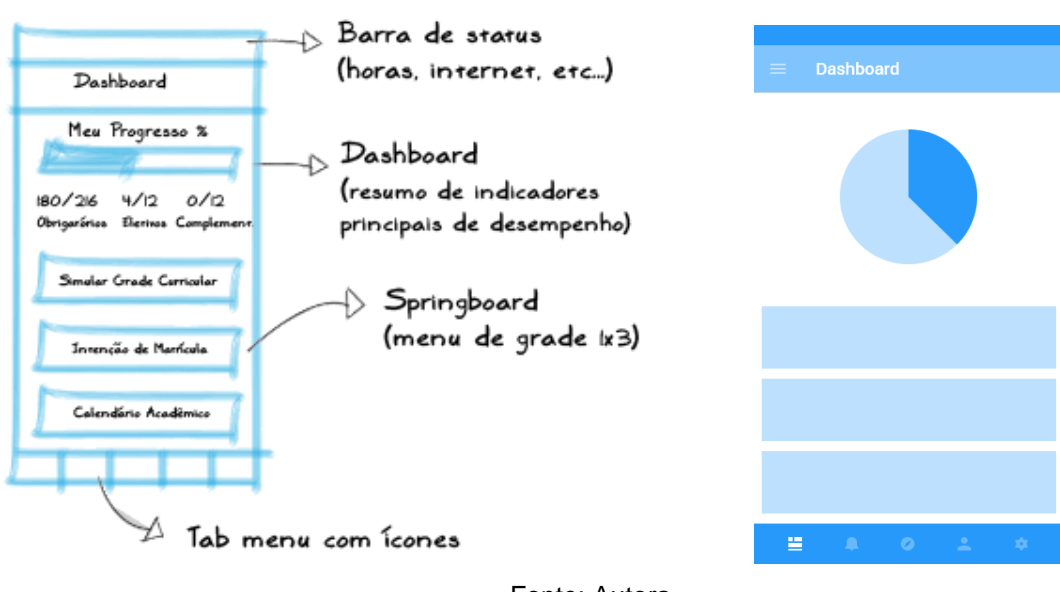

Fonte: Autora

Os modelos deste tópico foram esboçados para definir a arquitetura de informação da tela principal do aplicativo. O tópico a seguir, abordará sobre o design de informação, interface e navegação de cada uma das funções.

#### 4.3 ESQUELETO

Conforme a metodologia de Garrett (2011), o plano de esqueleto é a etapa onde o projeto começa a tornar-se mais concreto, pois trata do design de informação. Nesta etapa é estabelecida como a informação será apresentada de forma que facilite a compreensão do usuário. Trata-se também do design de interface onde os elementos de interfaces são organizados permitindo a interação do usuário com as funcionalidades do sistema. E por fim, o design de navegação que se refere a interface para um espaço de informação. Neste, por meio dos conjuntos e elementos de tela permitem o usuário a navegar através da arquitetura de informação.

Ademais, esta etapa contém a verificação do fluxo de navegação com testes realizados com usuários para verificar necessidades de modificações.

# **4.3.1 Design de Informação e Design de Interface**

O *Material Design*, citado anteriormente, fornece elementos de interface e métricas para a construção de aplicativos desenvolvidos para Android. O design de informação vem a ser apresentado em conjunto com os elementos de interfaces para assim definir a interação do usuário com as funções do aplicativo. As imagens a seguir, conforme Figura 27, exibem os parâmetros utilizados tanto na interface quanto na área de informação.

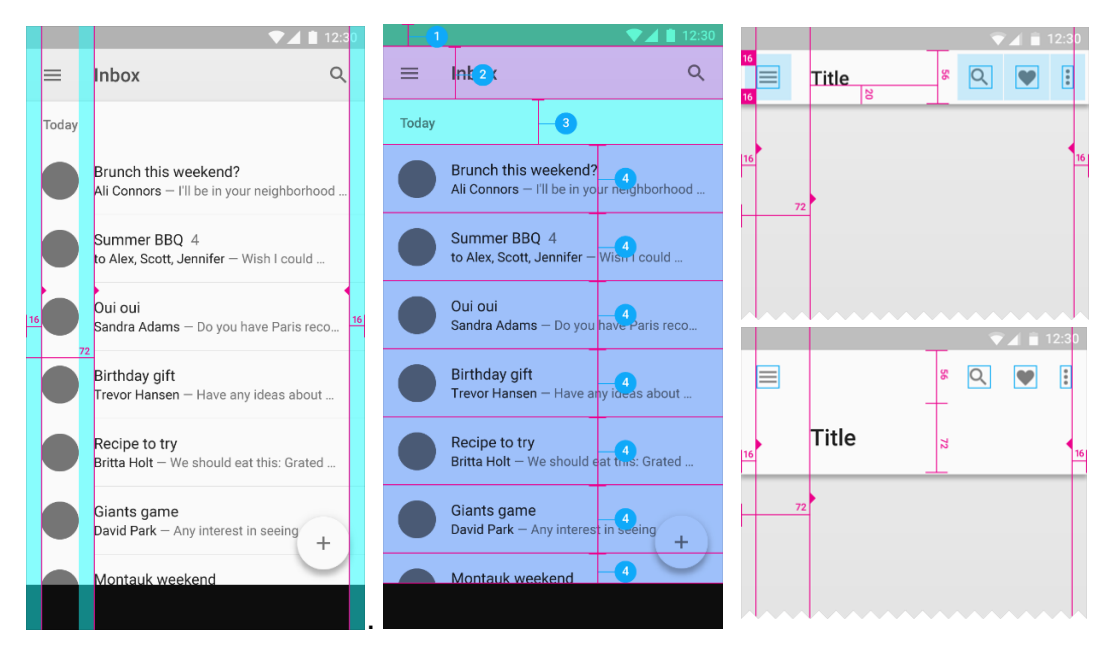

#### Figura 27: Métricas e keylines utilizadas pelo Material Design

Fonte: Material Design, 2017

O *Material Design* estabelece suas métricas de unidade em *densityindependent pixels* (dp – densidade independente de pixels) que se refere à exibição uniforme de elementos UI (*User Interface*) em telas com diferentes densidades. Para a construção de uma interface para Android, a tela contém margens verticais com 16dp, ou seja, esta área deve estar livre de conteúdo. A barra de status deve conter 24dp, a distância entre um item e outro deve ser de 72dp, a barra de ferramentas pode conter 56dp ou 128dp e a barra de navegação inferior deve conter 56dp. Com base nestas métricas, preliminarmente, criou-se o esqueleto da tela principal da aplicação, conforme Figura 28.

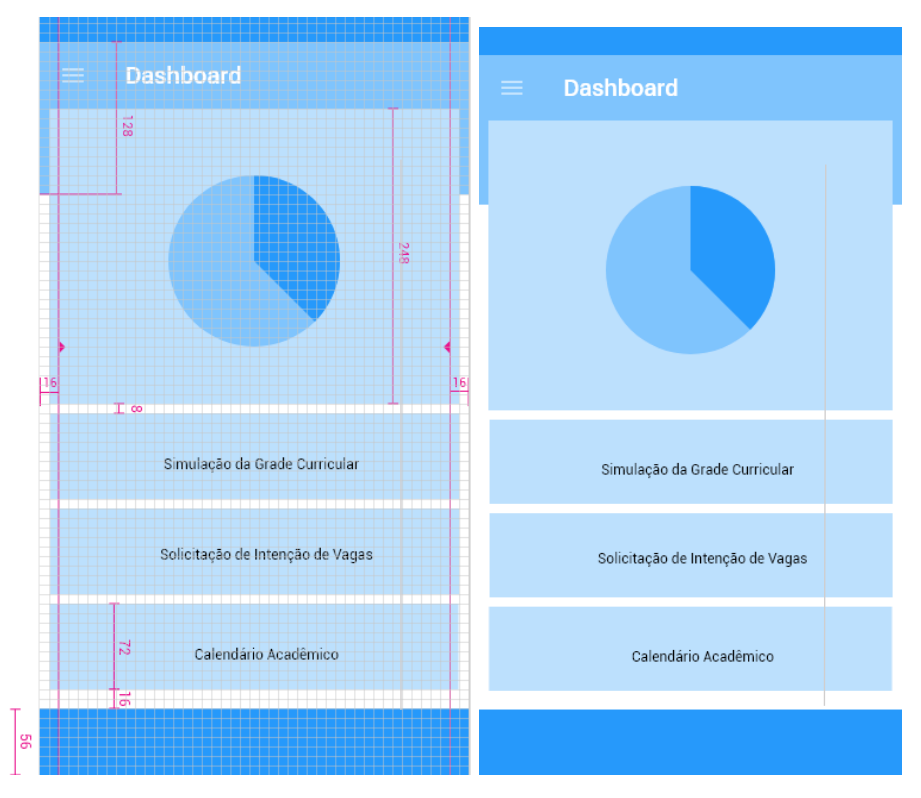

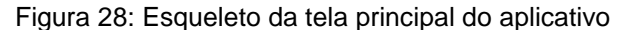

Fonte: Elaborado pela autora, 2017

A interface foi divida em três partes, a primeira é onde localiza-se a dashboard com os indicadores de desempenho dos alunos, logo abaixo terá o menu de grade 1x3, e abaixo dele a barra de navegação inferior fixa.

# *4.3.1.1 Dashboard*

Conforme definido nos requisitos de conteúdo, a tela principal do aplicativo contém uma dashboard, que além de conter o menu de navegação, é indicado os indices de desempenho dos estudantes. O curso contém quatro tipos de créditos que os alunos devem concluir para obterem sua diplomação, são eles: créditos obrigatórios, eletivos, complementares e obrigatórios convertidos. Além disso, faz-se necessária não somente a porcentagem total de conclusão do curso, mas também uma área de identificação com o nome e número de matrícula, para o reconhecimento dos seus próprios dados.

Ademais, apenas a obtenção dos números dos créditos já realizados, não é suficiente, pois é de extrema importância que o aluno adquira informações acerca do que significa cada crédito, conforme Figura 29. Além do que, a maioria dos estudantes indicou no questionário que gostaria de ter recebido estas informações assim que ingressaram nos cursos.

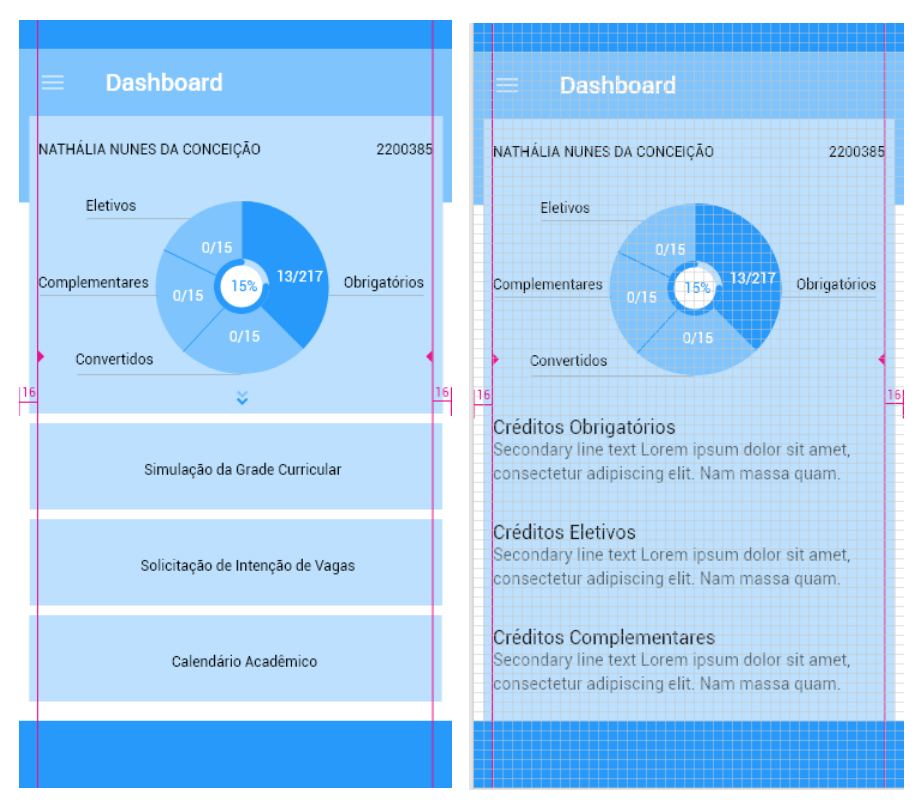

Figura 29: Design de informação dos indicadores de desempenho

Fonte: Elaborado pela Autora, 2017

Portanto, o aluno avista na tela principal os índices resumidos e pode acessar as informções detalhadas sobre como cada um dos créditos é adquirido. À vista disso,

a seta indicativa como mostrado na figura acima, indica ao usuário que há mais informações para serem vistas, e a facilidade da navegação e acesso rápido a informações importantes auxilia na diminuição da carga cognitiva do usuário ao utilizar o aplicativo novamente.

# **4.3.2 Design de Navegação**

O conjunto de elementos disponíveis numa tela, permitem ao usuário navegar pelo aplicativo de forma facilitada. Ademais, definiu-se como alguns elementos seriam apresentados ao usuário para que o reconhecimento e acesso a informação fossem realizados de forma rápida.

# *4.3.2.1 Barra de navegação inferior*

No item 2 do tópico 4.1.1 foi estabelecido nos requisitos de conteúdo quais informações ficarão diponíveis no menu de abas (*tab menu*) – navegação inferior do aplicativo. Esta área foi divida em cinco partes conforme os assuntos relevantes para os alunos, conforme pesquisa realizada na primeita etapa do projeto. As 5 áreas são:

- **a)** *home: indica e* redireciona para a tela principal do aplicativo;
- **b) bolsas e estágios:** área onde aluno acessa as informações de requsitos para realização de bolsas estágios obrigatórios e não obrigatórios, e empresas conveniadas para a realização de estágio supervisionado;
- **c) comgrad-dsg:** área onde se localiza a avaliação das disciplinas e dos professores que serão enviadas a COMGRAD, contatos dos órgãos, e-mails dos professores e indicação de acesso ao site da Comissão para mais informações;
- **d) informações gerais:** área onde se localiza as informações acadêmicas importantes para o aluno, sobre como realizar matrícula, o que é o ordenamento e como funciona seu cálculo, como é feito o cálculo da TIM (Taxa Integralização de Matrícula) e as regras para quebra de pré-requisitos;
- **e) auxílios da universidade:** refere-se aos auxílios e benefícios que a universidade oferece, como o restaurante universitário (cardápio do dia), passe escolar, casa do estudante e alunos com vulnerbilidade socioeconômica – aluno PRAE.

A partir desta divisão de conteúdo, pensou-se em como seriam os elementos representativos destas 5 áreas para facilitar o seu reconhecimento e auxiliar na navegação pela arquitetura da infomação da interface, conforme Figura 30.

Figura 30: Geração de alternativas dos ícones da tela principal do menu de navegação inferior

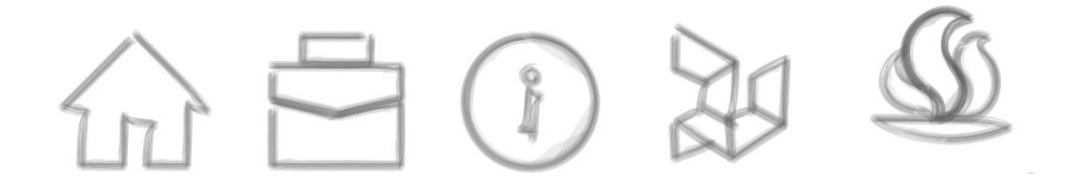

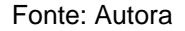

Ademais, como a nomenclatura do menu de navegação é extensa, gerou-se ícones que fossem identificados de forma rápida, como a casa que é utilizada em grande parte dos aplicativos para identificação da página principal de uma aplicação ou website; a bolsa ou maleta que se refere a trabalho/emprego e consequentemente pode referir-se a estágios também; o ícone que contém a letra "i" e um círculo em volta é muito utilizado para referenciar o recebimento de informações; e a área da COMGRAD-DSG é representada pela marca do Design UFRGS pois esta área é referente a conteúdos dos cursos; e por fim a área de informações sobre os auxílios que a instituição UFRGS oferece.

# *4.3.2.2 Navegação da simulação da grade curricular*

A simulação da grade curricular é a função principal do aplicativo. Esta exigiu a geração de algumas alternativas e testes de verificação para estabelecer a sua navegação.

O objetivo desta função é auxiliar os estudantes na visualização das disciplinas que irão trancar no semestre seguinte e também nos posteriores. Esta ferramenta auxilia na verificação do nível de impacto que cada disciplina possui, assim o aluno tem a possibilidade de enxergar o quanto uma disciplina impacta a longo prazo se não for realizada na etapa indicada.

O currículo do curso de Design Visual foi utilizado como base em todo o projeto para facilitar a elaboração do fluxo de navegação da simulação. Em 2015, na disciplina de Projeto Visual II, foi proposto a criação de um infográfico sobre o currículo do curso de Design Visual, no qual, a autora deste trabalho de conclusão apresentou seu projeto de infográfico. O conceito geral do infográfico foi baseado no mapeamento dos currículos dos dois cursos, Design de Produto e Design Visual, criado pelo professor Sérgio dos Santos, na época o então coordenador da COMGRAD-DSG, conforme Figura 31.

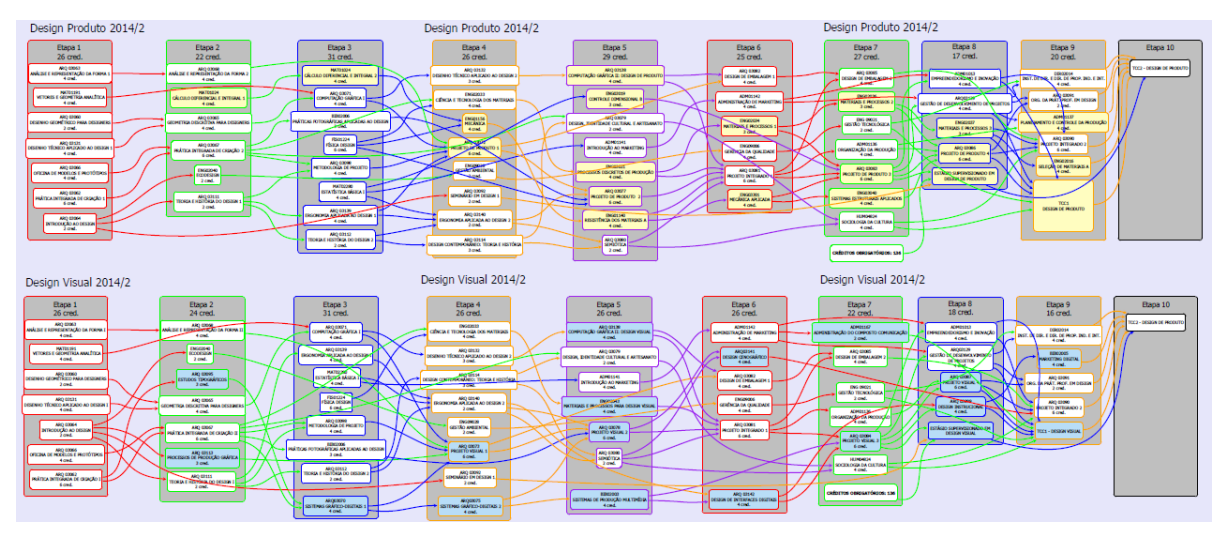

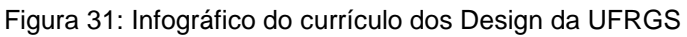

Fonte: Sérgio Santos, 2014

A partir deste mapeamento, desenvolveu-se em Projeto Visual II, um infográfico guia no formato A3, onde o estudante identifica a disciplina e se orienta por meio das linhas guias para ver qual(ais) a mesma liberaria e quais ela é pré-requisito, conforme Figura 32.

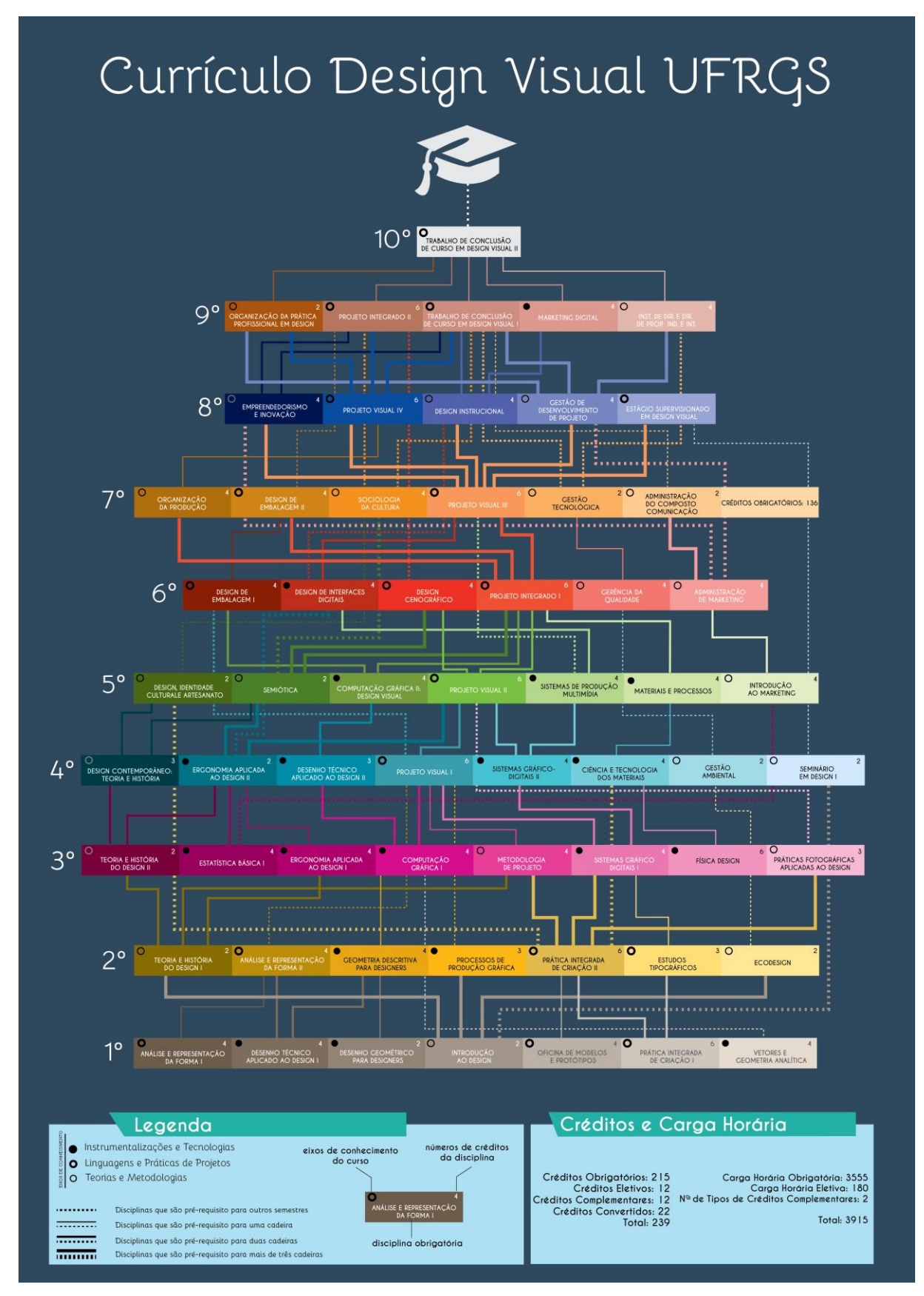

Figura 32: Infográfico do currículo do curso de Design Visual

Fonte: Autora, 2015

A partir deste infográfico foi iniciada a construção da grade curricular em um formato que se adequasse as dimensões de um smartphone. A dimensão de tela utilizada neste projeto foi de 360 x 640dp que são indicadas pela Google. Para a adequação de uma grade curricular em uma tela reduzida, sendo que, os currículos dos dois cursos possuem 10 semestres e o maior deles contém 8 disciplinas e todas possuem um nome extenso, percebeu-se que a maioria dos alunos se referem a algumas disciplinas com redução nominal, como por exemplo, ANÁLISE E REPRESENTAÇÃO DA FORMA é chamada de "ARF".

Então, pensou-se que ao invés de inserir o nome completo das disciplinas, todas poderiam ser abreviadas conforme suas iniciais, assim as mesmas poderiam se adequar ao smartphone na posição vertical. O *Material Design* indica que um alvo a ser tocado deve possuir um tamanho maior que 7mm para garantir uma boa usabilidade. Alguns botões do Android, conforme Figura 33, possuem uma altura de 36dp e um alvo total de toque de 48dp que corresponde a 9mm, e o espaçamento entre um botão e outro devem conter uma distância mínima de 8dp.

Figura 33: Dimensões do alvo de toque do Android

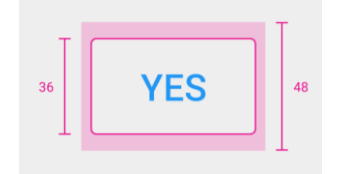

Fonte: Material Design, 2017

Portanto, para inserir as 62 disciplinas obrigatórias do Design Visual, foi utilizado incialmente um quadrado de 36 x 36dp com a abreviação da disciplina, conforme Figura 34, para que o usuário pudesse ter um alvo de toque adequado.

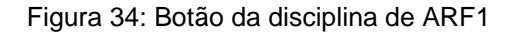

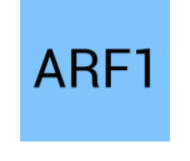

#### Fonte: Autora

O rascunho da grade curricular foi criado semelhante ao formato do infográfico do currículo do Curso de Design Visual. Assim, o primeiro semestre está localizado na base e o último semestre no topo, assim o usuário obtém uma projeção a frente.

Neste formato, os semestres que contém um número mais elevado de disciplinas, ultrapassavam os limites da margem vertical indicada de 16dp, conforme Figura 35.

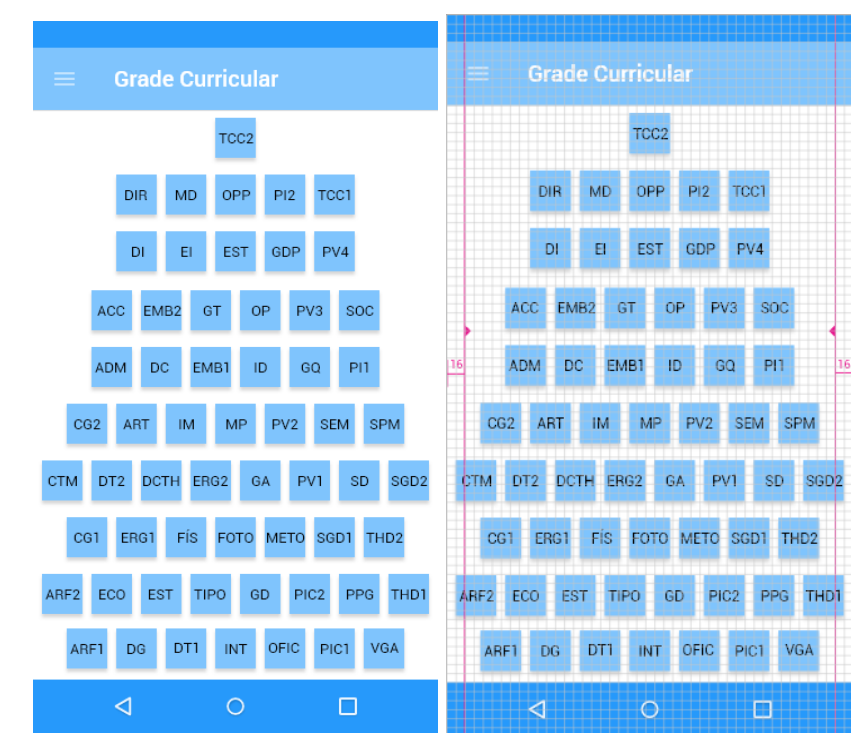

Figura 35: Geração de alternativa da grade curricular do curso de Design Visual

Fonte: Autora, 2017

Ademais, a intenção nesta geração de alternativa é que o usuário pudesse realizar duas ações na grade curricular: com dois toques na tela ele obtém informações sobre as disciplinas, como o nome completo e código, número de créditos, carga horária e a súmula. Realizando um toque, o aluno visualiza qual disciplina o trancará no semestre seguinte.

Para compreensão e facilitação da criação dos fluxos de navegação, utilizouse constantemente o modelo funcional navegável gerado pelo Adobe XD no computador, mas principalmente o modelo gerado diretamente no smartphone, pois a navegação num ambiente real, mesmo num modelo de baixa fidelidade, auxilia a encontrar erros e a realizar ajustes que melhorem a usabilidade. Na figura a seguir (Figura 36), é apresentado o fluxo de navegação preliminar da simulação da grade curricular.

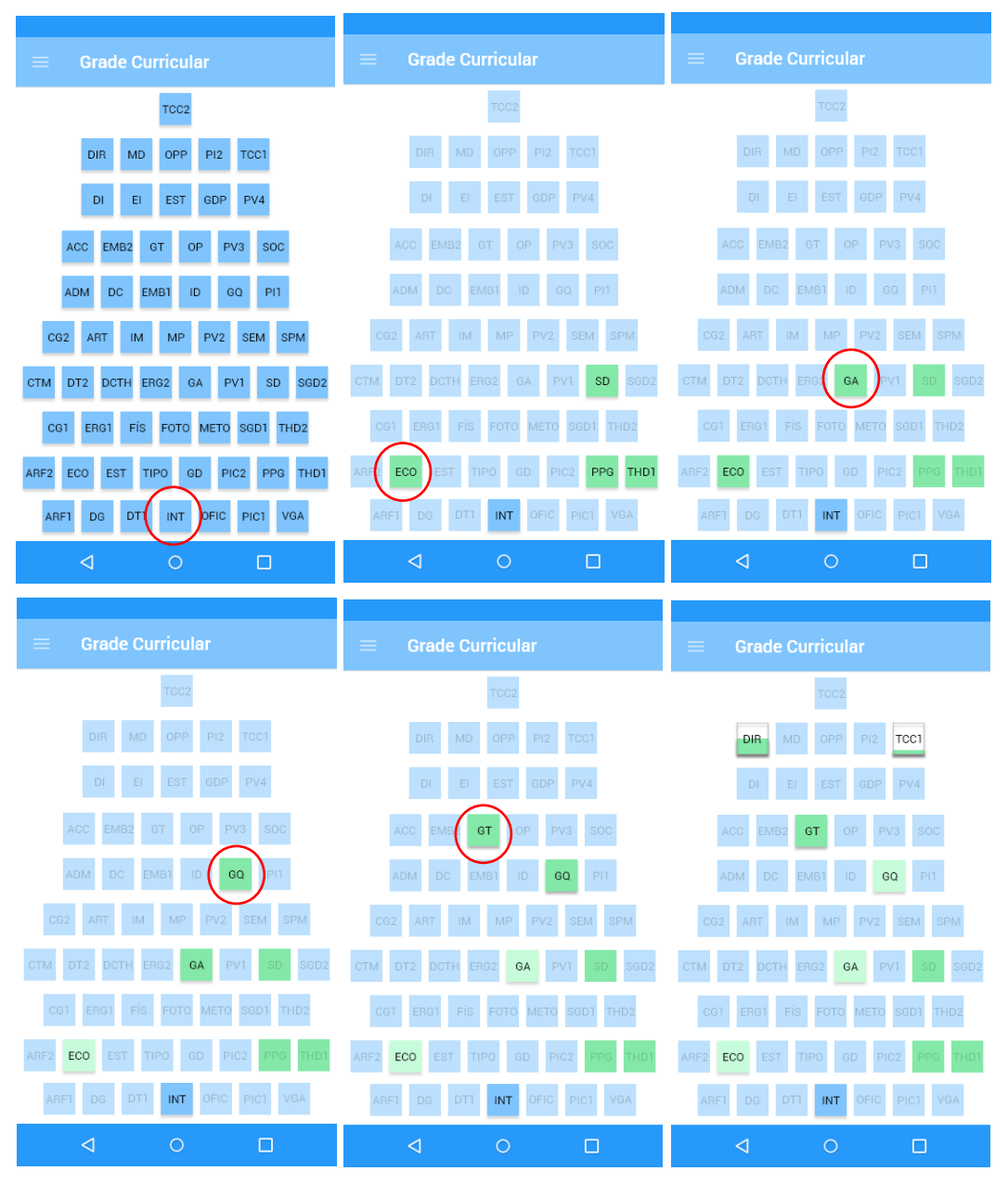

Figura 36: Simulação da grade curricular dos Cursos de Design Visual

Fonte: Autora

No rascunho acima - considere o círculo vermelho como um toque - o usuário toca 1x na disciplina "INT (Introdução ao Design) " e aparece quais disciplinas são trancadas diretamente por ela, ou seja, a mesma é pré-requisito para três disciplinas do segundo semestre e uma do quarto. Se o usuário optasse por clicar numa destas disciplinas, como "ECO (ECODESIGN), por exemplo, apareceria a disciplina que ECODESIGN trancará, que é GESTÃO AMBIENTAL (GA), que tranca GESTÃO DA QUALIDADE (GQ), que tranca GESTÃO TECNOLÓGICA (GT), que tranca

INSTITUIÇÕES DE DIREITO E DIREITO DE PROPRIEDADE INDUSTRIAL E INTELECTUAL (DIR) e TRABALHO DE CONCLUSÃO DE CURSO I (TCC1), que impactarão no "TCC2". O usuário chegando até o último semestre observaria toda a sequência de trancamento que ECODESIGN possui.

Como percebe-se na imagem anterior, estas duas últimas disciplinas mencionadas, não estão preenchidas, isso deve-se ao fato de que elas necessitam de outros pré-requisitos para que possam ser cursadas. Por exemplo, "DIR" necessita de mais um pré-requisito para poder ser cursada, por isso está preenchido pela metade, e o "TCC1" precisa de mais seis disciplinas para poder ser cursado. Porém, este formato não seria o ideal devido ao fato da grade ultrapassar os limites das margens e por não ficar claro ao usuário a quantidade de pré-requisitos que "TCC1" tem, por exemplo, então o usuário não conseguiria quantificar a quantidade de prérequisitos que uma disciplina tem apenas pelo uso de preenchimento.

Então, pensou-se em como a quantidade de pré-requisitos, que cada disciplina necessita, poderiam ser apresentadas aos alunos sem a necessidade de dedução ou toque na disciplina para obter essa informação. A partir do símbolo "*layer* (<sup>2</sup>)" que aparecia no canto inferior esquerdo do *software* Adobe XD, enquanto era construída a grade curricular, pensou-se na possibilidade de que esta seria uma boa solução visual para salientar ao usuário a quantidade de pré-requisitos que cada disciplina possui. Portanto, foram desenhadas e testadas algumas opções, conforme Figura 37.

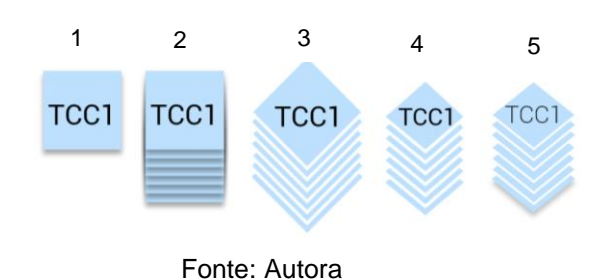

Figura 37: Geração de alternativas para apresentação dos pré-requisitos de cada disciplina

A começar do quadrado (1) construiu-se camadas uma abaixo da outra com a disciplina de "TCC1" (2) que possui o maior número de pré-requisitos do currículo, e foi escrita com a fonte Roboto em 13sp. Após isso, o quadrado foi rotacionado num ângulo de 45°, que culminou na criação de um losango (3) que ocupava uma área maior que 36dp. Então a partir deste formato reduziu-se a fonte para 11sp e diminuiuse o losango (4 e 5), que ocupou uma área menor e estava dentro do alvo de toque adequado de 36dp.

O formato em losango auxiliou na criação de uma grade curricular que demonstrasse a quantidade de pré-requisitos sem a necessidade de tocar em alguma disciplina, conforme Figura 38. Porém, os limites da margem vertical continuavam sendo ultrapassados e a área livre de texto foi reduzida.

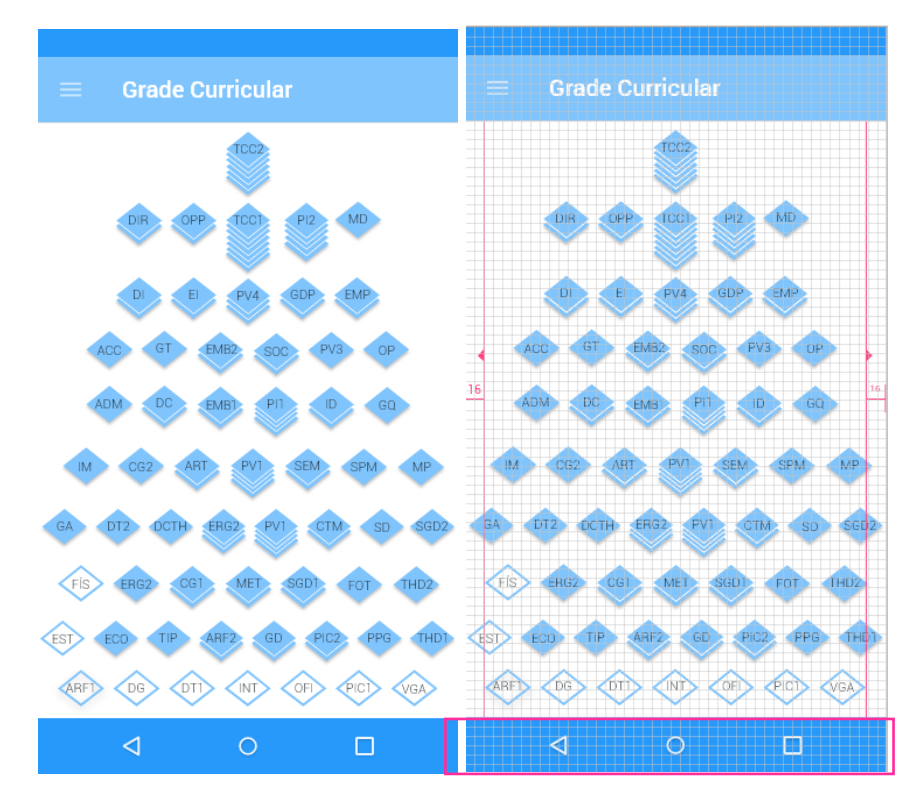

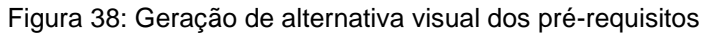

Fonte: Autora

A barra de navegação do Android possui a altura padrão de 48dp que ocupa um espaço importante na tela, a mesma foi retirada para que a grade curricular se adequasse melhor numa área maior. Após a retirada da barra ganhou-se espaço verticalmente, mas as margens verticais continuaram sendo ultrapassadas e percebeu-se que as camadas em formato de losango ocupavam o mesmo espaço horizontal que o quadrado inicialmente construído, conforme Figura 39.

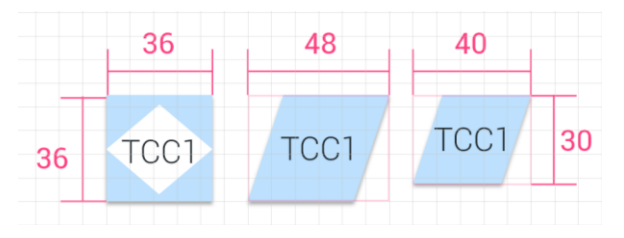

Figura 39: Geração de alternativa para representação das camadas como pré-requisito

#### Fonte: Autora

Então, novamente a partir do quadrado, a sua linha superior foi deslocada 8dp para a direita criando um paralelogramo que possuiu uma área de 48 x 36dp, com este formato a grade curricular ultrapassaria novamente as margens verticais. Assim, ele foi reduzido horizontalmente em 8dp criando um alvo de toque de 40 x 30dp, o que o torna um alvo adequado ao toque e a grade curricular mantem-se dentro das margens verticais, conforme Figura 40.

Figura 40: Geração de alternativa para grade curricular se encontrar dentro dos limites das margens

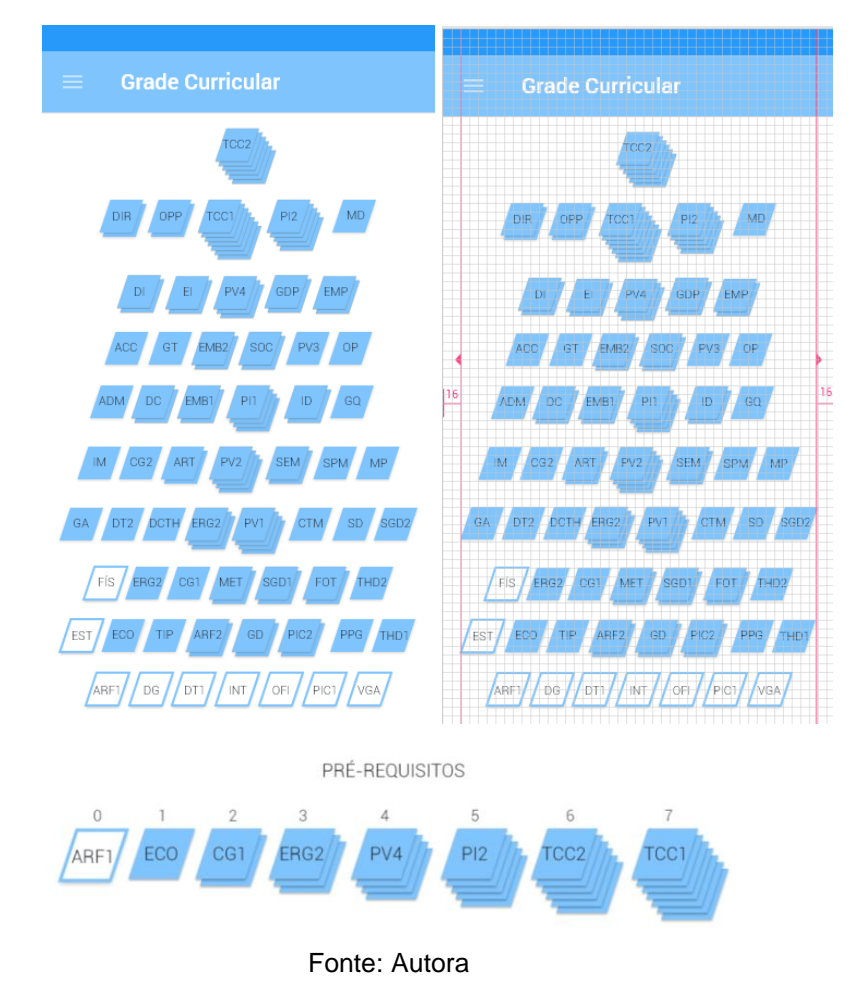

Portanto, as disciplinas da grade curricular são representadas por meio de camadas, para que assim, quando o aluno acessar a grade o mesmo já obtém um panorama geral dos pré-requisitos sem a necessidade de tocar na disciplina, diminuindo o número de toques, a carga de trabalho do aplicativo e carga cognitiva do usuário.

## *●Verificação*

Apesar da autora estar inserida no público-alvo deste projeto, fez-se necessário alguns testes iniciais deste último modelo. O objetivo do teste foi observar como seria a navegação do usuário com a simulação e se a grade curricular estava apresentada de forma clara. Então, foi realizado teste com 2 usuários do 8° e 10° semestre. Segue abaixo as telas apresentada ao usuário (Figura 41):

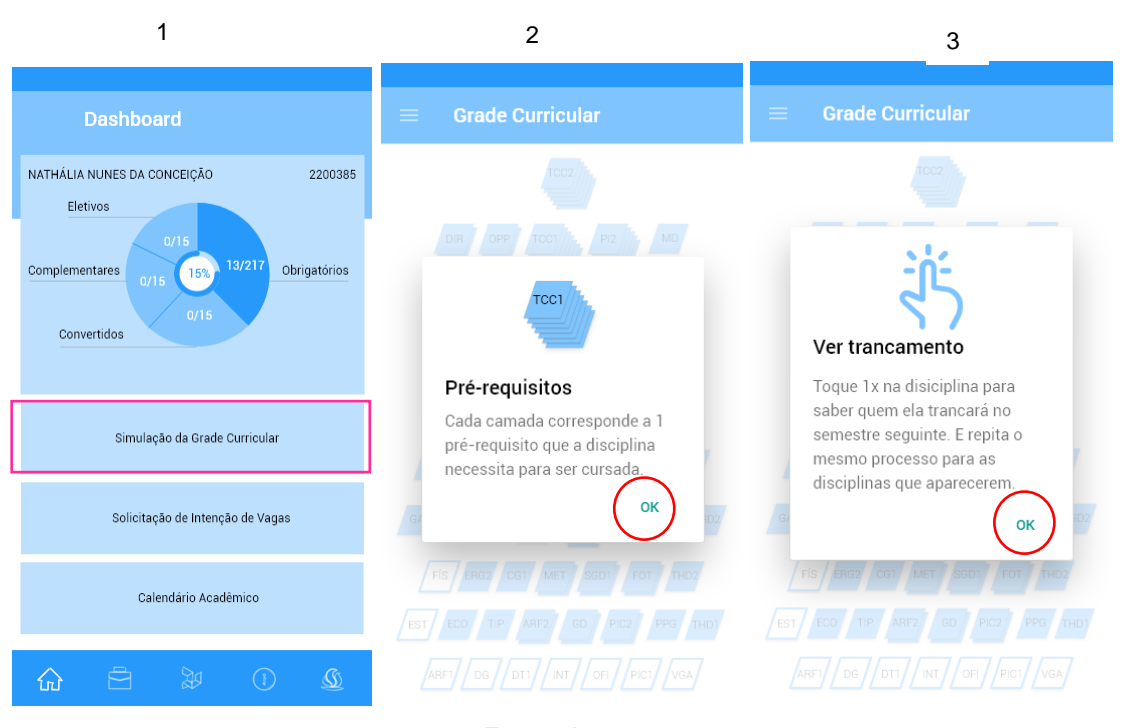

Figura 41: Telas 1, 2 e 3 do modelo apresentado para teste com usuário

Fonte: Autora

Primeiramente, foi apresentado o esqueleto da tela principal e solicitado que o usuário clicasse na "simulação da grade curricular" (1) e logo após, apareceu uma notificação explicando que cada camada da disciplina corresponde a um pré-requisito que a mesma necessita (3). Após clicar em "ok" aparece uma segunda notificação, na qual explica ao usuário, que ele deve tocar 1x na disciplina para saber quem ela trancará no semestre seguinte, e solicita para repetir o mesmo processo para as disciplinas que aparecerem na sequência.

Logo após o usuário tocar em "ok" novamente, solicitou-se que escolhesse a disciplina "INT" (4), pois a simulação foi feita para esta disciplina. Após tocar em "INT", apareceram as disciplinas que a mesma tranca diretamente, com os semestres sendo indicados (5), conforme Figura 42.

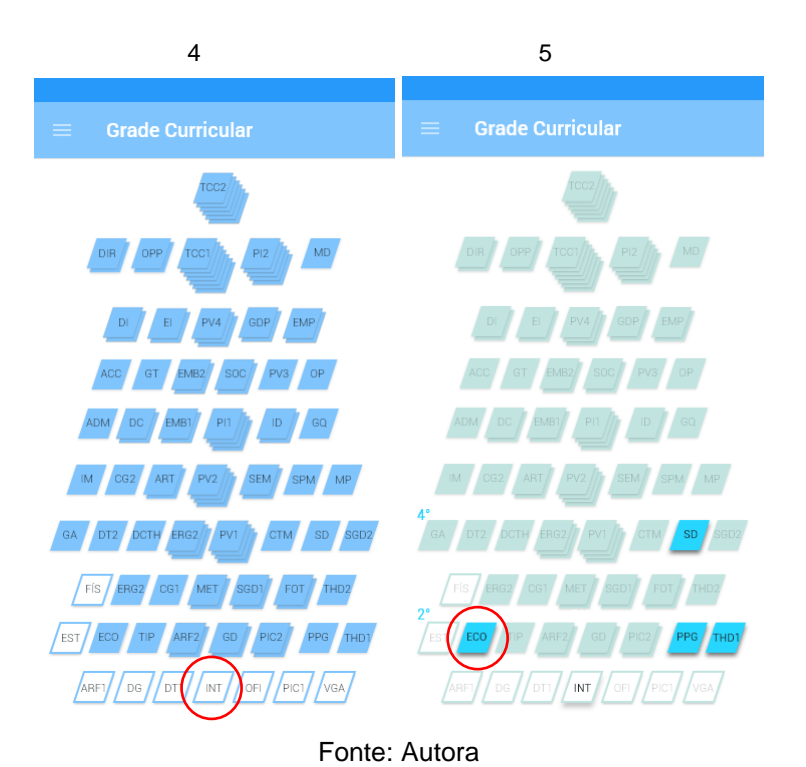

Figura 42: Telas 4 e 6 do modelo apresentado para teste com usuário

Logo após, o usuário ficou em dúvida se ele poderia tocar nas disciplinas que apareceram, então foi solicitado que o mesmo clicasse em "ECO", por exemplo, e apareceu a disciplina de "GA" (6), conforme Figura 43, então ele começou a tocar nas disciplinas que foram surgindo.

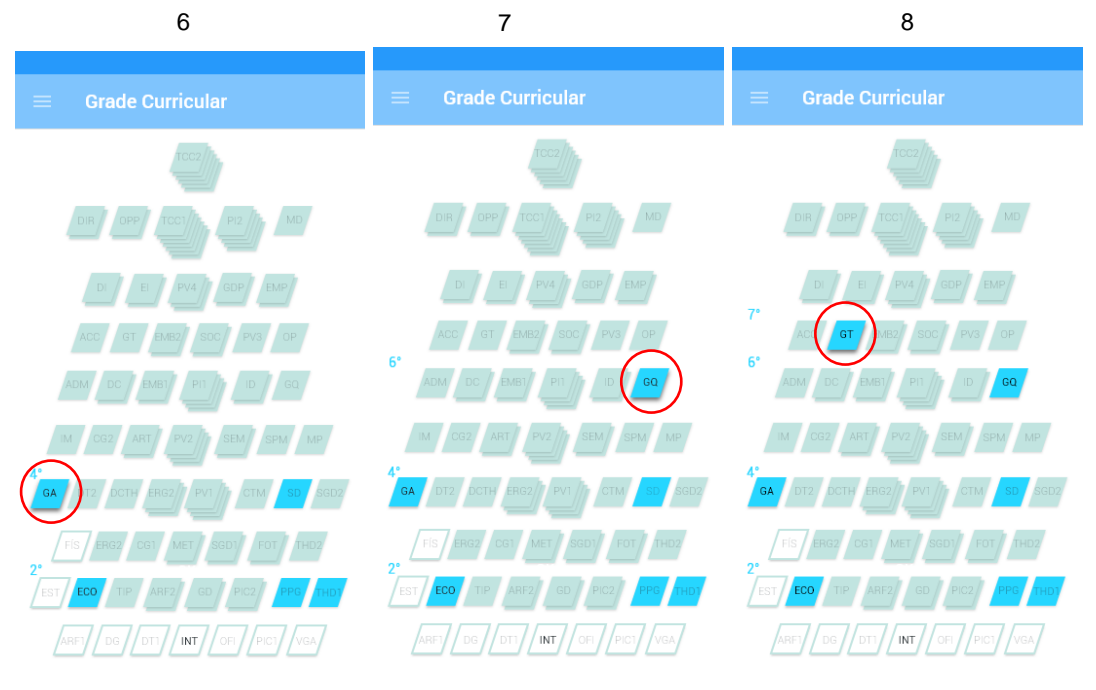

Figura 43: Telas 6, 7 e 8 do modelo apresentado para teste com usuário

Fonte: Autora

Apesar da prototipação ter sido feita até o último semestre, percebeu-se um "cansaço" no usuário em ter de tocar em disciplina por disciplina até chegar ao último semestre. Mas ele continuou, e quando tocou em "GT" (9), Figura 44, apareceram as disciplinas que esta tranca: "DIR" e "TCC1" (10). Como havia chegado ao final e a única disciplina que "DIR" e "TCC1" poderiam trancar era "TCC2" (11), o usuário parou de tocar nas disciplinas, pois havia entendido que "TCC2" seria a próxima disciplina a ser trancada, no entanto, foi solicitado que ele clicasse mesmo assim. Então o mesmo tocou em "DIR" onde apareceu o "TCC2" e depois clicou em "TCC1", onde ele percebeu que a segunda camada também havia ficado em azul (11).

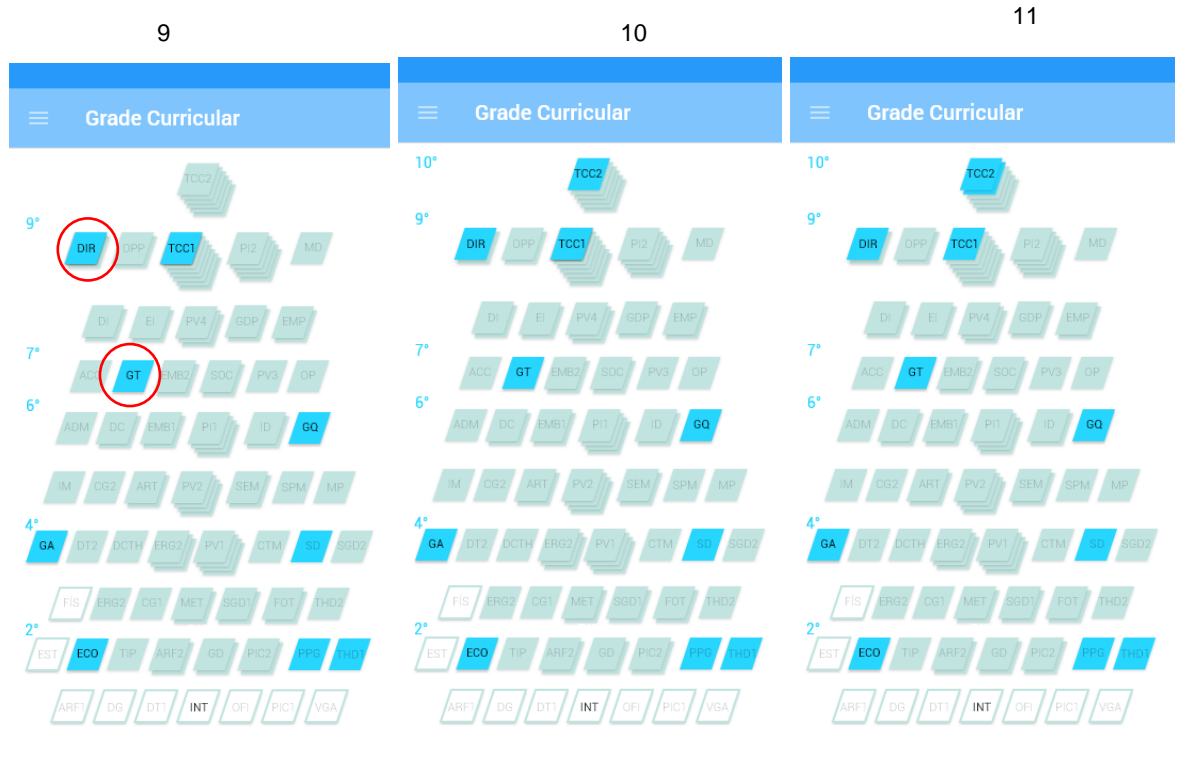

#### Figura 44: Telas 9, 10 e 11 do modelo apresentado para teste com usuário

Fonte: Autora

# *●Considerações do teste*

Finalizado o teste com o modelo construído, o usuário apontou que se sentiu "cansado" em ter de tocar em disciplina por disciplina para ver a sequência de trancamento. Então, sugeriu que as disciplinas poderiam ir sendo mostradas automaticamente, sem a necessidade de realizar muitos toques na tela.

Vale ressaltar que esta sugestão havia sido cogitada anteriormente ao teste, mas como a prototipação não contém animação automática, e sim tela a tela, optouse por fazer a simulação desta forma. Mas o objetivo também, foi de analisar se a grade curricular estava apresentada de forma adequada e se as camadas eram compreendidas como um pré-requisito. A resposta foi positiva, inclusive por dedução o usuário compreendeu que as disciplinas que continham um traçado, significavam a ausência de pré-requisitos.

O teste foi realizado com um segundo usuário, também para observar se os questionamentos eram os mesmos. Este segundo usuário sugeriu a mesma ideia das disciplinas aparecerem automaticamente. Mas ele fez um questionamento importante

sobre as disciplinas com muitas camadas, porque foram as que mais chamaram sua atenção, então ele fez um questionamento se poderia ver quais eram as 7 disciplinas que trancavam "TCC1", visto que, é a maior disciplina com pré-requisitos necessários para ser cursada.

Um outro ponto notado nos dois testes foi que instintivamente após terminarem de simular a sequência de trancamento de "ECO", os 2 usuários quiseram clicar nas disciplinas ao lado de "INT", ou seja, surgiu um interesse por parte dos mesmos em querer observar como era a sequência de trancamento das outras disciplinas de um mesmo semestre, no qual, num produto final, o usuário poderia simular todas as disciplinas. Mas esta análise foi importante, pois contribuiu para a inserção de mais uma função. Portanto, alguns pontos importantes foram retirados do teste para assim realizar as seguintes modificações:

- **Ver a sequência de trancamento automaticamente** sem a necessidade de clicar em disciplina por disciplina;
- **Ver as disciplinas que são pré-requisitos da que o usuário selecionou**, como por exemplo, exibir quais são as 7 disciplinas que são pré-requisitos para o "TCC1";
- **Após análise de comportamento do usuário**, de instintivamente desejar simular a sequência de trancamento de cada disciplina da mesma etapa, obteve-se a ideia de adicionar um recurso a mais na simulação: disponibilizar uma grade de horários. Pois assim, o aluno consegue analisar a sequência de trancamento de cada disciplina da etapa, se assim desejar.

Assim sendo, após o levantamento de apontamentos importantes na verificação do modelo, constatou-se a importância de realizar algumas modificações que auxiliarão melhor o aluno em seu planejamento.

#### *4.3.2.3 Navegação da solicitação de intenção de vagas*

A solicitação de intenção de vagas, é a função na qual o aluno solicita sua intenção de cursar as disciplinas que pretende fazer no semestre seguinte. Para que assim, a COMGRAD-DSG possa solicitar as vagas para os respectivos departamentos. Como o pedido de vagas é realizado pela comissão antes do semestre encerrar, o aluno ainda não obteve aprovação nas disciplinas. Logo, o sistema que obtém seus dados acadêmicos prevê quais disciplinas estarão liberadas no semestre seguinte, conforme as disciplinas que o aluno já obteve aprovação e as que ele está matriculado.

Ademais, quando o aluno entra na função, aparece a relação dos 10 semestres juntamente com as eletivas. Além disso, há uma indicação visual em vermelho informando a etapa que contém disciplinas em atraso, e em verde a etapa aconselhada do aluno, ou seja, a etapa em que ele deveria estar cursando todas as disciplinas, conforme Figura 45.

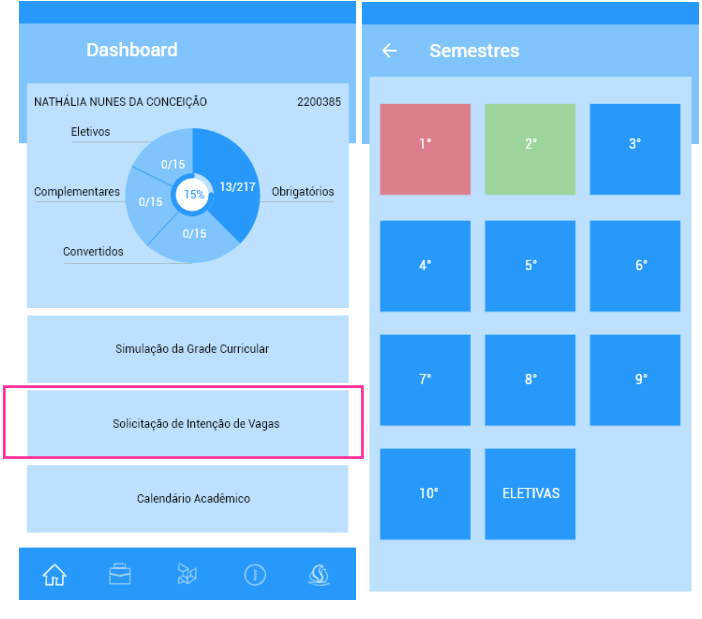

Figura 45: Solicitação de intenção de vagas

Fonte: Autora

Em cada semestre será apresentada uma lista de todas as disciplinas que contém na etapa, e estas incluem elementos informativos de *status* para que o aluno saiba sua a situação, conforme Figura 46.

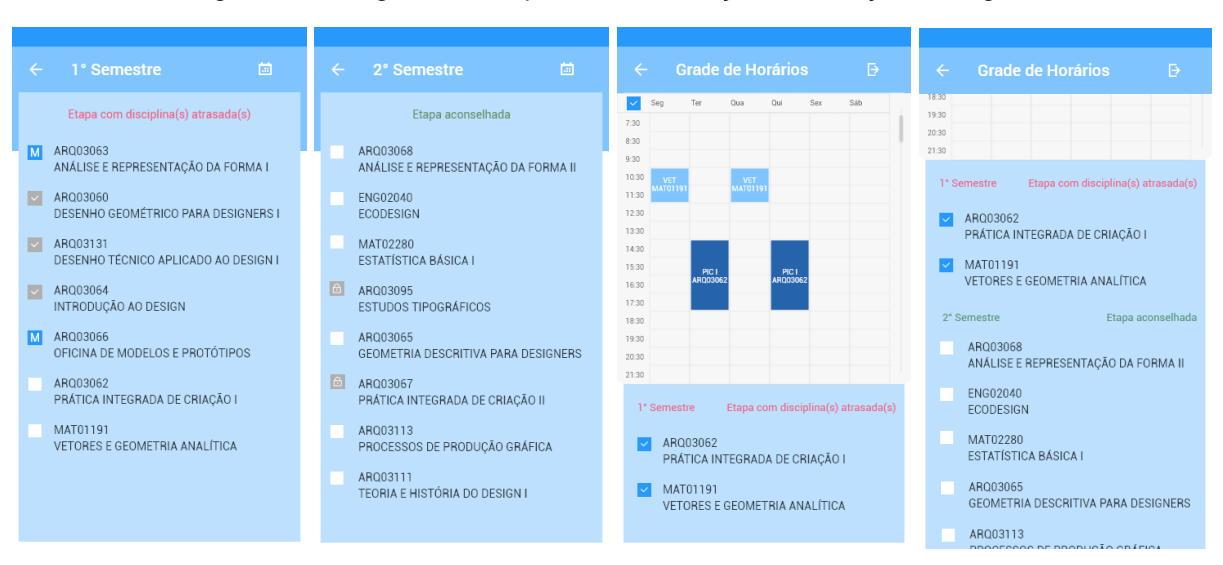

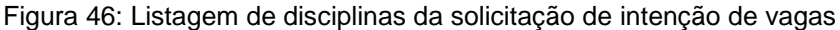

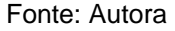

A letra "M" indica em quais disciplinas o aluno está matriculado atualmente, o símbolo de "*check*" em cinza, significa que ela já foi cursada e o aluno obteve aprovação, o cadeado informa que aquela disciplina está bloqueada pois o mesmo não contém os pré-requisitos necessários para solicitar vagas. E a seleção em branco (vazia) corresponde as disciplinas que o aluno pode solicitar suas vagas. Caso, ele queira pedir uma disciplina que está matriculado, pode marcá-la dando 2 toques.

O aluno também pode verificar a grade de horários das disciplinas que ele marcou e as que ainda estão disponíveis para solicitação. O sistema sempre informará primeiro as disciplinas da etapa mais atrasada independentemente se o aluno a selecionou ou não, pois é uma forma de lembrá-lo que aquele semestre já está atrasado.

Assim sendo, este último tópico abordou como ocorrerá o acesso do usuário as informações e como será a navegação das duas principais funções do aplicativo.

# 4.4 SUPERFÍCIE

A superfície é o último plano da metodologia de Garrett (2011), onde a interface é composta por todos os seus elementos gráficos finais que mostram a aparência final da aplicação. Então este tópico abordará as definições do projeto gráfico, validação e solução final do aplicativo.

# **4.4.1 Design Visual**

A criação da identidade de uma interface consistente e coerente é importante para uma melhor familiarização do usuário com o sistema, além de auxiliar a navegabilidade e usabilidade do aplicativo. Os tópicos a seguir abordam como as decisões de projeto foram tomadas para chegar-se no resultado final do aplicativo.

#### *4.4.1.1 Tipografia*

A escolha de uma tipografia que facilite a compreensão da informação, é imprescindível para o desenvolvimento de um projeto que anseia a seus usuários o acesso facilitado a informação.

A Google utiliza a família tipográfica Roboto em seus aplicativos, pois é uma fonte que foi amplamente refinada para funcionar em todo conjunto de plataformas digitais, e além disso, possui o atributo de ser mais ampla e arredondada o que propicia uma maior clareza e conforto na leitura (*Material Design*, 2017).

Os tamanhos e estilos de fontes foram desenvolvidos para equilibrar a densidade do conteúdo e o conforto da leitura em condições típicas de uso. Os tamanhos de tipo são especificados com sp (pixels escaláveis) permitindo que a tipografia mantenha sua leiturabilidade e legibilidade em diferentes tamanhos, conforme Figura 47.

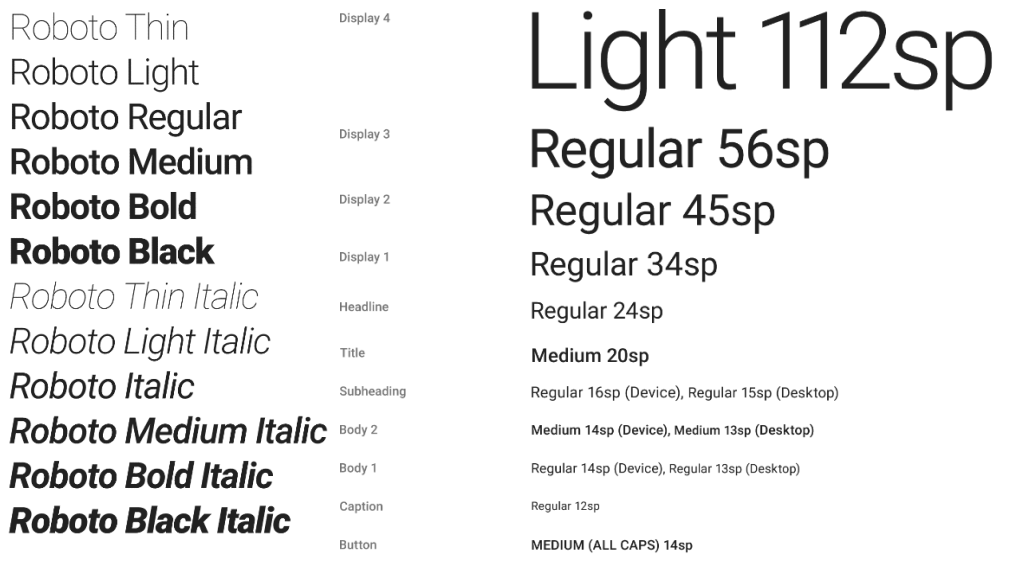

Figura 47: Família tipográfica Roboto e especificações de tamanho

Fonte: *Material Design, 2017*

Portanto, a família Roboto será utilizada em todos os conteúos textuais do aplicativo, justamente por manter características imprescindíveis de adaptabilidade em diversas plataformas.

# *4.4.1.2 Cores*

As cores são um elemento visual importante numa interface, pois além de transmitirem a identidade das aplicações, auxiliam na organização da informação e dos elementos de interface facilitando a navegação do usuário.

Logo, foi realizada uma breve pesquisa sobre como os elementos e cores estão sendo aplicados em interfaces. E como podemos observar na Figura 48, há aplicações que empregam cores mais vibrantes nos planos de fundo e utilizam a mesma variante de cores nos elementos da interface, que possuem formas claras e mais simples (*Flat Design*). Além disso, o gradiente da mesma paleta de cores é utilizado para proporcionar volumetria a alguns elementos.

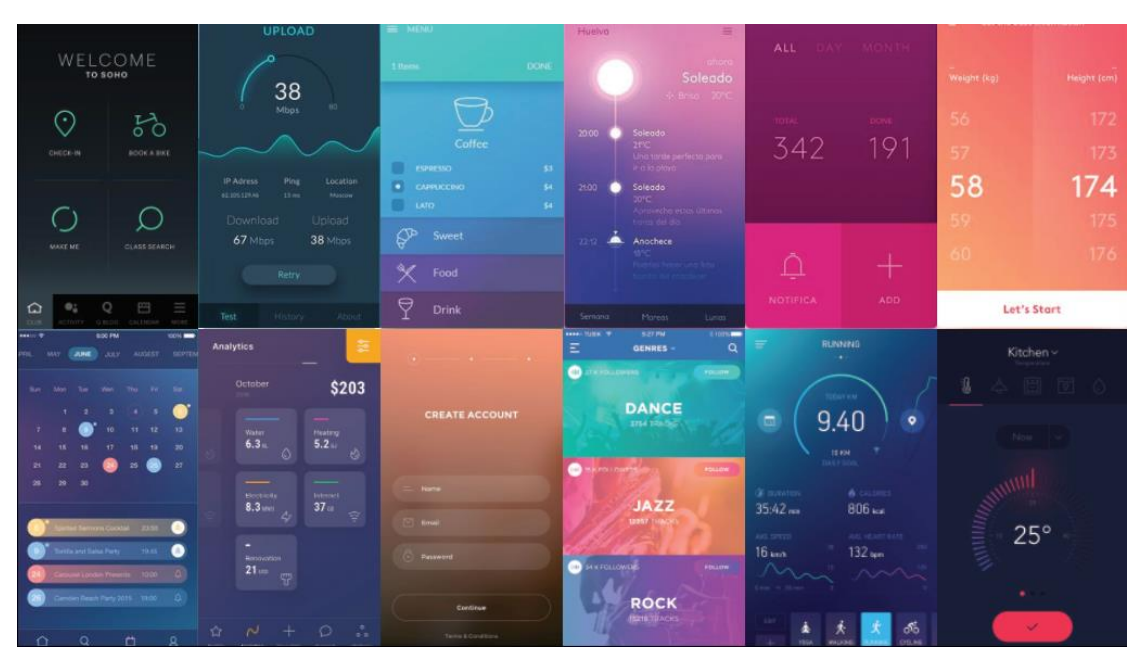

Figura 48: Moodboard de cores de aplicativos

Fonte: Pinterest, 2017

Por outro lado, há aplicações que utilizam plano fundo branco e cores mais vibrantes são utilizadas para destacar elementos importante da interface, como ícones, botões, barra de tarefas e navegação, conforme Figura 49.

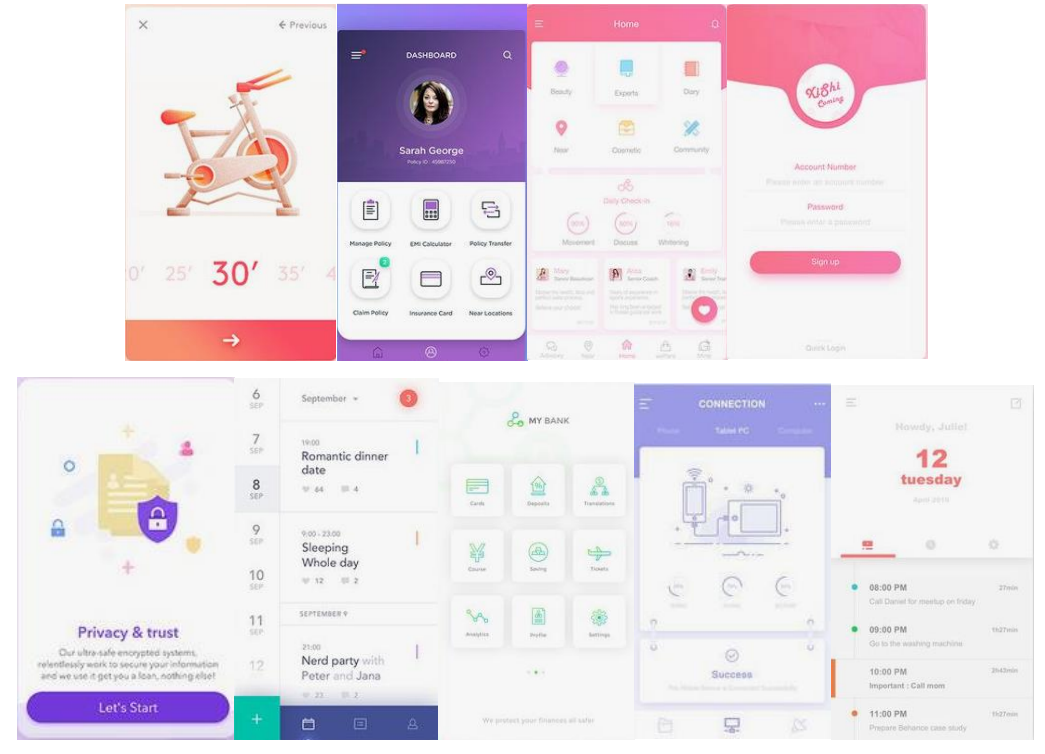

Figura 49: Moodboard de cores de aplicativos

Fonte: Pinterest, 2017
Assim sendo, buscou-se o manual de identidade visual dos cursos de Design da UFRGS, que possuem uma identidade visual que foi desenvolvida para identificar os cursos de graduação e pós-graduação. A essência da marca Design UFRGS e também do próprio Design é contribuir para a adaptação, transformação a conexão entre pessoas e tecnologias, entre criação e produção e entre as próprias pessoas que se relacionam com produtos materiais, gráficos, digitais, serviços e experiências (DESIGN UFRGS M.I.V, 2015). Conforme o manual, o princípio da marca gira em torno da cientificidade, metodologia, criatividade e interdisciplinaridade e foi com base nesses princípios e essência que a identidade foi criada, conforme Figura 50.

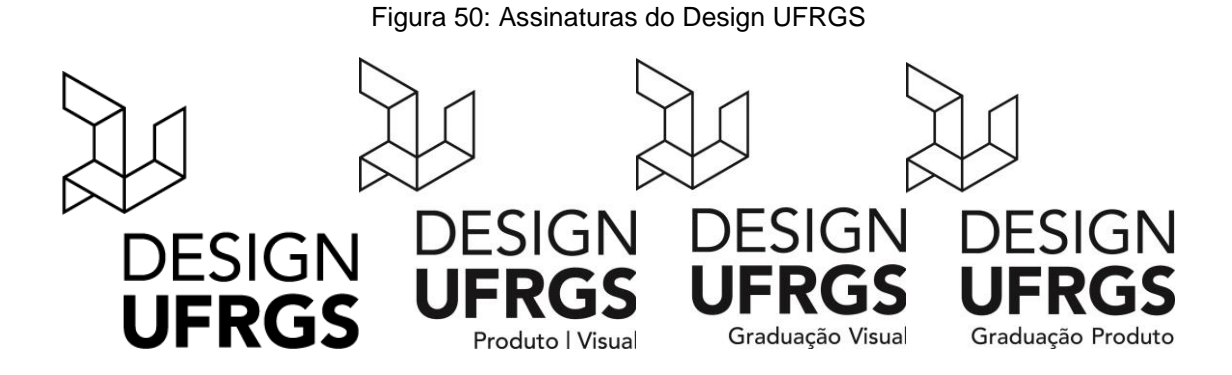

Fonte: Manual de Identidade Visual Design UFRGS, 2015

Buscou-se tabém a paleta de cores principais utilizadas pela marca. O Design UFRGS possui uma paleta primária e três paletas secundárias que possuem como cor primária o amarelo, vermelho e azul, conforme Figura 51.

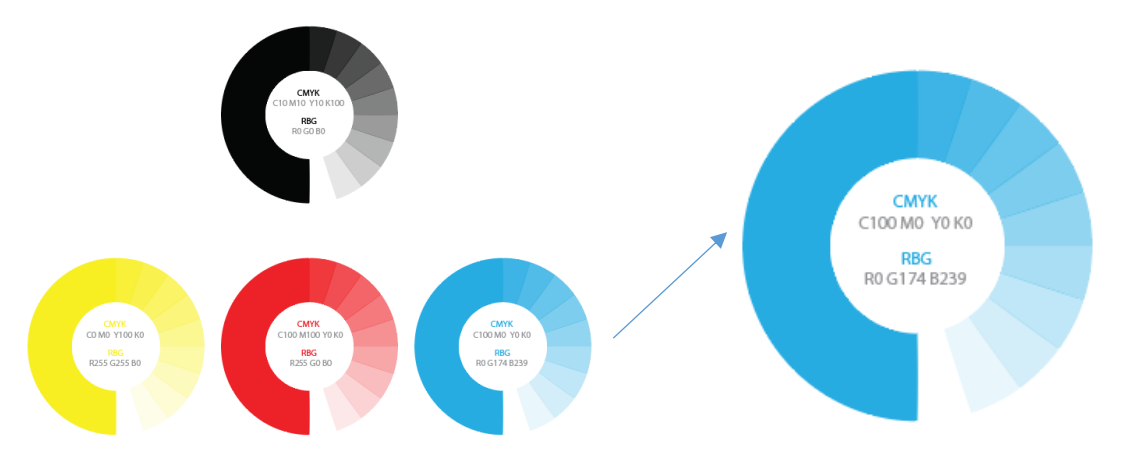

Figura 51: Cores primária e secundárias da marca Design UFRGS

Fonte: Manual de Identidade Visual da marca Design UFRGS, 2017

A Universidade Federal do Rio Grande do Sul possui em sua marca três cores principais, o preto, vermelho e azul (escuro). Então, mantendo-se uma coerência entre as cores do Design UFRGS e cores da instituição UFRGS, optou-se pela utilização do azul como cor principal da interface.

O *Material Design* disponibiliza 20 paletas de cores para interfaces, e além desta, possui uma ferramenta de cor chamada *color tool<sup>14</sup> ,* na qual pode-se inserir um código hexadecimal (#) e o mesmo realiza combinações de cores que podem ser utilizadas em harmonia numa interface. A referência de cor utilizada nesta ferramenta foi retirada do código C100M0Y0K0 (CMYK), conforme manual de identidade do Design UFRGS, que resultou no código #00AEEF no qual foi aplicado a ferramenta, conforme Figura 52.

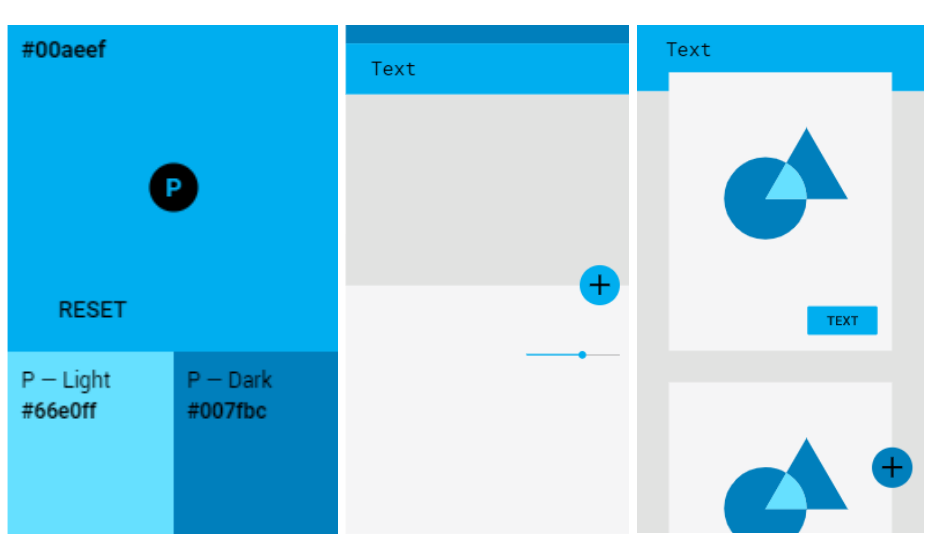

Figura 52: Definição de cores para interface

Fonte: *Color Tool*, 2017

A partir das cores apresentadas pela ferramenta na figura anterior, definiu-se as cores principais que foram utililizadas em toda a interface do aplicativo, conforme Figura 53. Os tons de azul #00AEEF e #007FBC foram aplicados nos elementos da interface e em títulos principais e o gradiente foi aplicado em todos os ícones da aplicação (exceto na barra de navegação inferior e barra de tarefas). O preto foi aplicado nos textos e títulos correspondentes, e também nas listas de seleção. Além disso, outras cores também foram utilizadas para destacar elementos gráficos da interface.

-

<sup>14</sup> https://material.io/color/#!/?view.left=0&view.right=0

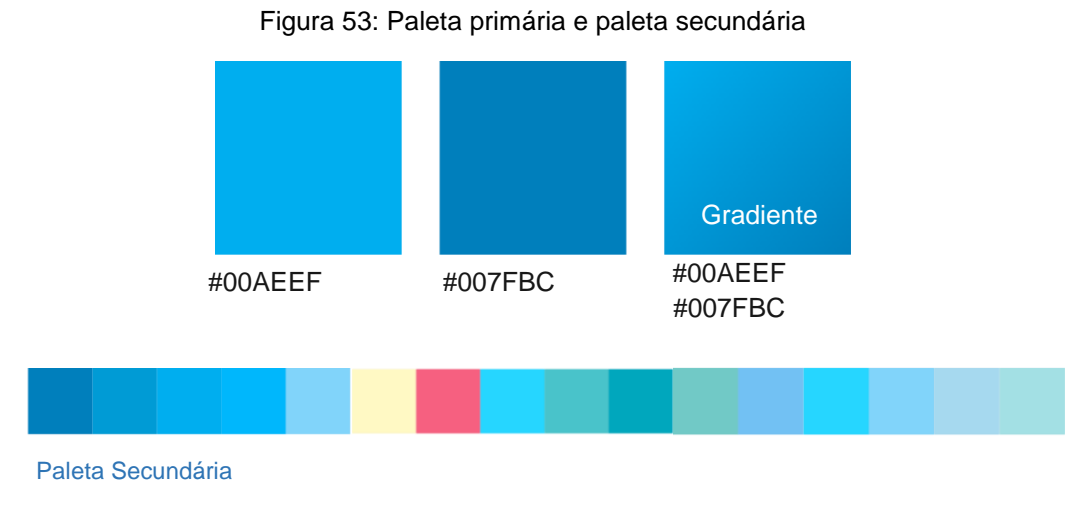

Fonte: Autora, 2017

### *4.4.1.3 Sistema de apoio*

O Design UFRGS apresenta várias possibilidades de sistema de apoio, no qual, todos foram baseados em repetições de módulos que foram gerados a partir do seu símbolo. Os mesmos foram aplicados nas três cores da paleta secundária da marca, mas como o azul foi escolhido como cor principal, optou-se por utilizar um dos sistemas de apoio doisponível nesta cor, coforme Figura 54.

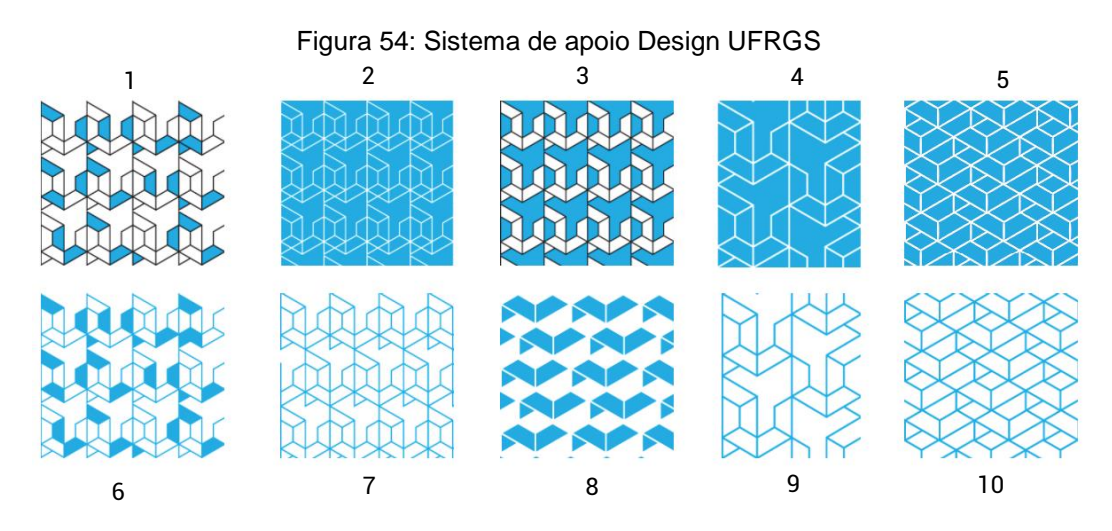

Fonte: Manual de Identidade Visual Design UFRGS, 2015

Portanto, o sistema de apoio escolhido foi o de número 6, que foi aplicado como plano de fundo da tela de entrada do aplictivo. O gradiente especificado no tópico anterior foi aplicado ao padrão visual e também no plano de fundo da tela, gerando uma tela de apresentação do aplicativo, conforme Figura 55.

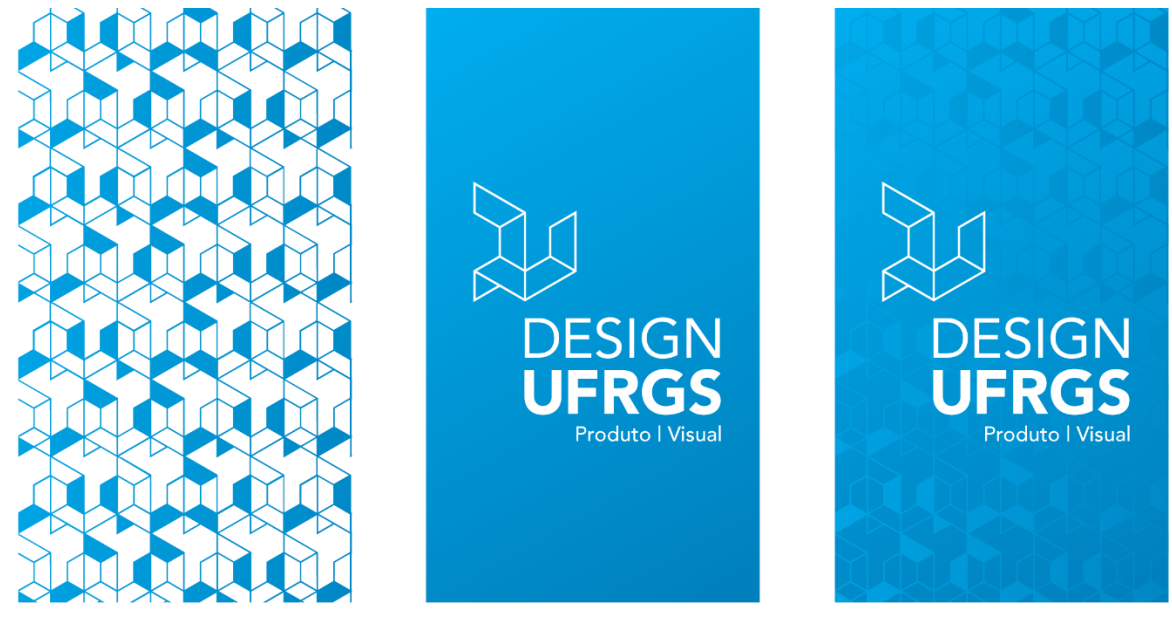

Figura 55: Tela de apresentação do aplicativo

Fonte: Autora, 2017

Nas telas de apresentação e feedbacks do sistema também utilizou-se o padrão aplicando um *fade-in* e *fade-out* para suavização das cores do padrão e harmonia visual com a interface, conforme Figura 56.

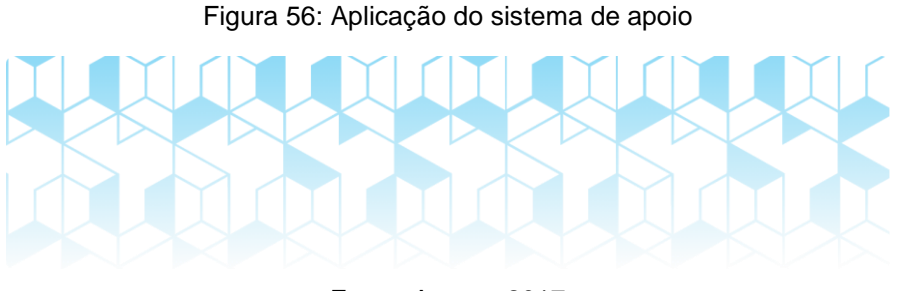

Fonte: Autora, 2017

## *4.4.1.3 Indicadores de desempenho dos alunos*

Os indicadores de desempenho apresentam as informações de progresso do aluno no curso, e para que estes sejam apresentadas de forma clara e objetiva, foi realizada uma breve pesquisa de referências sobre como os infográficos apresentam graficamente índices de desempenho, conforme Figura 57.

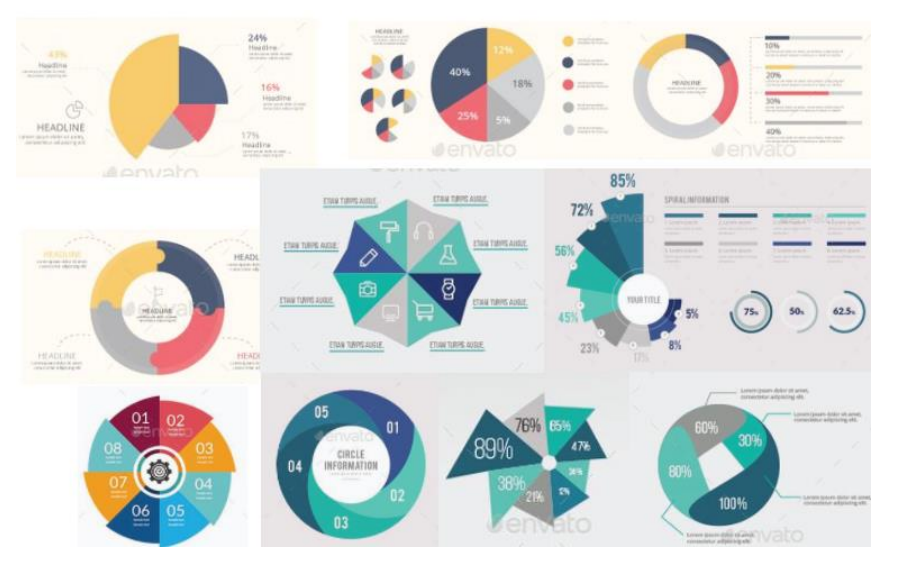

Figura 57: Moodboard de infográficos

Fonte: Pinterest, 2017

A partir desta busca por referências construiu-se um gráfico particionado em quatro partes, sendo que a maior se refere aos créditos obrigatórios que são os mais importantes, seguido dos eletivos, pois estes necessitam ser adquiridos através das disciplinas. Enquanto os complementares são obtidos por meio de créditos eletivos excedentes e atividades extracurriculares, e os convertidos são adquiridos por atividades que contém no currículo do curso, como Estágio Supervisionado e Trabalho de Conclusão do Curso I e II.

Ademais, algumas alterativas foram geradas, conforme Figura 58, para estabelecer a apresentação das informações. Inicialmente, utilizou-se um hexágono referenciando o símbolo do Design UFRGS, porém a área era limitada para as informações, então gerou-se opões em círculos para que a informação se adequasse ao espaço.

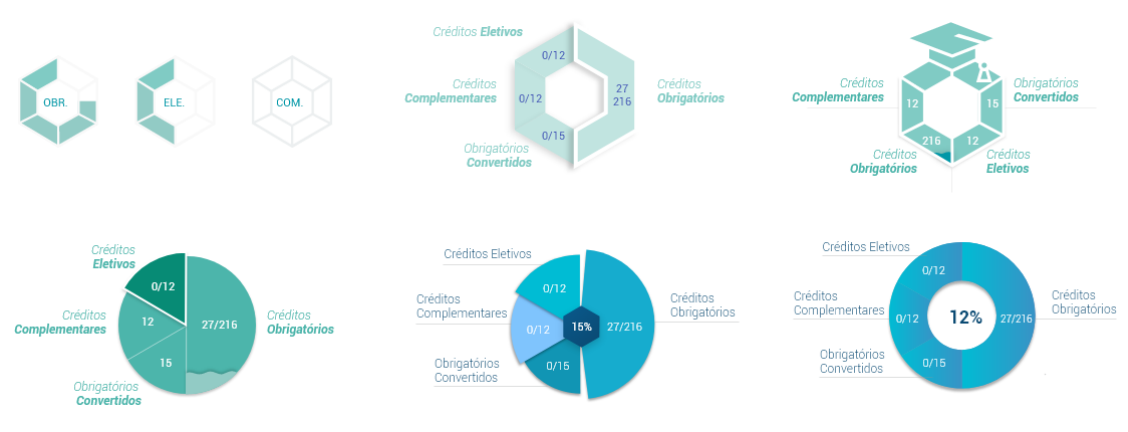

Figura 58: Geração de alternativas dos indicadores de desempenho

Fonte: Autora, 2017

A partir da geração de alternativas, chegou-se no resultado final, onde as informações de créditos ficam claras e o gráfico destaca as disciplinas obrigatórias e eletivas, conforme Figura 59.

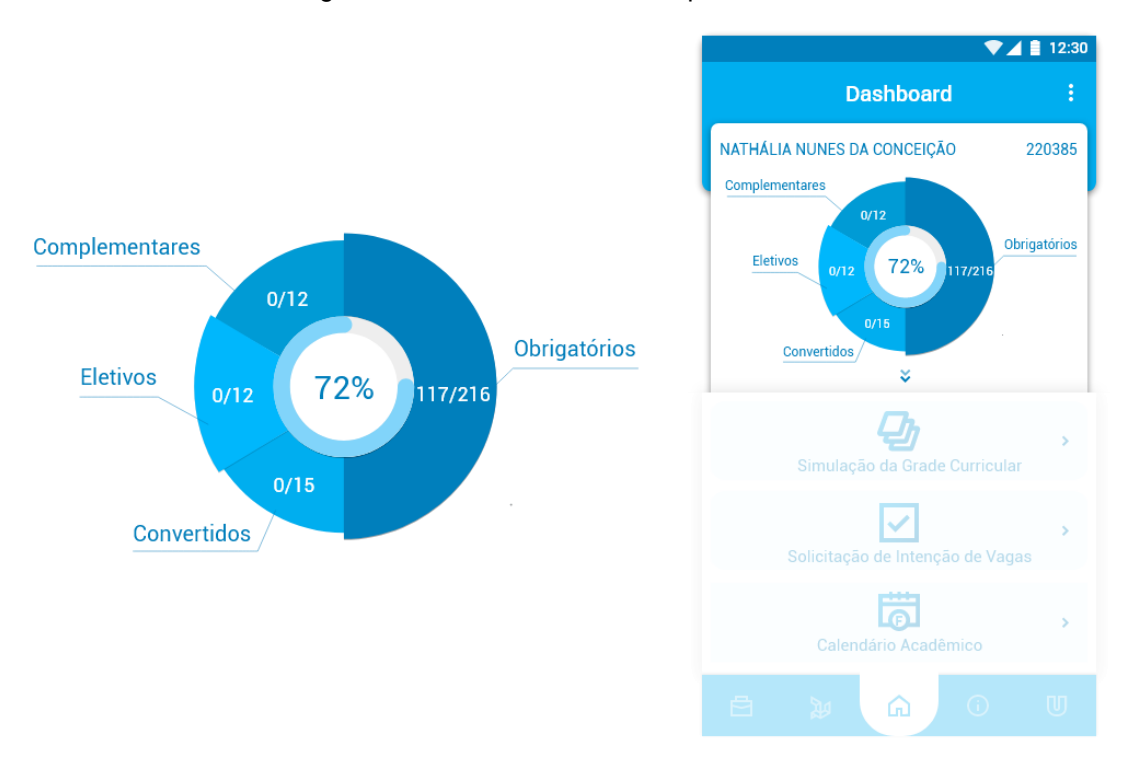

Figura 59: Indicadores de desempenho dos alunos

Fonte: Autora, 2017

### *4.4.1.4 Ícones da springboard*

Os ícones são elementos importantes que facilitam a navegação do usuário em qualquer plataforma digital, logo sua identidade e representatividade visual tornam-se um atributo imprescindível.

O símbolo da marca Design UFRGS representa o monograma D (Design) e U (UFRGS). As letras foram geometrizadas, chegando a um módulo único que parte do hexágono, e pode ser compreendido em um grid de triângulos equiláteros. O mesmo pode ser descontruído e reconstruído de diferentes maneiras, representando ora planos, ora linhas, que se configuram seguindo a lógica de construção do hexágono, conforme Figura 60.

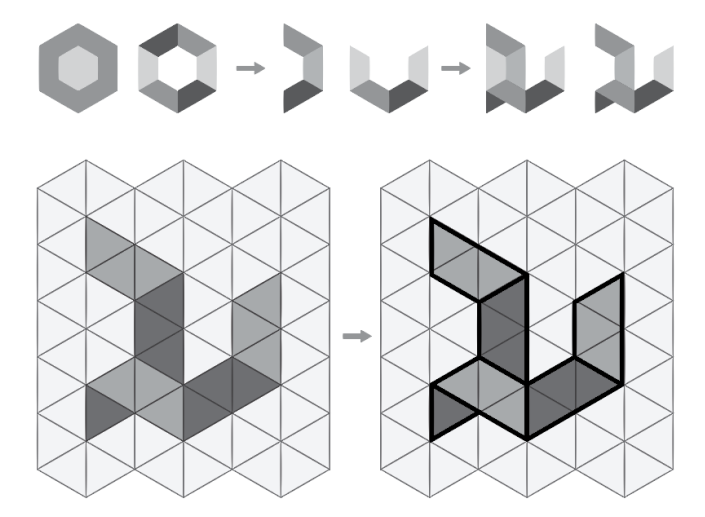

Figura 60: Grid do símbolo da marca Design UFRGS

Fonte: Manual de Identidade Visual Design UFRGS, 2015

Portanto, o símbolo do Design UFRGS inspirou a criação dos ícones da tela principal do aplicativo. Com sua forma geometrizada e espessura de linha marcante, resultou na geração de ícones mais retilíneos e circulares harmonizando suas geometrias.

Os ícones do menu de grade (*springboard*) foram pensados para representar a simulação da grade curricular que contém um currículo representado por camadas, a solicitação de intenção de vagas onde o aluno vai selecionar as disciplinas que ele deseja solicitar vaga, e o calendário acadêmico no qual o aluno pode inserir e controlar suas faltas. O *Material Design* desenvolveu um grid objetivando a criação de ícones para facilitar a consistência e estabelecer um conjunto de regras claras para o posicionamento dos elementos gráficos, esta padronização resulta em um sistema flexível e mais coerente, a Figura 61 a seguir, apresenta o grid utilizado para a construção dos ícones.

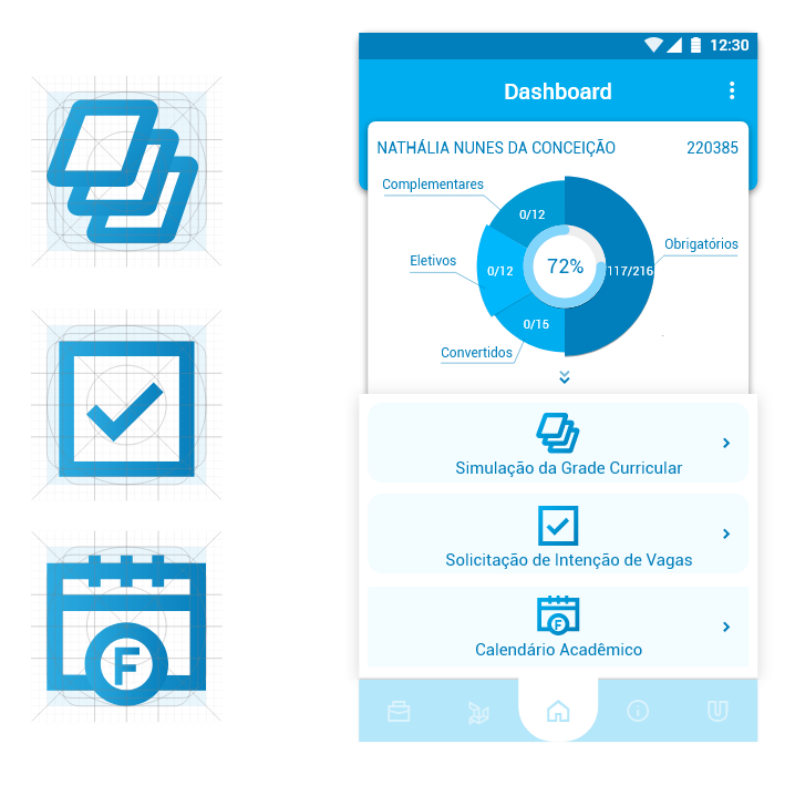

#### Figura 61: Ícones da springboard

Fonte: Autora, 2017

O *Material Design* define que as espessuras do traçado devem ser consistentes, pois são fundamentais para unificar a família geral de ícones, logo o indicativo é que se utilize 2dp de largura para todas as curvas, ângulos e traçados internos e externos. Porém, ajustes podem ser necessários para manter a legibilidade do ícone, então pode-se utilizar 1,5dp desde que as formas geométricas dos ícones se mantenham consistentes. Estas definições foram utilizadas neste projeto para manter-se um padrão visual.

### ● **Ícones da barra de navegação inferior**

Os ícones da barra de navegação inferior são exibidos no sistema Android em 24dp e contém uma área ativa de 20dp podendo ser reduzido até 16dp. Por este motivo, os ícones devem ser o mais simplificado possível para que suas formas sejam legíveis. Portanto, o ícone da área que contém informações sobre os auxílios da universidade, foi modificado, inicialmente pensou-se na chama (símbolo da universidade) como uma ótima representação visual, mas as limitações de dimensões não a deixavam suficientemente clara, então foi alterada para a letra "U" de UFRGS e que provém do logotipo da universidade, conforme Figura 62.

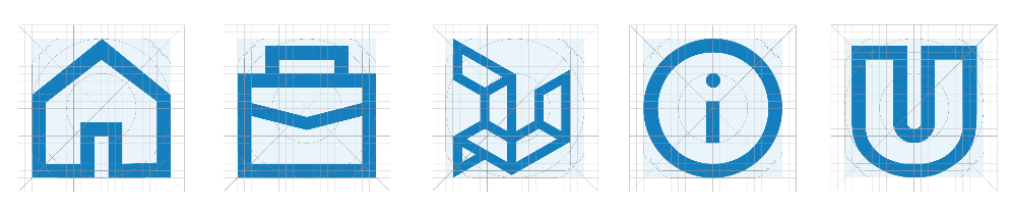

Figura 62: Ícones do menu de abas da barra de navegação inferior

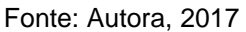

O *Material Design* especifica que os botões com os ícones devem conter uma da área ativa onde o usuário pode tocar. Para calcular a largura de cada botão de ação da navegação inferior, divide-se a largura total da barra pelo número de ações, ou seja, a Largura de ação = Largura total da barra de navegação (360dp) / Número de ações (5), que resulta numa área de 72dp para cada botão, conforme Figura 63.

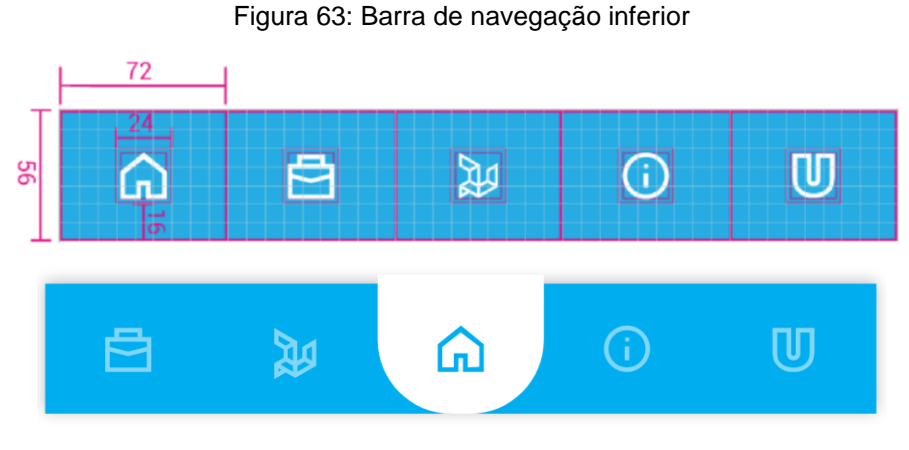

Fonte: Autora, 2017

O mesmo também estabelece que a opacidade padrão para um ícone ativo em um fundo claro é 54% (# 000000). Um ícone inativo, que é menor na hierarquia visual, deve ter uma opacidade de 38% (# 000000). E a opacidade padrão para um ícone ativo em um fundo escuro é 100% (#FFFFFF). Um ícone inativo, que é menor na hierarquia visual, deve ter uma opacidade de 50% (#FFFFFF).

# ● **Ícones da solicitação de intenção de vagas**

Na função "solicitação de intenção de vagas", há uma apresentação das etapas que serão referenciadas por ícones, conforme Figura 64.

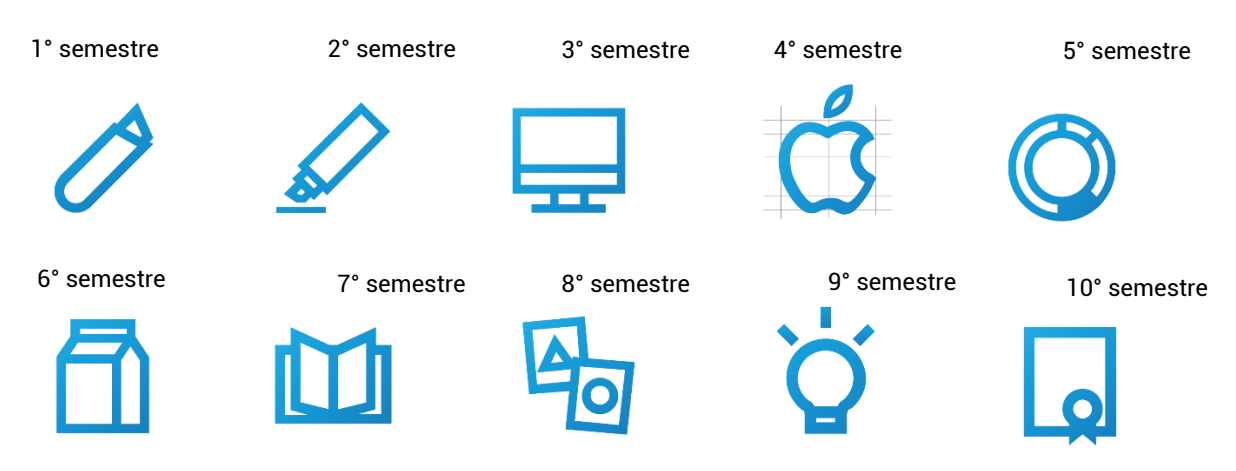

#### Figura 64: Ícones representativos de cada semestre

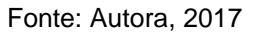

Como mencionado anteriormente, o modelo funcional navegável do aplicativo foi realizado para com base no currículo do curso do Design Visual. Logo, alguns destes ícones representam matérias específicas do curso. Portanto, a relação do ícone com o semestre foi definida por elementos representativos de cada, são eles:

**1° semestre:** é representado por um estilete, pois a primeira etapa do curso é onde ocorre a compra de diversos materiais para manuseio nas disciplinas;

**2° semestre:** é representado por um marcador, pois é a etapa que começa a fase de desenhos mais elaborados com a utilização dos marcadores;

**3° semestre:** é representado por um computador, pois é a etapa na qual se inicia a utilização softwares;

**4° semestre:** é representado por uma construção de marca, pois é a partir desta etapa que começam as disciplinas projetuais, e esta representa a criação de uma identidade visual;

**5° semestre:** é representado por um gráfico, pois é etapa que aborda o design de informação por meio de infográficos e mapas;

**6° semestre:** é representado por uma caixa de leite, pois é a etapa que se desenvolve embalagens;

**7° semestre:** é representado por um livro, pois é a etapa que aborda projeto editorial;

**8° semestre:** é representado por cartas, pois é a etapa de gestão de projetos para a criação de um jogo;

**9° semestre:** é representado por uma lâmpada, pois é a etapa que se inicia o Trabalho de Conclusão de Curso;

### **10° semestre:** é representado por um diploma, pois é a última etapa do curso.

Os semestres recebem um *status* de conclusão conforme a situação do aluno no curso. O sistema indica os semestres que estão com disciplinas atrasadas, e seu preenchimento de conclusão. Indica também, o semestre que está atrasado sem nenhuma disciplina concluída e mostra a etapa aconselhada do aluno (em verde), conforme Figura 65.

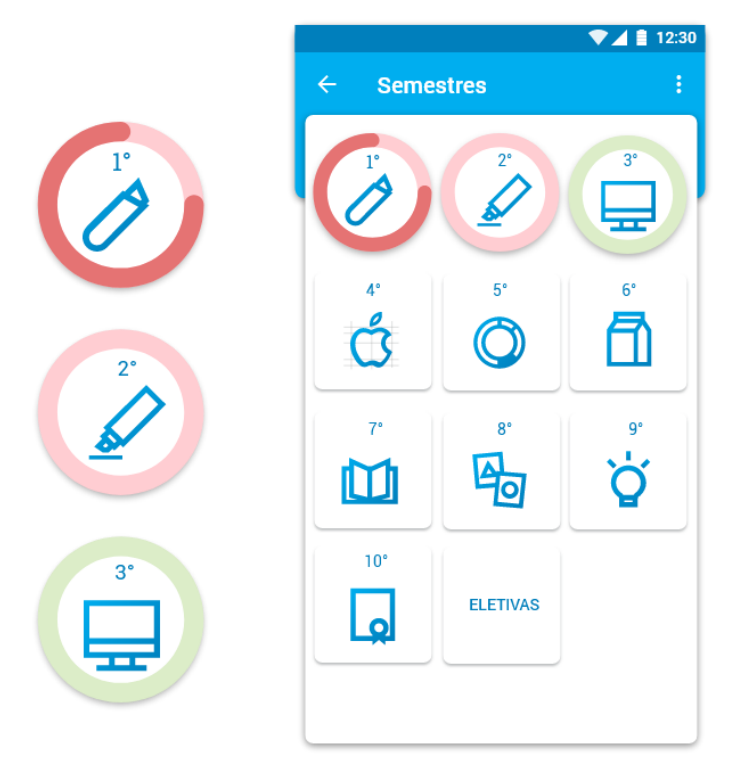

Figura 65: Ícones representativos de cada semestre

Fonte: Autora, 2017

## ● **Ícones de feedback do sistema**

O aplicativo contém feedbacks de alerta e notificações para determinadas ações do usuário com o sistema conforme ocorre sua interação. Para que estes não sejam ignorados, utilizou-se ícones, conforme Figura 66, como recurso visual para chamar atenção do usuário antes da leitura.

#### Figura 66: Ícones do sistema

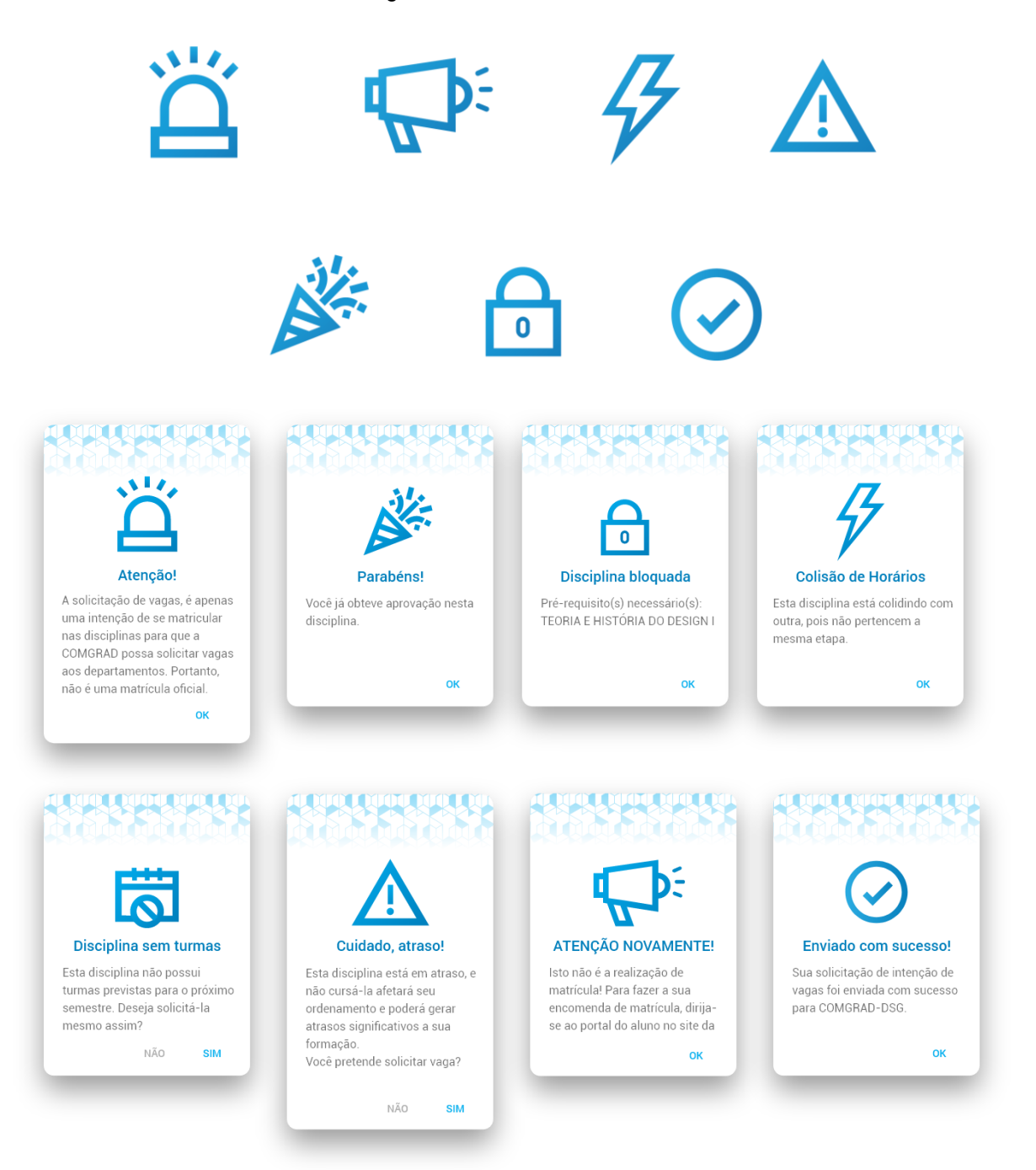

Fonte: Autora, 2017

## *4.4.1.5 Grade curricular do curso de Design Visual*

A grade curricular do curso de Design Visual é apresentada no aplicativo por meio de camadas que indicam a quantidade de pré-requisitos que uma disciplina necessita para ser cursada, conforme Figura 67.

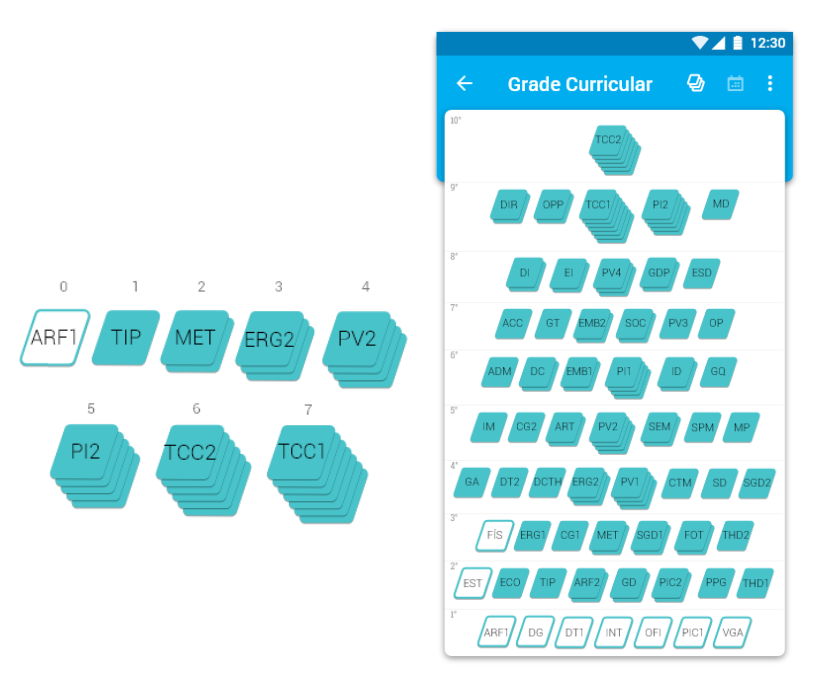

Figura 67: Grade curricular do curso de Design Visual

Fonte: Autora, 2017

Baseando-se nas ações do usuário com a simulação, utilizou-se as cores que contêm significado similares para as pessoas em geral. A cor vermelha é sempre utilizada para designar algum perigo, e a amarela é utilizada como alerta. Então, escolheu-se a cor vermelha para referir-se ao trancamento das disciplinas nos semestres seguintes, e o amarelo para alertar sobre as disciplinas que são prérequisitos, conforme Figura 68.

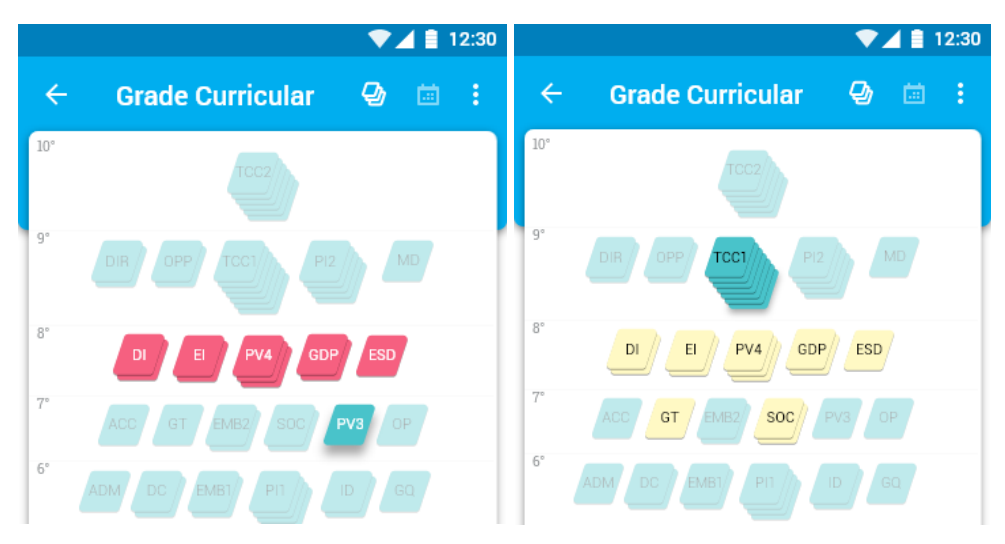

Figura 68: Cores de ação utilizadas grade curricular do curso de Design Visual

Fonte: Autora, 2017

# ● **Ícones da barra de tarefas**

O *Material Design* disponibiliza uma biblioteca de ícones que foi utilizado na barra de tarefas para que o usuário possa realizar determinadas ações (Figura 69), os ícones possuem as mesmas métricas que a barra de navegação inferior, são exibidos em 24dp. As ações são descritas a seguir:

- 1. Acessar a grade de horários;
- 2. Informação sobre datas de matrícula;
- 3. Desfazer uma ação da simulação;
- 4. Voltar à tela anterior;
- 5. Enviar solicitação de matrícula e avaliação dos professores;
- 6. Fazer download do documento;
- 7. Outras opções (voltar à tela principal, salvar imagem, limpar grade).

Figura 69: Ícones da barra de ferramentas

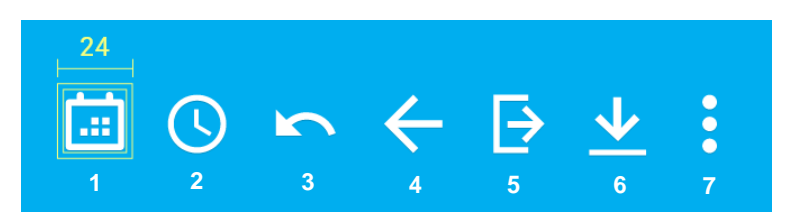

Fonte: Autora, 2017

# *4.4.1.6 Telas principais do aplicativo*

Após o desenvolvimento do design visual da aplicação, definiu-se as telas principais do modelo navegável funcional. A imagem a seguir (Figura 70), apresenta as telas principais de cada função do modelo navegável funcional.

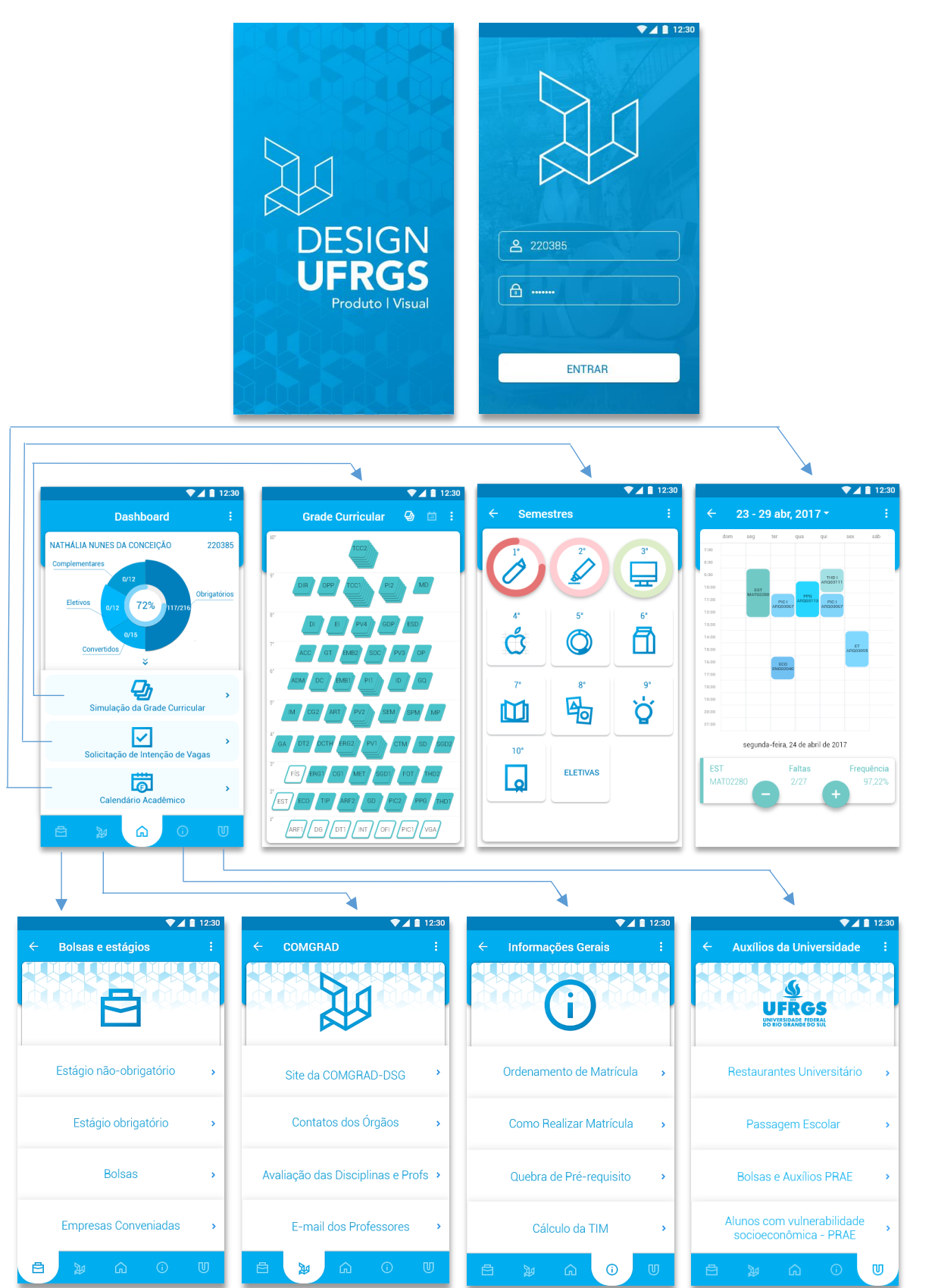

Figura 70: Mapa das telas principais

Fonte: Autora, 2017

### **4.4.2 Verificação com público-alvo**

Apesar da autora fazer parte do público-alvo e ter realizado alguns testes com os fluxos de interação no modelo navegável, desde o início do desenvolvimento do projeto, faz-se a importância da verificação com outros usuários do público-alvo para assim realizar ajustes necessários.

A validação ocorreu na Faculdade de Arquitetura da UFRGS com quatro alunos dos cursos de design, dois do Design de Produto e dois do Design Visual, estes encontram-se atualmente no 4°, 6°, 8° e 10° etapa do curso. O objetivo da mesma foi verificar se os alunos conseguiam executar as tarefas das principais funções do aplicativo: simulação da grade curricular e solicitação de intenção de vagas. As tarefas foram criadas representando um primeiro acesso do aluno no aplicativo, onde o sistema informaria a como navegar por suas funcionalidades, Figura 71.

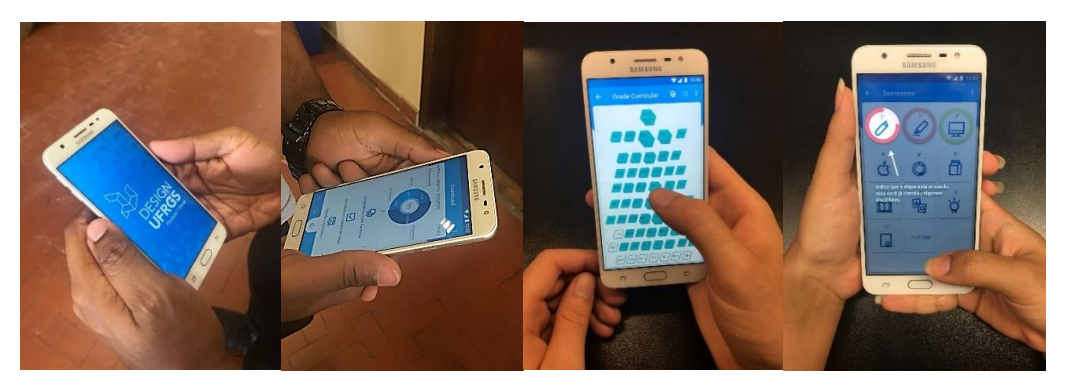

Figura 71: Validação do modelo funcional navegável

Fonte: Autora

Previamente a realização do teste de validação, explicou-se o objetivo de cada função, que a primeira tinha o objetivo do usuário ver a sequência de trancamento das disciplinas e simular a grade de horários, e a segunda tinha o objetivo de solicitar vagas para a COMGRAD-DSG. O modelo navegável utilizado pelos usuários encontra-se no APÊNDICE C.

Os usuários não encontraram dificuldades em navegar pelas funcionalidades devido ao passo-a-passo que foi criado para simular o primeiro acesso ao aplicativo. Os comandos foram compreendidos, mas houve algumas indagações gerando sugestões para inclusão ou alteração de algumas informações:

 **grade de horários ainda não está disponível**: se o objetivo do aluno é planejar seu semestre, esta etapa pode ocorrer em qualquer momento do semestre. Nem todas as disciplinas atualizam seu horário ao mesmo tempo, logo, se o aluno tenta planejar sua grade antes desta atualização, é importante que o sistema avise que ainda não há horários confirmados para determinado semestre;

 **alterar frase de feedback do sistema:** "Isto não é a realização de matrícula! Para fazer a sua encomenda de matrícula, dirija-se ao portal do aluno no site da universidade", o usuário interpretou que a matrícula já estava disponível, mas a solicitação ocorre antes do semestre acabar, consequentemente meses antes da matrícula (Figura 72);

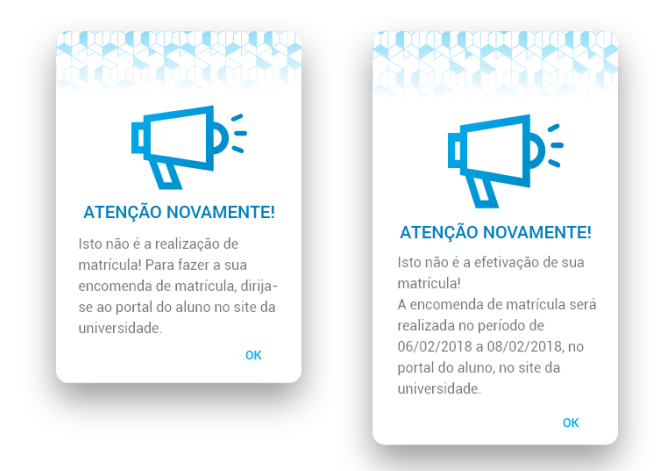

Figura 72: Alteração no alerta do sistema (antes x depois)

Fonte: Autora, 2017

- **colisão de horários na solicitação de vagas:** colocar as disciplinas que colidiram logo após a grade, pois assim o usuário além de ver a exibição de colisão na grade de horários, as que colidiram estarão listadas logo abaixo facilitando sua desmarcação;
- **barra de rolagem:** alterar a barra de rolagem da grade curricular, pois não estava claro ao usuário que poderia haver outros horários disponíveis (Figura 73);

Figura 73: Alteração da barra de rolagem (antes x depois)

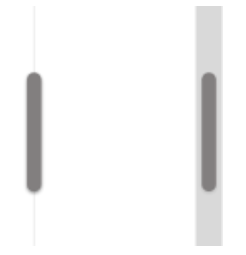

Fonte: Autora, 2017

 **calendário acadêmico:** alterar a palavra "calendário" por "agenda", pois alguns usuários entenderam que se tratava do calendário acadêmico da universidade, e "agenda" se aproxima mais da organização e controle do aluno com suas atividades e faltas.

É importante ressaltar que diversos testes e alterações ocorreram ao longo do projeto até o teste de validação final. A autora contou com usuários próximos que também se inserem no público-alvo e auxiliaram nas diversas etapas de desenvolvimento do projeto.

### **4.4.3 Solução final**

Este tópico apresentará a solução final do modelo funcional navegável gerado neste projeto. O tópico será dividido por sessões, apresentando cada funcionalidade para melhor apresentação da solução.

## *4.4.3.1 Entrada*

O aplicativo é identificado pelo ícone que contém o símbolo da marca Design UFRGS. Há uma tela de entrada e posteriormente o aluno insere seu número de matrícula e senha, Figura 74.

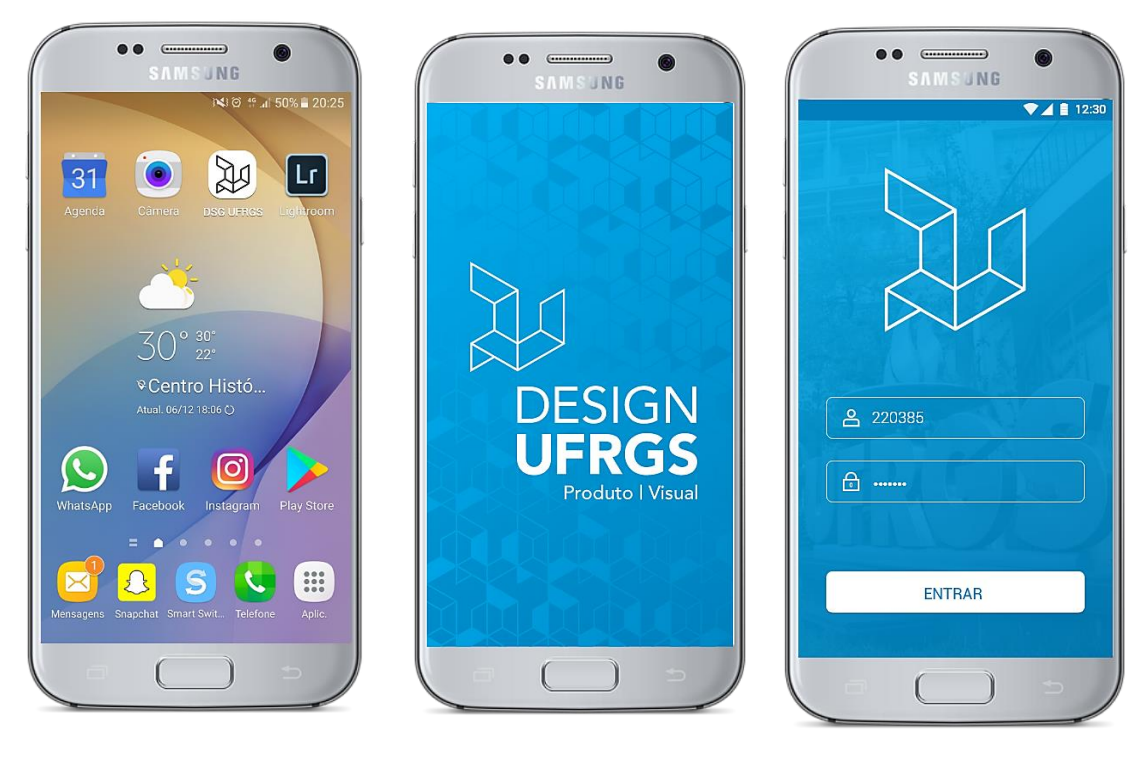

Figura 74: Telas iniciais do aplicativo

Fonte: Autora, 2017

### *4.4.3.2 Indicadores de desempenho*

Na tela principal é exibido os indicadores de desempenho dos alunos com os números de créditos concluídos até o momento e a porcentagem total do curso concluída. Há um uma seta indicativa que informa a existência de mais informações, tocando nesta área dos indicadores será exibido a marca do Design UFRGS identificando o curso e do que se trata cada crédito.

Os créditos complementares possuem regras específicas sobre como adquirilos nas atividades extracurriculares, então há um link que redireciona o aluno para o

site da COMGRAD-DSG onde contém estas regras. Para retrair as informações e voltar para a apresentação inicial, basta o aluno tocar na tela novamente (Figura 75).

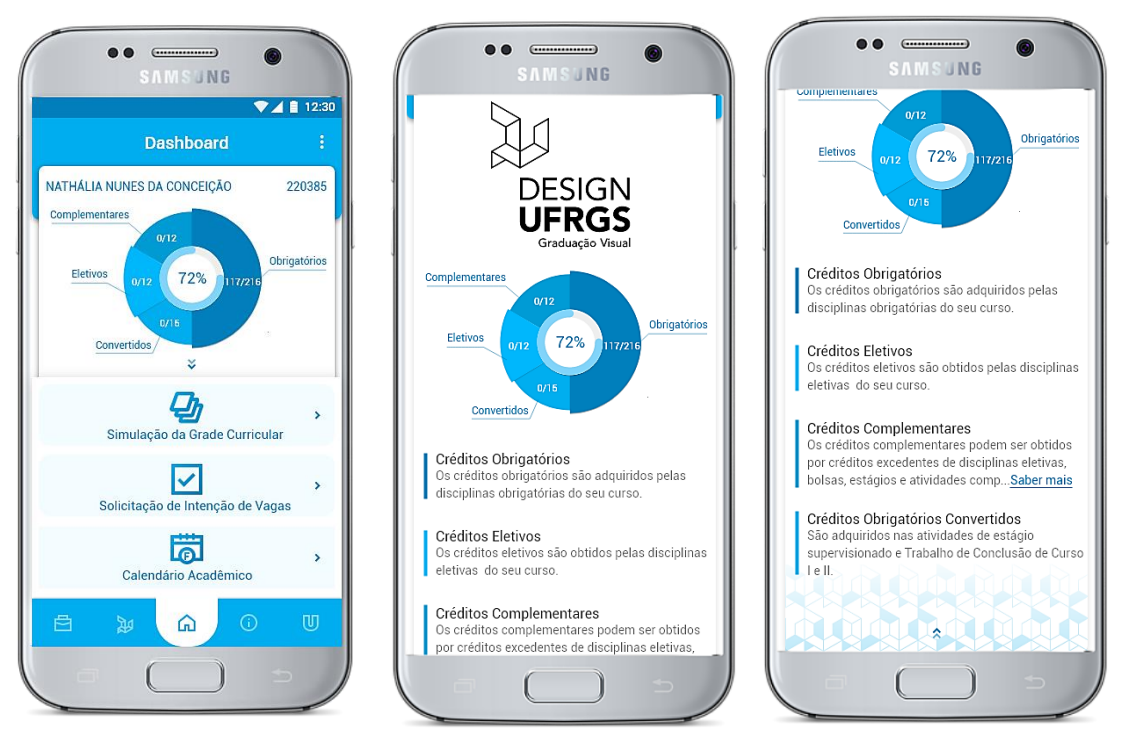

Figura 75: Tela indicadores de desempenho

Fonte: Autora, 2017

# *4.4.3.3 Simulação da Grade Curricular<sup>15</sup>*

O objetivo da simulação é que aluno possa interagir livremente com suas funcionalidades, ou seja, esta função não estará ligada aos dados acadêmicos do mesmo. Na simulação, Figura 76, a grade curricular é apresentada por disciplinas em camadas (tela 1) que representam a quantidade de pré-requisitos necessários para cursá-la. Há três opções na grade curricular:

- **obter mais detalhes sobre uma disciplina:** tocando 2x obtém-se mais informações sobre o nome completo e código, quantidade de créditos, carga horária e súmula (tela 3);
- **saber quais disciplinas trancam nos semestres seguintes:** tocando 1x verifica-se o trancamento imediato que a disciplina selecionada causa (tela 4), e tocando nas disciplinas que foram trancadas (em vermelho) é exibida a sua sequência de trancamento a longo prazo (telas 5 e 6). Ou

-

<sup>15</sup> Vídeo < [https://drive.google.com/file/d/1wCBwQ\\_1W6lwyC11rNN06bUo\\_Eu5xC2g\\_/view>](https://drive.google.com/file/d/1wCBwQ_1W6lwyC11rNN06bUo_Eu5xC2g_/view)

seja, nas telas 5 e 6 são exibidas a sequência de trancamento das disciplinas de "ECO" e "PPG", respectivamente;

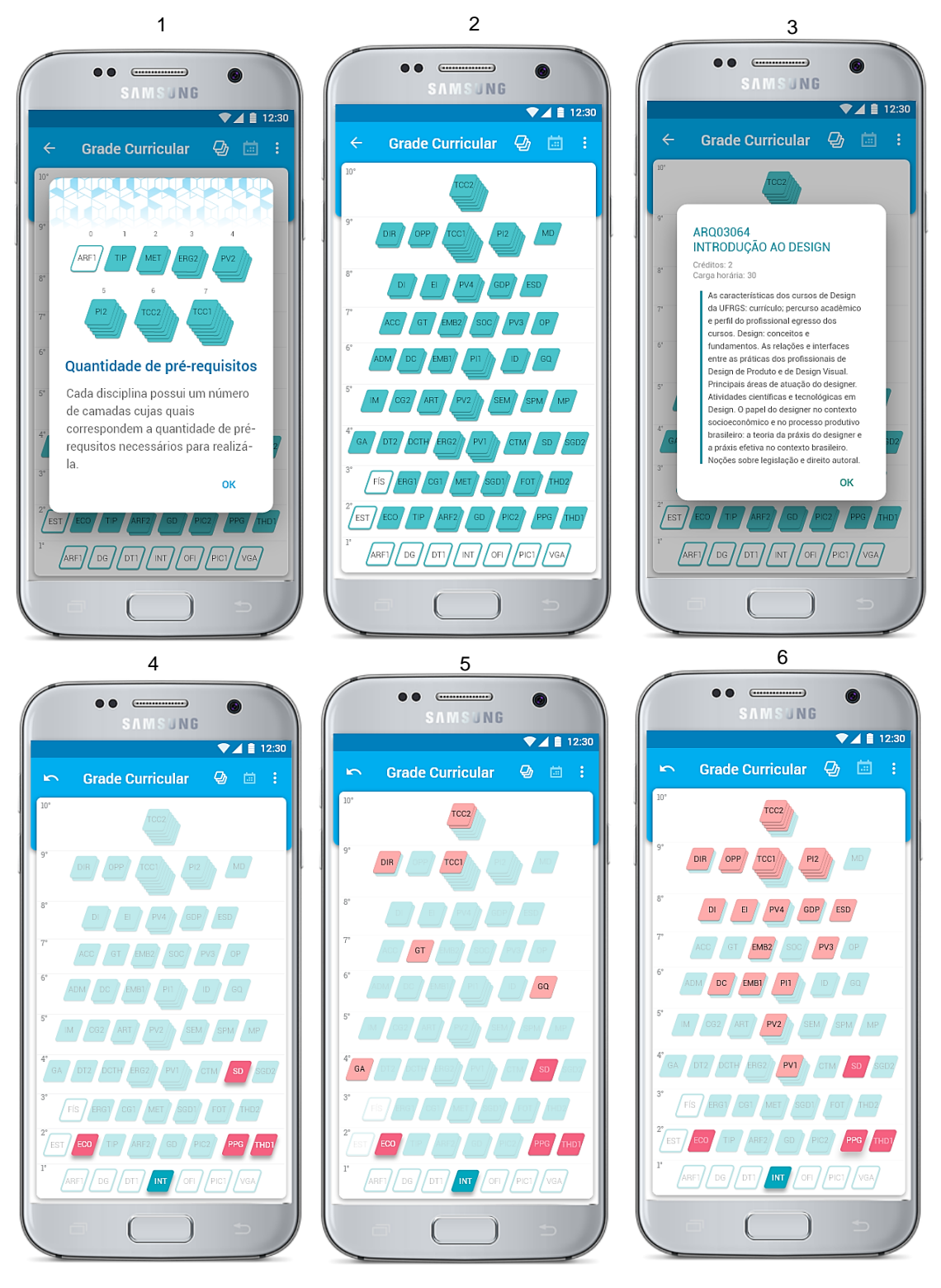

Figura 76: Simulação da grade curricular

Fonte: Autora, 2017

 **Verificar pré-requisitos:** pressionando com o dedo uma disciplina verifica-se quais são seus pré-requisitos e tocando novamente, volta para onde o usuário estava simulando (tela 7), Figura 77.

Na simulação, o usuário tem a opção de limpar a grade curricular e começar a simular para outra disciplina ou ele pode dar 2 toques na disciplina que desejar, assim também se inicia uma nova simulação. Além disso, o mesmo pode salvar a imagem em seu celular e voltar ao menu principal, se assim desejar (tela 8).

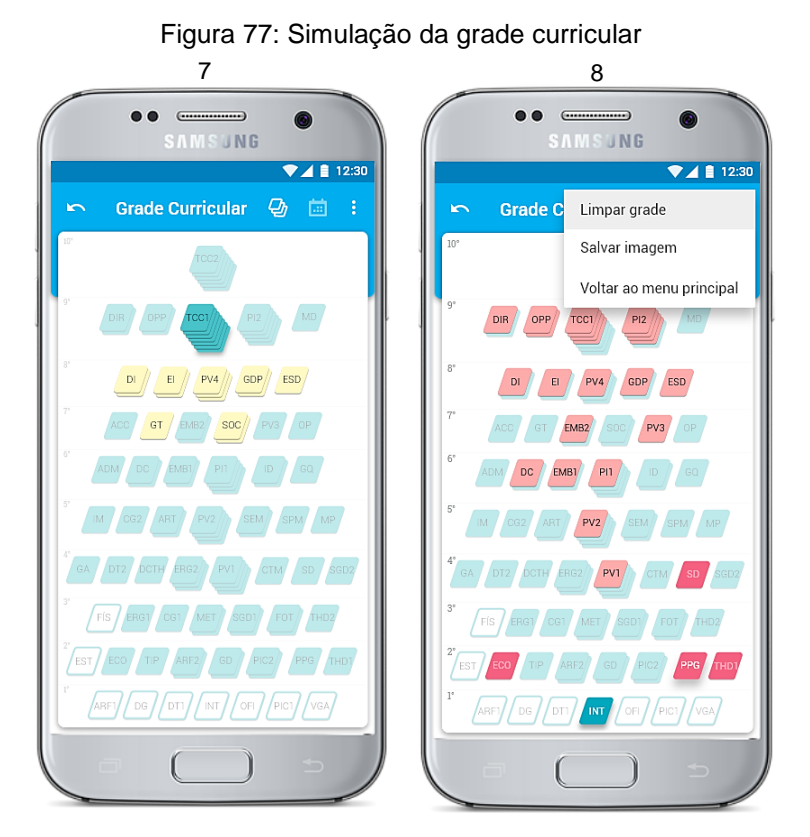

Fonte: Autora, 2017

Além de obter informações sobre o trancamento e os pré-requisitos das disciplinas, o aluno pode simular sua grade de horários tocando no ícone de grade no canto superior direito da tela, ou simplesmente arrastando a tela para esquerda.

Nesta funcionalidade, Figura 78, o aluno escolhe as disciplinas que gostaria de saber os horários, porém como foi visto anteriormente, as disciplinas possuem uma sequência de trancamento, então se o aluno quer saber o horário de "INT" (tela 9), por exemplo, as disciplinas de "ECO" "PPG" "THD1" e "SD" e toda a sua sequência de trancamento ficam bloqueadas para seleção, visto que, para fazer uma disciplina, o aluno precisa, anteriormente, adquirir os pré-requisitos necessários.

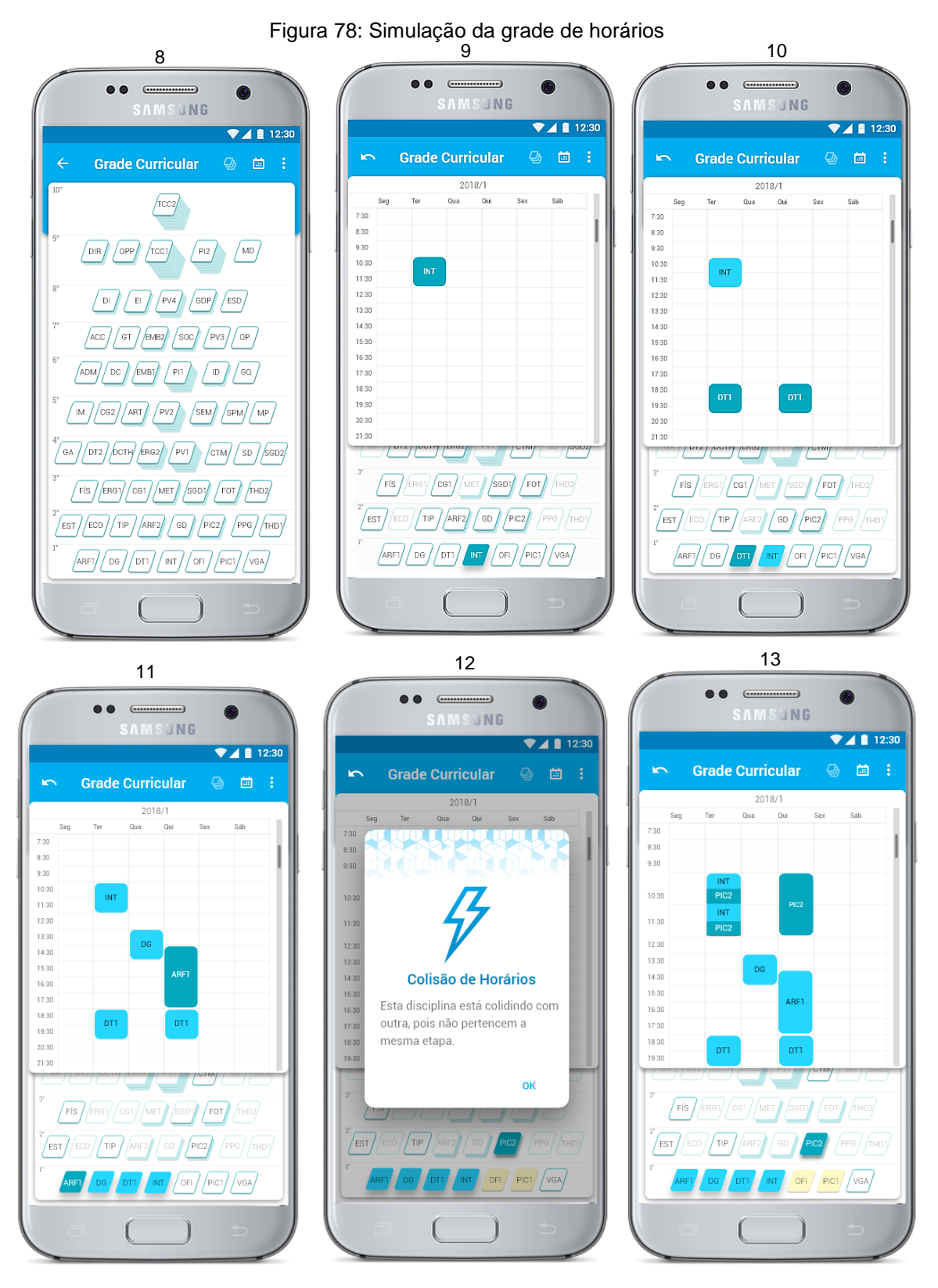

Fonte: Autora, 2017

Observa-se na figura anterior (tela 11), que devido as 4 disciplinas selecionadas gerou-se um impacto nas disciplinas dos semestres seguintes, pois sem

cursar estas selecionadas, o aluno não pode fazer as disciplinas de outros semestres. Na tela 11, foi selecionada as disciplinas de "INT", "DT1", "DG" e "ARF1", pode-se supor, por exemplo, que o aluno já tenha cursado as disciplinas do primeiro semestre que não estão selecionadas, "OFI", "PIC1" e "VGA", então decidiu fazer "PIC2" que está liberada para seleção no segundo semestre.

Porém, além de ocorrer colisão de horários devido as disciplinas não serem da mesma etapa, o sistema marca em amarelo os pré-requisitos de "PIC2" que são "OFI" e "PIC1". Essa funcionalidade é para alertar o aluno que antes de almejar uma disciplina, primeiramente as que são pré-requisitos desta necessitam ser cursadas. Os *feedbacks*, Figura 79, são sempre fornecidos pelo sistema com uma linguagem com palavras, frases e conceitos mais familiares para o usuário, para que assim o alerta de informação seja compreendido, conforme heurísticas de Nielsen (1995).

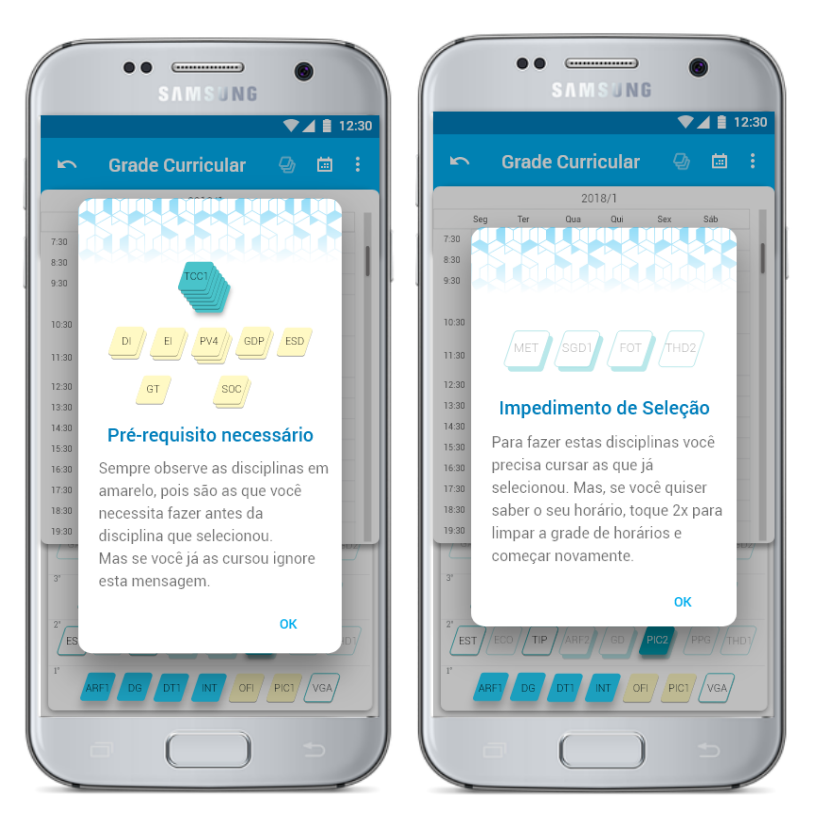

Figura 79: Alertas na simulação da grade de horários

Fonte: Autora, 2017

#### *4.4.3.3 Solicitação de Intenção de Vagas*

Na solicitação de vagas, o aluno é alertado imediatamente que se trata apenas de uma intenção de matrícula para que a COMGRAD possa solicitar vagas aos departamentos. Para que o aluno saiba as disciplinas que estão em atraso os semestres estarão indicados com a cor vermelha e um gráfico de conclusão quando o mesmo obtiver aprovação nas disciplinas (Figura 80).

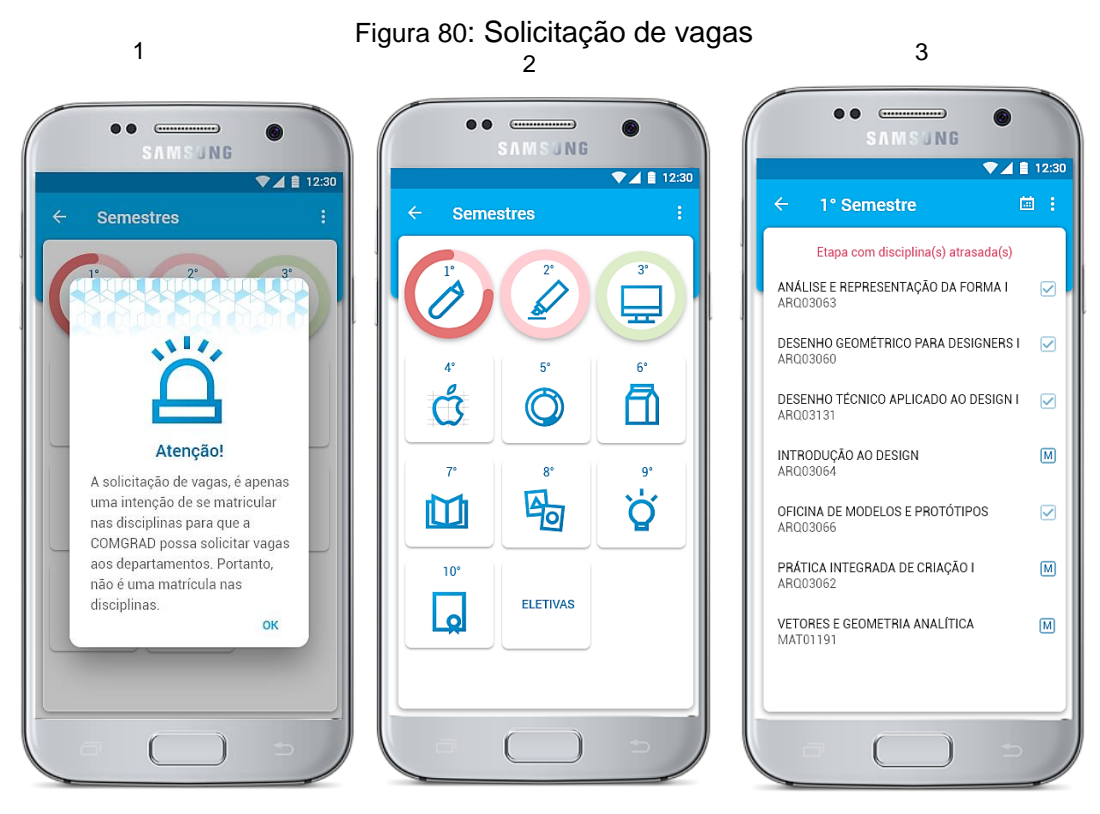

Fonte: Autora, 2017

As vagas das disciplinas são solicitadas aos departamentos anteriormente ao término do semestre, portanto o sistema informa as disciplinas que o aluno já obteve aprovação e que ele está matriculado atualmente. Com base nas aprovações e matrícula, o sistema prevê quais disciplinas estarão disponíveis para o aluno solicitar vagas. Se o mesmo decidir cursar novamente uma disciplina que está matriculado, ele pode dar toques na caixa de seleção para marcá-la, imediatamente o sistema bloqueará as disciplinas que possuíam esta remarcada como pré-requisito, da mesma forma que ocorre na simulação da grade de horários da função anterior.

Além disso, o sistema sempre informa o *status* de uma disciplina, ou seja, se a mesma já foi cursada, se está matriculado ou se está bloqueada por falta de prérequisitos, conforme Figura 81.

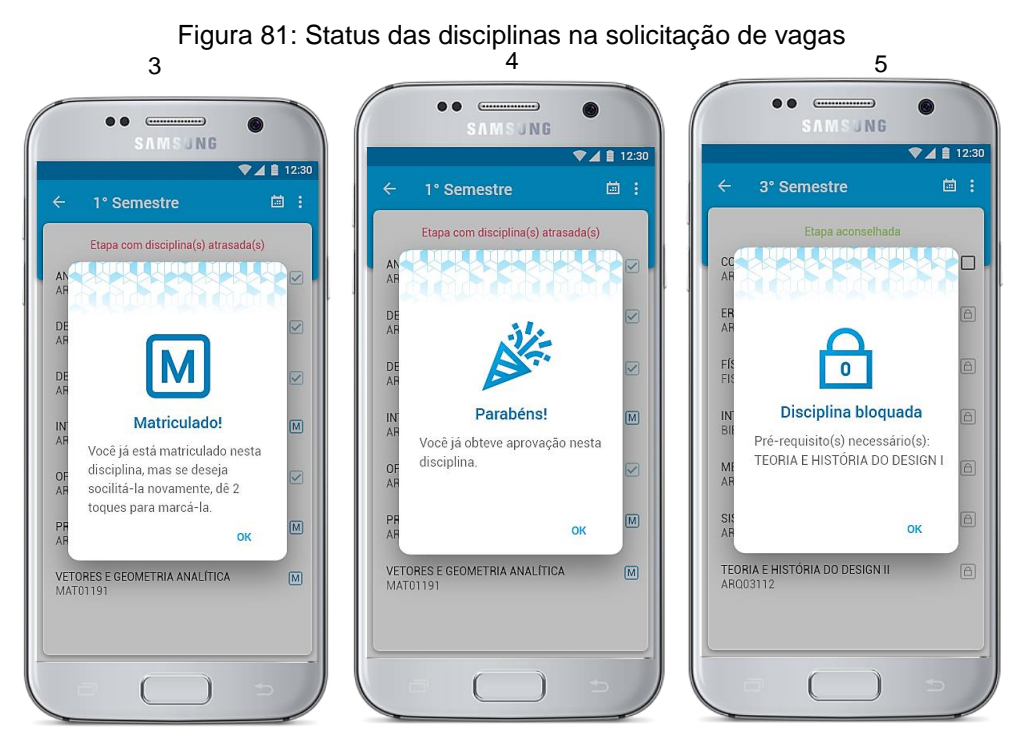

Fonte: Autora, 2017

Ademais, o aluno seleciona as disciplinas que lhe interessam e pode verificar a sua grade de horários por meio do ícone de grade, conforme Figura 82.

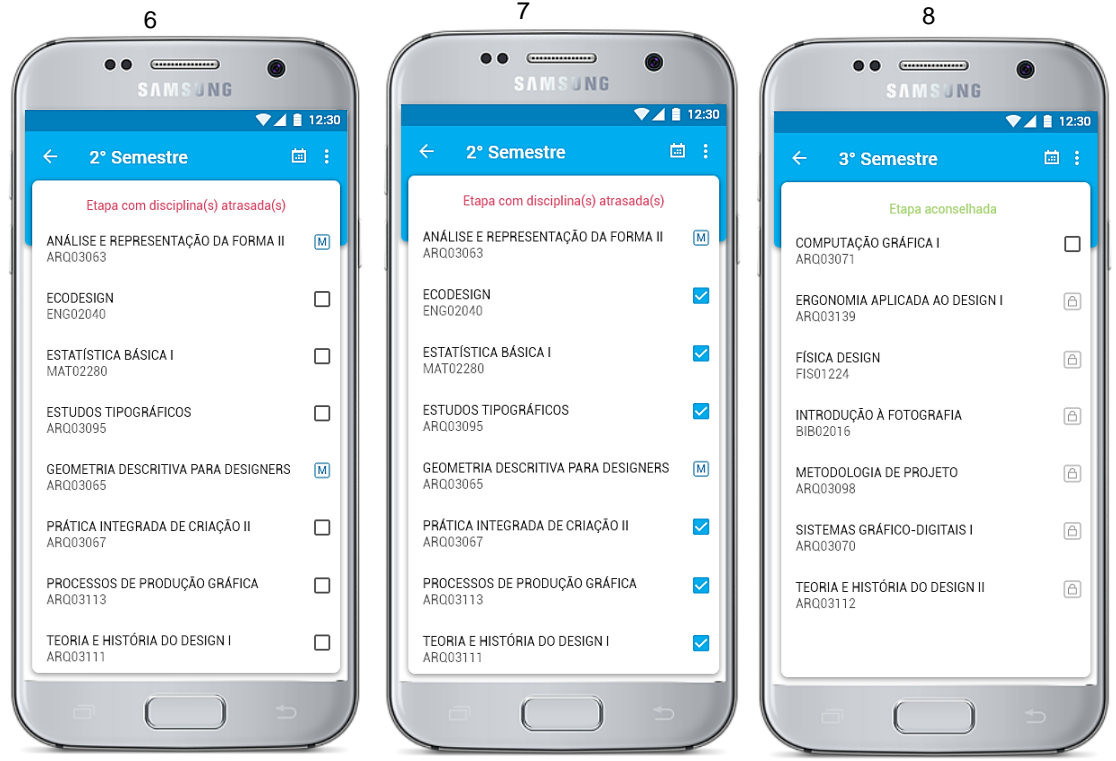

Figura 82: Lista de disciplinas dos semestres

Fonte: Autora, 2017

Após a exibição da grade curricular, é apresentada a lista das disciplinas que o aluno selecionou anteriormente. As disciplinas dos semestres que estão mais atrasados sempre aparecem primeiro pois são as que causam atraso prejudicando seu ordenamento de matricula. Porém, aparece também as que estão liberadas, mas que o aluno não solicitou, logo, isto evita que o usuário necessite voltar a lista de semestres e diminui a propensão de não solicitação de vagas, Figura 83.

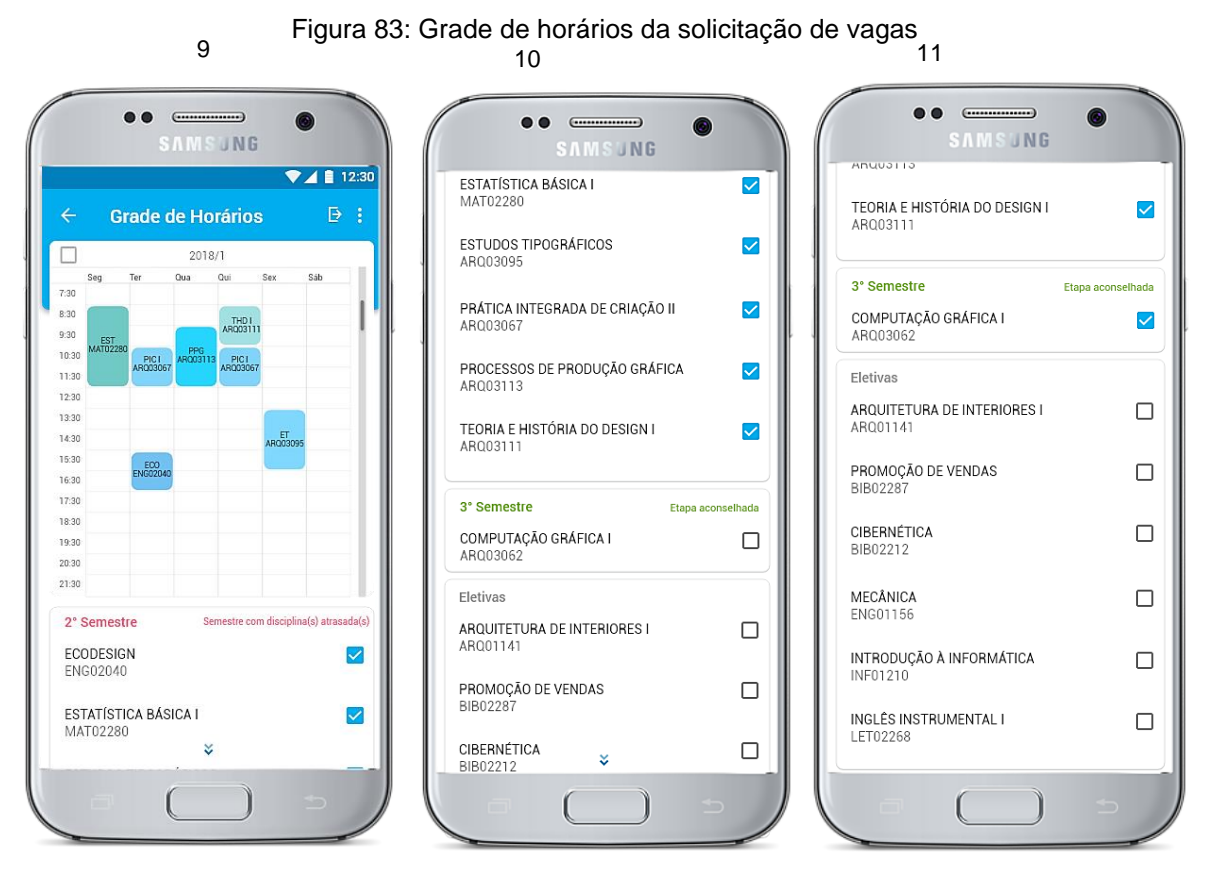

Fonte: Autora, 2017

Ao selecionar uma disciplina que colide em seus horários com outra(s) o sistema exibirá na grade de horários e o aluno tem de escolher quais das que estão colidindo devem ser desmarcadas. Para facilitar esse processo e evitar grandes roladas de telas até encontrar as disciplinas, estas ficam logo após a grade, assim a sua conferência entre lista e grade tornam-se mais acessíveis.

Conforme heurísticas de Nielsen (1995) é imprescindível a prevenção de possíveis erros, portanto as mensagens que o sistema fornece devem ser confirmadas pelo usuário antes da concretização da ação para eliminar qualquer condição propensa a erros. Assim sendo, quando uma disciplina que está atrasada é desmarcada, o sistema alerta sobre o atraso que a mesma pode causar e o quanto é afetado o ordenamento de matrícula. Ao final do alerta, pergunta-se ao usuário se ele pretende ou não solicitar a vaga daquela disciplina Figura 84.

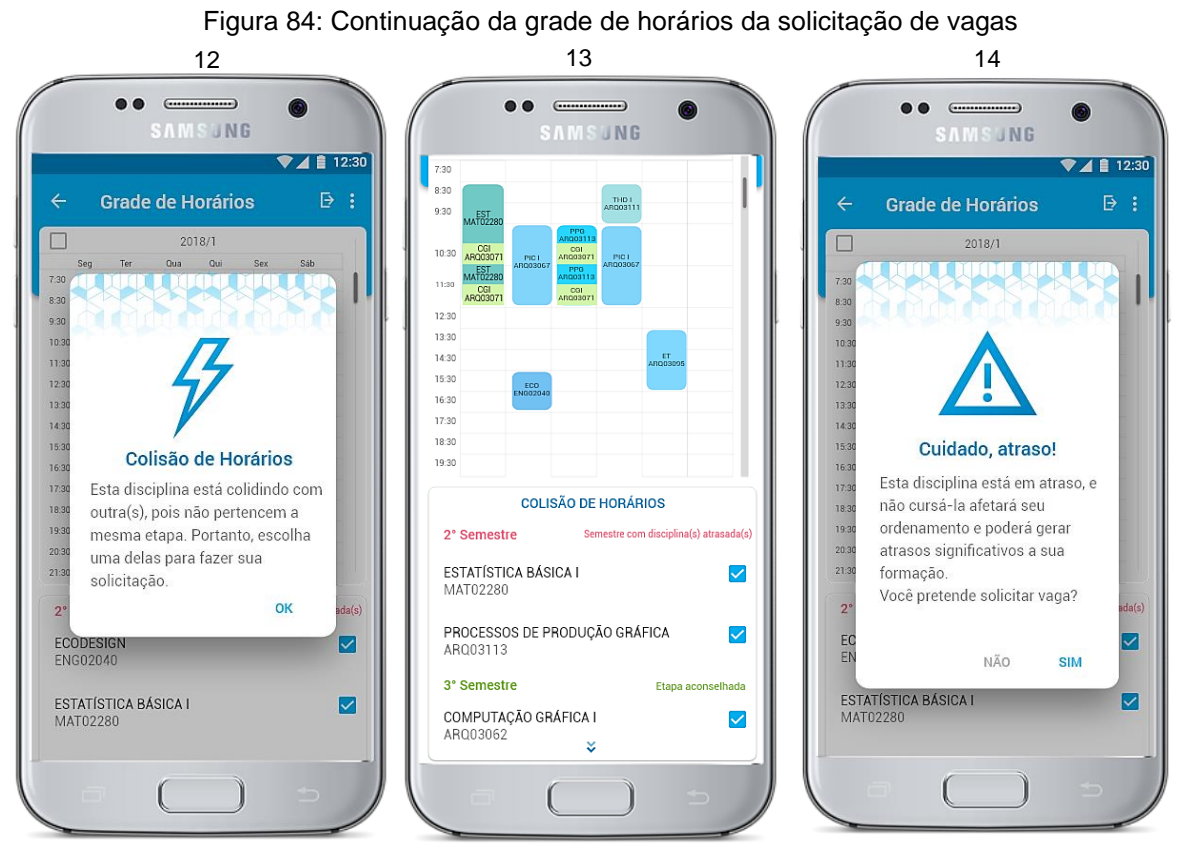

Fonte: Autora, 2017

Após a definição das disciplinas que serão solicitadas, o aluno tem a opção de escolher uma das grades de horários disponíveis (se houver) para realizar o seu pedido, conforme Figura 85. Escolhendo a opção de grade (tela 15), o mesmo pode enviar sua solicitação para a COMGRAD por meio do ícone que se encontra na barra de tarefas. Posteriormente aparecerá a grade novamente e a lista de disciplinas solicitadas (tela 16), o aluno, se desejar, pode fazer *download* da solicitação e então confirmar o seu pedido e solicitar suas vagas para COMGRAD. Novamente aparecerá um aviso o alertando que não se trata de uma matrícula e que a encomenda de matrícula deve ser realizada no portal do aluno, do dia 06/02/2018 a 08/02/2018 (tela 17), após tocar em "OK", é confirmado o envio de sua solicitação (tela 18) e o aluno é redirecionado para a página principal do aplicativo.

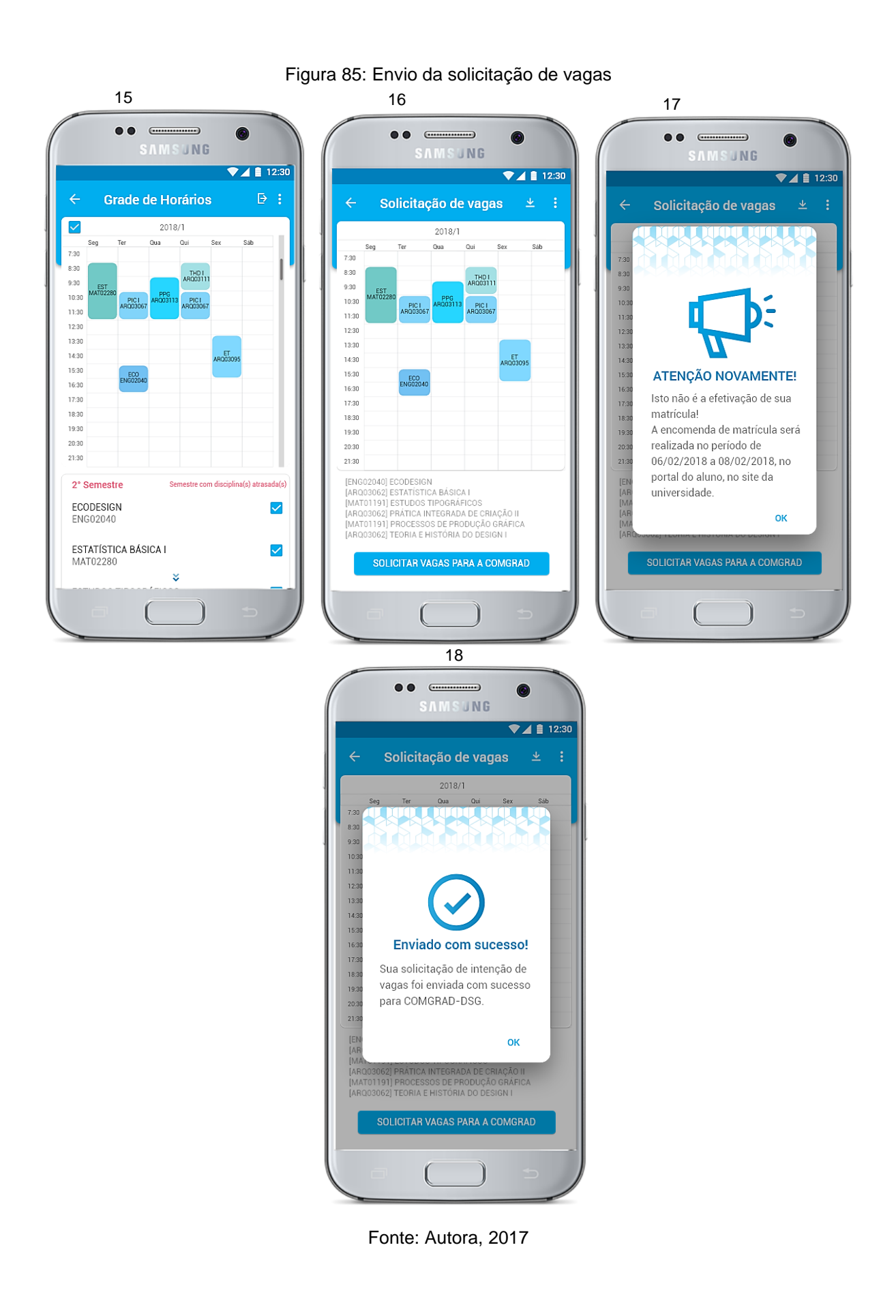

### *4.4.3.4 Agenda Acadêmica*

Após a realização da matrícula no portal do aluno e confirmação de sua efetivação, a agenda acadêmica apresentará as disciplinas que o aluno se matriculou e auxiliará no seu controle próprio de faltas, onde ele poderá inserir ou subtrair caso erre no número de faltas adicionado. Há opção de exibir a grade de horários da semana e o calendário do mês, além de poder inserir suas atividades como provas e trabalhos. Na barra de tarefas há um ícone (relógio) que informa o período de realização da encomenda de matrícula, assim o aluno tem acesso as datas importantes em único lugar, conforme Figura 86.

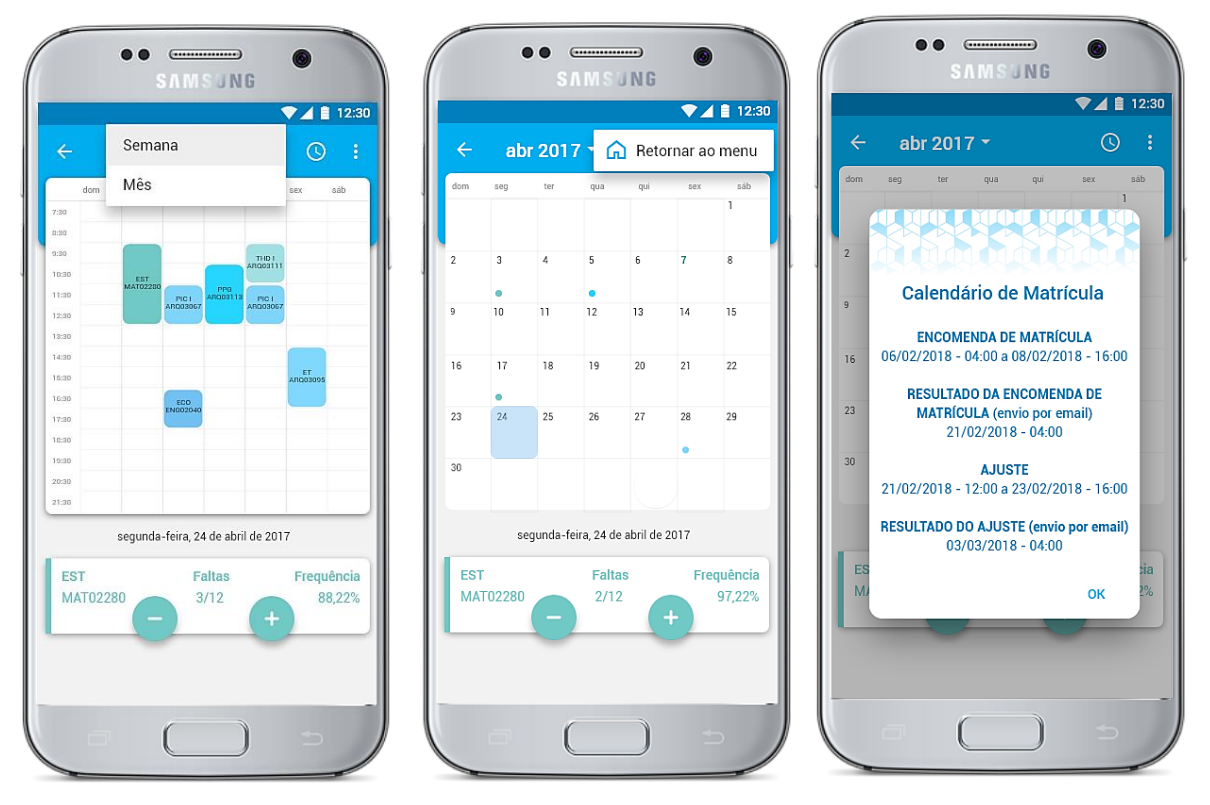

#### Figura 86: Agenda acadêmica

Fonte: Autora, 2017

## *4.4.3.5 Bolsas e Estágios*

Na barra de navegação inferior o aluno pode acessar as informações sobre requisitos dos estágios e bolsas, além de poder fazer *download* dos documentos necessários, e acessar os contatos da empresa Júnior e conveniadas, conforme Figura 87.

#### Figura 87: Bolsas e estágios

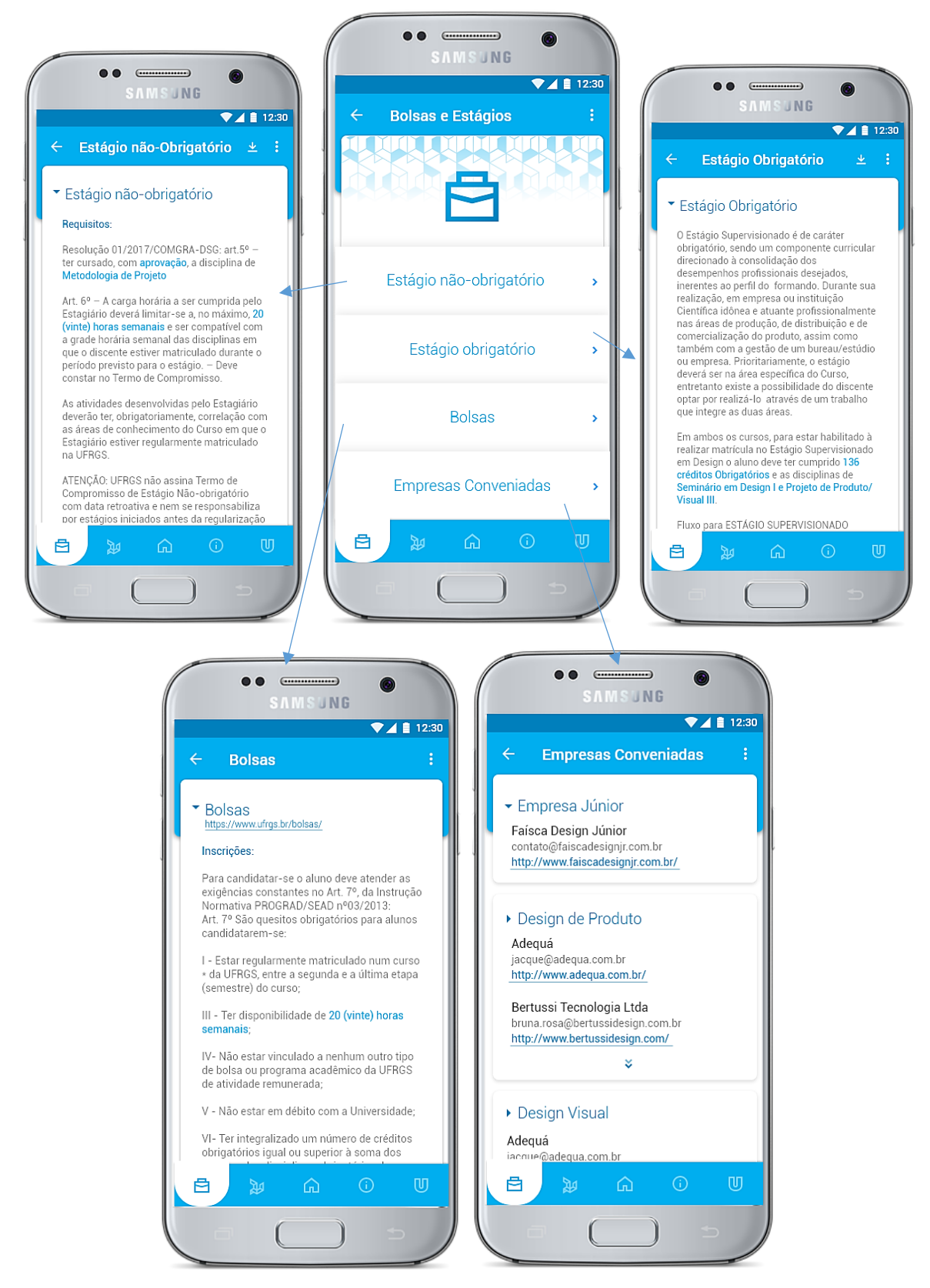

Fonte: Autora, 2017

# *4.4.3.6 COMGRAD-DSG*

Nesta área os alunos poderão avaliar as disciplinas e professores escrevendo sua opinião, ter acesso direto ao site da comissão para mais informações e contatos, conforme Figura 88.

Figura 88: COMGRAD-DSG

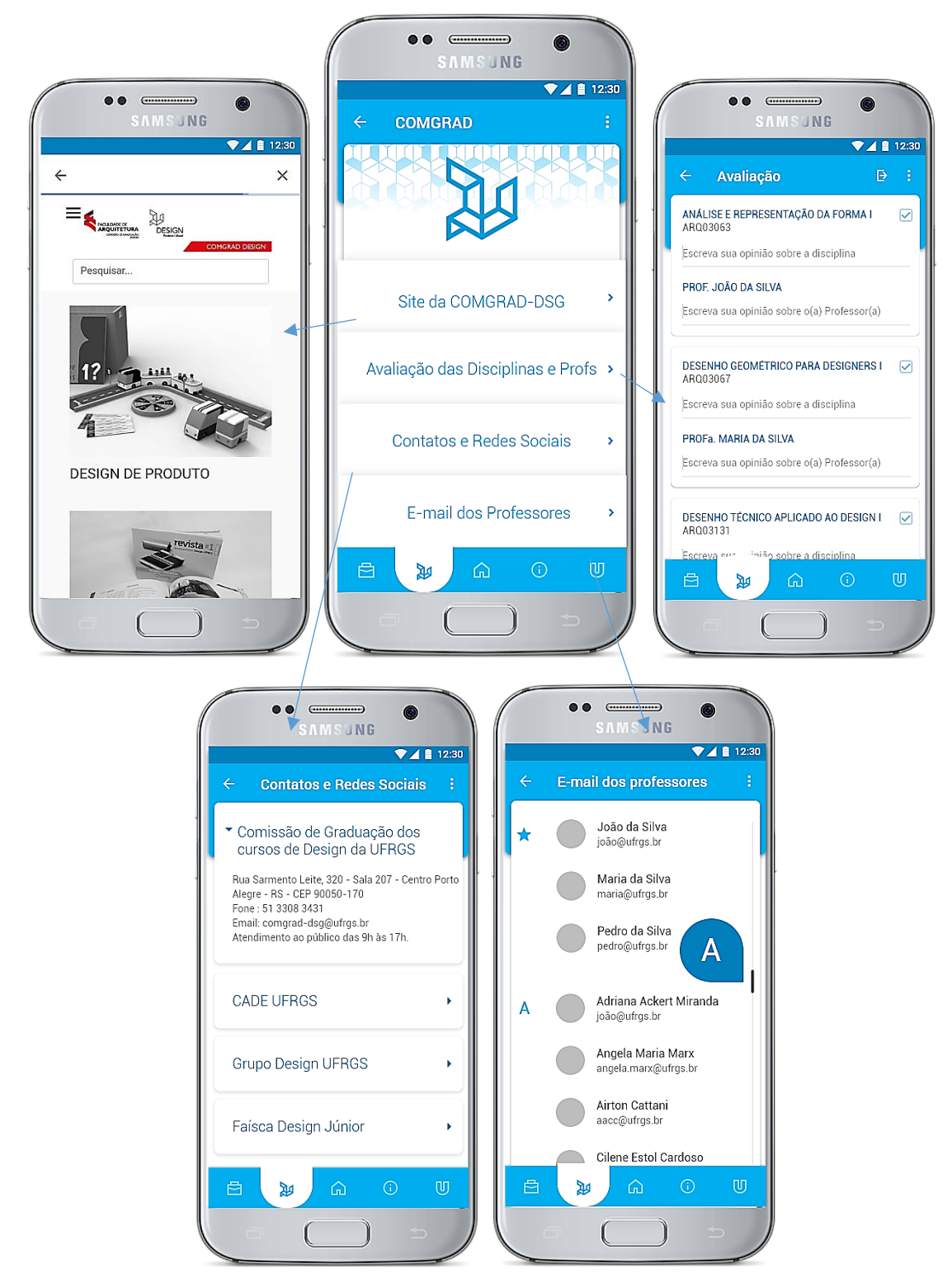

Fonte: Autora, 2017

### *4.4.3.7 Informações Gerais*

Nesta área os alunos acessam informações acadêmicas relevantes para o seu período na universidade (Figura 89), como foi definido nos componentes do problema no tópico 3.1.3.

Figura 89: Informações gerais

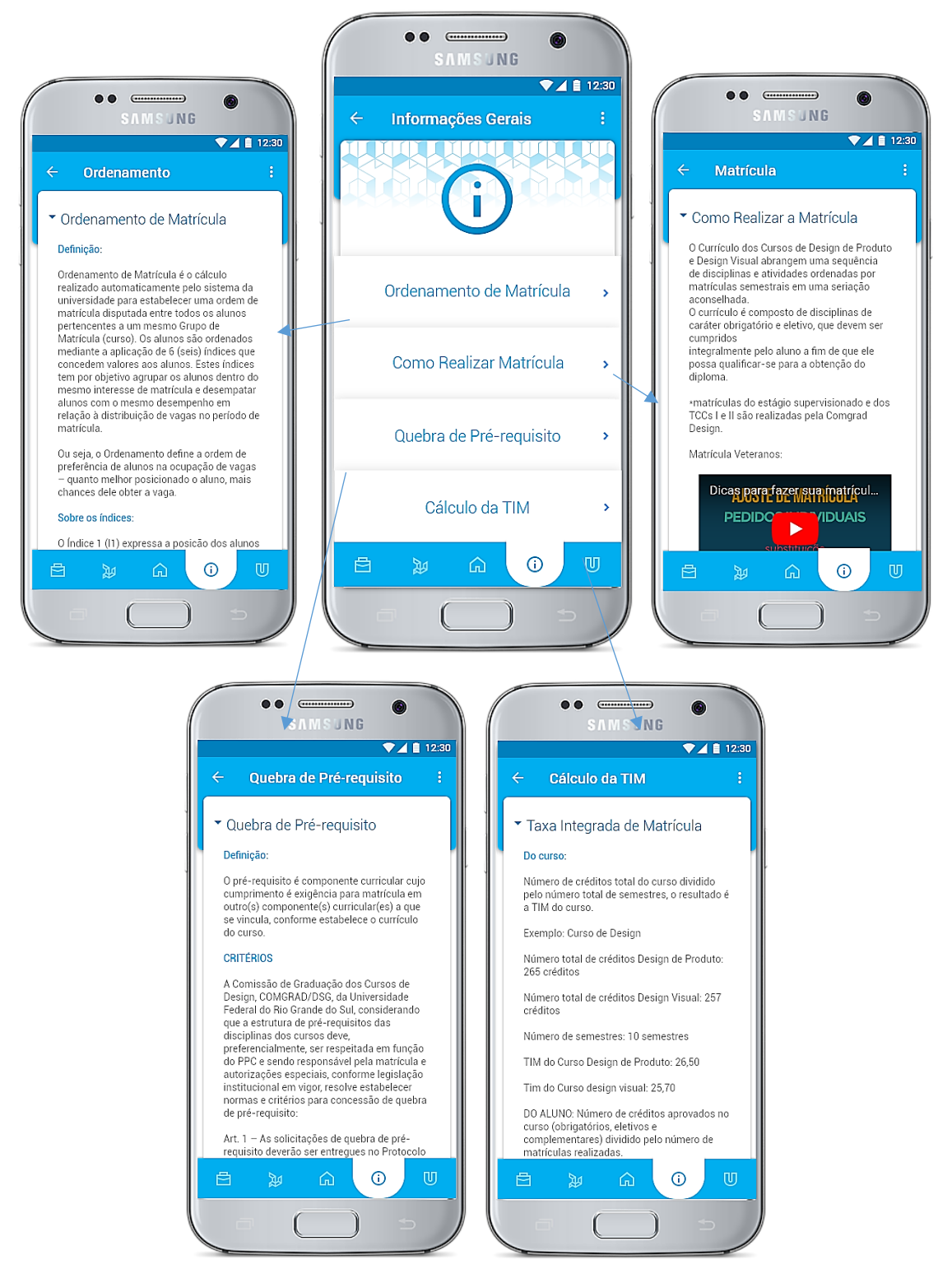

Fonte: Autora, 2017

### *4.4.3.8 Auxílios da Universidade*

Nesta área os alunos acessam informações sobre os diversos auxílios que a universidade oferece para os discentes, além de disponibilizar o cardápio dos Restaurantes Universitários (Figura 90),

Figura 90: Auxílios da Universidade

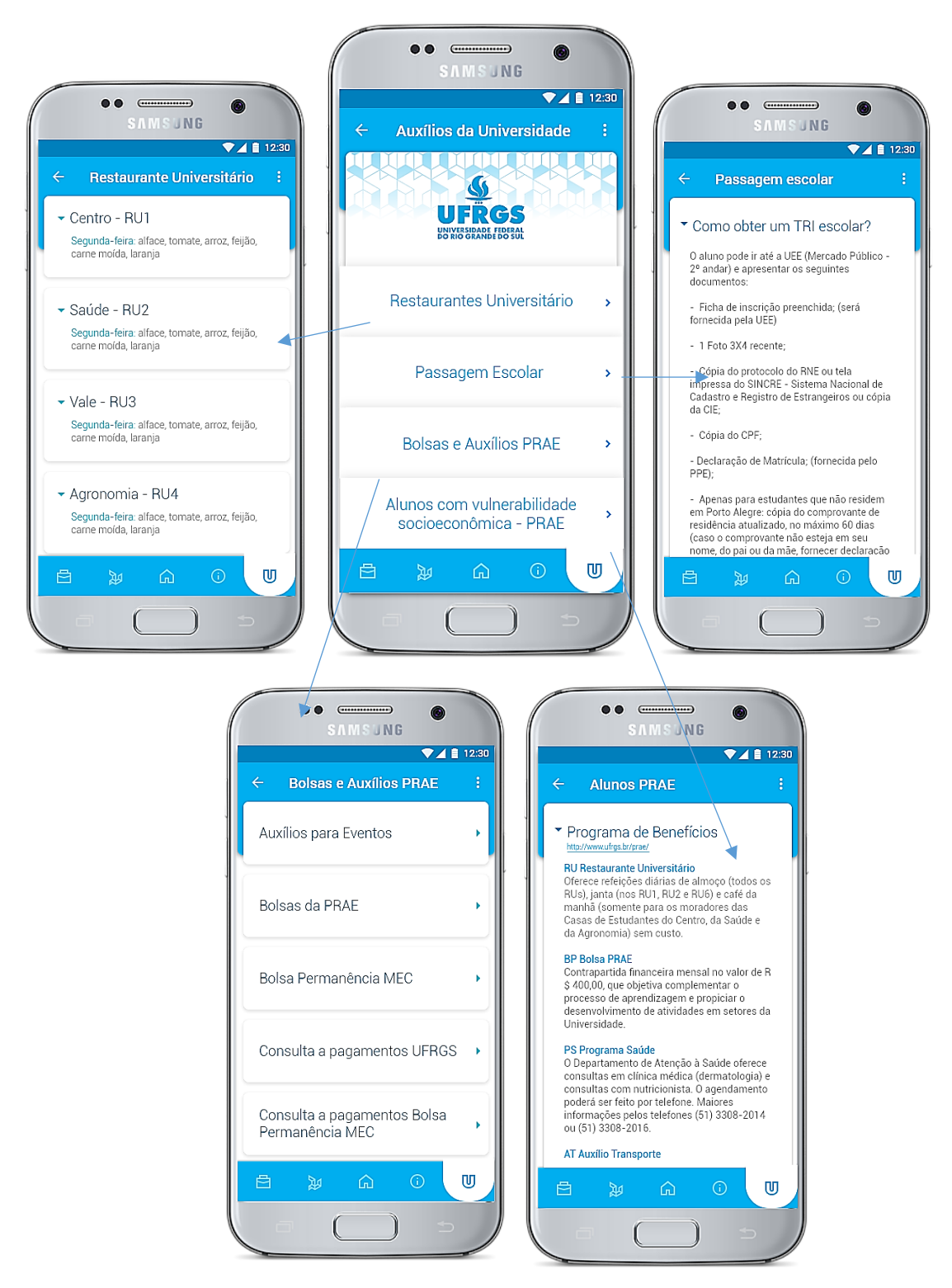

Fonte: Autora, 2017

### **5. CONSIDERAÇÕES FINAIS**

O desenvolvimento deste projeto foi motivado por meio da experiência da autora e convivência com colegas nesses mais de cinco anos de curso, o quanto há uma carência de ferramentas que auxiliem os alunos ingressantes no meio universitário a planejarem seus semestres observando o impacto que determinadas ações podem causar a longo prazo no curso, e também pelo acesso a informações acadêmicas importantes.

Analisando de um modo geral, não apenas o perfil dos alunos do Design, mas também da UFRGS como um todo, não são todos os estudantes que têm condições de se dedicar a uma grade de horários integral e a uma alta carga horária semanal de aulas, trabalhos e provas, seja por fatores econômicos, sociais, psíquicos ou pela busca de experiência de mercado. Consequentemente, não são todos os estudantes que podem ou conseguem dedicar cinco anos exclusivamente ao meio acadêmico.

Ademais, as estruturas curriculares dos cursos da instituição estão consolidadas, ou seja, as vagas nos departamentos, os *campi*, as salas de aulas, os horários das disciplinas já estão estabelecidos por um padrão que perdura por vários anos. Diante disso, o desenvolvimento deste projeto moldou-se a esta estrutura institucional para elaborar o projeto de um aplicativo de auxílio acadêmico para os alunos dos Cursos de Design.

Para a realização deste projeto, que considera o usuário como parte fundamental no desenvolvimento do mesmo, a criação de uma metodologia baseada em outros autores que priorizam o usuário e a solução do produto final baseado em suas necessidades, foi muito imprescindível para o seu desenvolvimento. A metodologia foi o ponto importante na sua execução, pois foi dívida em etapas primordiais que culminaram numa solução final que atingiu o objetivo principal do projeto.

A fundamentação teórica abordou questões importantes referente aos cursos de Design da UFRGS que facilitaram o entendimento da autora sobre como é o gerenciamento de um curso universitário. E sobre as diversas restrições que a comissão de graduação enfrenta para estruturar a grade curricular de dois cursos de Design, com aproximadamente 60 disciplinas cada, que são lecionadas em *campi* diferentes, em horários dispersos e além disso, organizar a quantidade necessárias de vagas para cada disciplina.

Os tópicos sobre o design de interação e usabilidade foram essenciais para auxiliar num projeto pensado para smartphones em que os usuários são o centro do mesmo. A pesquisa pelas necessidades foi primordial para o desenvolvimento do projeto, pois mesmo a autora fazendo parte do público-alvo, um mesmo público pode apresentar diferentes necessidades. Ao longo do projeto realizou-se diversos testes com o modelo funcional navegável e estar em contato e contar com apoio dos colegas foi primordial para evolução deste trabalho.

A pesquisa para identificar as necessidades dos usuários foi fundamental para constatar o quanto os alunos anseiam por mais informações e o quanto a desinformação relativa ao funcionamento do meio acadêmico pode o prejudicar por longos semestres. Grande parte dos alunos preocupam-se com sua situação acadêmica semestres a frente, quando passam a ser impedidos de realizar diversas disciplinas e iniciam-se as colisões de horários devido a estas não pertencerem a mesma etapa.

Desta maneira, pode-se elaborar um projeto que auxiliasse o aluno a enxergar a longo prazo e a compreender o impacto que as disciplinas possuem ao longo dos 10 semestres de curso. Apesar das limitações do modelo funcional navegável, na simulação de algumas disciplinas da grade curricular, todos os alunos que possuíram contato com o desenvolvimento do projeto e que participaram dos testes com o *wireframe* e a validação, expressaram sua vontade em ter acesso a esta ferramenta desde o início do curso, pois assim, certamente teriam tomado decisões diferentes no passado.

Portanto, acredita-se veementemente na contribuição, relevância acadêmica e potencial para implementação deste projeto. Além disso, por tratar-se de um projeto acadêmico, possivelmente modificações e ajustes técnicos possam ser necessárias para a viabilidade do mesmo. Além do mais, se tratando de um aplicativo, outras informações e funcionalidades podem ser inseridas em versões posteriores para atender de forma global não apenas os alunos dos cursos de Design da UFRGS, mas também outros cursos da universidade, visto que, este projeto é relevante para todos os discentes da UFRGS.

Por fim, este projeto foi extremamente importante para a autora, principalmente como acadêmica, não só por compreender melhor a estrutura e a base de um curso universitário, mas também por desenvolver uma proposta de projeto que contempla tanto os discentes quanto a comissão de graduação, assim, auxiliando para um
melhor gerenciamento do curso e melhor planejamento dos alunos. Acredita-se que com uma implementação do aplicativo, futuramente, diversos dados poderiam ser coletados para contribuir na gestão dos cursos universitários e inclusive em possíveis mudanças curriculares.

### **REFERÊNCIAS**

CYBIS, W,; BETIOL, A.; FAUST, R. **Ergonomia e Usabilidade: Conhecimentos, Métodos e Aplicações**. 2 ed. São Paulo: Novatec, 2010.

DIX, A.; FINLAY, J.; ABOWD, G.; BEALE, R. **Human Computer Interaction, Third Edition**. Harlow: Pearson Education Limited, 2004.

DELOITTE. **Deloitte Global Mobile Consumer Survey**: 2016. Reino Unido, 2016.

FILATRO, Andrea. **Design Instrucional na Prática**. São Paulo: Pearson Education do Brasil, 2008.

GARRETT, J. J. **The Elements of User Experience: User-Centered Design for the Web and Beyond, Second Edition**. New York: New Riders, 2011.

MATERIAL DESIGN. **Material Design is a unified system that combines theory, resources, and tools for crafting digital experiences**. Disponível em: https://material.io/. Acesso em: 15 ago. 2017

MUNARI, Bruno. **Design e Comunicação Visual**. São Paulo: Martins Fontes, 1997.

MUNARI, Bruno. **Das Coisas Nascem Coisas**. São Paulo: Martins Fontes, 1998.

NIELSEN, Jakob. **10 Usability Heuristics for User Interface Design, 1995.**  Disponível em: [<https://www.nngroup.com/articles/ten-usability-heuristics/>](https://www.nngroup.com/articles/ten-usability-heuristics/) Acesso em: 15/06/2017

NEIL, Theresa. **Padrões de Design para Aplicativos Móveis**. São Paulo: Novatec, 2012.

PASSOS, Jaire Ederson. **Metodologia para o Design de Interface de ambiente Virtual Centrado no Usuário.** 2010. 187f. Dissertação (mestrado) - Universidade Federal do Rio Grande do Sul Escola de Engenharia e Faculdade de Arquitetura. Programa de Pós-Graduação em Design. Porto Alegre, BR-RS, 2010.

TIC DOMICÍLIOS - Tecnologias de Informação e Comunicação dos Domicílios. **Pesquisa sobre o uso das Tecnologias de Informação e Comunicação nos domicílios brasileiros:** 2015. São Paulo, 2016.

UFRGS - UNIVERSIDADE FEDERAL DO RIO GRANDE DO SUL. **Projeto Pedagógico do Curso de Design de Produto.** Disponível em: <https://www.ufrgs.br/comgrad-dsg/wpcontent/uploads/2016/10/PPC\_Produto\_2014.pdf> Acesso em: 17/04/2017

UFRGS - UNIVERSIDADE FEDERAL DO RIO GRANDE DO SUL. **Projeto Pedagógico do Curso de Design Visual.** Disponível em: [<https://www.ufrgs.br/comgrad-dsg/wp](https://www.ufrgs.br/comgrad-dsg/wp-content/uploads/2016/10/PPC_Visual_2014.pdf)[content/uploads/2016/10/PPC\\_Visual\\_2014.pdf>](https://www.ufrgs.br/comgrad-dsg/wp-content/uploads/2016/10/PPC_Visual_2014.pdf) Acesso em: 17/04/2017

ROGERS, Y.; SHARP, H.; PREECE, J. **Design de Interação: Além da interação humano-computador**. 3 ed. Porto Alegre: Bookman, 2013.

## **APÊNDICE A - ENTREVISTA COM A COMGRAD-DSG**

Fonte: Elaborado pela Autora Data: 08/06/2017 Entrevistada: Rejane Gularte - Secretária Local: UFRGS - Sala da COMGRAD-DSG Cidade: Porto Alegre-RS

**Eu:** Eu gostaria de saber por que vocês criaram o site da COMGRAD-DSG recentemente?

**Rejane:** *Para facilitar o acesso de várias informações sobre o curso*.

**Eu:** E os alunos estão acessando o site frequentemente?

**Rejane:** *Não colocamos contador de visitas, mas deu para perceber que diminuiu um pouco as dúvidas com a criação do site. Pois antes a gente recebia perguntas toda hora, agora deu uma reduzida.*

**Eu:** E antes da criação do site, os alunos tiravam mais dúvidas com e-mails ou pessoalmente na COMGRAD-DSG?

**Rejane:** *Tiravam mais por e-mail, mas acabavam vindo pessoalmente aqui (COMGRAD-DSG) porque não entendiam muito bem o que foi respondido.*

**Eu:** Muitos alunos responderam no questionário que gostariam de receber mais informações sobre como fazer a matrícula. Vocês sempre receberam muitas dúvidas no sobre como fazer a matrícula no portal?

**Rejane:** *Sim, muitas! Principalmente os alunos do segundo semestre, pois quem é calouro no primeiro semestre é a COMGRAD-DSG quem faz a matrícula para ele, mas quando ele vai para o segundo semestre, precisa ser feito no portal. Então, tem muitas dúvidas sobre o assunto. O que acontece é que a Gabriela (coordenadora da COMGRAD-DSG) e a Letícia fizeram uma palestra sobre como deve ser feito a matrícula. Mas já teve palestras anteriores que não apareceu ninguém, até a diretora do DECORDI foi convidada, mas ninguém apareceu.* 

**Eu:** Eu lembro que quando eu entrei, acontecia uma palestra para quem era calouro, e explicava mais sobre o curso...

**Rejane:** *Essa palestra que tinha antes dos calouros fazerem a matrícula, acabava entrando num ouvido e saindo pelo outro, porque o que eles queriam era fazer aquela matrícula, vê a* 

*matrícula dele na primeira etapa, mas o resto (os outros semestres) eles deixavam para ver depois. Então, a gente explicava tudo do curso, depois eles vinham perguntar tudo novamente ou não entediam o que foi explicado. Então a gente viu que eles (calouros) querem focar na apresentação dos documentos necessários para o primeiro semestre. A matrícula no portal do aluno, só no fim do primeiro semestre que eles começam a se preocupar como eles tinham que fazer.*

**Eu:** Esse semestre, o CADe (Centro Acadêmico do Design), listou no grupo do Design da UFRGS, no Facebook, todas as disciplinas dos dois cursos para que os alunos marcassem as que iriam fazer nesse semestre (2017/2). Daí um aluno perguntou se aquela lista seria enviada para COMGRAD-DSG, para ajudar na solicitação de vagas nas disciplinas, principalmente nos outros departamentos. Mas eu acho que eles (o CADe) não fizeram com esse intuito, foi mais para ver quem ia fazer o que. E, eu me lembro que quando entrei no curso, tinha um formulário no qual nós marcávamos as disciplinas que pretendíamos fazer no semestre seguinte, mas nunca mais esse formulário foi enviado para nós… Então eu gostaria de saber como funciona essa solicitação de vagas, principalmente para os outros departamentos, como vocês fazem?

**Rejane:** *Há alguns anos atrás teve realmente esse questionário, que foi feito pelo Eduardo, aí ele colocava todas as disciplinas com essa ideia, para saber quem quer se matricular no que. Só que as duas últimas não foi condizente com a realidade de pessoas que realmente se matricularam, então a gente meio que abandonou esse formulário.*

*Então, o que eu faço é, vou lá ver quem está matriculado na disciplina que é pré-requisito, aí eu vejo quantos vão ir pra seguinte (disciplina), por exemplo, Computação Gráfica é prérequisito para Projeto I, aí eu vejo que tem 15 alunos em Computação Gráfica, então eu peço 15 vagas para Projeto I.*

**Eu:** Daí tu faz isso para cada disciplina?

**Rejane:** *Sim, eu faço para cada uma.*

**Eu:** E pros outros departamentos é a mesma coisa?

**Rejane:** *Sim, sendo que a primeira etapa, é o padrão das 20 vagas (quantidade de aluno que entra em cada semestre na primeira etapa) mais algumas repetências e os alunos do extravestibular (os alunos que pedem transferência interna) e, quando é para as disciplinas de final de curso, eu peço umas 20 vagas porque é fim de curso e não são tantos alunos assim que se matriculam nelas. Pois o bolo de alunos está mais na 3°, 4°, 5° etapas, porque tem repetências de disciplinas como cálculo, mecânica e essas mais da engenharia e*  *matemática. São nessas etapas que eu preciso saber bem certinho, porque os laboratórios (onde tem os computadores) têm um limite de 20 vagas por causa dos computadores. E os professores das disciplinas de Projeto querem saber se vai ter 1 turma ou 2 turmas, então eu vejo a previsão. O que aconteceu esse semestre, é eu fiz uma previsão de quase 30 vagas para Projeto de Produto I e não teve esses 30 alunos, daí pedi 2 turmas de 15 alunos com 2 professores e não teve uma turma inteira com 15 alunos.*

**Eu:** E como funciona a questão dos professores, de ser 1 ou 2 professores numa disciplina de Projeto?

**Rejane:** *Isso aí é com o departamento, eu peço os horários e as vagas. Por exemplo, esse semestre, um professor de Projeto disse que está quase impossível atender 2 turmas de projeto porque são mais de 40 alunos, então eu dei a solução de colocar 2 turmas para uma disciplina de projeto, mas o departamento disse que não tem outro professor para dar essa disciplina. E também tem professor que não dá aula para mais de 10 alunos em disciplina de projeto, por exemplo, mas tem outros que não se importam com a quantidade.*

**Eu:** E se os professores não aceitarem, não tem como ampliar as vagas, então?

**Rejane:** *Não, tem professores que eu solicito mais vagas, para poder fazer a ampliação no sistema porque tem mais alunos pedindo, mas alguns não aceitam porque utilizam o laboratório, por exemplo, que é limitado a 20 computadores e os alunos precisam usá-los individualmente, então não tem como aumentar se o professor disser que não.*

**Eu:** Alguns alunos reclamam sobre a quantidade de informação no e-mail tu envia toda a semana, como tu seleciona os assuntos?

**Rejane:** *Eu recebo e sinalizo eles no meu e-mail o que eu vou mandar para os alunos, têm muita propaganda que eu descarto, o que eu acho interessante, como vagas de bolsas, estágios, palestras e etc eu envio, aí eu junto tudo e envio tudo num e-mail. Então eu filtro por esses assuntos.*

### **Eu:** Tu recebe muita coisa por dia?

**Rejane:** *Não é tanta coisa, eu espero dar uma acumulada e envio para os alunos. Até uma aluna do Design Visual pediu para eu colocar as informações em tópicos, porque eu estava enviando tudo junto e os alunos reclamavam. E o sistema não permite eu fazer nada, não permite eu formatar o e-mail, no máximo dar espaçamento entre um texto e outro.*

**Eu:** É.... O sistema é assim, não tem muito o que fazer né. O que a gente vai tentar fazer no aplicativo é melhorar a informação…

**Rejane:** *Sim, eu acho ótimo! Quando eles (alunos) dizem assim "ai Rejane obrigado por ter me ajudado", eu fico meio assim né, porque eu não deveria, a coisa deveria ser tão simples que não deveria ter alguém ajudando. Até para conseguir o estágio ali, fazer toda aquela papelada a gente tem que tá explicando, porque a gente manda o e-mail, eles olham lá no site, daqui a pouco eles vêm perguntar como fazer, porque é bem confuso né, para umas coisas dá (o funcionamento do site), para outras não dá. Enfim… A gente chega lá, quem sabe seu aplicativo não ajuda.*

**Eu:** É, eu espero que sim, a ideia inicial dele é o aluno entender a estrutura curricular e conseguir se organizar…

**Rejane:** *Sim, isso não é deixar me levar né, os alunos têm que entender que eles tem que eliminar as disciplinas que estão segurando ele. Isso é o principal, se eles derem conta, vai melhorar…*

**Eu:** Eu queria saber se vocês sentem necessidade de mudar alguma coisa, entre COMGRAD e os alunos, a como passar as informações, pensaram em modificar a forma de passar as informações.

**Rejane:** *Não sei… eu queria que eles olhassem mais o site da COMGRAD-DSG, porque eu acho que tá bom, aquela parte que tu clica em botão "alunos", tem tudo ali, até se quiser tirar uma licença a saúde, ali tem, equivalência de disciplina ali tem, mas mesmo assim eles vêm perguntar né. A gente sempre tenta manter atualizado eu e o Cristiano. Aí alguém liga perguntando alguma coisa e eu pergunto pro Cris "ai não tá bem claro aí?" Aí a gente vai lá e arruma. Então, tudo é informação, é as pessoas irem lá e procurarem, eu sei que ninguém gosta muito de lê, os alunos gostam mais de imagem.*

*Eu:* Sim, às vezes é mais explicativo… Mas então tá Rejane, muito obrigada pela entrevista!

### **APÊNDICE B - QUESTIONÁRIO ONLINE COM OS ALUNOS DA UFRGS**

Fonte: Elaborado pela Autora Data: 05/06/2016 a 14/06/2017 Respostas: 97 Local: Universidade Federal do Rio Grande do Sul Cidade: Porto Alegre-RS

### Quando você entrou na universidade, gostaria de ter recebido mais informações sobre como o curso funciona?

97 respostas

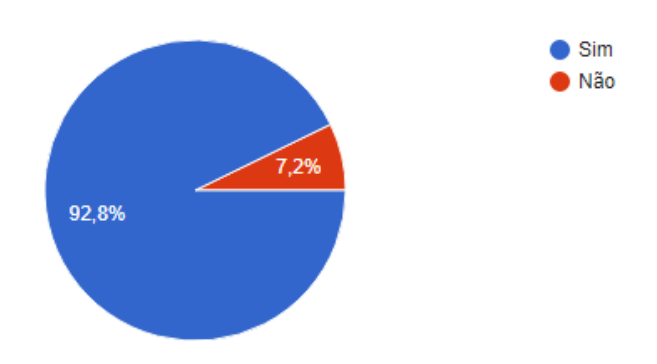

## Que tipo de informações você gostaria de receber sobre o curso?

85 respostas

como realizar a matrícula de maneira correta (depois de 8 semestres ainda tenho dificuldades), a implicação de atrasar certas cadeiras, a que órgãos recorrer quando existe algum problema com algum professor

O quão caro podem ser os materiais adquiridos para algumas cadeiras, tipo arf, oficina, dg. Que a habilidade de desenhar muitas vezes é muito exigida. Também o quão puxado e desgastante pode ser fazer todas as cadeiras recomendadas da etapa, passando o dia todo na faculdade e/ou outros campi.

qual é o tipo de design de produto que é ensinado. no caso da ufrgs é bem mais voltado pra parte industrial

Pré requisitos, professores, cadeiras futuras…

Uma súmula decente, endereço das aulas (sim, tem no comprovante de matrícula, mas eu não sabia usar o portal do aluno e não fazia ideia que isso existia) e como se usa o portal do aluno.

Eu não senti essa necessidade, porém vim de outro curso da UFRGS e já estava habituada a como questões como pré-requisitos funcionam. Acredito que seria muito relevante informar os calouros disso, pois é algo bem complicado pra quem não tem nenhuma noção prévia poder avaliar e montar seus horários da melhor forma possível.

Sobre os créditos eletivos, complementares, o porquê de algumas cadeiras, que parecem não se relacionar com design, serem ofertadas.

como é a estrutura do curso, como funcionam os projetos, a relevância e irrelevância de algumas cadeiras para a profissão (tipo: não se estressar tanto com GD, mas aproveitar todos os suspiros de Teoria e História e de Design Contemporâneo)

Que tem mais cadeiras de engenharia do que "só" Cálculo Nível de dificuldade das cadeiras, previsão de abrir algumas turmas de eletivas professores, metodologias, critérios

Salas, como funciona as avaliações(conceito), email professores, DCE, CADE, biblioteca, trabalhos de colegas(tipo um banco pois quem ta começando não faz ideia do que apresentar)

Como funcionam os auxílios (a qual secretaria me dirigir, valores de bolsas, papelada necessária); Estrutura, o real conteúdo das disciplinas (a súmula de Cálculo I tinha uma linha), Imagens e explicações sobre os trabalhos realizados nas disciplinas, informações sobre assistência estudantil!

créditos eletivos e complementares, campus (os diversos que iríamos frequentar e em horários apertadíssimos) pré-requisitos e quebras, bolsas, envolvimento com pesquisa e extensão

Em que tipo de abordagem é mais focado o curso, por exemplo.

Como realizar a matrícula, como e onde recorrer para determinados pedidos, como funciona o cumprimento de créditos/créditos complementares. Em relação ao curso em si, acho que poderia haver um complemento de informação sobre as cadeiras, além do plano de ensino que fica no Portal.

Avaliações, bolsas de pesquisa, monitorias

Pre requisitos e informaçoes de como funciona burocracias como: pegar cadeiras dos outros cursos, eletivas, credito complementares, etc

Uma explicação dos conceitos que iria aprender, como funciona o mercado de trabalho na profissão, etc.

Gostaria de saber mais sobre como são as cadeiras, saber sobre cadeiras eletivas, não só as obrigatórias…

Desde como as cadeiras sao ate divulgacao de trabalhos de colegas

As cargas horárias, uma ideia dos conteudos das cadeiras proposta e objetivo das disciplinas

como funciona reaproveitamento de creditos, o que são os conceitos importantes do curso, como os índices, e taxas…

quais areas os professores são mais antenados além das áreas que dão aula, pra podermos ter dicas além das passadas em aulas e pouco fugidas do escopo rotineiro

Acho que falta comunicar informações básicas, sobre como realizar matrícula, cancelamento, reajuste. Além de uma análise geral do curso, explicando quais serão as etapas que vamos passar, quais são os pré requisitos, em que momento podemos fazer estágio obrigatório, etc.

Uma explicação básica do funcionamento da ufrgs, de reitoria até as divisões de unidades e de departamentos e outras coisas mais burocráticas de funcionamento acadêmico.

Materiais que vou precisar, recomendações sobre cadeiras e professores (melhores turmas/horários, eletivas mais interessantes, professores mais didáticos etc)

Que é um curso difícil, trabalhoso e que temos muitas disciplinas que não batem com o que diz ser

O tempo que as pessoas demoram em média para se formar (aí ainda dava tempo pra fugir), disciplinas eletivas que na verdade não existem (fiquei super empolgada com estamparia e uma de design de interiores que não abriram nunca nesses 20 anos na ufrgs), o que é cada um dos projetos, poderia ser "Projeto III - Editorial" pro aluno ter um panorama geral com antecedência o que vai aprender no curso.

Sobre a carga horária e opiniões sinceras de como é impossivel trabalhar e estudar no design ufrgs ao mesmo tempo.

Na verdade, não sobre o curso em si, mas sobre os laboratórios de design dentro da UFRGS e as oportunidades de aprender mais dentro da universidade, além das cadeiras.

Como são as aulas de cada professor. Infos sobre o mercado de trabalho quais opções de "vertentes" seguir, como é a carreira de um designer, breves relatos sobre as disciplinas e como manejar os semestres... tipo uma introdução da introdução ao design hahah

Estrutura do curso, informações de como funciona iniciação científica e pesquisa do design visual da ufrgs

Como são feitas as matrículas, como funciona o ordenamento e os pré-requisitos de cadeiras

Sobre as cadeiras

quais materiais são realmente necessários, quais disciplinas são melhores separar para fazer em outro semestre, melhores professores, melhores gráficas e livrarias para comprar materiais, quais livros são bons…

O quao "pesada" cada cadeira realmente é e o quanto demanda extraclasse.

Avaliações dos alunos sobre as aulas e não apenas quais aulas estão na grade curricular. Não que isso me influenciaria, mas a porcentagem de evasão.

difícil lembrar agora (que estou finalmente saindo) mas tem coisas que eu tenho dúvidas até hoje, principalmente que envolvem a comgrad e as burocracias existentes na UFRGS. outra informação que gostaria de ter recebido era de me localizar nos campi

A maioria das minhas dúvidas são relacionadas à questões burocráticas e/ou práticas do curso, como: locais das aulas, horários das aulas, como funciona a alocação de vagas das disciplinas, como funciona o estágio obrigatório e o não obrigatório (isso inclui: qual a documentação necessária, onde abro o protocolo [por exemplo, achava que era tudo na comgrad mas temos que ir no decordi]), o aproveitamento de disciplinas, os créditos complementares, entre outros.

Tantas coisas... que agora nem sei haha. Primeiro mais dicas sobre ferramentas mesmo. Programas bons de se ter, sites bons para design, materiais. Meio que um guia para já saber essas coisas desde o início do curso. Quais as disciplinas que o pessoal tem mais dificuldade. E um coisa bem importantrs também é em relação a instalações da arquitetura (oficina, laboratórios)e da ufrgs mesmo. Outras oficinas, das artes por exemplo, poderiam ser legais para alunos do design. Quais as maquinas na oficina e o que precisa para cada uma delas (ex toda função antes de conseguir imprimr algo no laser...)

que era feita para engenheiros

Sobre gastos com matérias e horários nada flexíveis

Como fazer a carteirinha da ufrgs, informações sobre ru, locais das aulas

Grade curricular, créditos complementares e cadeiras eletivas

Explicação sobre o ordenamento e corrente de pré-requisitos.

Resumos das cadeiras, informações sobre sistemas da faculdade, localizações de salas, avaliações de professores e disciplinas, informações sobre bolsas, cadeiras eletivas, créditos complementares…

Necessidade de algumas cadeiras, quão prejudicial pode ser um cancelamento no ordenamento, alguma forma mais prática de controlar os pré requisitos

#### Desestruturação curricular

Nossa, informações diversas... Como se localizar em campus, prédios e salas. Com quem devo falar quando tiver determinados problemas (comgrad, ouvidoria, etc), estabelecimentos próximos (farmácias mais próximas, xerox, onde comer, etc), dicas diversas (como usar biblioteca, como fazer trabalhos, apresentações, relatórios...)

Professores, resumo geral do que o curso vai abranger ao longo dos 5 anos cadeiras eletivas e cadeiras possiveis de outros cursos

Carga horária média de trabalhos fora dos horários de aula; informações a respeito de estágios obrigatórios e não-obrigatórios; créditos eletivos e complementares; informações sobre Auxílio ao Estudante (PRAE), principais direitos e deveres do acadêmico (Regimento da Universidade e legislação federal);

Recomendações de materiais e extras (livros, vídeos, artigos, etc)

O que realmente ia ser abordado, e possíveis softwares que precisam ser usados ao longo do curso.

Algumas questões acadêmicas básicas estilo manual do calouro (ônibus entre os campi, funcionamento dos RUs, auxílio PRAE, locais interessantes na faculdade como a sala redenção).

Como calouro eu senti que a faculdade era bem fechada, pois varias coisas me incomodaram e não havia muito a ser feito. Acho que o que ajudaria nesse sentido seria entender melhor o fluxo de "quem faz o que" para a construção do curso desde a Direção, COMGRAD, professores até os alunos e os centros e diretórios acadêmicos. Isso ajudaria a dar uma sensação de que o curso não é tão fechado e incentivaria mais o movimento estudantil dentro do curso para que essas mudanças sejam feitas.

Eu também me senti bem perdido ao fazer as matrículas pois não sabia o que esperar e frequentemente me frustrava pois o professor ensinava algo bem diferente do que estava na súmula ou dava a entender com o nome. Gostaria de informações mais específicas sobre o currículo, explicando o que se espera aprender em cada semestre ou em cada cadeira, não simplesmente o nome e a súmula, algo mais palpável como um resumo ou uma declaração curta do professor (isso ia ajudar a não ficar tão frustrado ao ter aula de história com o Mário, por exemplo). Isso ia ajudar principalmente nas eletivas, onde tudo parece distante e confuso e nem sempre alguém que você conhece já fez a cadeira. Se fosse acessível opiniões de alunos que já fizeram antes com o mesmo professor (como as vezes tentamos fazer em grupos no FB) seria bom também. Como calouro também senti falta da informação de que não havia qualquer necessidade de participar de trote (houve pressão por parte dos veteranos dizendo que não participar era estigmatizante dentro da faculdade e,

pra quem já veio de um ensino médio complicado, isso não é bom. Seria bom se a universidade oferecesse um contraponto nesse sentido, dizendo que ninguém julga) e de que a universidade, apesar das catracas não serem amigáveis, é aberta e eu posso ir em outros prédios e campi e usar as bibliotecas, equipamentos, computadores…

Descrição de perfil do curso(o que esperar saber ao sair da faculdade por exemplo), perfil das cadeiras (o que ensinam), horas complementares, requisito para iniciar estagios, etc.

Conteudo das cadeiras

pré-requisitos, como funciona o estágio obrigatório, sobre o escopo geral do cursobasicamente

horarios, localizacoes, infraestrutura, historia do curso, como foi criada, sobre o cade, sobre uso do logo etc

Mercado de trabalho, possibilidades de atuação, entender melhor o porque das cadeiras

Gostaria de ter recebido informações sobre cada cadeira como ela funcionava, ou se a cadeira exigia uso de matérias que eu precisaria comprar ao longo dela, tipo informando se é uma cadeira que eu precisaria "ter dinheiro" pra poder fazer os trabalhos.

Sinceramente, tudo. Eu vim do interior e não sabia como uma faculdade funcionava, não compreendia o sistema de créditos, aceitei a matrícula de bixo que me foi indicada sem muita informação sobre, tinha pouca noção dos sitemas de pré-requisito e quebra (importantíssimo para organizar sua trajetória no curso desce cedo). Aliás, dicas para conseguir as vagas desejadas sem muito estresse e de como ir navegando de forma confortável através do nosso currículo abarrotado teria sido útil também. Tive ajuda inicial de familiar para me deslocar entre campus e aprender as paradas, mas sem esse apoio eu teria que me virar no boca-a-boca pois não existia material informativo.

Mais informações das disciplinas, da grade do Design, e não já entrar no curso e ser bombardeada de várias disciplinas obrigatórias no primeiro semestre.

Mais facilidade para ver grade curricular, e cadeiras que trancam outras

Nome das cadeiras e sobre o que tratavam, horários, o quanto se gasta em média de material por cadeira, quem são os professores, qual tipo de formação o aluno recebe (se é mais generalista, mais especialista em uma área...), o que é o CADe e pro que serve

aplicações no mercado de trabalho e vertentes que o Design possibilita

Currículo, metodologia das disciplinas, possíveis áreas de extensão breve explicação da disciplina, mas sem ser formal

Grade curricular e como os pré requisitos funcionam

Seria bom ter o mínimo de sgd (principalmente pra quem é do produto) antes de ter vários projetos já no primeiro semestre. Informações sobre profs e como flui a aula e avaliações. Emails dos Profs . Uma ideia do mercado e das possibilidades (algo menos filosófico que introdução ao design)

A maneira como o design relaciona-se com outros cursos.

Eu enxergo, hoje, alguns "pilares" que mantém o curso, que são os grupos de cadeiras que entre si seguem uma determinada linha de raciocínio (tipo as da engenharia, as da administração, os projetos, etc). Eu gostaria de ter compreendido antes que era assim que funcionava, talvez tivesse me sentido menos perdida.

cronogramas, datas importantes, horários/salas, vagas de bolsas mais informações sobre grade curricular, mercado de trabalho, possibilidades de estágio, bolsas de iniciação científica e mobilidade acadêmica, tudo esclarecido em um só lugar

Sobre o currículo do curso , áreas em que o designer atua , mais orientações sobre estágio.

Horários, preços de trabalhos para programação prévia antes de cada cadeira

Aplicação das disciplinas em estudos futuros ( Ex.: cálculo diferencial e integral /Mecânica), disponibilidade de disciplinas eletivas, possibilidade de matrícula extracurricular.

como lidar com a extensa carga horaria, como escolher quais disciplinas fazer no semestre (aos alunos para os quais é inviavel fazer todas as indicadas pra etapa), quais abordagens dos professores de uma mesma disciplina para ajudar na escolha da turma X ou Y, quais as maneiras gratuitas/de baixo custo de se ferramentar com softwares necessarios a execucao dos trabalhos e carreira, como manter a saude mental em meio ao mundo academico, a quem recorrer (que seja de fato seguro) em situacoes de conflito entre discentes e docentes, como planejar a trajetoria academica, disciplinas incriveis de outros cursos (inclusive da outra habilitacao) para serem cursadas durante a trajetoria academica, profissionais inspiradoras na área, inclusive contemporaneos (só lembro de ter visto alguns nomes classicos e mais-do-mesmo nas disciplinas de historia), mais aproximacao com o mercado profissional pralém de ~cases de sucesso~ das empresas tradicionais e gad's e bertussis…

## Das disciplinas obrigatórias aconselhadas para a sua etapa, você já conseguiu cursar todas em um mesmo semestre?

97 respostas

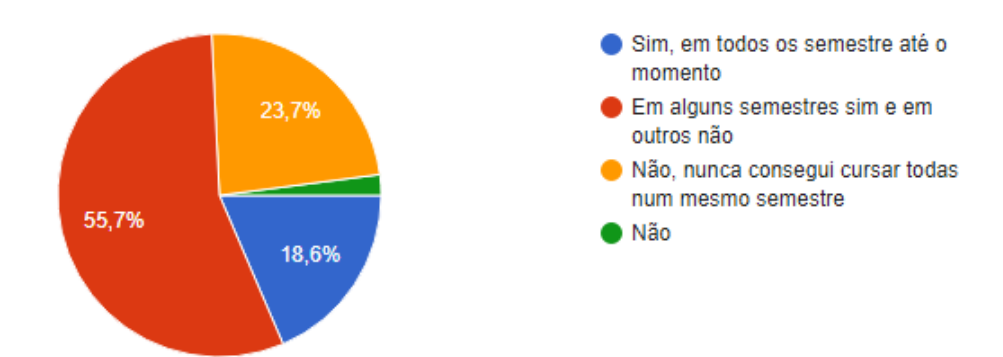

### Você já deixou de cursar alguma disciplina obrigatória, por algum dos motivos abaixo?

97 respostas

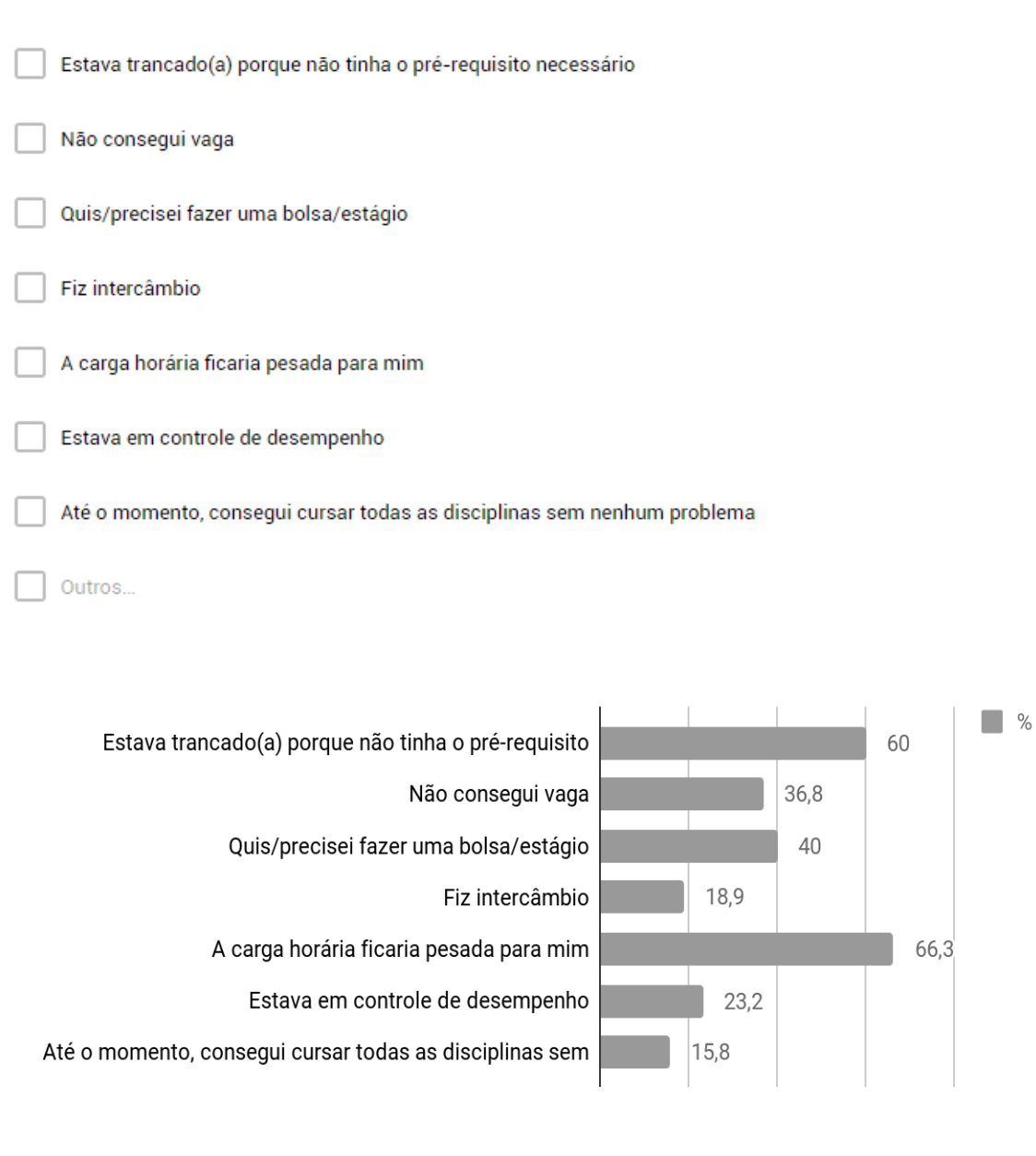

### **Resposta "outros":**

Medo de morrer porque a aula terminava às 22h.

consegui uma vaga que não tinha conseguido na encomenda da matrícula através de processo na comgrad

Horário ruim da cadeira, colide com outras

horário/local da disciplina complicado de manter a segurança pessoal ok

Tive problema na encomenda de matrícula.

conflito de horário das cadeiras

Horários não compatíveis com outras disciplinas obrigatórias.

Horários horríveis

entrava em conflito com outra disciplina ou não permitia deslocamento entre os campi

Até o momento, consegui cursar todas as disciplinas e ter aprovação nelas com empenho exaustivo e muito jogo de cintura

horário oferecido em conflito com outra disciplina ou indisponível devido a outras atividades (estágio/bolsa/trabalho)

O professor que daria aula naquele semestre era conhecido por não ensinar bem, então preferi esperar.

É possivel que futuramente não consiga devido a estagio ou intercâmbio.

Falha no sistema de matrícula (não enviou minha resposta)

fiquei com medo de rodar pela terceira vez na disciplina. ou medo de nao dar conta. medo no geral.

### Com que frequência você acessa essa grade curricular (imagem abaixo), do seu respectivo curso?

95 respostas

#### Etapa 1

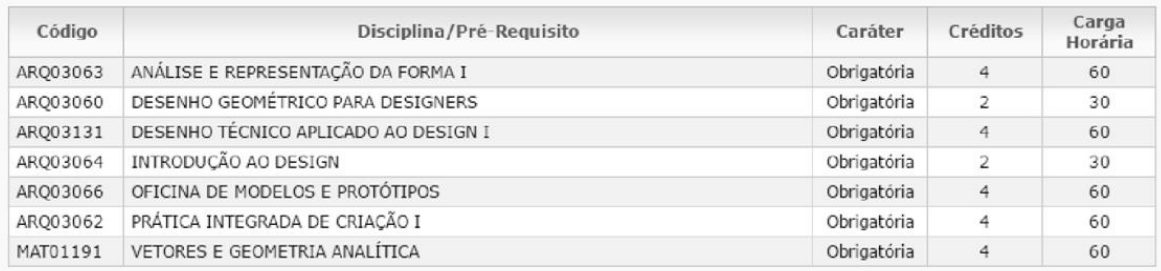

#### Etapa 2

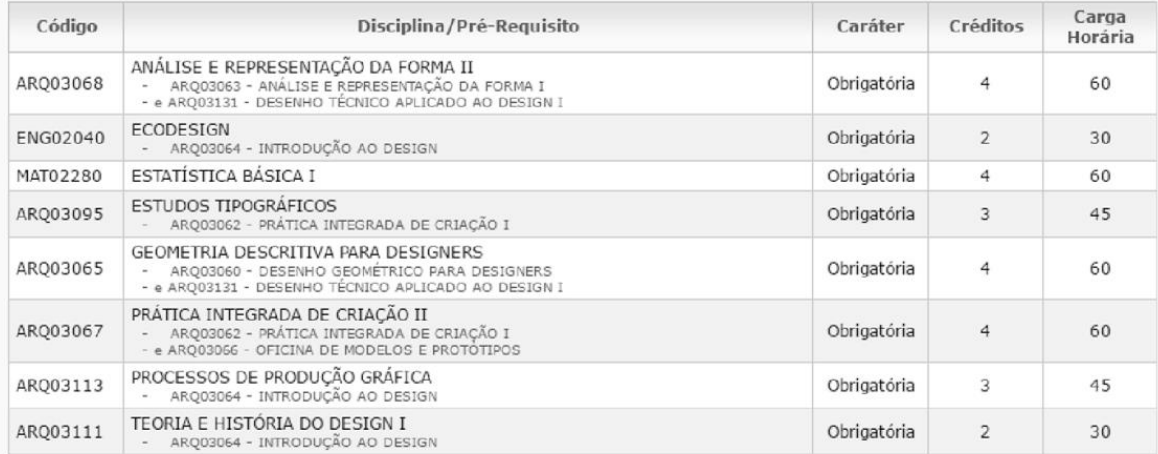

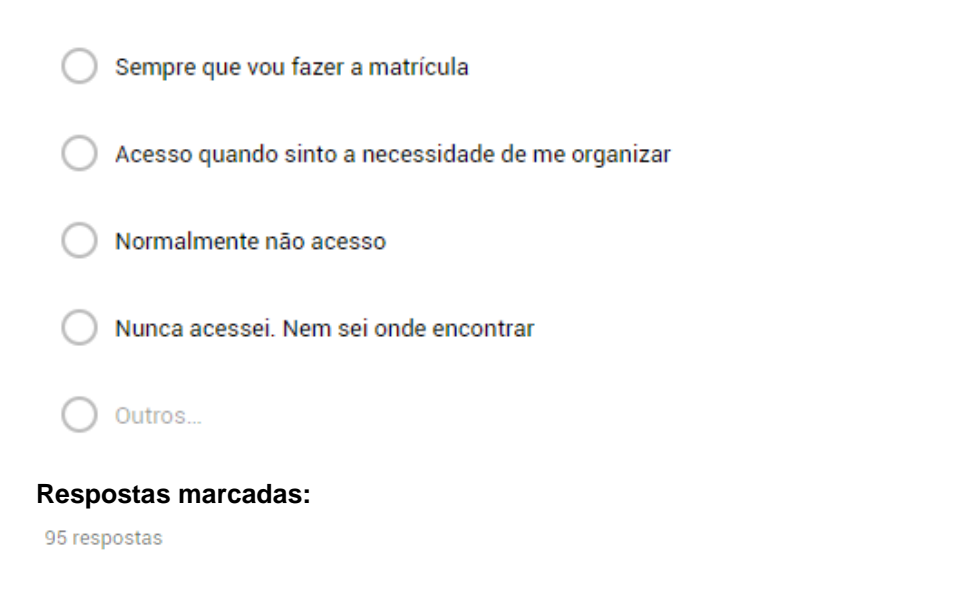

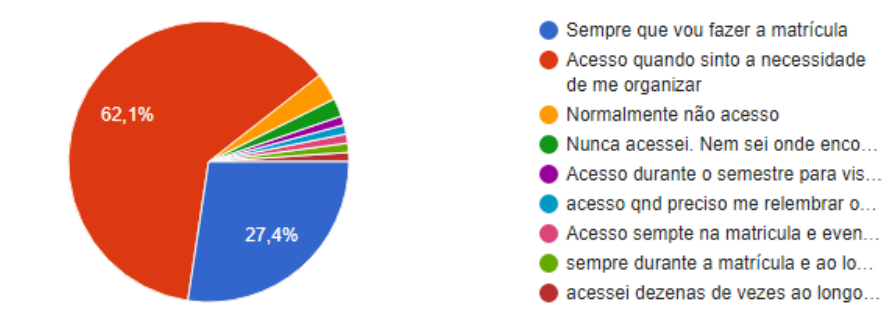

#### **Resposta "outros":**

Acesso durante o semestre para visualizar as futuras cadeiras que posso fazer e tb na hora da matricula, tb tenho um impressa em casa

acesso qnd preciso me relembrar o quão fodida eu tô e não dá p ficar cancelando/repetindo as cadeiras que tô matriculada mais )':

Acesso sempte na matricula e eventuais durante o semestre para me organizar

sempre durante a matrícula e ao longo do semestre para fazer estratégias de organização da vida academica

acessei dezenas de vezes ao longo dos semestres tentando prever se um dia seria possivel me formar.

### Você gostaria que essa grade curricular fosse apresentada de outra forma?

95 respostas

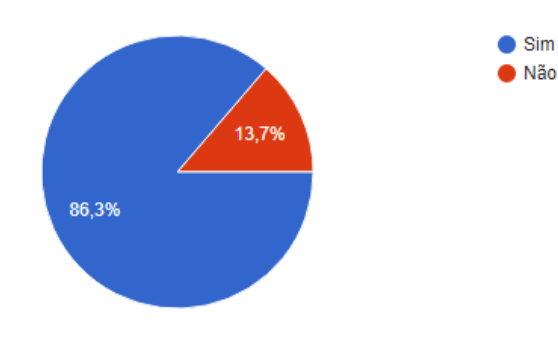

### Se respondeu sim. Por que você acha que ela poderia ser apresentada de outra forma?

83 respostas

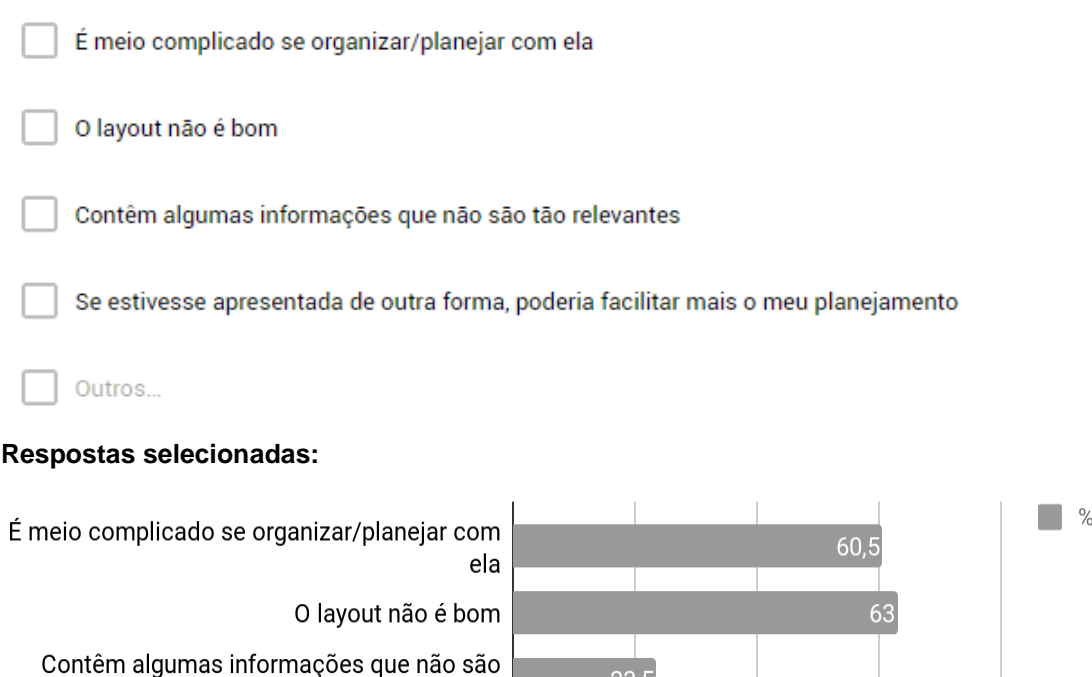

tão relevantes Se estivesse apresentada de outra forma, poderia facilitar mais o meu planejamento

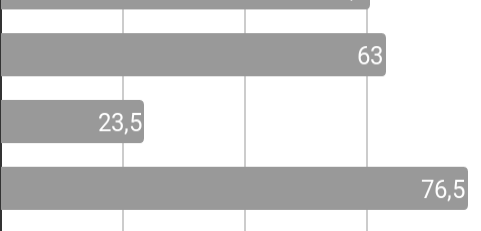

#### **Respostas "outros":**

Uso o teu infográfico de Projeto II como base pra planear minha matrícula desde 2015/2. Nem sei mais onde achar os pré-requisitos no site da ufrgs

Um fluxograma/infográfico já seria ótimo. Sei que existe um, mas quando fui à COMGRAD pedir não tive sucesso, porque precisava da "autorização" do professor responsável pela execução do gráfico para obtê-lo.

mostra só quais os pré-requisitos para a disciplina em questão, mas não mostra pra quais cadeiras ela é prérequisito (que é a informação mais importante, ao meu ver, porque informa quais cadeiras tu vai atrasar se deixar de fazer essa)

pra que essa necessidade em deixar o código em evidência maior que as cadeiras que são pré-requisito? tenho um grau pequeno de dislexia que faz minha cabeça total reler essa grade umas 30 vezes pra conseguir entender real o que tá acontecendo

Não apresenta quais são os pré-requisitos das cadeiras ali listadas, o que te deixa confuso. Acho que carga horária não é algo tão revelante ali.

Eu só encintro ela lá na opção "graduação" no site, mas nao encontro dentro do portal do aluno. Gostaria que estivesse dentro do portal.

não tem a opção de ver direto os planos de ensino/horários, por exemplo

o formato de organograma, ligando as disciplinas a seus pré-requisitos poderia ser uma opção

Ela não diz muito sobre as cadeiras, apenas o nome (que nem sempre tem relação com o conteúdo) e a carga horária declarada (que não é a carga horária real)

talvez se o pré-requisito fosse clicável, ou se tivesse alguma informação sobre que é a cadeira

colocar possíveis dias da semana e horários de cada matéria

Navegar por ela é cansativo, visto que precisamos ficar subindo e descendo o scroll pra comparar informações. Um sistema de filtros ajudaria.

Faltam informações e resumo de como cada disciplina funciona

podia ser tipo um fluxograma, e poderia dar "check" nas já feitas e ele te mostrar tua previsão futura haha

difícil de chegar até essa página. Você precisa logar no site, procurar a opção entre 100 opções sem nenhum tipo de hierarquia nas informações, causando bastante demora.

dificil entender a longo prazo, consigo so me situar no semestre em questao. o todo fica dificil de visualizar. (nao sei se vai ser perguntado mais adiante, mas as disciplinas poderiam ser categorizadas em "grupos" tipo de historia, matematicas, estruturas, computacoes...)

## Você já fez ou faz, algum tipo de planejamento antes de realizar a matrícula? Chega a utilizar a grade curricular como auxílio?

95 respostas

Sempre faço, pois, no meu caso, é extremamente necessário. Ainda mais quando tu precisa fazer isso para conseguir ou se manter no bolsa/estágio (não é o meu caso, mas a busca continua). Mas eu levo em consideração outros fatores: como a distância da minha casa aos campi (tempo de deslocamento, horário das aulas) pq isso inclui a minha segurança e quando terei tempo livre (descanso).

sim, tenho uma planilha no excel com os semestres futuros e o que pretendo seguir, quase nunca consigo e acabo modificando todo inicio de semestre essa planilha

Já fiz, usei mais a grade de horários

Uso a grade curricular pra checar se as disciplinas não colidem.

Possuo uma apresentação do Google onde criei todas as cadeiras interligadas pelos seus pré-requisitos e vou "criando semestres futuros fictícios" pra testar como ficaria. Porém, só pensei nisso quase no final do semestre. Além disso, sempre preciso recorrer à grade de horários para conferir se as cadeiras em questão fecharão entre si e se não acabarei comprometendo horários dos oooutros semestres assim.

Sim, tento organizar de forma que ocupe melhor a semana, adaptando cadeiras liberadas de diferentes semestres se necessário. Sim, utilizo a grade para ver quais são os pré-requisitos e de que semestre cada cadeira está.

mais ou menos... conheço gente que tem todos os próximos semestres planejados. Eu só decido na hora da matrícula tendo em mente o tempo que eu tenho livre com relacao ao estagio

Sim. Todo semestre planejo as disciplinas do próximo semestre utilizando a grade curricular.

Geralmente planejo meu semestre seguinte no fim do atual, mas acho complicado porque não temos muita opção de pegar cadeiras de etapas mais avançadas (pq muitas exigem pré requisito). Eu utilizo a grade de horários e esse curricular.

Sim, planejo através da quantidade de créditos e da dificuldade. Sim uso a grade curricular como auxílio.

Simm, como falei fico planejando durante o semestre, em casa tenho uma que vou pintando e fazendo anotações

Sim, a partir do quinto semestre comecei a prestar total atenção nos semestres que viriam depois, pensando nos pré-requisitos que eu precisaria para cursar as disciplinas mais importantes (projetos). O planejamento é feito para um, dois ou até três semestres a seguir, pois muitas vezes um pré-requisito de projeto também tem um pré-requisito, e considero importantíssimo não deixar nenhuma informação de fora para não atrasar (mais) minha graduação. Utilizo a grade curricular disponível no site da UFRGS (graduação > cursos> design) (e não no meu Portal do Aluno) pois consigo visualizar melhor o "efeito bola de neve" dos pré-requisitos.

Utilizo mais a "grade de disciplinas"(não lembro o nome). Para montar as possibilidades de cronograma.

Sim, raramente pela grade curricular (pela confusão do site e dificuldade de encontrar as "abas" pretendidas). Em geral fora do site da ufrgs mesmo, ou com papel e caneta ou em algum tipo de tabela (excel, etc)

Sim, sempre olho a grade e os horários disponíveis naquele semestre e monto uma tabela horária com as cadeiras que quero cursar

Tenho tabelas de planejamento dos semestres.

Sim. Costumo observar quais cadeiras pegar, dependendo do que elas me abrem de possibilidade no semestre seguinte. Se ela não consta como pré-requisito no semestre seguinte, conforme informado pela grade, deixo ela para depois.

Consultar pré requisitos

Sim, esquemas feitos a mao mesmo pra me organizar, consultando a tabela da grade e a tabela das disciplinas disponiveis x.x maior mão

Sim, sempre faço uma planilha usando o software Excel com auxilio da grade curricular.

Sim, mas não essa da foto. Uso a "grade de horários" do portal do aluno. Fiz a minha própria planilha de trancamento de cadeiras, a qual separei em 3 colunas: a do meio tem o nome da disciplina, a da esquerda tem quais disciplinas são pré-requisito e a da direita diz pra quais disciplinas essa cadeira é pré-requisito. Estou no sétimo semestre, e até o semestre passado eu estava fazendo todas as cadeiras certinho, mas nesse to fazendo duas só por causa de estágio. Com essa planilha + grade de horários, planejei todos os meus semestres até o final do curso (claro que alguma cadeira sempre muda de horários, mas a principio ta tudo planejado)

Sim, utilizava a grade para saber se as disciplinas que eu deixaria de fazer trancaria muitas disciplinas na etapa seguinte

Uso a grade de horarios do site, que mostra como organizar os horarios

Sim! Geralmente monto meus horários no excel, mas uso a grade curricular como base

planejamento de horarios

já, sempre à mão. o sistema da ufrgs não é dinâmico para montar os blocos.

Sim, tento manter planejamento para os próximos 3 semestres em uma tabela. Utilizo sempre a grade curricular e a pesquisa por horários no portal pra verificar colisões.

si. geralmente faço planejamento pro semestre atual e pro próximo, p saber quais cadeiras preciso vou precisar mais pras cadeiras do outro semestre. fiz uma cópia dela no google drive onde uso cores/tipos/tamanhos diferenciados pra facilitar o processo. geralmente uso mais no inicio do semestre

Não, uso mais a grade de horários do portal e uma página fora do portal do aluno, onde aparece a grade curricular por semestre com os pré requisitos de cada cadeira.

Eu faço um certo planejamento sim. Utilizo o grupo de vagas por matrícula.

Sim, embora superficialmente, mais para ter uma ideia de como posso organizar meu próximo semestre supondo meu desempenho no semestre atual

Há uns 3 semestres, planejo minha formatura. Então coloquei numa planilha do excell todas as disciplinas e organizei elas por semestre para que ficassem boas para eu ter tempo de trabalhar, estudar e não surtar e planejar quanto tempo demoraria. Mas nunca consigo não surtar pela quantidade de pressão imposta :(

SIm, para calcular quantos semestres faltam para a formatura, esse sonho que tenho.

Uso a grade para pensar nos pré requisitos e me planejo antes tentando prever quando me formo

Sim, sempre tenho um planejamento prévio do semestre seguinte, apesar de nem sempre bater com as cadeiras que de fato acabo cursando. Costumo usar a grade curricular, apesar de sempre ter preguiça de abrir, pois não encontro dentro do portal do aluno.

Sim, planejo de acordo com a grade, fico sempre tendo q voltar na grade pra confirmar e indo ver os horários disponíveis na outra página

sim. inicialmente é fácil pois cadeiras de uma mesma semestralidade geralmente não se conflitam entre si, mas se tu quer adiantar alguma ou rodou em outra, fica difícil organizar o horário sem auxílio da grade

Sim. Organizei quais cadeiras preciso pegar em cada semestre para me formar mais rápido e usei a tabela como auxilio

Sim, possuo uma tabela no excel que une essa grade curriculas e a simulação de grade de horários para o semestre

Sim, uso a ferramenta de grade de horários do portal da UFRGS

Sim, para ver quais horários ficam melhores

Sim. Eu costumo organizar como vai ser todos os meus próximos semestre para saber quais disciplinas devo fazer para manter uma grade organizada e com espaço para estágio/bolsa.

No quarto/quinto semestre organizei as grades dos demais semestres até o fim do curso para conseguir fazer tudo sem sobrecarregar mas nao demorar demais, entao consultei essa grade para montar a minha

Na verdade não me organizo tanto quanto a isso no momento da matrícula.

sim! sempre faço e uso a grade curricular. para facilitar acabo imprimindo

Sim, quando ia calcular quais obrigatórias iria e podia fazer eu dava uma olhada nessa grade; mas me perdia porque no nosso curso os horários são um fator muito importante (tanto quanto os pré-requisitos me arrisco dizer) e essa informação não se encontra nessa grade; E não sei se é pedir demais, mas essa grade poderia ter registrado as cadeiras que já completamos, acho que facilitaria a visualização e planejamento;

Sim geralmente uso aquela opção que gera um horário da semana timetable

Sim, utilizo a grade curricular, grade de horário, aquela lista que fala da disciplina, professores, etc. Para sempre tentar pegar as melhores opções possíveis.

Sim, planejo horários e o número de créditos, tento fazer as disciplinas na ordem sem pular muitas por causa do horário.

vejo quais cadeiras vou poder fazer no semestre seguinte e tento balacear o presente semestre e o outro

Sim, já fiz planejamento, vendo quais seriam os horários das cadeiras. Utilizei a grade curricular para ver quais cadeiras eram pré-requisitos de outras.

Como estou me encaminhando para o fim do curso, é necessário um planejamento, mínimo que seja, para ter uma data para a formatura. Além disso, é vital saber a carga horária do semestre seguinte para procurar/continuar/sair da bolsa/estágio. Mas, infelizmente existe o ordenamento e às vezes a situação não se encaixa perfeitamente como esperávamos. O problema maior, na minha opinião, é sobre a incerteza de se conseguir ou não uma cadeira naquele horário específico.

Sim, faço um planejamento no papel de possíveis cadeiras e horários. Utilizo a grade de horários para saber os pré requisitos e horários das turmas

Sim, fiz uma tabela no google drive com planejamento de horários e fiquei olhando a aba "horários e vagas para grupo de matrícula" enquanto via os pré requisitos para cada cadeira. Fiz algumas possibilidades diferentes e cada uma gerou um grupo de grades com uma previsão de formatura diferente. Levou muito tempo e eu percebi, quatro meses depois, que não tinha levado uma cadeira específica em consideração, me forçando a refazer todo o planejamento.

O planejamento funciona com base na disponibilidade de energia e horário para a dedicação às disciplinas semestrais atrelados juntamente à vida pessoal, à saúde, condição financeira, com intuito de não atrasar disciplinas. O uso da grade curricular serve como listagem de disciplinas já cursadas e como parâmetro organizacional para o semestre seguinte de acordo com os pré-requisitos e condicionantes já citados, assim como o uso da grade de horários para planejamento e verificação para não haver colisão horária entre disciplinas do semestre e possíveis disciplinas adiantadas, eletivas, bolsa, etc.

sempre faço planejamento e sempre utilizo a grade para isso

Penso sempre em pegar cadeiras que tenham mais pré requisitos para o próximo semestre

sim, uso a grade curricular mas como ela não inclui os pré requisitos acabo demorando muito tempo e às vezes desisto de planejar qualquer coisa e espero a matrícula onde aparecem "possibilidades de matricula"

trabalho como horista e uso a grade curricular para me informar dos horarios para encaixar as cadeiras

Sempre montei grades de horários com as possibilidades de matrícula, confrontando possível conflitos de horário com trabalho e meios de transporte, além de intervalos necessários para alimentação.

Utilizo a grade curricular principalmente para consultar pré-requisitos.

Sim, sempre utilizo a grade curricular em conjunto com os horários das cadeiras que ficam disponíveis dentro do portal do aluno. Assim, é possível determinar quais cadeiras de diferentes semestres poderei cursar junto e planejar o que fazer antes, já que além dos pré-requisitos tem conflito de horários.

Normalmente na hora da matrícula tento fazer o máximo de cadeiras possível desde que eu consiga também fazer a minha bolsa. Para equilibrar eu tento encontrar alguém que já tenha feito as cadeiras para descobrir a carga real das disciplinas e o que é ensinado de fato, e aí talvez deixar algumas, que não tranquem tanto o curso, para o semestre seguinte. Para ver o esquema de pré-requisitos eu uso a grade curricular.

Sim, procuro pensar como vai afetar o meu horário para o próximo semestre visando analisar a minha disponibilidade de horário futuramente. Se possível considero pegar cadeiras extras, mas cuidando para não pesar muito.

Sim, anotar todas as informacoes agrupadas em outro meio

sim, as vezes eu vejo quais cadeiras posso adiantar, ou se eu atrasar alguma quais seriam bloqueadas

Sim, uso a grade para verificar a quantidade de disciplinas que devo fazer para nao me "trancar" no proximo semestre

Só faço planejamento pra ver os horarios que vou ter que ir pra aula

Sim, sempre faço, cruzando informações como pé e requisitos horários quantidade de créditos etc pra ver quando me formo

Sim, antes de realizar a matrícula desse semestre escolhi algumas cadeiras que não iria fazer para conciliar empresa júnior e bolsa. Sendo assim tive que me organizar para ver o que iria trancar e como ficariam os semestres futuros. Para me organizar abro a grade curricular juntamente com a grade de horários

Eu uso a grade curricular que possui o horário da aula e o local, esse ajuda bastante a se planejar, pois as vezes não tem onde será as aulas da cadeira nessa grade e quando tu pensa que é uma aula na Arq na verdade a aula é no vale, então não fecha o horário.

Atualmente tenho minha grade curricular planejada até o fim do curso. Semestralmente volto a esta tabela para conferir se houveram mudanças e se posso modificar algo de acordo com planos de curto praso (bolsa/estágio)

Sim, faço um planejamento das cadeiras que pretendo fazer nos próximos semestres, utilizando a grade curricular como auxílio.

Sim, já tenho uma grade feita por mim mesma montada para cada semestre até o TCC.

Consulto em conjunto com as disciplinas disponíveis para o semestre

Sim, apenas pra saber quais disciplinas eram obrigatórias e o que precisava de pré-requisito para cursar elas

Sim, eu uso a grade curricular para ver se consigo adiantar alguma cadeira.

Sim, pois preciso encaixar com meus horários, geralmente são de semestres diferentes.

Até o momento (1 etapa ainda) tenho uma grade curricular que me foi apresentada pronta do dia da matrícula

sim... observo as que são liberados de outras e se conseguirei cursar logo no próximo semestre.

sim, vejo pela "grade de horários".

Depois que atrasei muito o curso, sentei uma vez, estudei a grade curricular e fiz um plano do que precisava fazer e quanto tempo ia levar. Deu certo(um dia me formo) mas deu bastante trabalho. Se tivesse um app que me ajudasse a fazer isso desde o primeiro semestre acho que eu demoraria menos pra me formar.

Sim, eu fiquei bastante preocupada por causa de física e dei uma boa olhada nessa lista antes de cancelar. Eu sempre faço diagramas e listas antes da matricula e geralmente olho o que vai liberar outras e o que é da etapa mais antiga que eu estou "trancada" pra avançar logo no curso

Sim. Sempre estudo as possibilidades de matrícula, de maneira a organizar as outras atividades que tenho fora na universidade.

Sim, faço um planejamento e uso a grade curricular como auxílio. Meu planejamento é feito num bloco de notas mesmo, onde eu escrevo as disciplinas que já posso fazer, as que pretendo fazer e as que tem prioridade para serem feitas (tipo as que "trancam" muitas outras disciplinas por serem pré-requisitos).

faço sempre, e uso a grade curricular e as simulações de horários

sim, a grade curricular e a GRADE DE HORÁRIOS, mas o layout é péssimo

Sim. PRA me auxiliar que cadeiras farei no semestre

Planejo sempre de modo que tenha cadeiras mais próximas, sem precisar ficar indo e voltando para casa.

Sim e sim.

Sim, é por onde me oriento. Exemplo de problema: precisar solicitar quebra de pré-requisito ANTES do período de matrícula.

fazia, na verdade a parte que mais dava trabalho era fechar disciplinas dentro da grade horaria.

uso a grade curricular e crio no papel uma mais simplificada pra mim tbm

Sim, utilizo ela para ver a questão de interdependência das disciplinas e planejar não só o próximo, mas para antever uma possível futura grade curricular. É arcaico e exige trabalho.

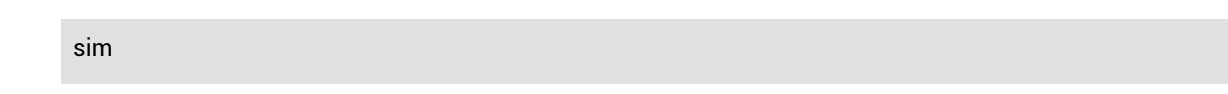

## Você gostaria de obter informações sobre a estimativa de tempo que ficará no curso, com base nas disciplinas que já cursou e/ou pretende cursar?

97 respostas

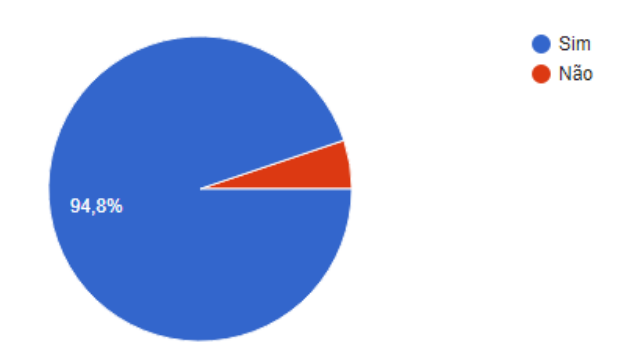

Você gostaria de informar a COMGRAD-DSG as disciplinas que pretende cursar para a mesma poder solicitar vagas nos departamentos?

97 respostas

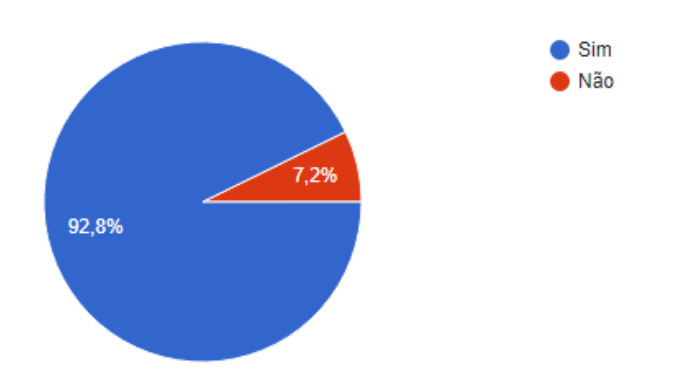

### Com que frequência você lê os e-mails da COMGRAD-DSG?

97 respostas

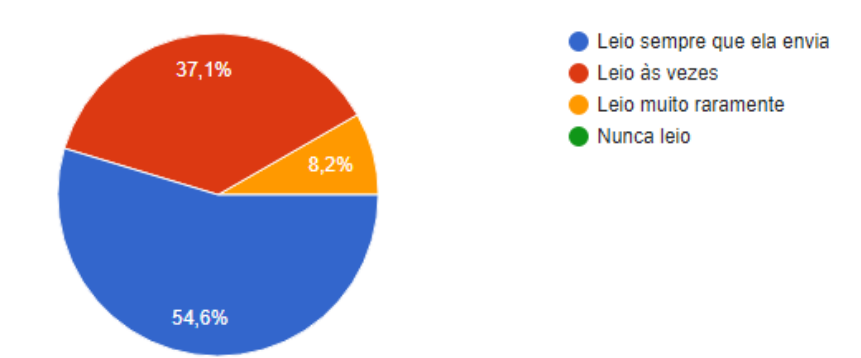

## Se você marcou uma das 3 últimas respostas da pergunta anterior. responda: por que você não lê com frequência os e-mails da COMGRAD-DSG<sub>2</sub>

44 respostas

porque os recebo com muita frequencia e geralmente há muitas informaçoes que nao me interessam, além do layout do email ser confuso

Preguiça e geralmente os assuntos não são tão relevantes.

É uma coisa embaixo da outra meio que sem muita divisória e eu fico com preguiça de tentar entender porque sempre leio um assunto no meio do outro.

Acho que essa pergunta ta mal enunciada. Mas leio sempre os emails da rejane. A maioria do conteudo nao me interessa, mas sempre leio

Esqueço de abrir porque deixo pra depois, ou porque muitos tem conteúdo que não me interessa

Eu olho pelo título e as vezes quando to com tempo ocioso, mas a estrutura do email tb não é convidativa para leitura

É MUITO MAL DIAGRAMADO, não tenho paciência de entender o que falam em cada item, tenho preguiça e/ou o browser não mostra a miniatura da imagem em anexo e só de ler "oportunidade em anexo" acho o fim da picada. ZERO hierarquia de informação, ZERO vontade de engajar o aluno.

Abro os e-mails de trabalho todos os dias, mas os informes em geral só algumas vezes na semana

Em geral faço uma leitura dinâmica (rápida "passada de olhos") e só me fixo com atenção quando encontro algo do meu interesse. Isso porque os emails tratam de assuntos e áreas muito variadas, muitas vezes desinteressantes, sem agrupamento por assunto ou temática, por exemplo, e às vezes são vários emails por dia. Além disso, o layout para textos tão longos não é nada convidativo à leitura.

Nem sempre tem informações que me interessam.

Agora não leio por causa do tempo mesmo, estou cursando muitas cadeiras e geralmente fico na função de fazer algo para elas, deixando esses emails de lado. Mas quando estou mais livre, leio sempre.

Muito e-mail, muitas informações diferentes, normalmente pouca coisa é relevante pra mim

Mal diagramados, não tem hierarquia nas informações e muitas vezes não são informações que me interessam.

As vezes os conteúdos não são relevantes para mim, mas são para outras pessoas do design

#### preguiça

é bem desajeitadinho, né? desestimula o ler /: e eu gosto bastante de ler e-mail, assino umas newsletter com umas diagramações que são lyyyndaaa demais e dá alegria deler o conteudo!! os da rejane já perdi umas infos de bolsas que tinha um baita interesse e perdi vaga /:

Vem muita coisa variada em um mesmo email, sendo muitas vezes apenas para divulgar eventos e bolsas. Abro normalmente quando no assunto do email está dizendo sobre algum aviso referente ao curso.

Quando leio, dificilmente encontro algo que sinto que seja de grande importância pra mim, então normalmente julgo que não vale meu tempo

Normalmente são grandes e não tenho tempo para ler ou pq se perdem na minha caixa de entrada do email

Geralmente não vou nos eventos sugeridos e não estou em busca de estágio agora, aí acabo lendo só quando estou com tempo livre mesmo

São desorganizados e quase nunca têm informações relevantes para mim.

fiz um filtro para elas e acabo esquecendo de olhar, já que não estão na caixa principal. mas dependendo do título acabo nem abrindo mesmo

o layout é terrivel. Não digo isso como estudante de design, no sentido que precisa ser cheio de cores e tipografias e composições. Mas NO MÍNIMO aprendam a apertar ENTER entre as informações;

Mandam coisas que não me interessam

eu leio.

São mal organizados e com muitas infos desnecessárias. (Cansa + falta de tempo)

São muito densos e com pouco hierarquia das informações.

Realmente não sei explicar muito bem porque. As vezes tem muita coisa em um emails e com coisas misturadas... algumas me interessam e outras nem um pouco

Falta de interesse

Leio-os sempre. Mas não são convidativos à leitura com a diagramação que recebem, muito texto, informativo mas poluído. Poderiam usar soluções alternativas em templates pré-setados, o uso de ícones para substituião de porções de texto substituíveis, etc

Leio sempre que recebo, mas a falta de formatação, hierarquia e prioridade das informações dificulta bastante o aproveitamento do conteúdo, possibilitando inclusive que informações essenciais sejam ignoradas pelo leitor.

Nem sempre tem assuntos que me interessam. Layout não é atrativo também, o que dificulta a procura do assunto de interesse.

Quando são vários no mesmo dia não leio tudo

Às vezes estou muito ocupada com trabalhos e não tenho tempo.

Por falta de tempo e interesse

Às vezes o assunto não é relevante pra mim no momento, ou às vezes o assunto do e-mail não está bem claro

é duro, as vezes tem muitos assuntos no corpo do texto divididos por uma linha (?)... poderia ser algo mais interessante visualmente, >>>>bolsista pra fazer mail mkt pra Rejane <<<<

Eu não lia até uns semestres atrás pois cursava 8 cadeiras e nunca tinha tempo pra ir nas palestras/workshops e muito menos estagiar. Mas de uns 3 semestres pra cá eu leio todos porque desde que perderam minha matricula no sistema eu faço menos cadeiras e me sobra um tempão. Fora a necessidade de um estágio, os emails enviam oportunidades com frequência

pela falta de informações relevantes para mim na maioria dos e-mails.

Por falta de tempo

Sinto que não tem assunto de interesse direto para mim

sao muitasinformacoes de muitas grandezas diferentes. as vezes deixo "nao lida" pra poder ler com atencao em outro momento, daípassam alguns dias e sao muitos novos emails...

leio o titulo e entro se me interessa (to respondendo isso atraves do email da comgrad rsrs)

muita coisa pra ler

### Numa escala de 1 a 5, qual é a importância de ter as funções listadas abaixo, num aplicativo de auxílio acadêmico?

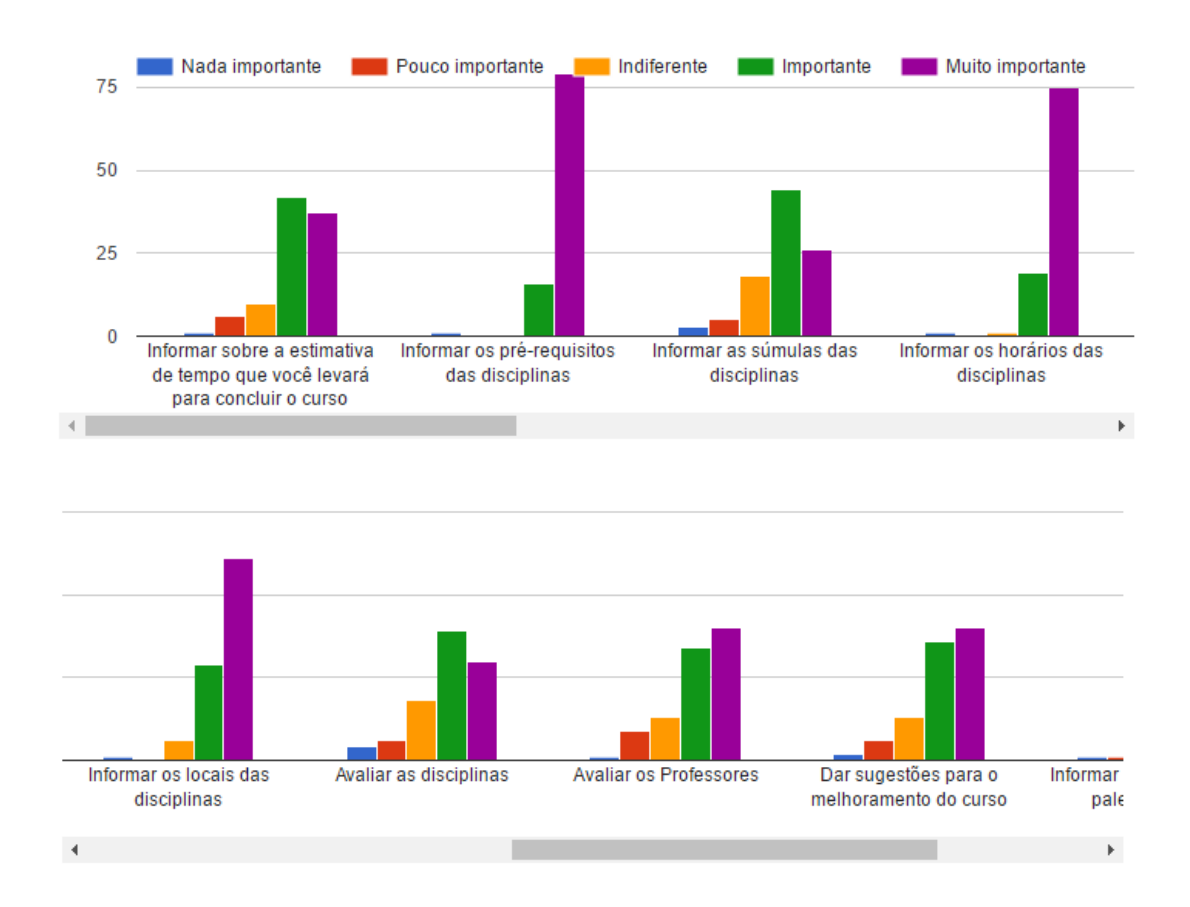

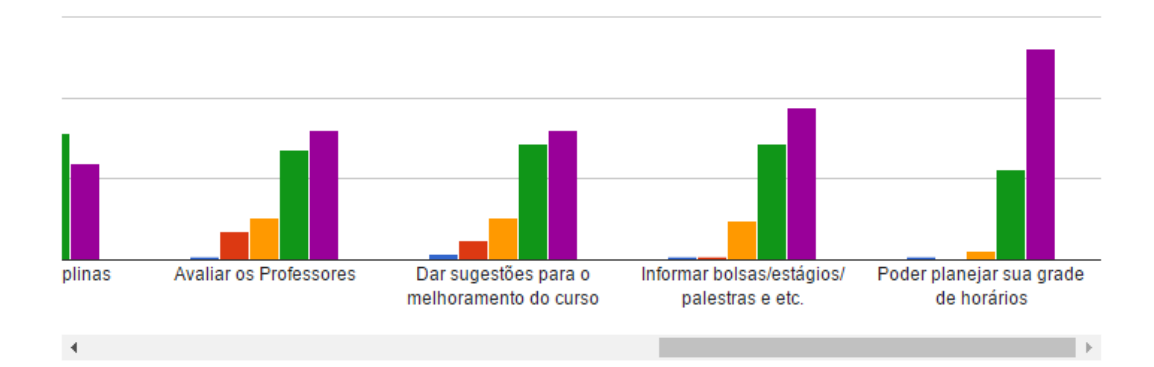

### Quais funções você acha que poderiam ter no aplicativo, além das listadas na pergunta acima, que pudessem lhe auxiliar e/ou planejar sua trajetória acadêmica?

49 respostas

porcentagem do curso concluído até então + porcentagem ao final do semestre que se está cursando no momento

Quantas faltas que pode ter em cada disciplina. Ter um faltômetro, para se poder ter um controle das faltas. A quantidade de turmas oferecidas e horários disponíveis destas disciplinas, bem como a quantidade de vagas ofertadas para os alunos do curso.

Ter um link para o site da EPTC sobre os horários dos bus e ao mesmo tempo informar os bus que passam/vão para determinado campus. Ser que nem o google q te informa o horário do próximo bus a passar na parada próxima a ti #sonho. Quem sabe o contato profissional atualizado dos professores do curso, além dos contatos úteis da comgrad e direção (sei lá, viajei =P).

Controle do número de faltas

horário de funcionamento da comgrad, info sobre creditos eletivos e complementares, horários dos tccs dos coleguinhas

Informar a taxa de aprovação na disciplina, para planejar quanto tempo terei que dedicar a ela fora de aula.

Ter opção de contato direto com professores sem ter que ir catar os e-mails deles.

Podia ter os livros de referências da cadeira e a disponibilidade na biblioteca

Seria legal poder rapidamente ir upando comprovantes de créditos complementares; listagem de auxílios que um aluno pode solicitar (e onde fazê-lo)...

Todas as que já tem no portal de matrícula mas de forma mais organizada, principalmente as partes dos símbolos ao lado do nome das cadeiras.

Alguma função em que você seleciona sua área de interesse em design, e a partir disso o aplicativo sempre mostrar preferencialmente atividades voltadas para isso. (ex: se seu enfoque de Design é Web, assim que

ocorrer algum evento relativo, ele aparecer primeiro)

Poderia haver também alguma aba que listasse as opções de carreira que os Designers têm, com uma breve explicação da área de atuação de cada uma.

Informar horas conplementares, notas de disciplinas anteriores e comprovante de matricula

Informar quais cadeiras vão ser trancadas devido ao pré-requisito, em função de qual cadeira eu deixar de fazer.

Exemplos de trabalhos da disciplina

horarios de horas complementares

organização das cadeiras obtidas, sistema de controle de faltas (ou quantas faltas é possível ter em cada cadeira), quantos creditos cada cadeira tem, email dos professores

acho que além de ter essa preocupação (lindaaaa!!) no desenvolver acadêmico, poderia ter algum espaço lembrando que não é normal todo o stress mecânico-romantizado acadêmico, sabe? não é saudável, faz mal! e colocar isso dentro e junto meio que dá uma forçada na galera pra pisar menos no acelerador, tempo p respirar tb deve ser priorizado. descobrir mapa astral dos professores tb ia ser massa. ia ajudar afuuuu no flow do semestre

Talvez ter um calendário acadêmico para o aluno, para colocar o horario das suas aulas com tarefas e provas que irão ter, além das atividades paralelas ao curso que são informadas pela comgrad.

Listas de materiais recomendados (por professores ou por alunos) das disciplinas

Algum forum pra comunicação entre alunos e professores e comgrad

Acho que uma parte infográfica com o quanto já se cursou e coisas do tipo.

contato com o centro academico

talvez incluir contatos dos professores/departamentos (telefone, sala, algo assim), divulgar palestras ou eventos relacionados ao curso...

Informar número de créditos da cadeira assim como um histórico de créditos/créditos complementares/eletivas até o momento (de um total de quantos falta)

Mapa dos prédios onde é marcado onde você terá aula e tempo médio de deslocamento entre cada um.

Carga horária extraclasse de cada disciplina

locais das aulas com mapa, lista de frequência das disciplinas e notas das mesmas

Info sobre as instalações, como citei

Divulgação de notas pelo aplicativo, como o da PUCRS

Informações e sugestões de cadeiras eletivas baseado na grade de horários

Uma mapa do campus do vale com as salas usadas pelos professores das cadeiras relevantes ao design, pois alguns professores não lecionam nas salas designadas na matrícula, forçando os alunos a recorrer a recursos externos para encontrar a sala correta.

barra de completude acadêmica, tabela com histórico de disciplinas contendo desempenho +súmula, grades de horários customizáveis

várias das que citei na primeira pergunta eu acho hehehe

cardápio do Ru e pagamento automático do Sabi

Legislação da Universidade, informações básicas sobre extensão e pesquisa, auxílios PRAE

Materiais relacionados aos assuntos das disciplinas.

Calendário para entregas e provas. Algum canal de recados Professor-Aluno.

Comentários curtos de outras pessoas que já fizeram a disciplina com aquele professor. Carga horária real baseado na declaração de outras pessoas (da pra perguntar quanto tempo a pessoa se dedica à disciplina fora da aula e aí na grade aparecer "créditos: 6 (+4h/semana)". E também um gráfico mostrando a dedicação exigida pela disciplina ao longo do semestre (para ser mais fácil de identificar os "picos" de trabalho e se organizar).

Cadeiras eletivas e a frequência com que acontecem, numero de alunos por cadeira (incluindo eletivas), contato com o professor do semestre anterior para servir como referência em dúvidas a respeito da disciplina.

Informar as notas de trabalhos enviados seria legal.

Talvez uma aba de "avisos" para informar se uma disciplina trocou de horário, local, ou se não vai ter aula. Ah, e seria MUITO legal se tivesse uma parte com os horários das atividades da Semana Acadêmica :)

Poder compartilhar a grade de horários com os amigos

um acesso unificado às plataformas da sala de aula virtual, moodle, etc, de forma simples e organizada.

Talvez um ortal para que os alunos se deem dicas de quais professores pegar, doação de materiais, provas antigas, etc

Emails dos profes Alarmes nos dias de matricula Dicas das disciplinas e profs

Talvez informar quanto altera o tempo de formatura dependendo da combinação de cadeiras que eu escolher fazer no momento (exemplo: se eu pegar as cadeiras A, B e C eu me formo em 2 anos, se eu pegar A, B, C, D e E eu me formo em 1,5 anos).

datas importantes de prova, entregas e etc. que hoje é fornecido separadamente pelo(a) professor(a)

Carga de trabalhos e provas, que momento do semestre haverá cobranças para que não colida com outras avaliações pesadas de outras cadeiras.

uma coisa que quero comentar: já trabalhei no nau de outra unidade e descobri (a partir de uma questao que surgiu em uma disciplina desse outro curso) que é possível que a coordenação do curso acesse SIM a avaliacao individual e sigilosa que a pessoa faz (solicitando no decordi). e sim, em alguns casos (bastante) as comgrads fazem isso afu.

agenda

# Qual é o sistema operacional do seu celular?

97 respostas

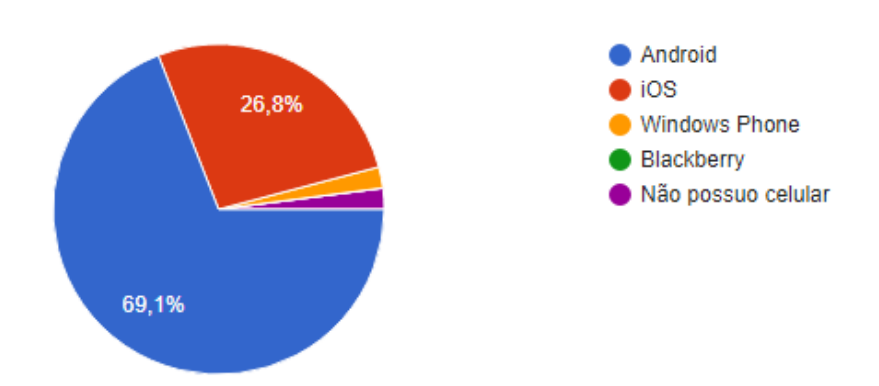

Validação do modelo funcional navegável. Considere os balões em vermelho como toque.

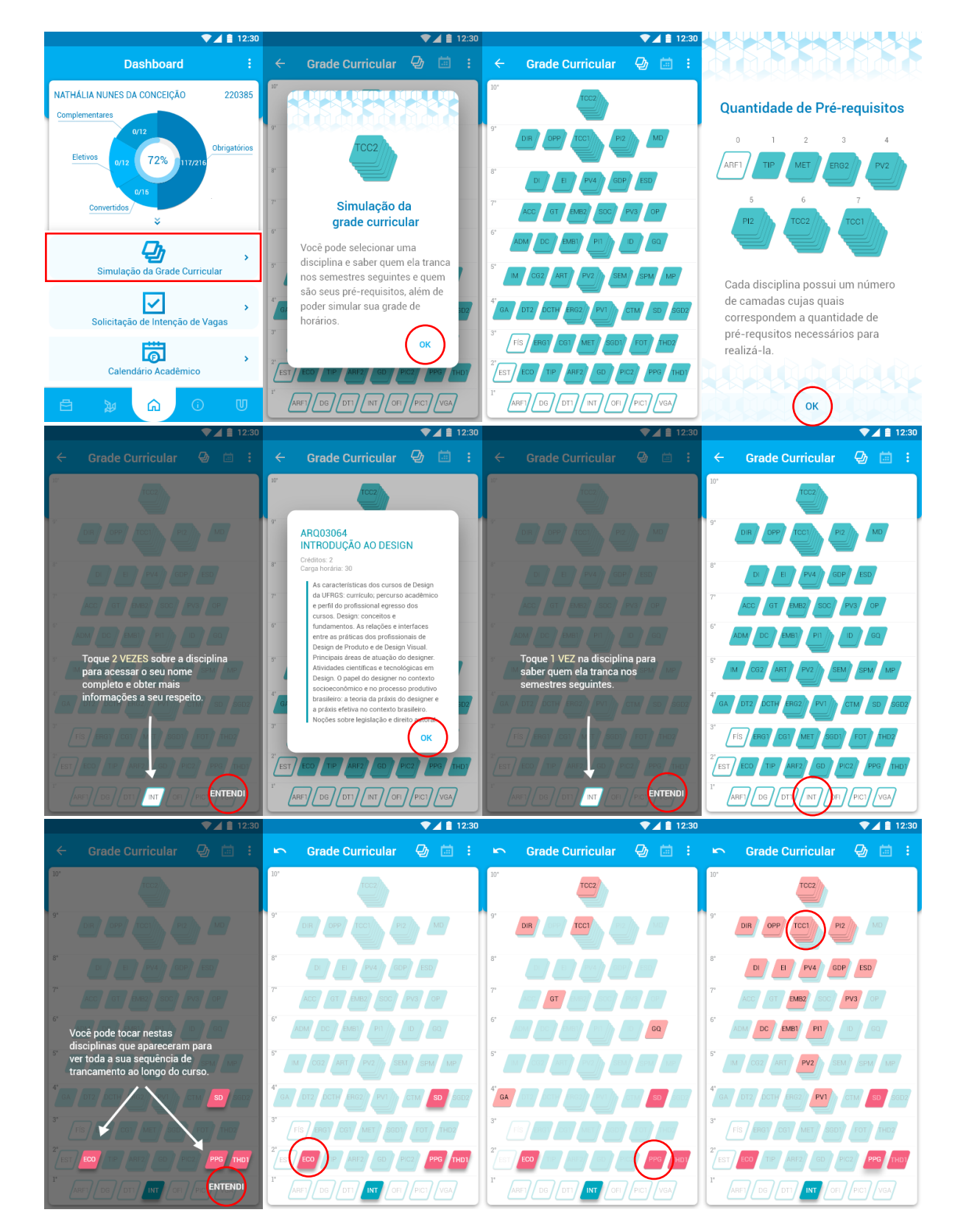

### **Simulação da grade curricular**

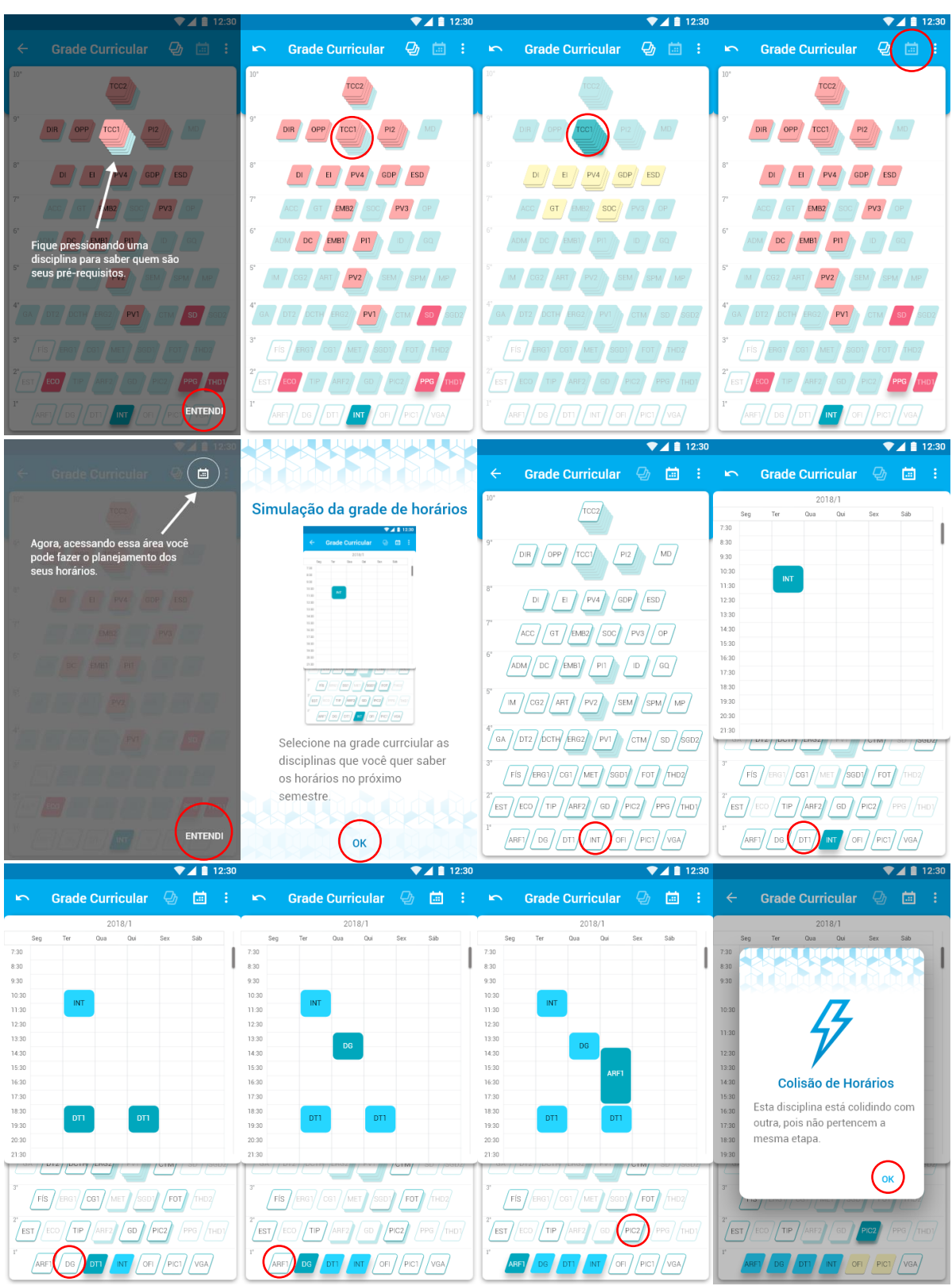

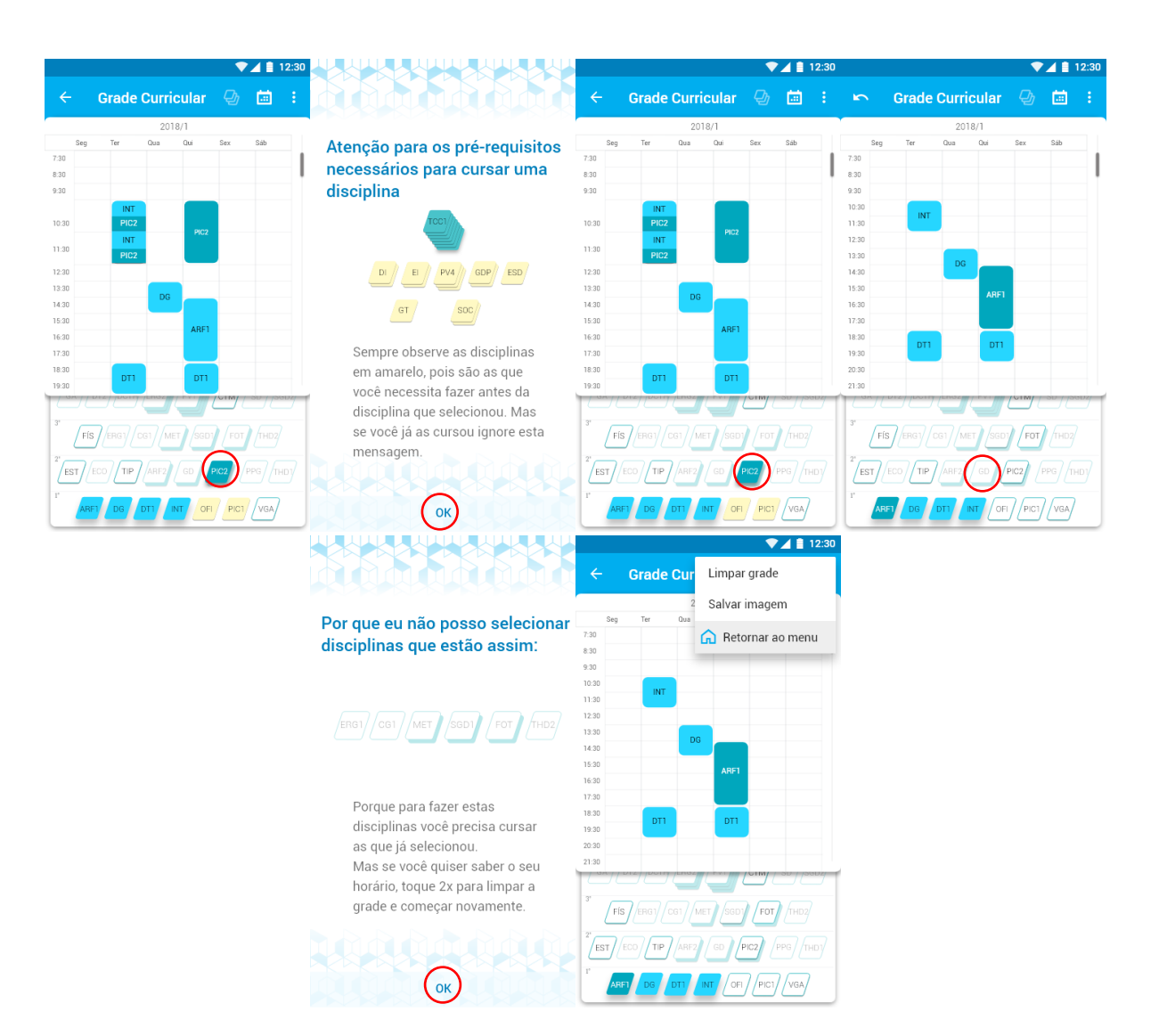

**Solicitação de vagas**

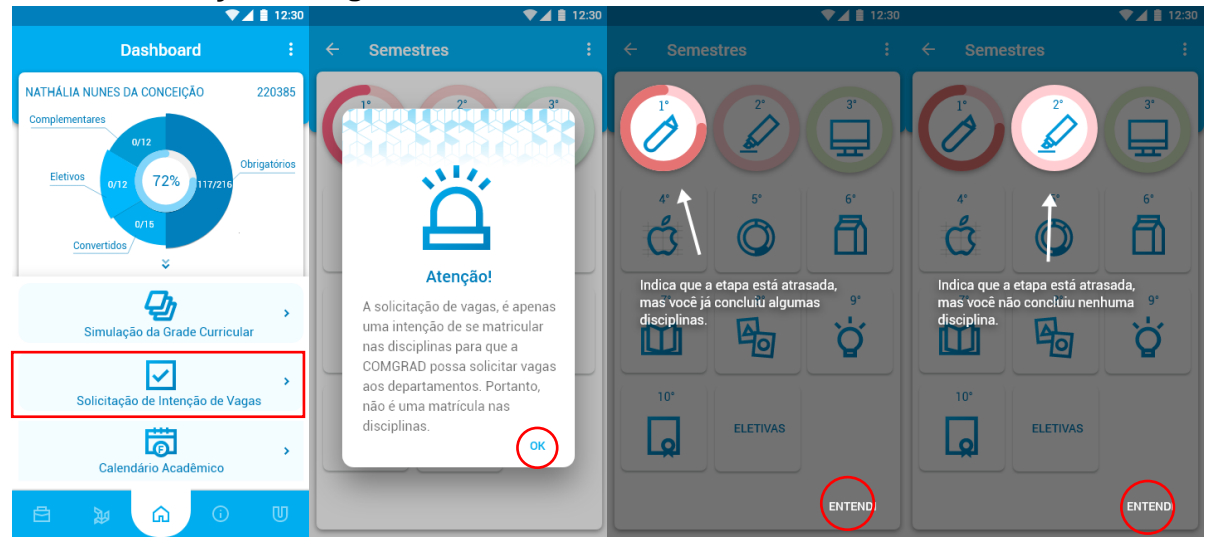

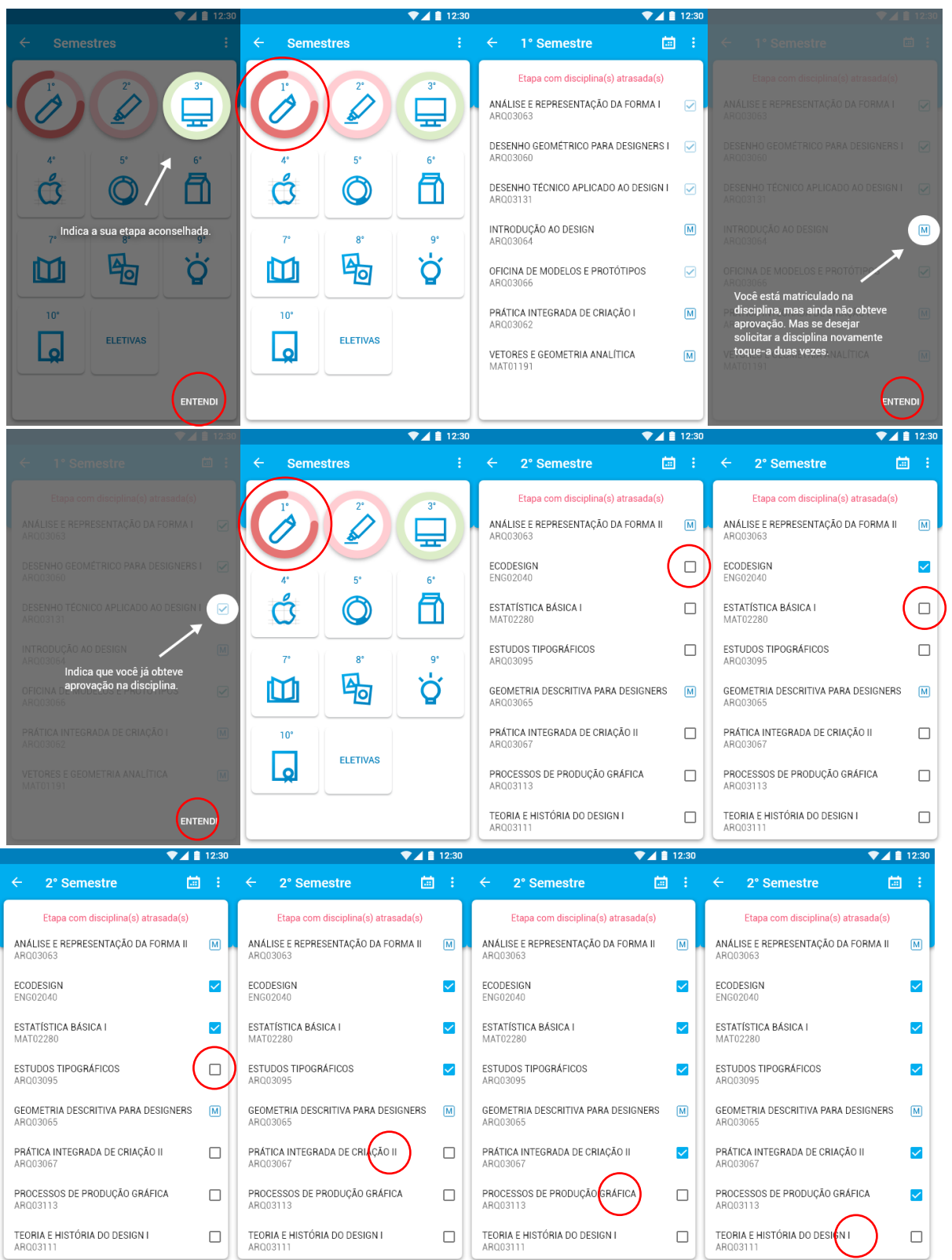

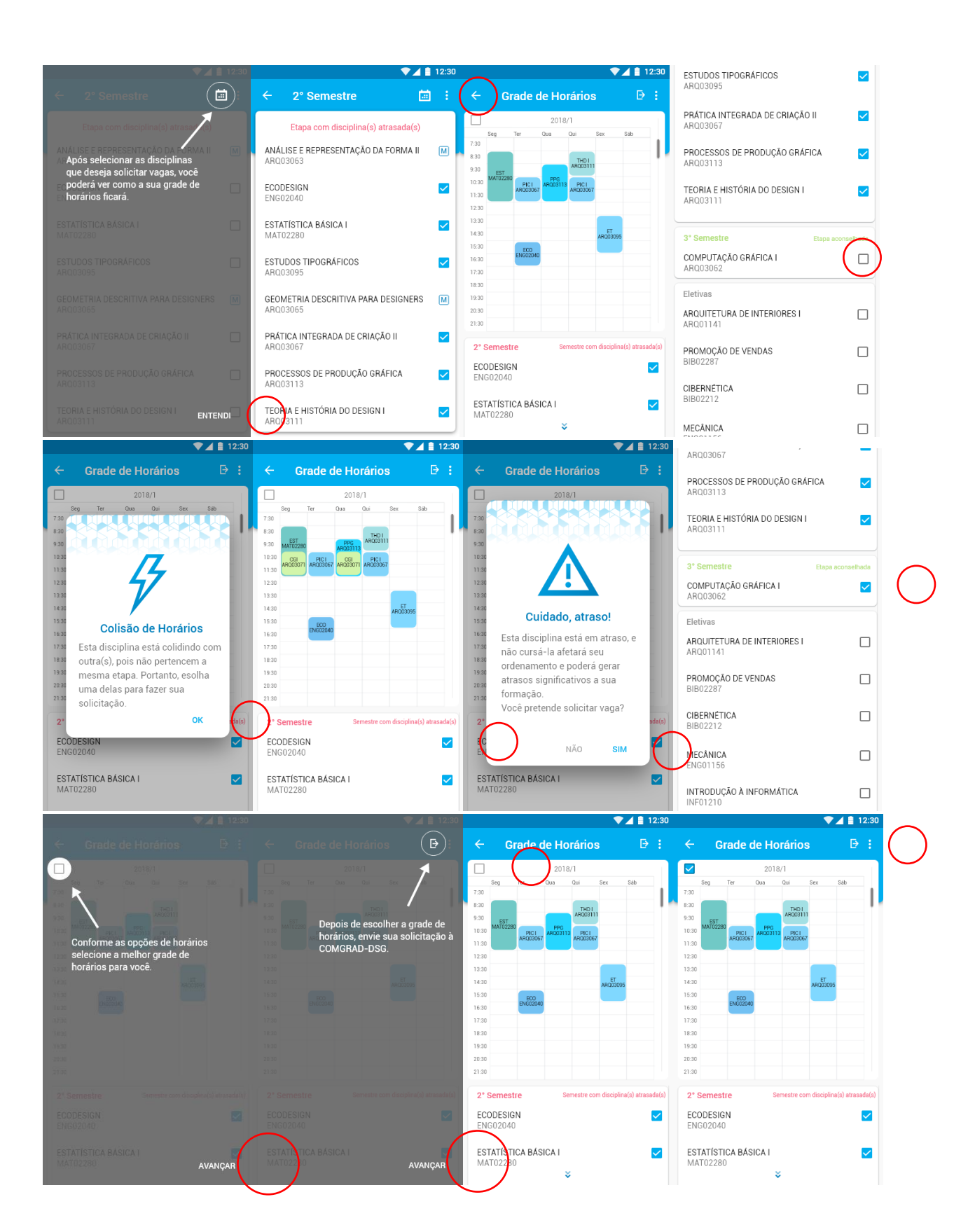
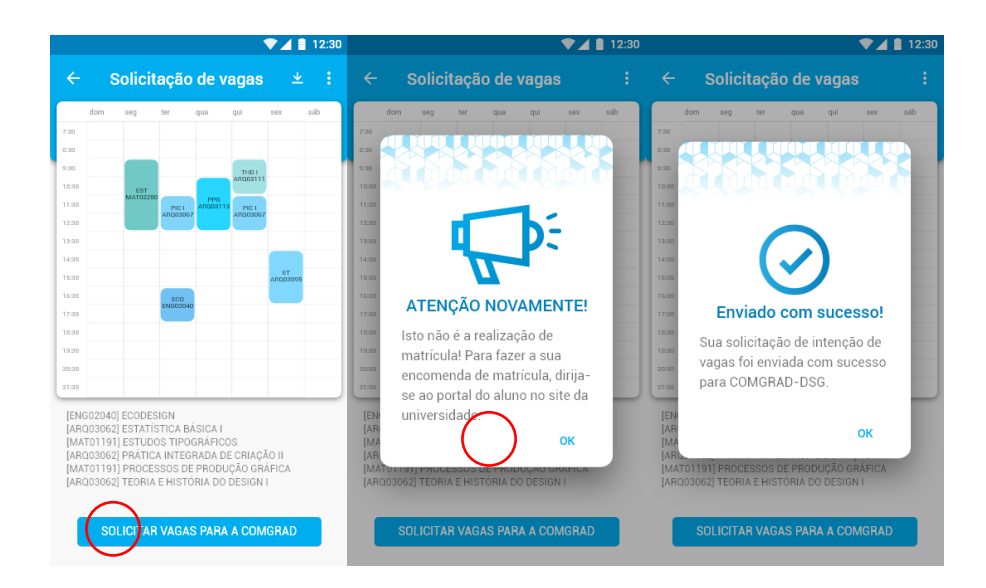

# **Fluxo de interações gerado para modelo funcional navegável**

Cerca de 90 telas foram criadas para gerar o modelo funcional navegável que aplicou-se na validação.

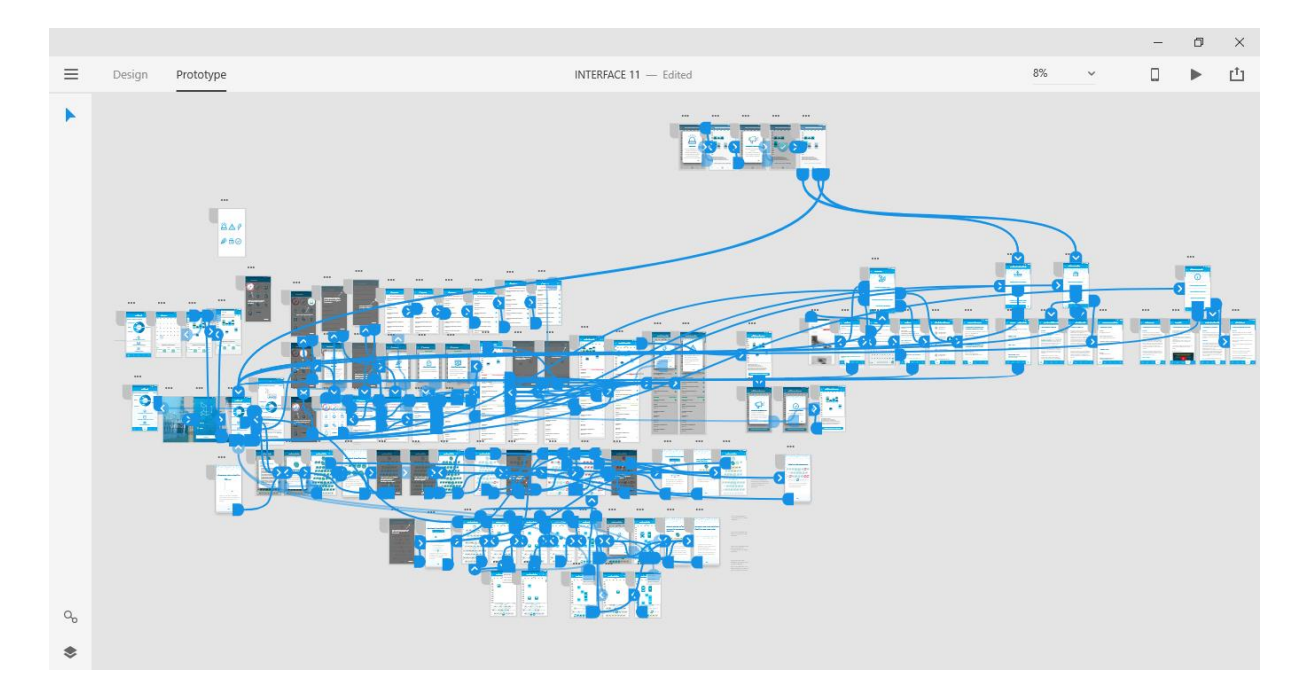

## ANEXO B - GRADE CURRICULAR DO CURSO DE DESIGN VISUAL DA UFRGS

Período Letivo: 2017/1  $\bullet$ Curso: DESIGN VISUAL<br>Habilitação: DESIGN VISUAL<br>Currículo: DESIGN VISUAL Créditos Obrigatórios: 211<br>Créditos Eletivos: 12<br>Créditos Complementares: 12<br>Créditos Convertidos: 22 Carga Horária Obrigatória: 3495<br>Carga Horária Eletiva: 180<br>Nº de Tipos de Créditos Complementares: 2

**Total: 3855** 

Etapa 1

**Total: 257** 

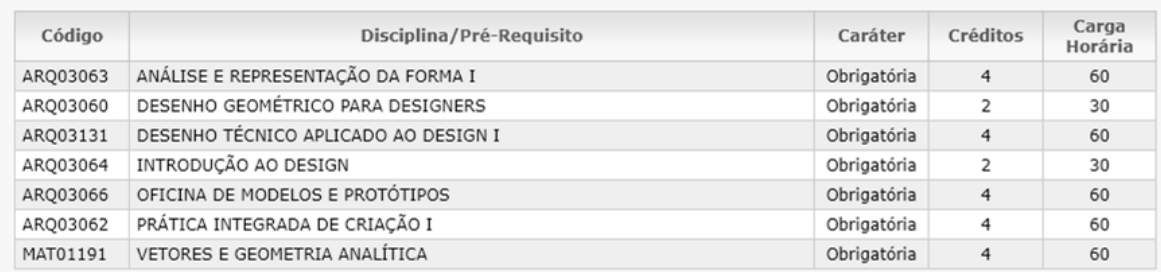

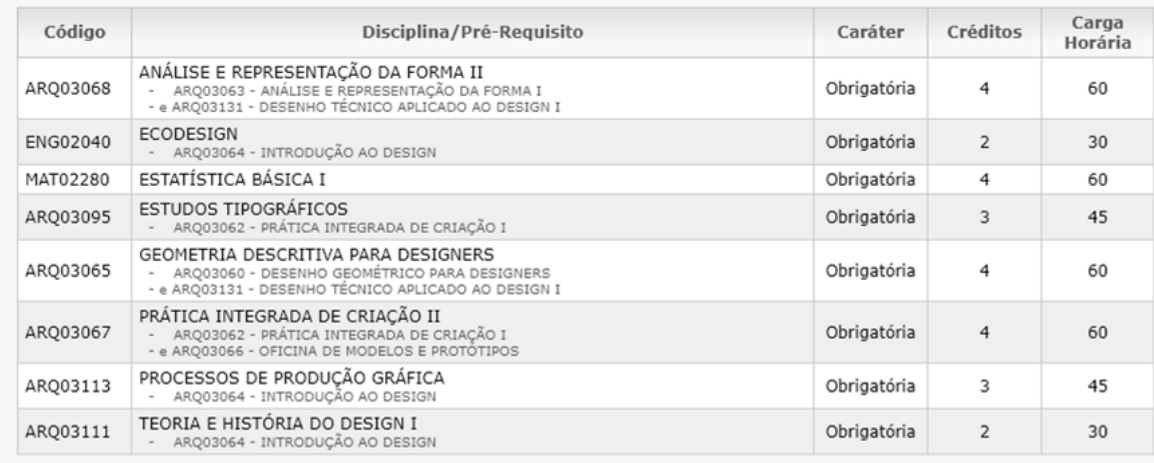

## Etapa 3

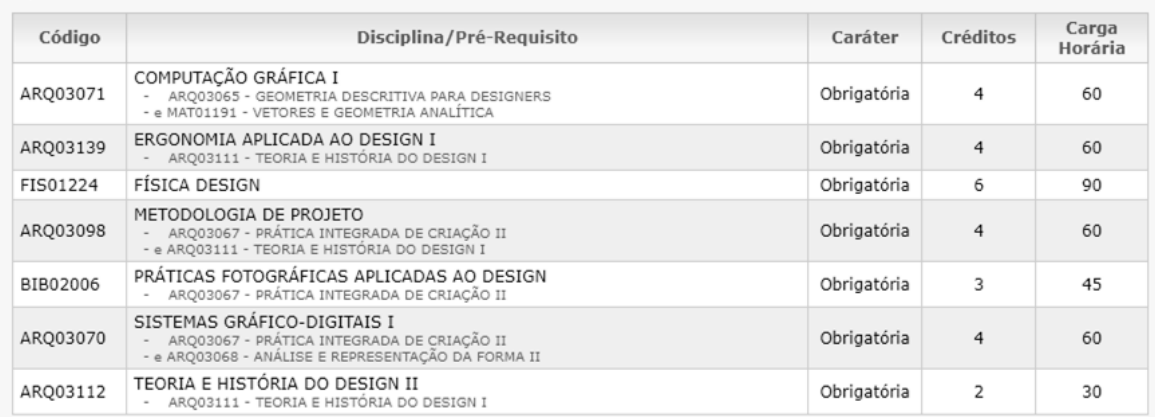

#### Etapa 4

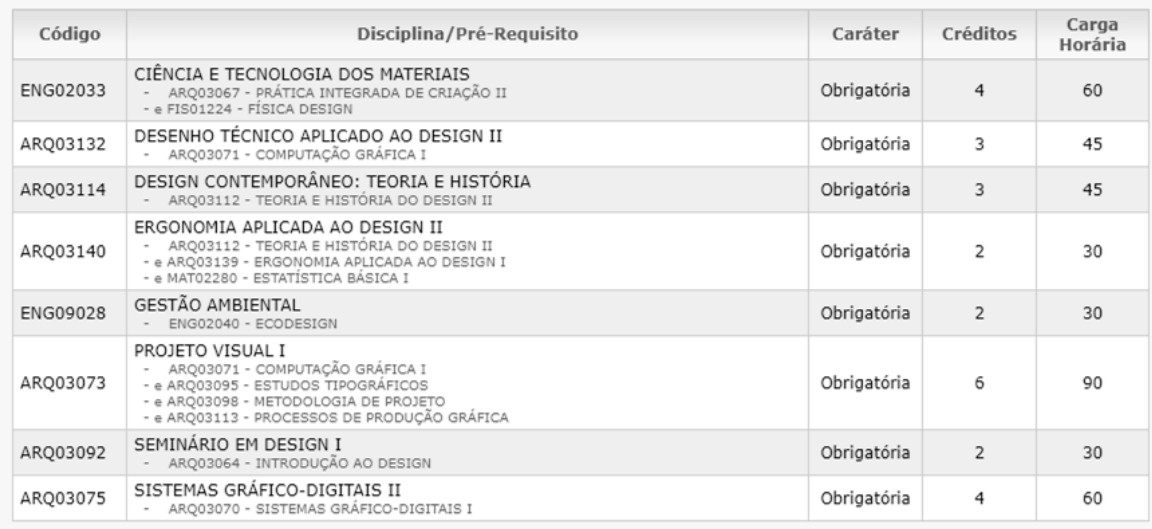

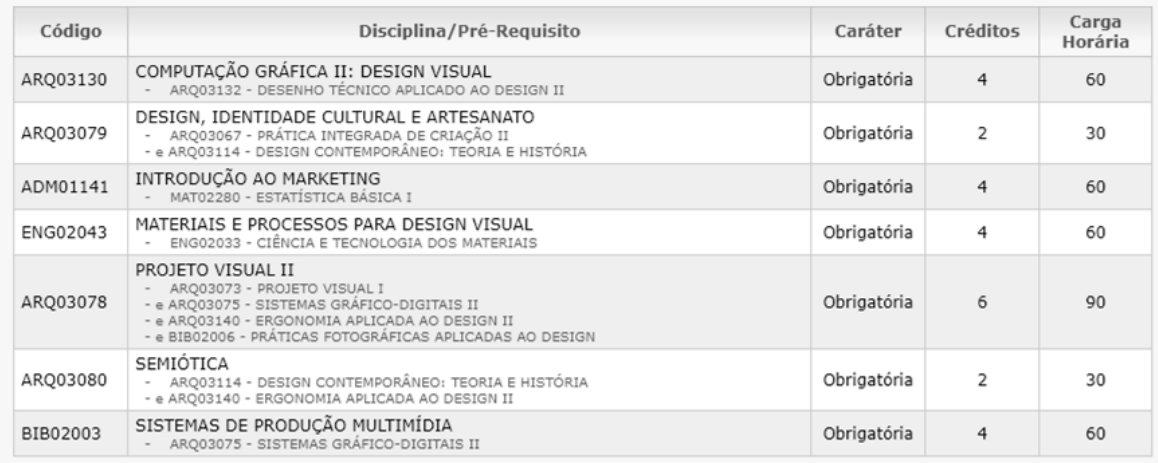

## Etapa 6

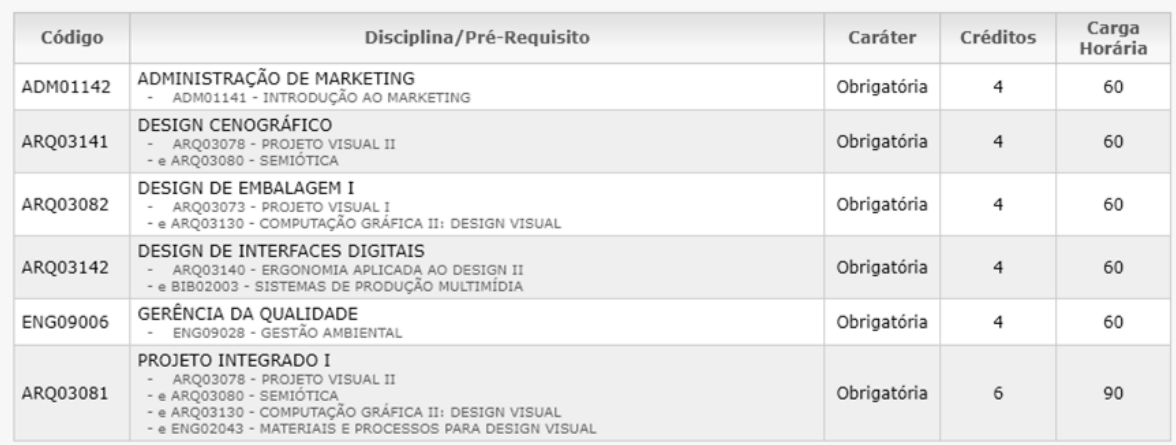

## Etapa 7

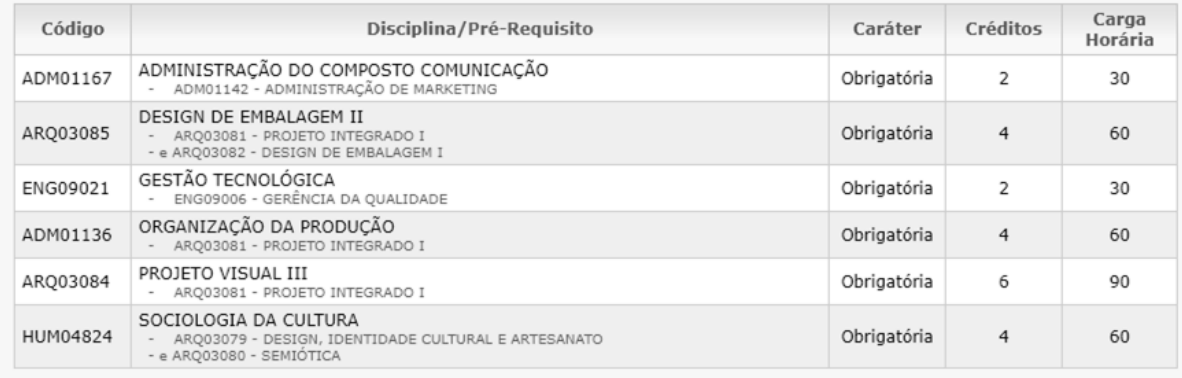

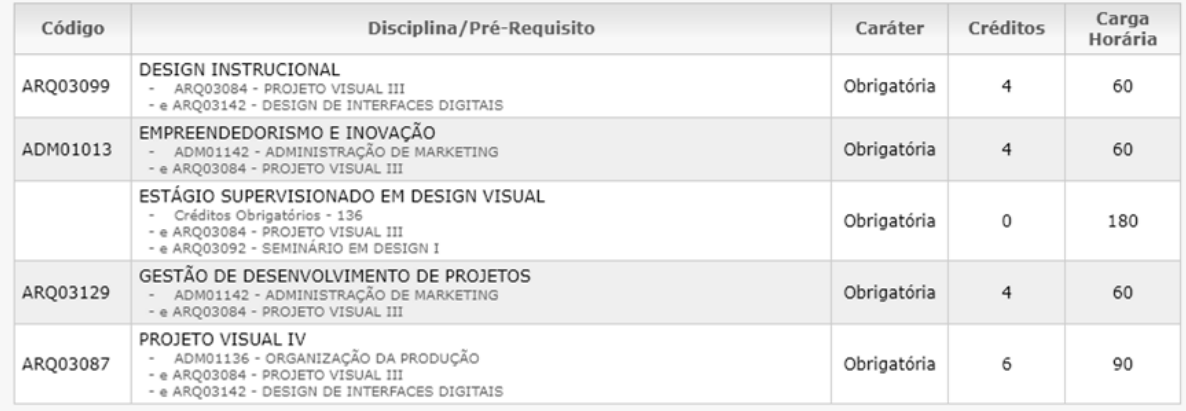

## Etapa 9

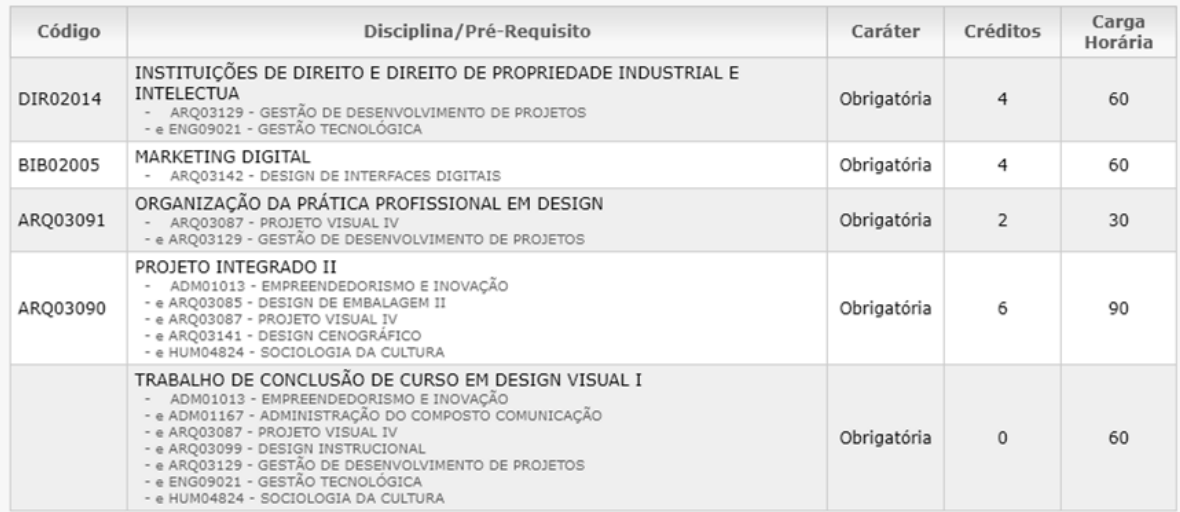

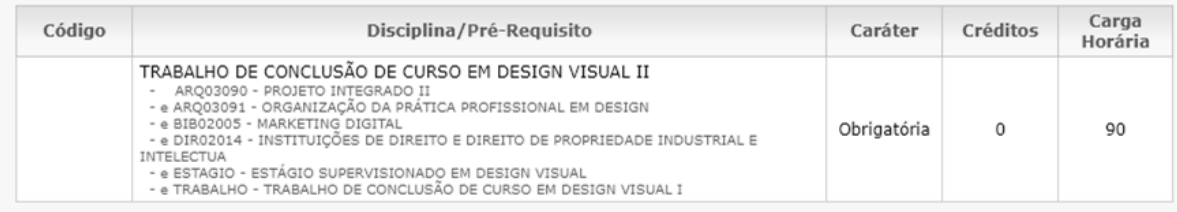